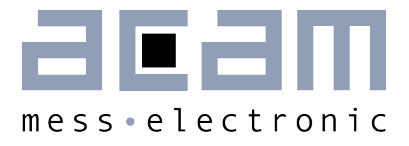

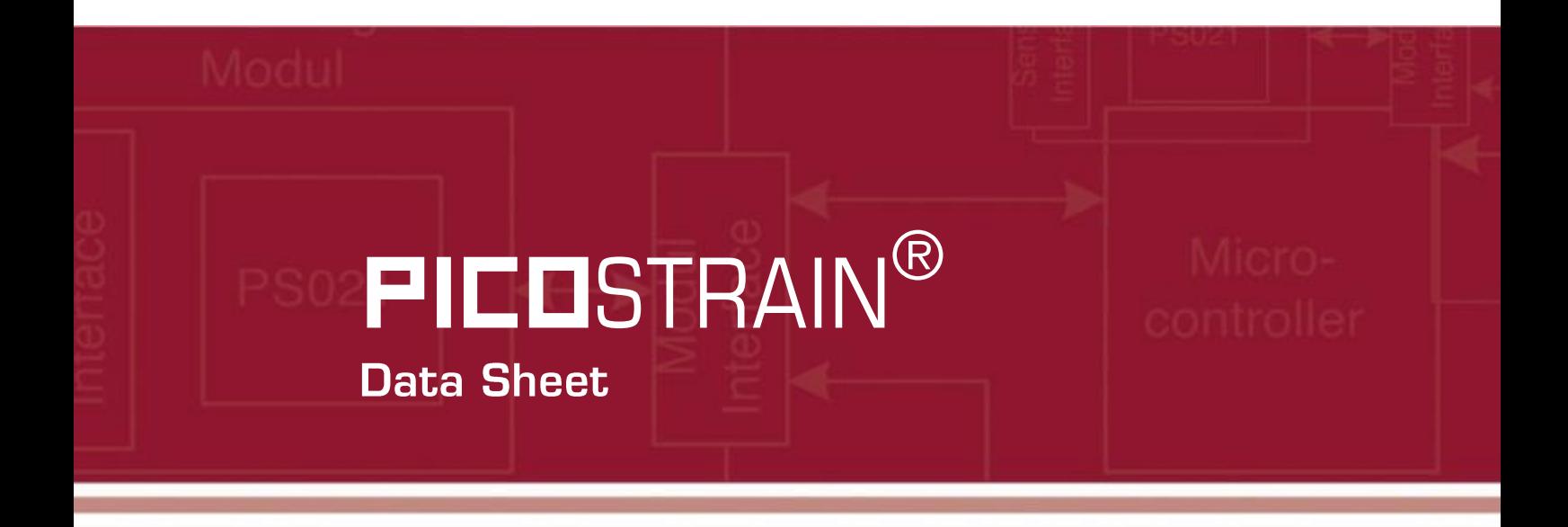

**Single Chip Solution for Strain Gauges,** Volume 1: General Data and Front-end Description

11th December 2014 Document-No: DB\_PSØ9\_Vol1\_en V1.0

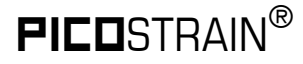

## Published by acam-messelectronic gmbh

© acam-messelectronic gmbh 2014

### Disclaimer / Notes

"Preliminary" product information describes a product which is not in full production so that full information about the product is not available yet. Therefore, acam-messelectronic gmbh ("acam") reserves the right to modify this product without notice. The information provided by this data sheet is believed to be accurate and reliable. However, no responsibility is assumed by acam for its use, nor for any infringements of patents or other rights of third parties that may result from its use. The information is subject to change without notice and is provided "as is" without warranty of any kind (expressed or implied). Picocap is a registered trademark of acam. All other brand and product names in this document are trademarks or service marks of their respective owners.

### Support / Contact

For a complete listing of Direct Sales, Distributor and Sales Representative contacts, visit the acam web site at:

### <http://www.acam.de/sales/distributors/>

For technical support you can contact the acam support team in the headquarters in Germany or the Distributor in your country. The contact details of acam in Germany are:

support@acam.de or by phone +49-7244-74190.

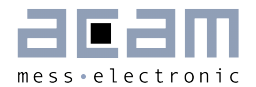

## **Content**

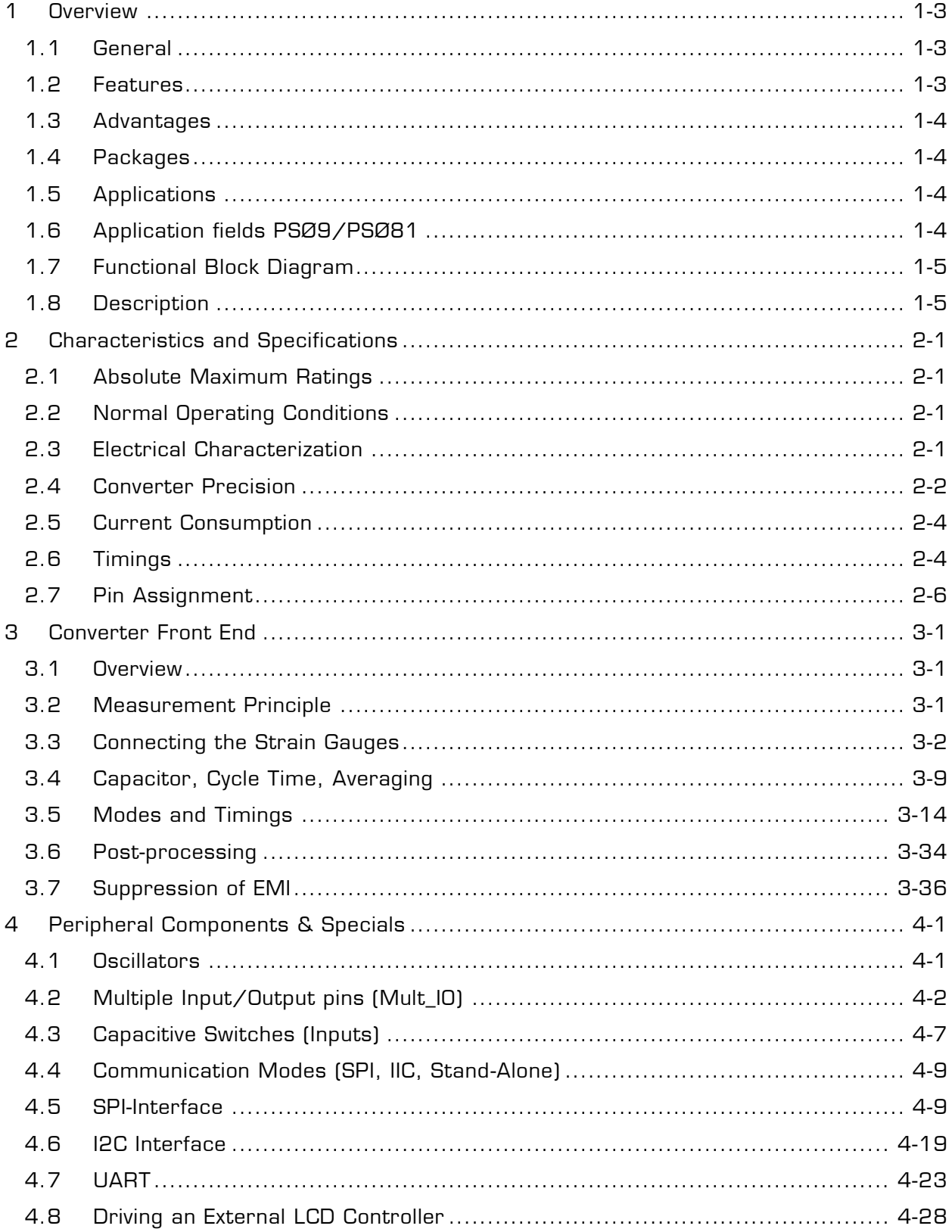

## **PSØ9**

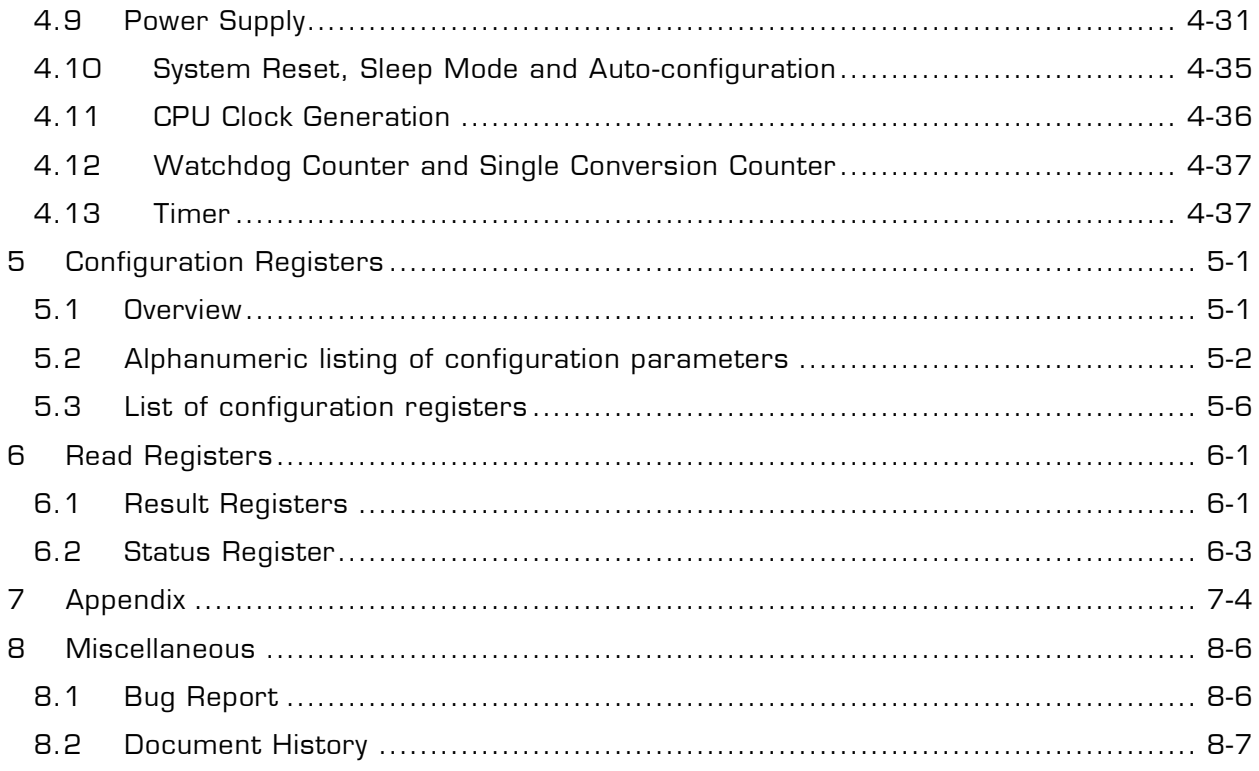

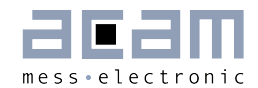

### <span id="page-4-0"></span>**Overview** 1

### <span id="page-4-1"></span> $1.1$ General

The PSØ9 is a system-on-chip for ultra low-power and high resolution applications. It was designed especially for weight scales but fits also to any kind of force, pressure or torque measurements based on metal strain gages. It takes full advantage of the digital measuring principle of PICOSTRAIN. Thus, it combines the performance of a 28-Bit signal converter with a 24-Bit microprocessor. This volume 1 datasheet describes the PSØ9 in front-end mode, when operated as pure resistance-to-digital converter.

For a description of the CPU and programmability please refer to datasheet volume 2.

### <span id="page-4-2"></span>**Features**  $1.2$

- RMS noise: 31 nV fast settle, 5 Hz 19 nV SINC3, 5 Hz 11 nV SINC5, 5 Hz
- Up to 80,000 peak-peak divisions in weighing applications (2 mV/V strain) when operating in pure PSØ9 mode.
- Up to 120,000 peak-peak divisions in weighing applications (2 mV/V strain) when operating in PSØ81 mode at 4.5 V.
- **Resolution: 28 bit ENOB (RMS) or** 25.8 bit noise-free (peak-to-peak)
- Scalable update rate from < 1 Hz to 10 kHz
- Current consumption:
- ~0.39 mA PSØ9 itself (at maximum speed)
- $\sim$  0.007 mA PSØ9 itself (at low current configuration)
- ~0.002 mA standby current
- Power supply voltage: 2.1 V to 3.6 V
- **Converter type: Time-to-digital** converter (TDC)
- **24-Bit internal microprocessor with** 8 KB one-time programmable (OTP) ROM
- 4-wire serial SPI interface
- **2-wire serial I<sup>2</sup>C interface**
- UART (RS232)
- 128 Byte User EEPROM
- 160x 24 Bit User RAM
- **Interface to drive external LCD driver** circuits
- **8 GPIOs pins, up to 24 inputs** possible
- **4** capacitive inputs
- **Analog switches integrated for direct** driving of Wheatstone bridges
- **Embedded temperature** measurement and temperature compensation with  $<$  0.01 °C accuracy (peak-to-peak)
- Very low gain and offset drift
- **Embedded bandgap voltage reference**
- Watchdog timer

PSØ9

### <span id="page-5-0"></span> $1.3$ **Advantages**

- Small and compact solution for weighing applications Converter and microcontroller in one chip
- **•** Perfectly suited for building Digital Load Cells and Consumer Scales

### <span id="page-5-1"></span> $1.4$ **Packages**

- **Extreme low total system current** (down to  $15 \mu A$  including strain gages)
- Very low self heating of the sensor
- Gain and offset correction of the load cell
- Available as dice (1.98x1.7mm<sup>2</sup>, 120 µm pitch, Pad opening 85x85µm<sup>2</sup>)
- **•** Packaged (QFN40, 6x6 mm<sup>2</sup>) for development and mass production

### <span id="page-5-2"></span>**Applications**  $1.5$

Industrial

- **Force sensors**
- **Pressure sensors**
- Scales
- **•** Digital Load Cells
- **•** Torque wrenches
- **Precision temperature measurement**
- **Legal for trade scales**
- Counting scales

Consumer

- **Pure solar driven scales**
- **Bathroom scales (solar or battery)**
- Kitchen scales (solar or battery)
- **Pocket scales**
- Hanging scales
- **Postal scales**
- Package scales
- **Bench scales**

### <span id="page-5-3"></span> $1.6$ **Application fields PSØ9/PSØ81**

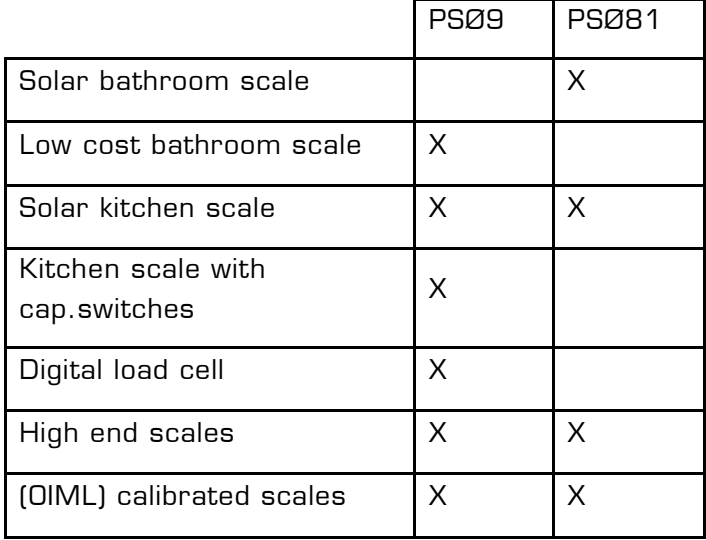

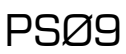

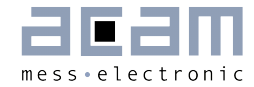

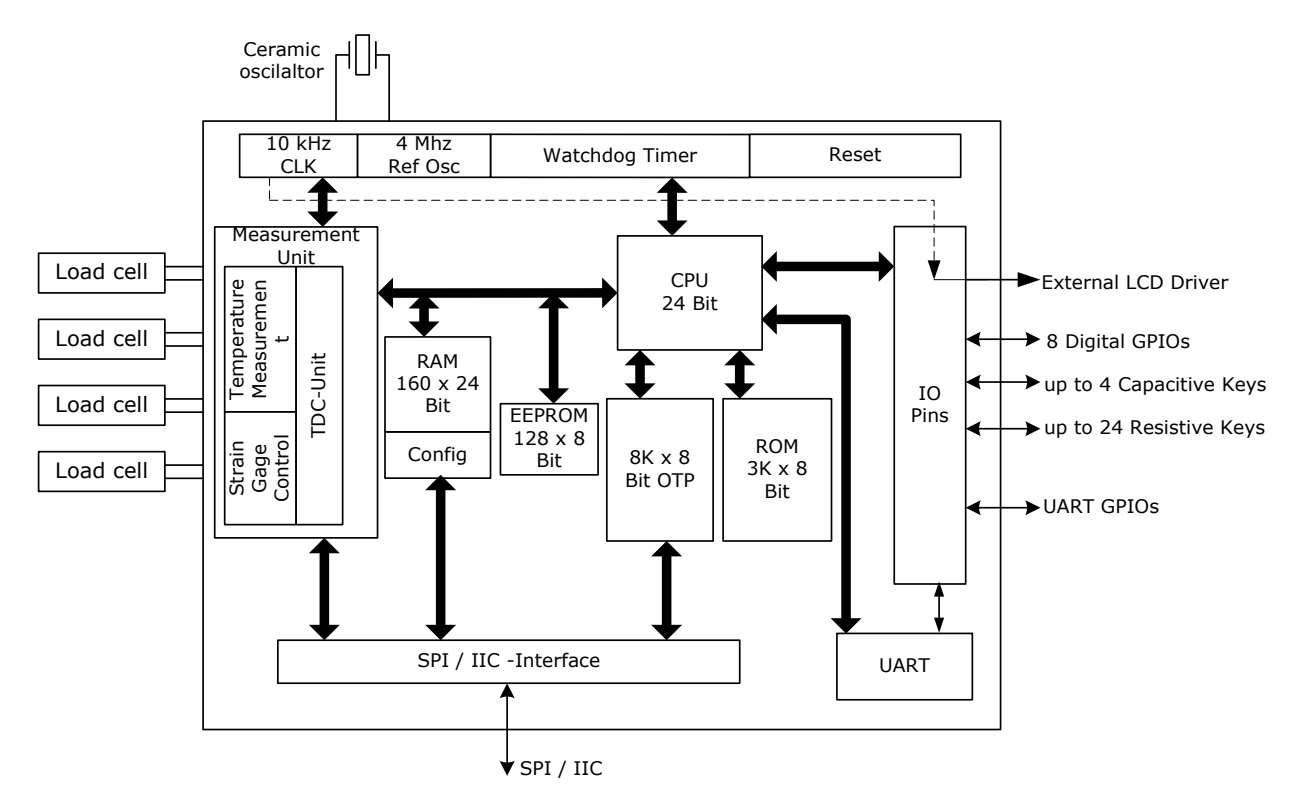

### <span id="page-6-0"></span> $1.7$ **Functional Block Diagram**

Figure 1-1: PSØ9 block diagram

### <span id="page-6-1"></span> $1.8$ **Description**

The PSØ9 is a system-on-chip for ultra low-power and high resolution applications. It was designed especially for weight scales but fits also to any kind of force or torque measurements based on metal strain gages. It takes full advantage of the digital measuring principle of PICOSTRAIN. Thus, it combines the performance of a 28-Bit signal converter with a 24-Bit microprocessor.

By connecting an external LCD driver and some very few external components you can build a complete weighing electronic. Overall a very compact design is feasible with PSØ9. Therefore it is extremely well suited for building Digital Load Cells (DLC), an unit where not even an LCD driver is needed and the result is just given digitally to the outside world (by SPI, IIC or UART). The powerful and unique PICOSTRAIN temperature compensation allows temperature adjustment of the sensor without mechanical trimming and simplifies production significantly. Again this feature is very helpful when it comes to DLCs, but also ordinary analog load cells can use this feature and improve quality thereby.

Another outstanding feature helping to build latest kitchen or portable scales are the capacitance based inputs. Using capacitance keys allow very flat scale designs and reflect the latest trend in the area of consumer products – and this at a current ad on of approx. 1 µA which is much less in comparison with traditional solutions by an external driver.

The part operates with a power supply from 2.1V to 3.6V and has a very low current consumption. As per configuration the current consumption ranges between 0.005 mA and  $0.4$  mA approximately. The update rate is scalable in a wide range from  $\lt$  1 Hz up to 10 kHz. With a maximum of 1 million internal divisions (28 bit ENOB RMS) the resolution lies in the top range of today's converters. This high resolution is only comparable to the one of high-end Σ-Δ-A/D converters, but at a much lower total current consumption and with integrated microprocessor.

Equipped with these features, a variety of scale electronics can be served with PSØ9. On the resolution side, it allows to build scales with up to 120,000 stable peak-peak divisions (at 2 mV/V in PSØ81 mode)! On the other hand, a sophisticated power management and the special features of the PICOSTRAIN measuring principle can reduce the total current of the system down to 15 µA, including the sensor current. This way, with PICOSTRAIN it is the possible to build pure solar driven weigh scales based on metal strain gages. Of course, the benefits can be combined, e.g. building a high resolution but low current scale such as a C3 legal for trade scale that runs more than 20,000 operating hours with 2x AA batteries.

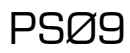

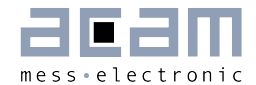

### <span id="page-8-0"></span>**Characteristics and Specifications** 2

### <span id="page-8-1"></span>**Absolute Maximum Ratings**  $2.1$

Table 2.1: Maximum Ratings

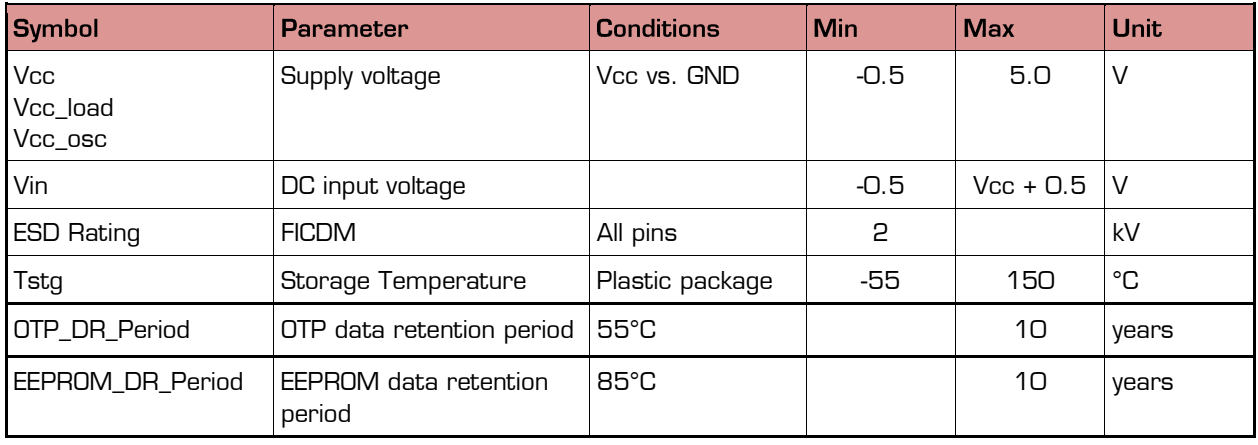

### <span id="page-8-2"></span> $2.2$ **Normal Operating Conditions**

Table 2.2: Operating Conditions

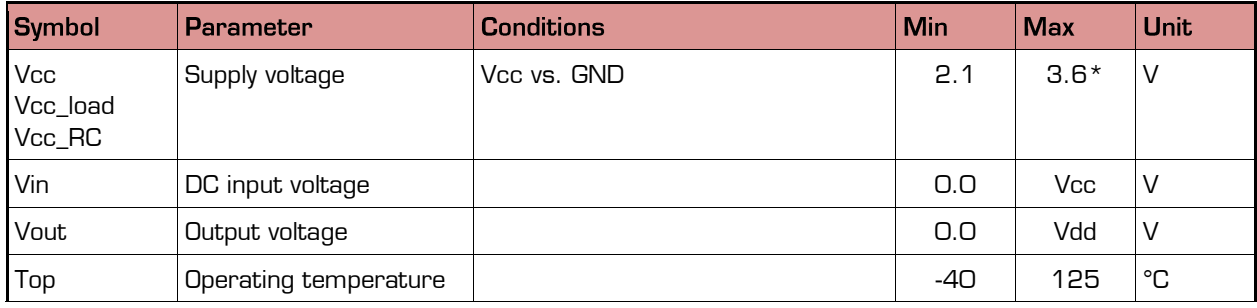

 $*$  4.5 V for highest resolution within limited temperature range of a weight scale (-10°C ... +40 °C)

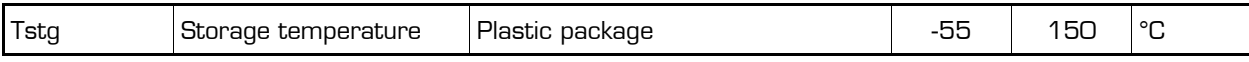

### <span id="page-8-3"></span>**Electrical Characterization**  $2.3$

Table 2.3: Electrical Characterization

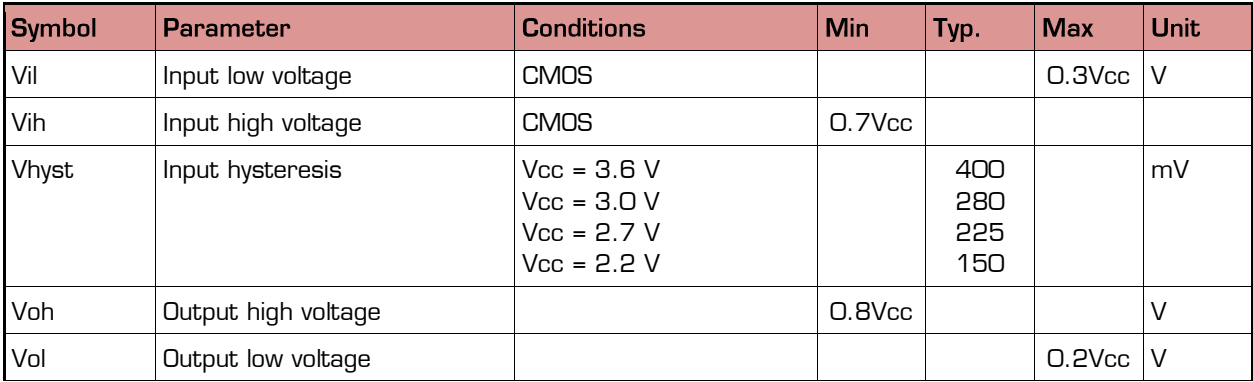

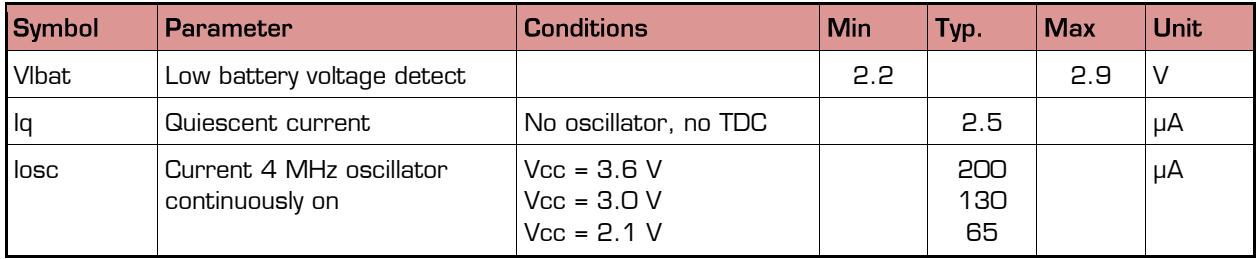

### <span id="page-9-0"></span> $2.4$ **Converter Precision**

Table 2.5: Performance at Vcc = 3.3 V with **external** comparator and external oscillator, related to 2 mV/V strain (weigh scale)

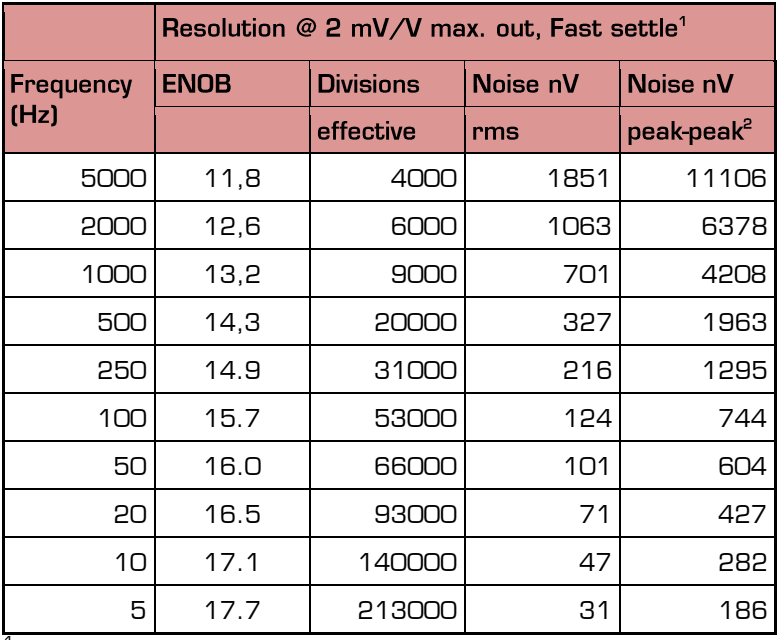

 $1$  Fast settle = without filter

 $^{\text{\tiny{2}}}$  Peak-to-peak data in PSØ81-compatible mode. In PSØ9 mode the peak-to-peak data will be higher

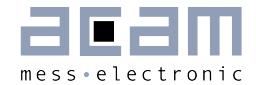

Table 2.6: Performance at Vcc = 3.3 V with **external** comparator and external oscillator, related to mV/V strain (weigh scale)

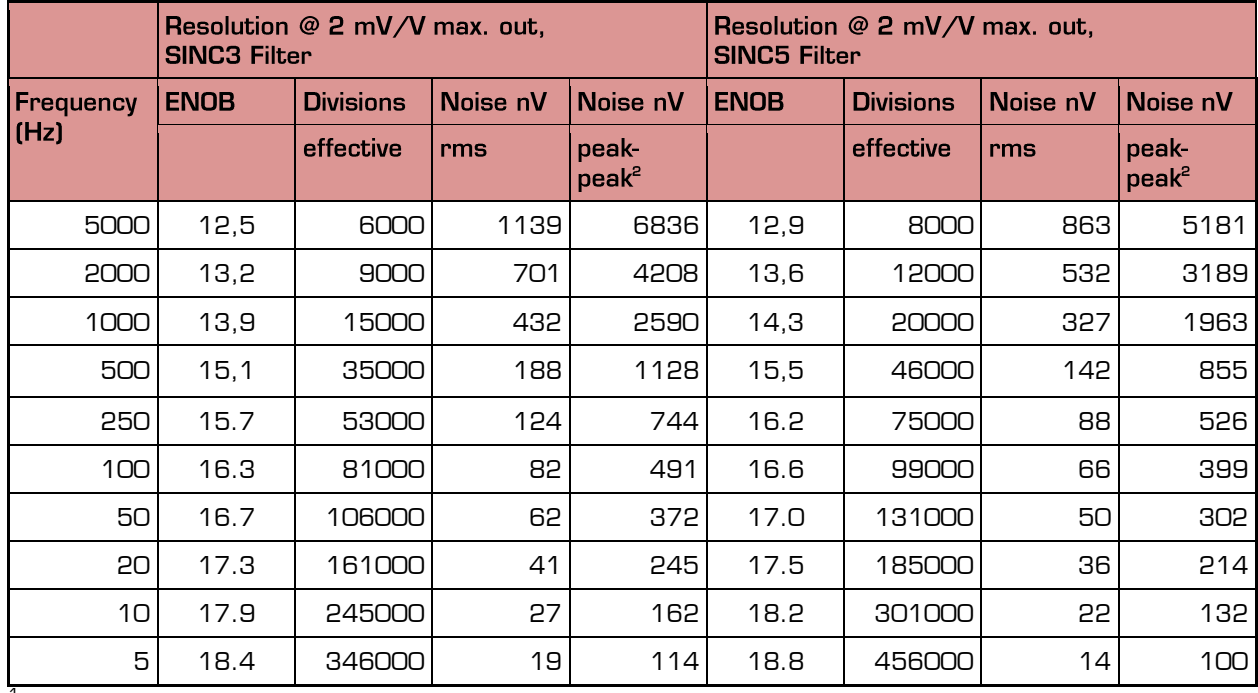

With SINC3 and SINC5 filter (rolling average of 3 respectively 5)

Fast settle = without filter

<sup>2</sup> Peak-to-peak data in PSØ81-compatible mode. In PSØ9 mode the peak-to-peak data will be higher

### Remark:

For measurement rates > 1 kHz

- reduce load capacitor (Cload), e.g. to 10 nF
- adapt cycle time setting accordingly (shorter cycle time)

Table 2.7: Performance at Vcc = 3.3 V with internal comparator and internal RC oscillator

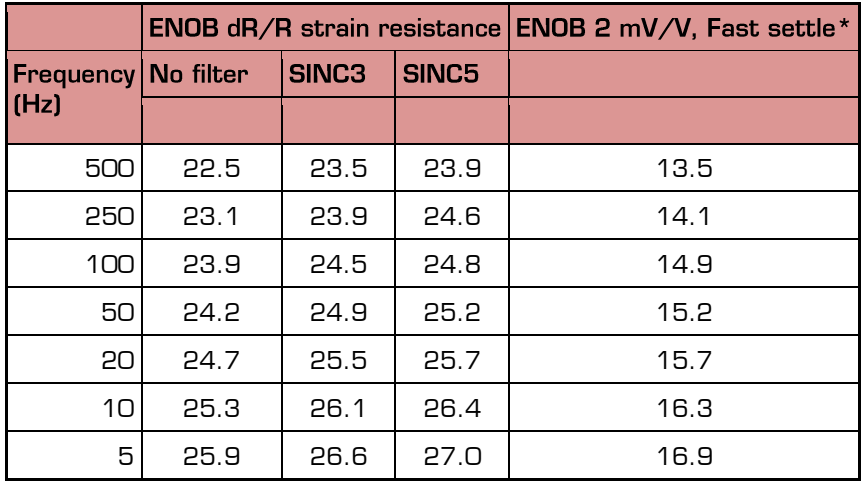

 $*$  Fast settle = without filter

### Table 2.8: General parameters

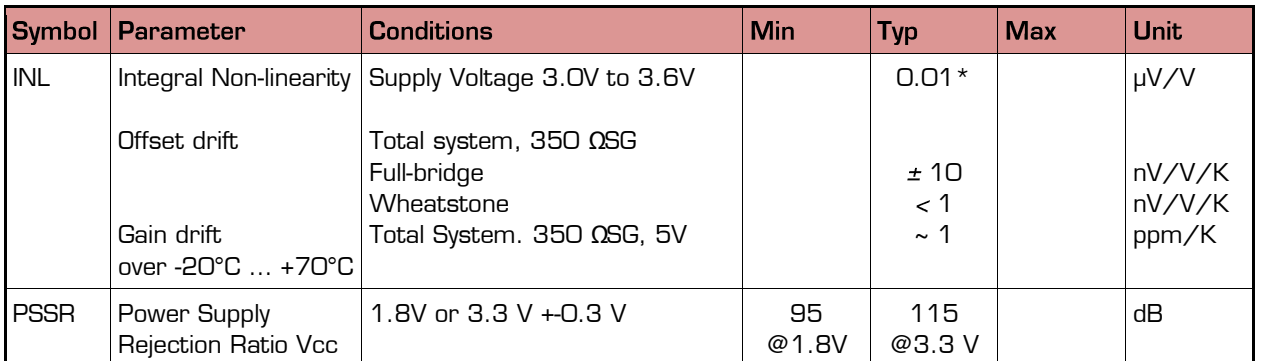

\* equals to ± 1.25 ppm of A/D-Converters with PGA setting 128

\*\* using full bridge wiring for minimum zero drift

### <span id="page-11-0"></span> $2.5$ **Current Consumption**

The following table shows the total system current of the scale (including current through sensor)

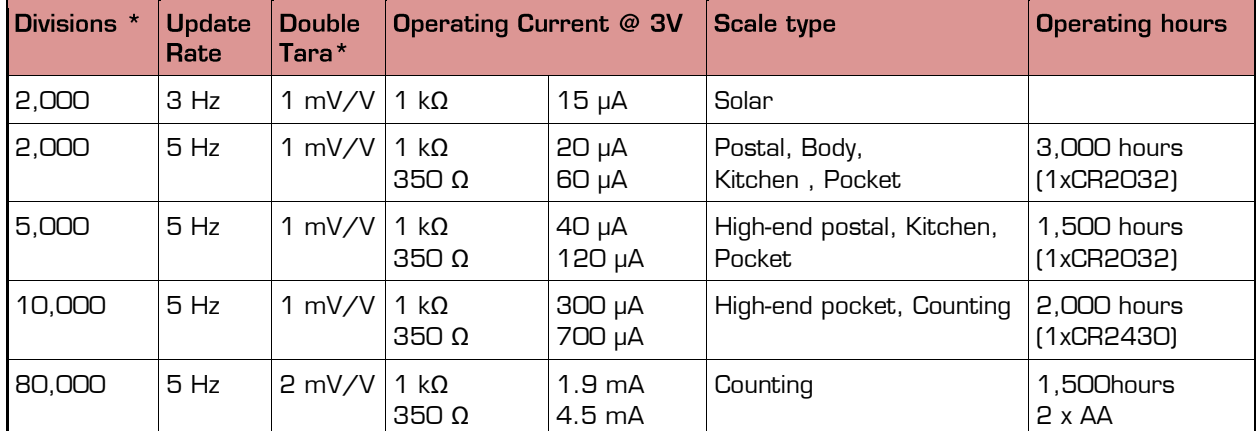

Table 2.9 Current consumption at different resolutions

\* Divisions are peak-peak values with 5 Sigma (e.g. 80.000 divisions are 400.000 bits of effective resolution)

### <span id="page-11-1"></span> $2.6$ **Timings**

All timings specified at 3.3 V  $\pm$  0.3V, Ta -40°C to +85°C unless otherwise specified.

Table 2.10: Oscillator timing

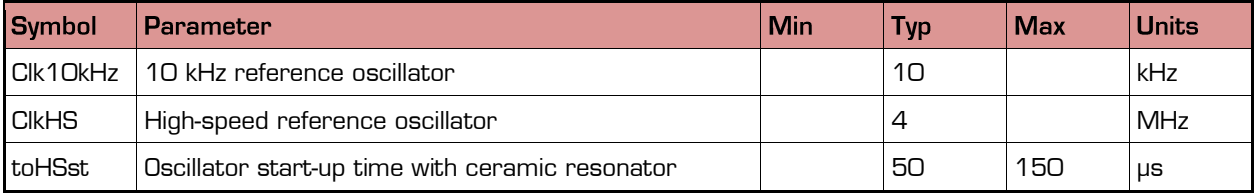

# $0<sup>1</sup>0<sup>c</sup>$

## PSØ9

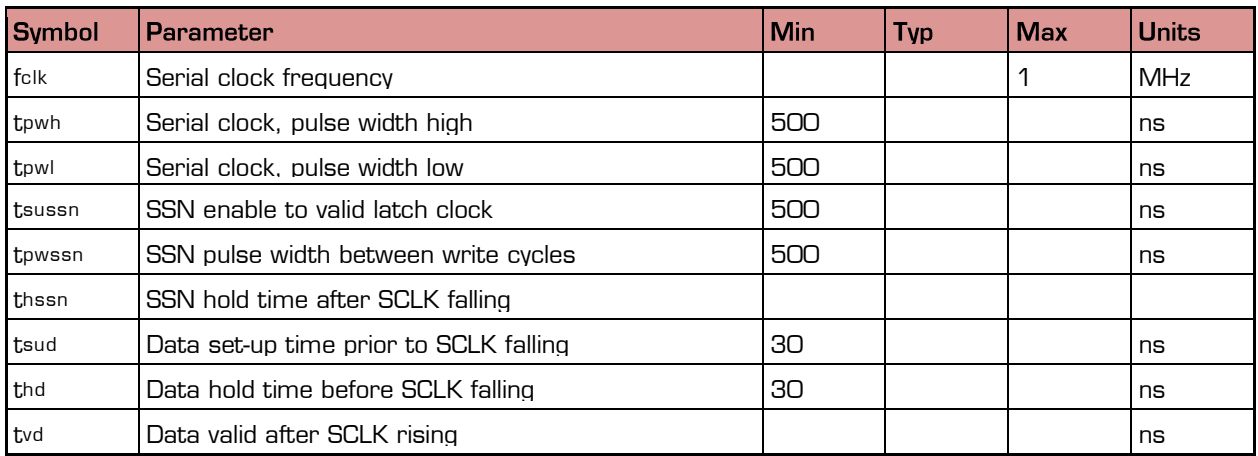

### Table 2.11 Serial Interface Timing (SPI)

Serial Interface (SPI compatible, Clock Phase Bit = 1, Clock Polarity Bit = 0)

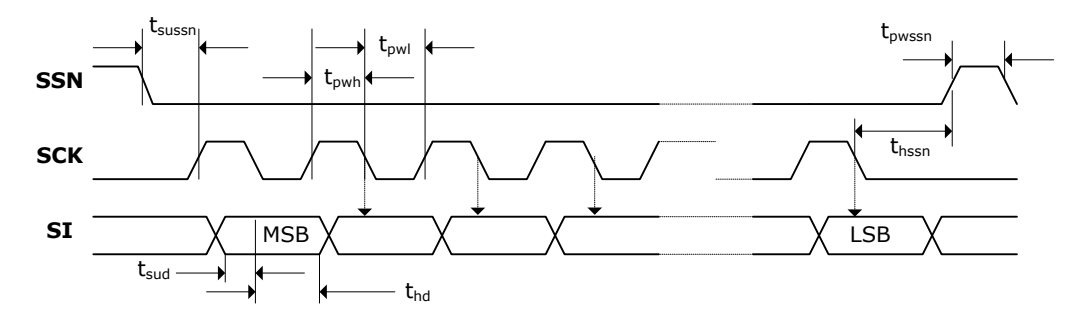

Figure 2-1: SPI - Write access

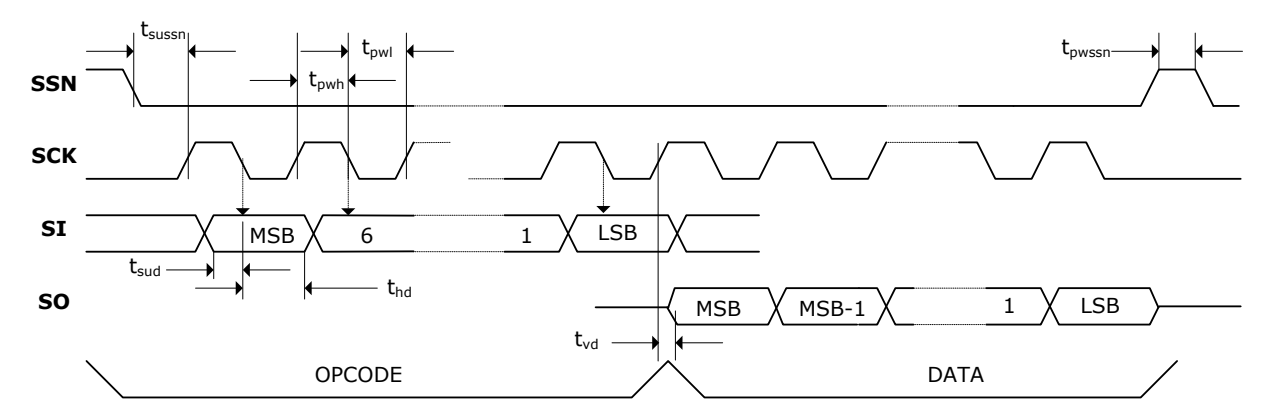

Figure 2-2: SPI - Read access

PSØ9

### <span id="page-13-0"></span> $2.7$ **Pin Assignment**

PSØ9 is available as Die or in QFN40 package. The following pictures and tables show the pin assignment and description.

Remark: The terms "multiple purpose input/output" (Mult\_IO) or "GPIO" or simply "I/O" are used interchangeably.

### QFN40

Figure 2-3: Pin assignment QFN 40

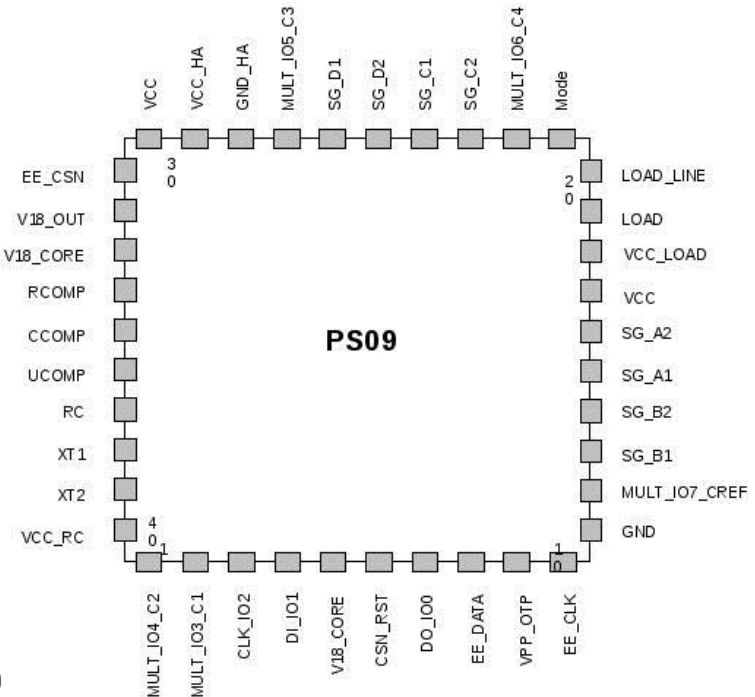

Table 2.12: Pin Description QFN 40

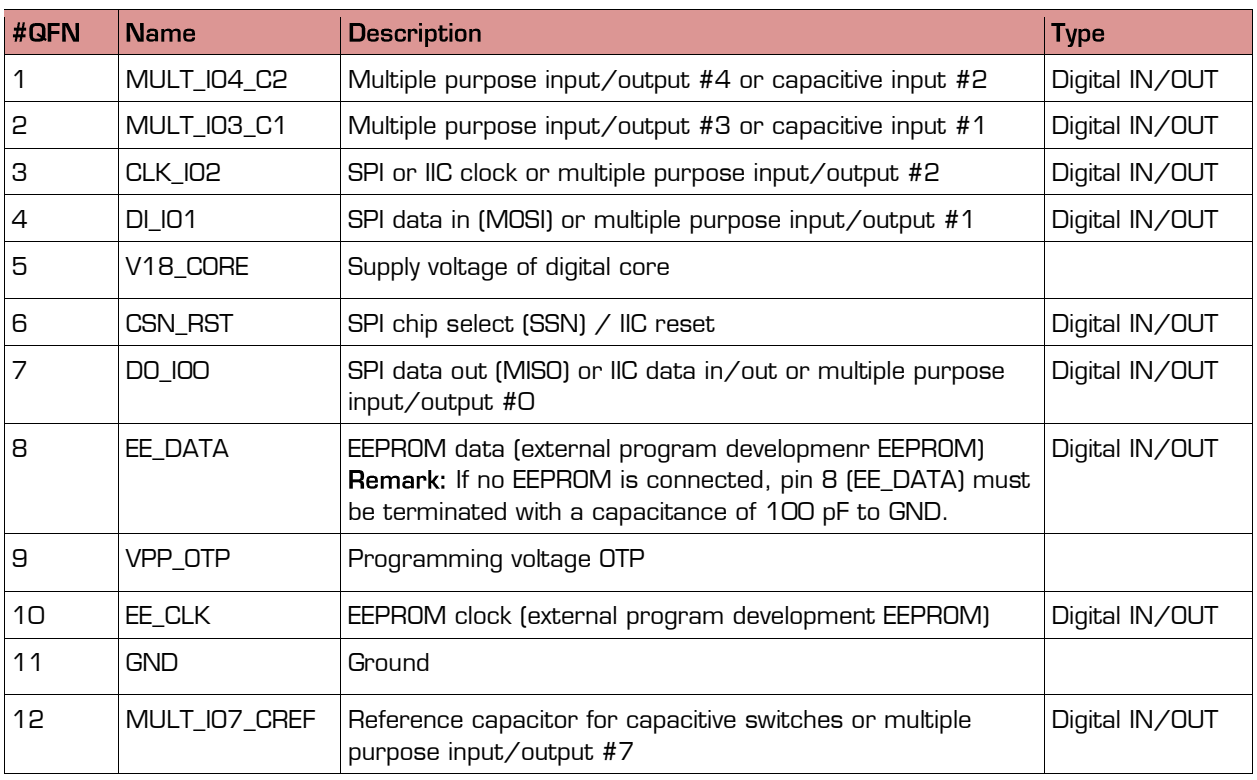

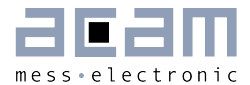

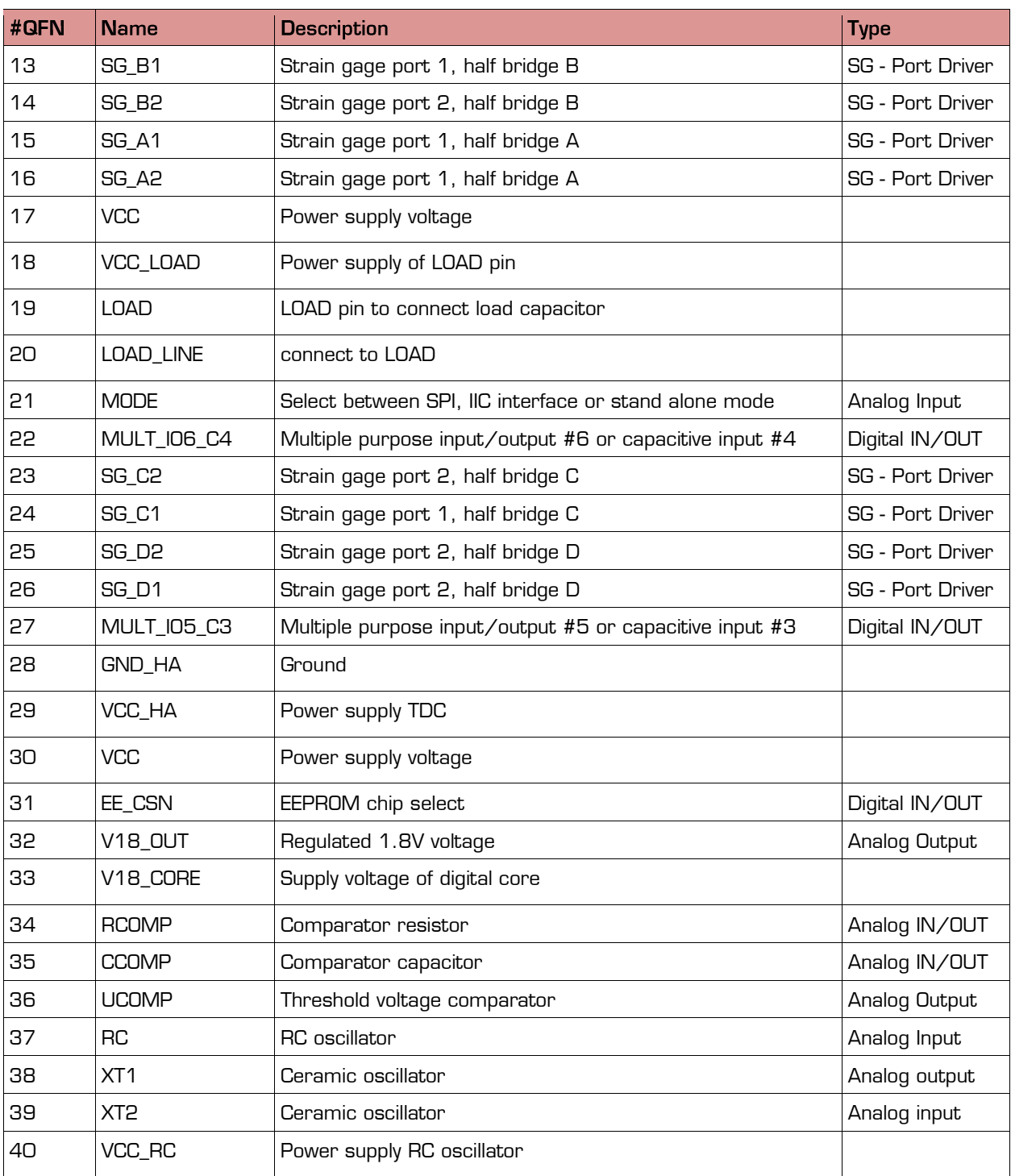

PSØ9

### Figure 2-4: QFN40 Dimensions

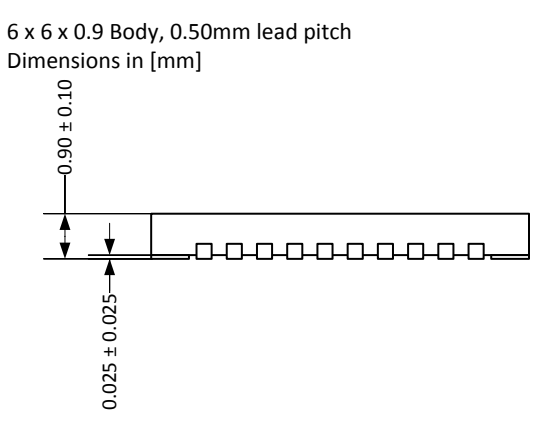

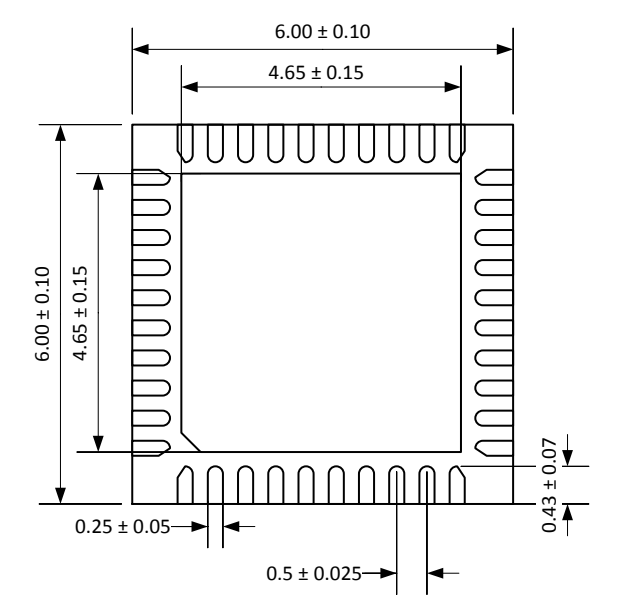

Package dimension does not include mold flash, protrusions, burrs or metal smearing.

Land pattern (Dimensions in [mm]):

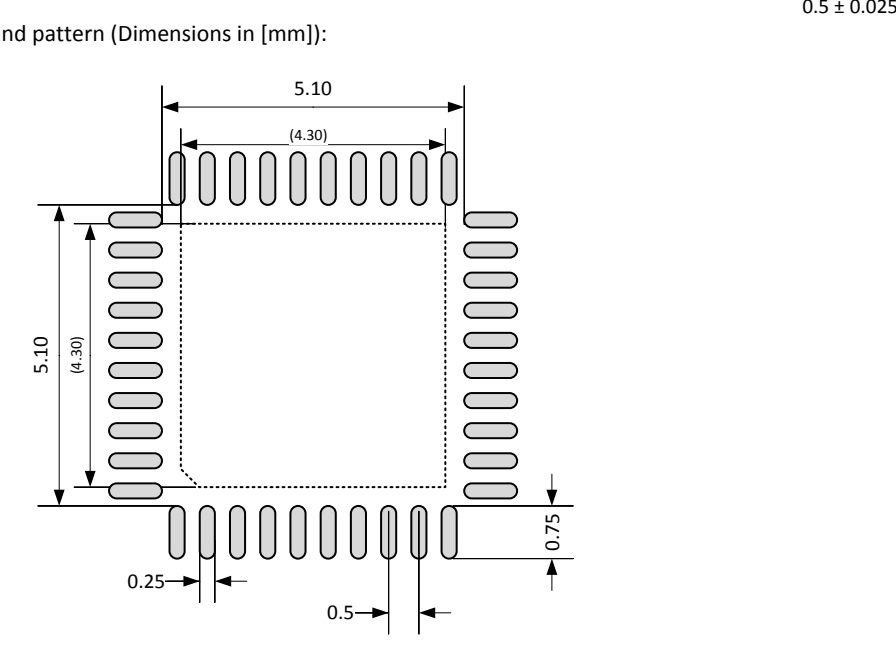

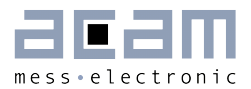

### Die

Figure 2-5: Pad assignment PSØ9 dice

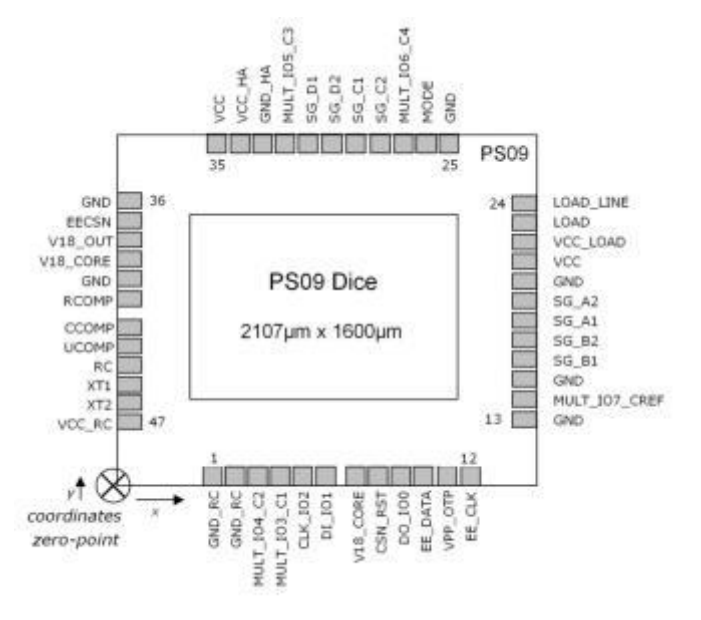

Table 2.14 Pad description PSØ9 dice

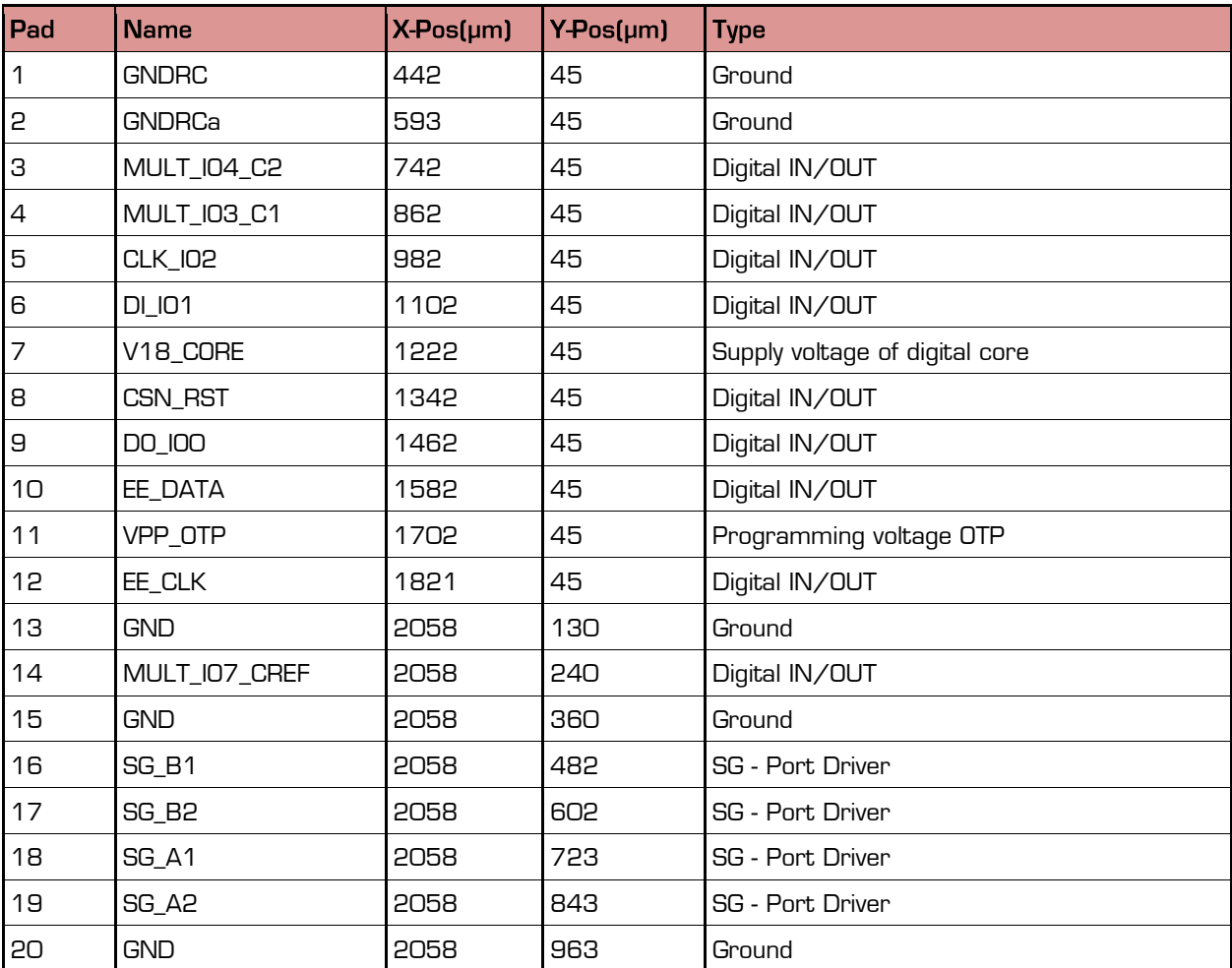

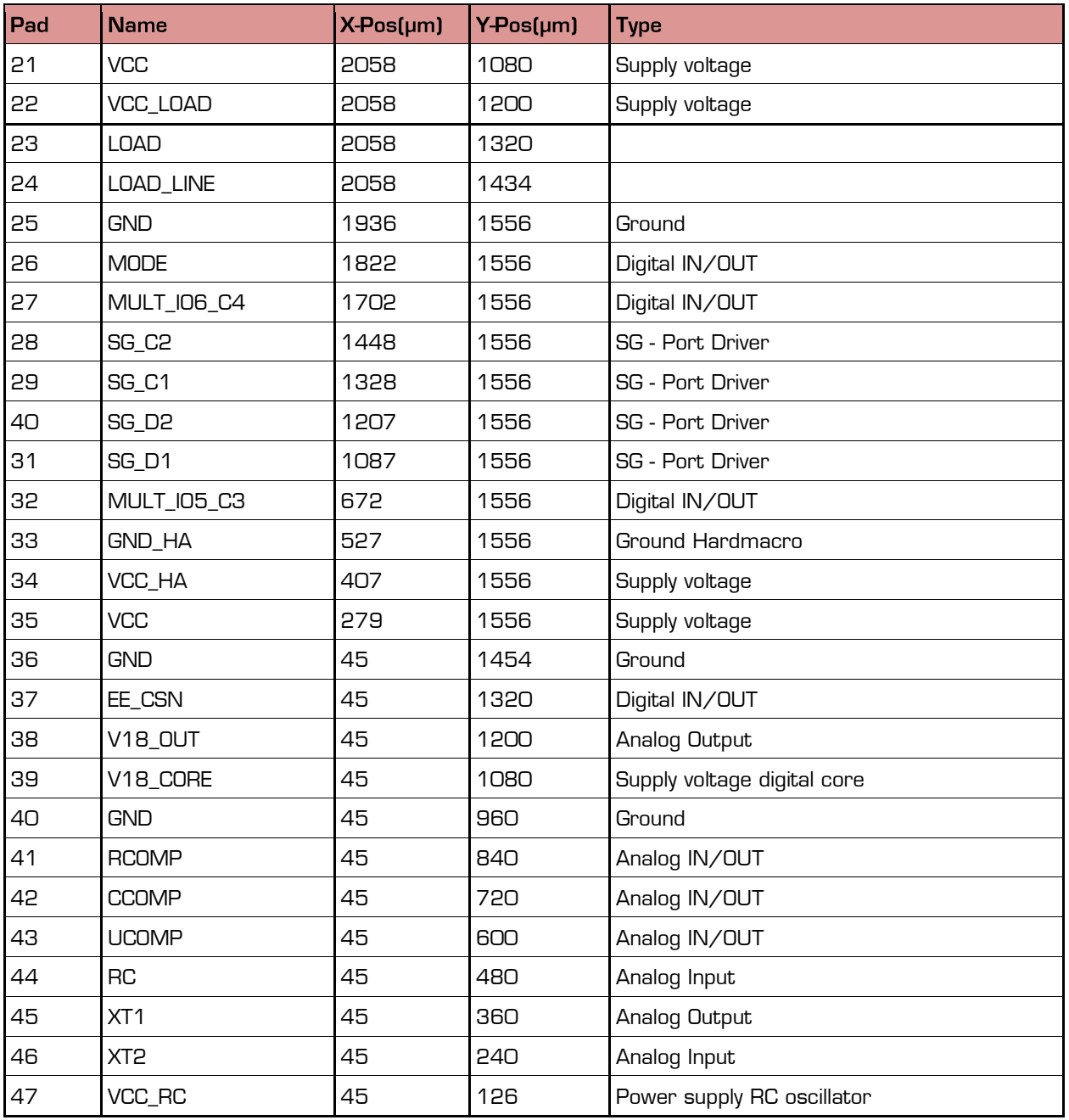

PSØ9

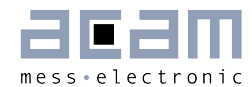

### <span id="page-18-0"></span>**Converter Front End** 3

### <span id="page-18-1"></span> $3.1$ **Overview**

Figure 3-1: Overview

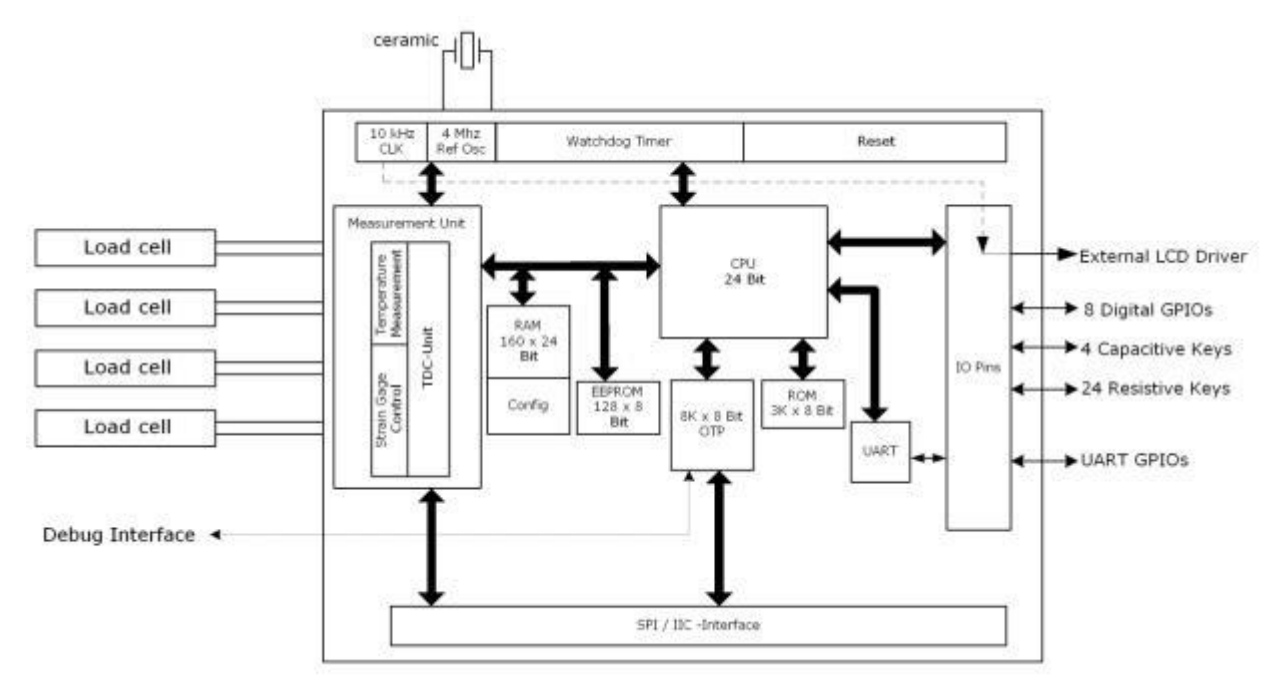

The PICOSTRAIN based converter has the strain gage ports (SG\_Ax to SG\_Dx) to measure:

- 4 independent half bridges (quattro mode)
- 2 half bridges that form a full bridge
- 2 independent half bridges
- **1** classical Wheatstone bridge
- **1** single half bridge

### <span id="page-18-2"></span> $3.2$ **Measurement Principle**

The strain itself is measured by means of discharge time measurements. The discharge time is defined by the strain gauge resistance and the capacitor Cload. Both, the strain gage with positive change and the one with negative change are measured. The ratio of the two discharge times provides the strain information. The precision of the time measurement is done with about 15 ps resolution (0.5 ps with averaging).

PSØ9

Figure 3-2: Measurement Principle

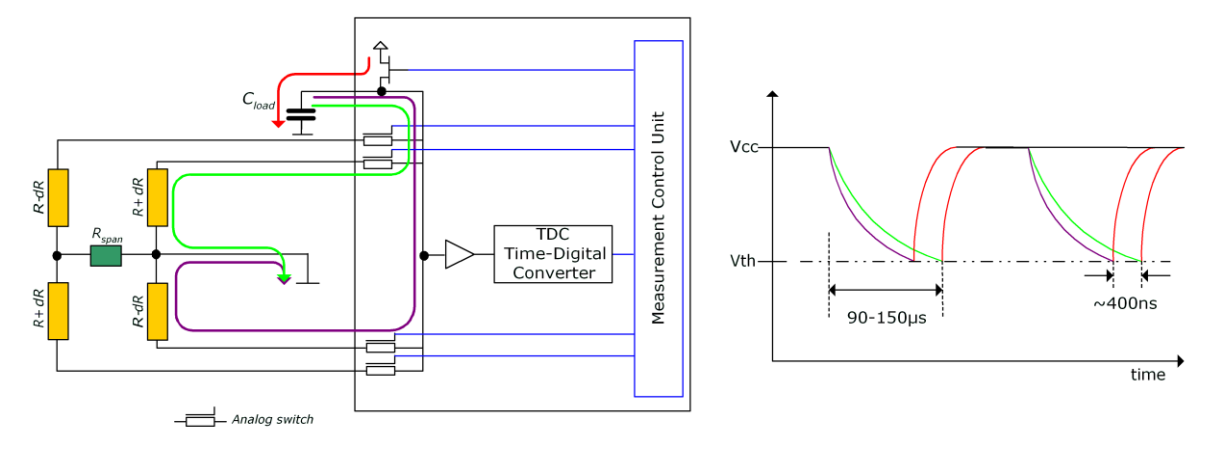

**NEW** Remark: The control of the strain gage resistors was changed from PSØ81 with PS09 to PSØ9. By means of internal analog switch the middle connection of the bridge is now directly to GND. So the way of how the resistors are discharged has changed. This saves one wire to the load cell and additionally improves EMI behavior of the system

This chapter will explain the components of the front-end, the parameters to set and how to dimension external components. There are many ways to connect your strain gage sensor to PSØ9. In this section we show how to connect them.

### <span id="page-19-0"></span> $3.3$ **Connecting the Strain Gauges**

**Remark:** For best results it is recommended to generally connect the load cell body to GND of the electronic. A simple standard wire is sufficient.

#### $3.3.1$ **Half Bridge**

<span id="page-19-1"></span>Figure 3-3: Classical halfbridge connection

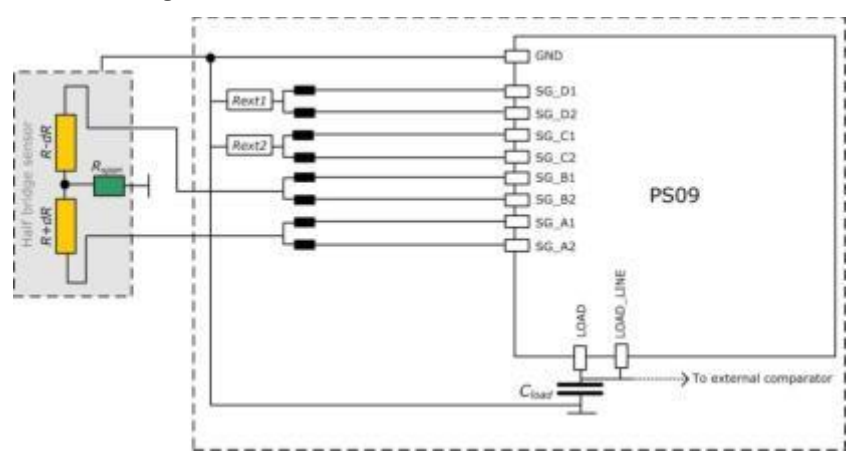

**Remark:** The half bridge is connected to port A and B, while both pins of one port are used, as illustrated in the picture.

This requires the bridge setting =  $O$  (register 3, bridge[1: $O$ ] =  $O$ ]

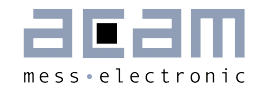

The Multiplication factors should have positive sign, e.g. Mult\_Hb1 =  $+1$ , Mult\_Hb2 =  $+1$ .

This classical half bridge connection in combination with a low average rate  $(AVRate = 2)$ allows maximum speed where up to 1 kHz can be reached. This connection also permits enabling the special EMI suppression transistors. (Refer Section [3.7](#page-53-0) [Suppression of EMI\)](#page-53-0).

The external resistor values at port SG\_C and SG\_D must be the same as the strain gage resistor values. Special attention has to be paid to the temperature coefficient of these resistors when temperature measurement is to be done in this configuration. (Refer Section [3.5.10](#page-41-0) [Internal Temperature Measurement \(using Integrated Rspan\)\)](#page-41-0)

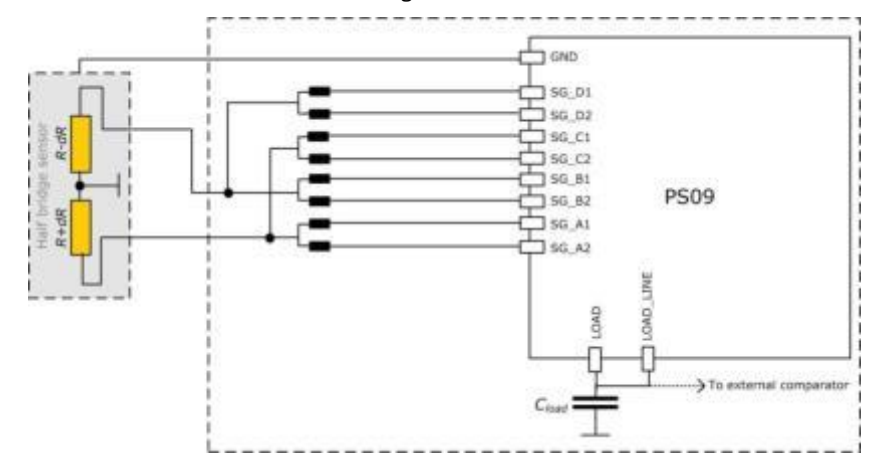

Figure 3-4: Alternative connection of a halfbridge

Alternate to the classical half bridge connection shown in [Figure 3-3,](#page-19-1) the external resistors can be totally eliminated and the unused ports can be connected to the existing half bridge, as shown in the figure. However, this configuration is not useful when high measurement speeds are required. Additionally the EMV protection transistor at the ports (See Section [3.7\)](#page-53-0) must not be switched on in this connection.

Remark: In this connection en emi noise reduction  $=$  0 in Config Reg 12.

#### $3.3.2$ **Full Bridge**

Figure 3-5: Connecting a full bridge with one Rspan resistor

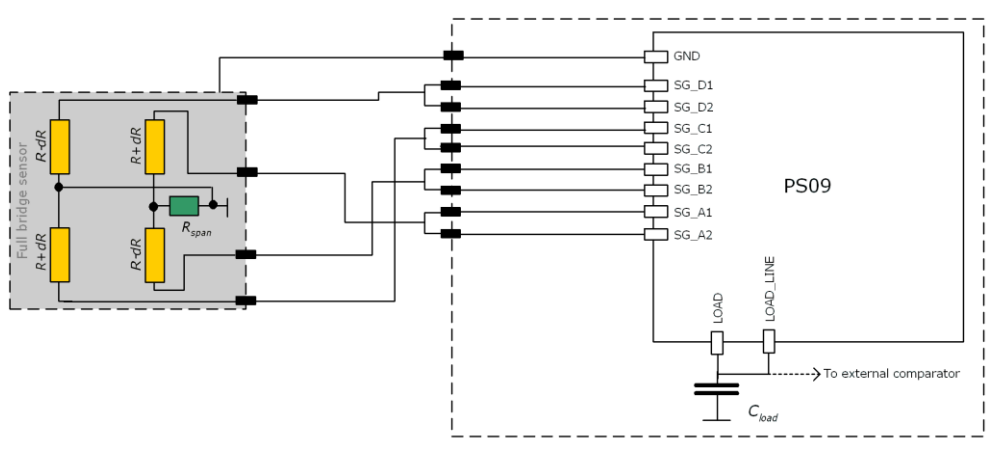

Figure 3-6: Connecting a fullbridge with two Rspan resistors

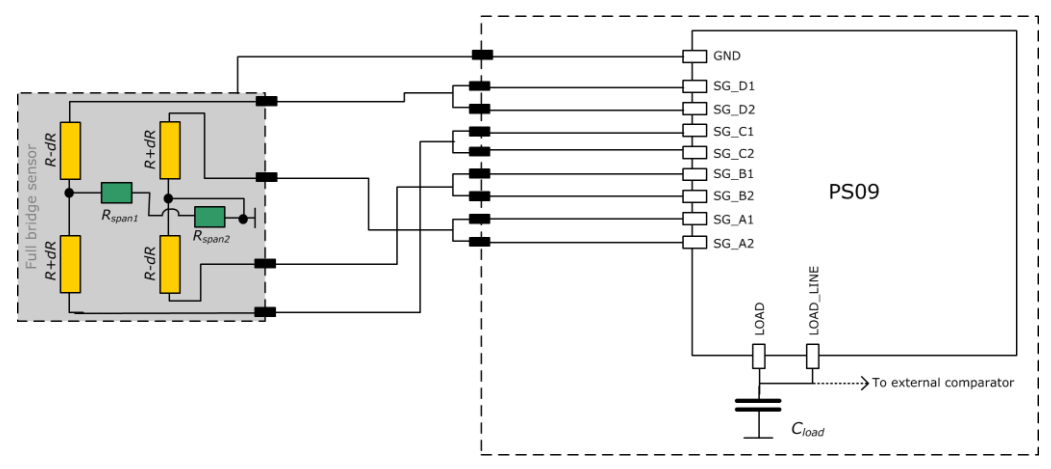

### Remark:

This is the standard PICOSTRAIN bridge (a full bridge made of 2 half bridges with a single Rspan resistor optionally). The bridge setting is 1 (register 3, bridge[1:0] = 1). If the full bridge has two Rspan resistors they should be switched in series. In this case the integrated\_rspan bit in Configreg\_01 has to be set.

The multiplication factors should have positive sign, e.g. Mult\_Hb1 =  $+1$ , Mult\_Hb2 =  $+1$ . Therefore, it is necessary to follow exactly the wiring with respect to positive and negative strain.

Existing sensors with Wheatstone bridge connection can be adopted easily by changing the wiring in the patch-field of the load cell as shown in the following picture:

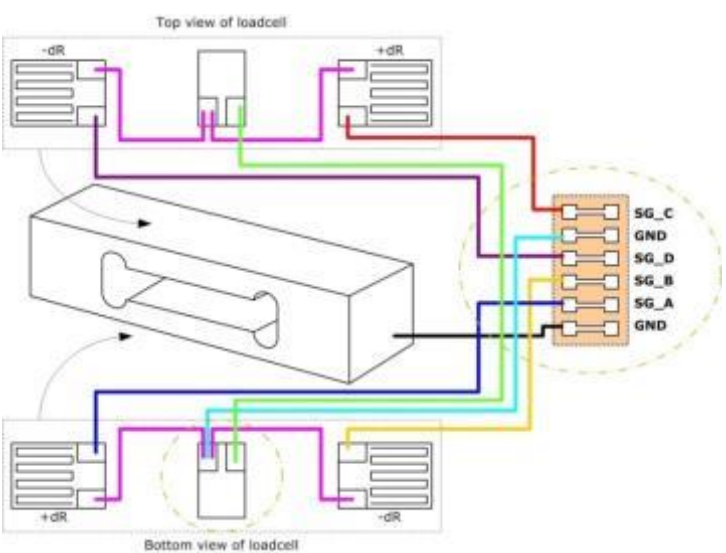

Figure 3-7: Adapted load cell wiring

The advantage of the PICOSTRAIN full bridge compared with the Wheatstone bridge is a higher resolution of approximately 0.6 bits (factor 1.5 higher).

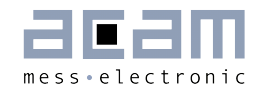

#### $3.3.3$ **Wheatstone Bridge**

Figure 3-8: Connecting a Wheatstone bridge

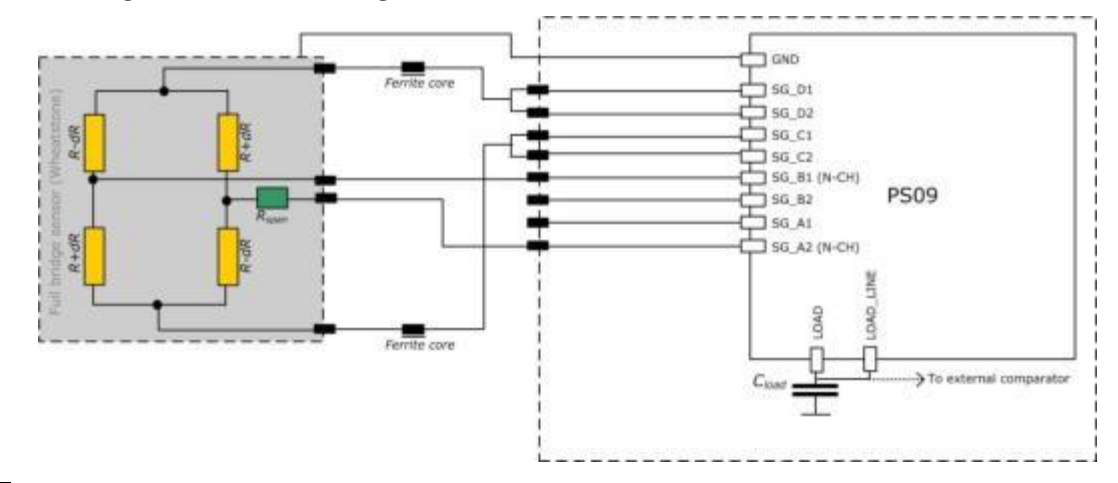

Unlike with PSØ81, the PSØ9 doesn't need an external analog switch to **NEW** with PS09 connect the Wheatstone bridge. Here the integrated analog switch saves the external component now.

**Remark:** In Wheatstone mode the system looses 0.6 bit of resolution because of the reduced strain. Because of this, we recommend to use Wheatstone connection only in applications with long wires (> 1 m) and for first tests if you don't want to modify your load cell wiring.

The bridge setting is 1 (register 3, bridge $[1:0] = 1$ ).

The multiplication factors must have opposite sign, e.g. Mult\_Hb1 = +1, Mult\_Hb2 = -1 To enable Wheatstone mode please set en\_wheatstone to 1 (register 3, bit 21).

If the Wheatstone bridge has a gain compensation resistor (Rspan) the standard setting for TKGain is 0.75 (Configreg\_08). The factor 0.75 doesn't modify the natural span compensation behavior of the load cell. In any case "mod\_rspan" has to be set to 1 (Configreg\_01, Bit 6).

To avoid reflections in the Wheatstone bridge we recommend the use of ferrite cores. They are placed in the two lines which are connected directly to PSØ9. Ordinary (SMD-) ferrite cores with a damping of 100 Ω @ 100 MHz with a low DC resistance  $\left($  < 0.1 Ω) can be used. As a consequence a lower offset drift and better EMI behavior can be expected.

**Remark:** Only Wheatstone bridges with one Rspan or without Rspan (uncompensated) can be used. PICOSTRAIN cannot work properly with Wheatstone bridges that have two Rspan.

Remark: Wheatstone bridges in combination wit Continuous mode and IIC read out show increased noise. See the bug report at the end of this datasheet.

PSØ9

#### $3.3.4$ **Quattro Bridge (4 sensors)**

Figure 3-9: Connecting a quattro bridge

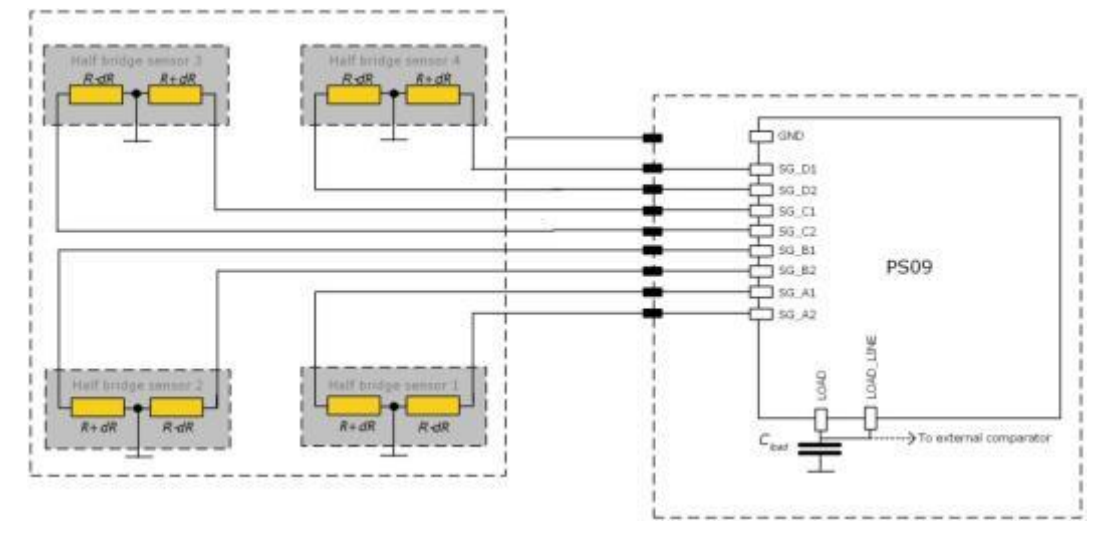

In some cases four sensors are used. Then each half bridge is connected to one port. This is a typical connection e.g. for quattro body scales. The result of each half bridge can be read but also the overall result.

The bridge setting is 3 (register 3, bridge $[1:0] = 3$ ).

Each half bridge is assigned its own multiplication factor. This allows to trim the gain of the four load cells just by software. All multiplication factors should have positive sign, e.g. Mult\_Hb1 = +1, Mult\_Hb2 = +1, Mult\_Hb3 = +1, Mult\_Hb4 = +1.

### 2 Half Bridges separately

Figure 3-10: Connecting 2 separate half bridges

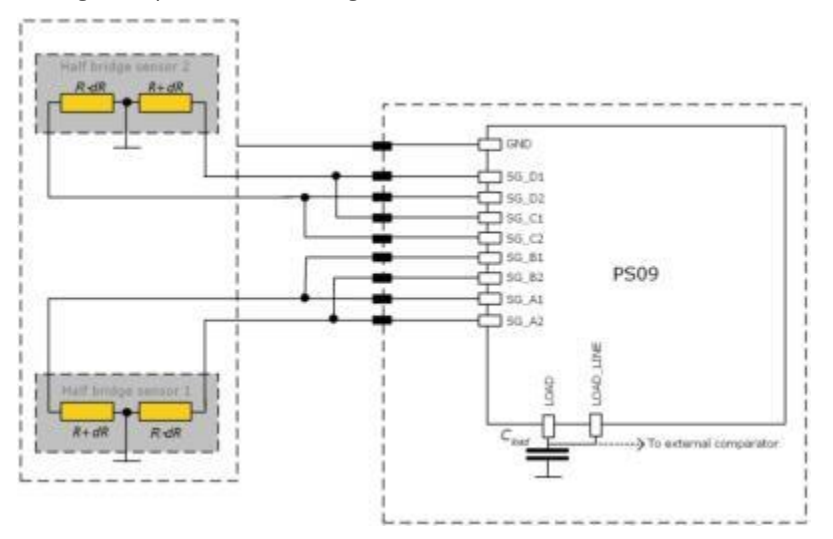

### Remark:

Normally, two half bridges are wired as full bridge (one result). Nevertheless, sometimes the result of the half bridge is of interest and the two half bridges shall be measured

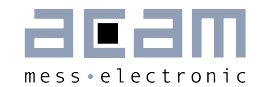

separately. In this case, the two half bridges can be connected in the quattro mode as shown in the picture above and so the results can be read separately. Connecting this way guarantees that the results are gain-compensated. The result of each half bridge can be calculated then as follows:

$$
HB1 = \frac{(A-B)}{2} \quad and \quad HB2 = \frac{(C-D)}{2}
$$

The bridge setting is 3 (register 3, bridge $[1:0] = 3$ ).

All multiplication factors should have positive sign, e.g. Mult  $Hb1 = +1$ , Mult  $Hb2 = +1$ .  $Mult_{Hb3} = +1$ , Mult\_Hb4 = +1.

#### $3.3.5$ **PSØ81 Compatible Mode**

As seen in section [3.2,](#page-18-2) the principle of controlling the strain gage resistors in PSØ9 is different from the earlier PSØ81 chip. Analog switches are used to control the ports in PSØ9 instead of the N-channel transistors of PSØ81. Hence in PSØ9, the discharge path during the measurement cycle is through the analog switch which leads to very good EMI behavior in PSØ9 mode (please see section [3.7](#page-53-0) for more details).

<span id="page-24-0"></span>Figure 3-11: PSØ9 in PSØ81 compatible mode with full bridge

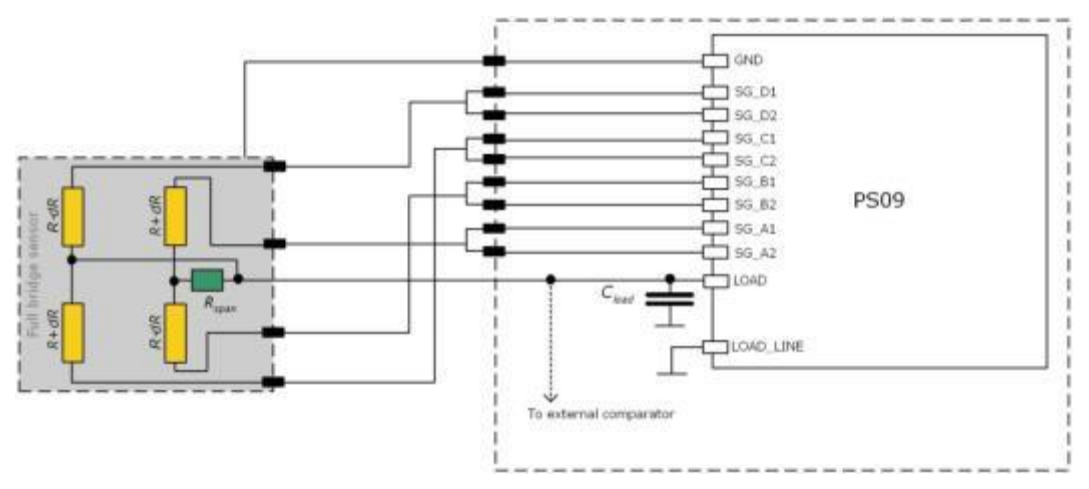

However, the measurement mode of PSØ81 is also supported in PSØ9. This PSØ81 compatible mode has some distinct advantages and disadvantages which are outlined in this section.

To support the PSØ81 compatible mode in the PSØ9 chip, the following changes need to be made in the PSØ9 connection:

- 1. Connect the LOAD\_LINE pin of the PSØ9 chip directly to Ground
- 2. Connect the strain gage as in PSØ81 with the middle tap of the bridge(s) connected to the LOAD pin.

No other configuration changes are necessary. PSØ9 automatically detects the different connection and switches to the PSØ81 compatible mode. This means that internally only the N-Channel transistors in the analog switches in PSØ9 are activated so that the discharging is principally performed the same way like in PSØ81.

Remark: The PSØ81 compatible mode is supported for Half Bridge, Full Bridge and Quattro modes only. Wheatstone Mode is not supported in PSØ81 compatible mode!

The [Figure 3-11](#page-24-0) shows the connections for a full bridge using PSØ9 in the PSØ81 compatible mode. Once this connection is performed, the measurement mode of the PSØ81 is automatically adopted.

### Advantages of PSØ81 compatible mode:

The PSØ81 control mode has some very clear advantages over the PSØ9 control mode.

- 1. Resolution: is higher than the PSØ9 mode by about 0.5 Bit.
- 2. Power Supply Rejection Ratio (PSRR): is about 25 dB higher than in PSØ9 mode.
- 3. Gain drift over supply voltage is better by a factor of 5 compared to PSØ9 mode.
- 4. Offset drift is about 2-3 times better in comparison to the PSØ9 mode.
- 5. Maintains good measurement quality at voltages lower than 2.7 V, e.g. in battery driven applications without a voltage regulator.

This mode can be employed in high quality weighing scales without the need for any voltage stabilization as for example in battery driven scales.

The strength of the PSØ81 compatible mode lies in the absence of the analog switch in the discharge path which is present in PSØ9. The analog switches in PSØ9 mode introduce some additional noise – which is avoided in the PSØ81 compatible mode by using only the N-channel transistors. This explains why the measurement quality in PSØ 81 mode is relatively better than the PSØ9 mode.

### Disadvantage of the PSØ81 compatible mode:

The shortcoming of the PSØ81 compatible mode is in its EMI behaviour at 50 Hz, mainly in applications with long unshielded cables, like for quattro scales. This 50 Hz EMI disturbance is strongly suppressed in the PSØ9 mode of operation.

In PSØ9 mode, due to the use of the analog switches, there is a possibility to disconnect the unused strain gage ports internally from the measurement path. This can be configured by setting the en\_emi\_noise\_reduction bit (Bit 7) in Configreg\_12. All the strain gage ports that are not being measured in the current measurement cycle are connected internally to ground and thus disconnected from the measurement path. This is mainly advantageous for connections with long unshielded paths, typical to Quattro scales.

**Remark:** For Strain gages with high resistance like for e.g. 10 k $\Omega$ , the 50 Hz EMI noise is predominant, thus affecting measurement quality drastically. For such cases, the PSØ9 mode must be used in order to perform measurement of acceptable quality.

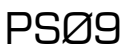

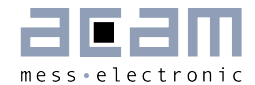

### <span id="page-26-0"></span> $3.4$ **Capacitor, Cycle Time, Averaging**

### $3.4.1$ **Load Capacitor (Cload)**

The load capacitor is an important part of the circuit and has direct influence on the quality of the measurement and the temperature stability. Therefore, we recommend the following values and materials:

Cload can be calculated by =  $0.7 * R_{sa} * C_{load} \approx 70 \mu s - 150 \mu s$ 

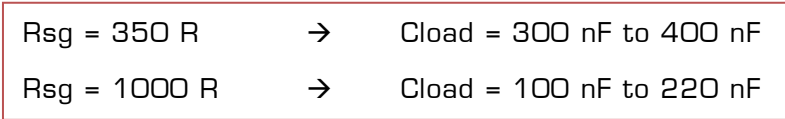

For Wheatstone wiring the effective strain is reduced (see chapoter 3.4.6) and therfore Cload needs to be adapted accordingly:

Recommended materials:

- COG<sup>\*</sup> for highest accuracy
- CFCAP\*\* good, but not as good as C0G
- X7R with some minor losses in temperature stability
- Polyester with some minor losses in temperature stability

### We do not recommend the use of ZOG capacitors!

- \* C0G capacitor up to 100nF are available by Murata GRM31 series
- \*\* Multi layer ceramic capacitor from Taiyo Yuden

### Remark:

C0G capacitors are definitely the best choice for high end applications (e.g. 6000 divisions (or higher) legal-for-trade scales). CFCAP are also a good choice for high end scales and legal-for-trade scales. For consumer scales X7R are the first choice because of their low cost. But they introduce additional gain drift at lower temperatures  $( $+5$  °C)$ .

For consumer applications also a lot of other capacitors are well suited (e.g. Polyester).

#### $3.4.2$ **Cycle Time (cytime)**

The cycle time is the time interval between subsequent discharge time measurements. It covers the discharge time and the time to charge again Cload. Figure 3-12 illustrates this relation.

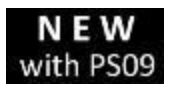

The discharge time is given by the value of the strain gage resistor and the given capacitor Cload. The recommended discharge time is in the range of 90 to 150  $\mu$ s (@ 3.3 V). The charge time has to be long enough to provide a

full recharge of Cload and is typically 30% of the cycle time. If the cycle time is set too small (in the range of the discharge time or smaller) an overflow will occur.

Figure 3-12: Cycle time

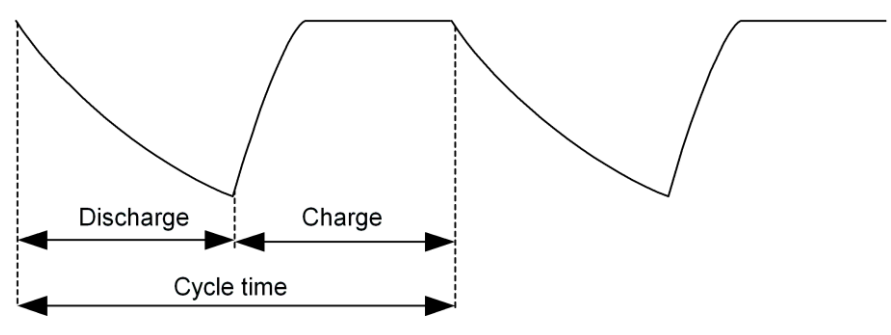

The cycle time is set in register 2, cytime[13:4]. The cycle time is normally generated by the high speed clock and can be set in steps of 2 µs. The only exception is the "Stretched Mode" (see section , Modes' [3.5\)](#page-31-0) where the cycle time is generated by the internal 10 kHz oscillator and therefore configurable in steps of 100 µs.

Example:

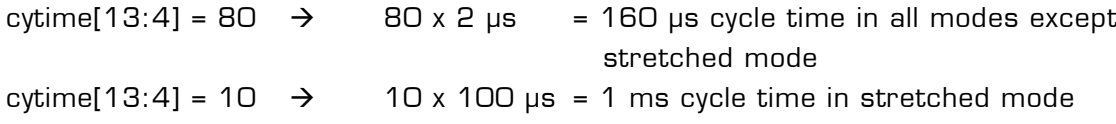

The recommended minimum cycle time setting is 1.4 times the discharge time. E.g. 140  $\mu$ s if the discharge time is 100  $\mu$ s.

Clock source for Cycle Time:

The cycle time is derived from the high speed clock which is a 4MHz ceramic resonator connected externally to PSØ9. Furthermore PSØ9 offers in contrast to PSØ81 the possibility to use an internal RC oscillator as alternative clock source. This spares the external ceramic resonator therefore. However, as this internal clock source is not as accurate as an external component, the resolution decreases about 1.2 Bit. According to that the max. possible resolution is is limited to approx. 15.3 bit (3.3 V, external comparator, 2 Hz, median 5) when using the internal RC osciallator. For further details on how to use the internal RC oscillator please see section [4.1](#page-56-1) [Oscillators.](#page-56-1)

#### $3.4.3$ **Cycle Time in Stretched Mode**

In stretched mode the parameter cyctime has a special function. In this case, it does NOT define the time of discharging + charging, instead it defines the time between 2 discharging cycles in multiples of 100 µs:

Figure 3-13: Cycle time in stretched mode

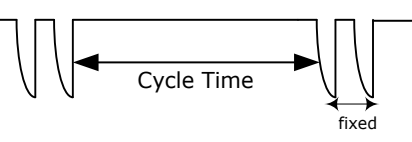

There are several parameters to adjust in stretched mode. Please have a look at Stretched Mode settings in section [3.5.3.](#page-32-0)

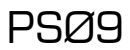

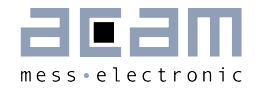

### $3.4.4$ **Averaging (avrate)**

The number of strain gages respectively half bridges connected defines how many discharging cycles are needed to make one complete ratio measurement:

- $\rightarrow$  Half bridge  $\rightarrow$  2 cycles
- Full bridge  $\rightarrow$  4 cycles
- Quattro bridge  $\rightarrow$  8 cycles

Figure 3-14: Discharge cycles for a complete measurement

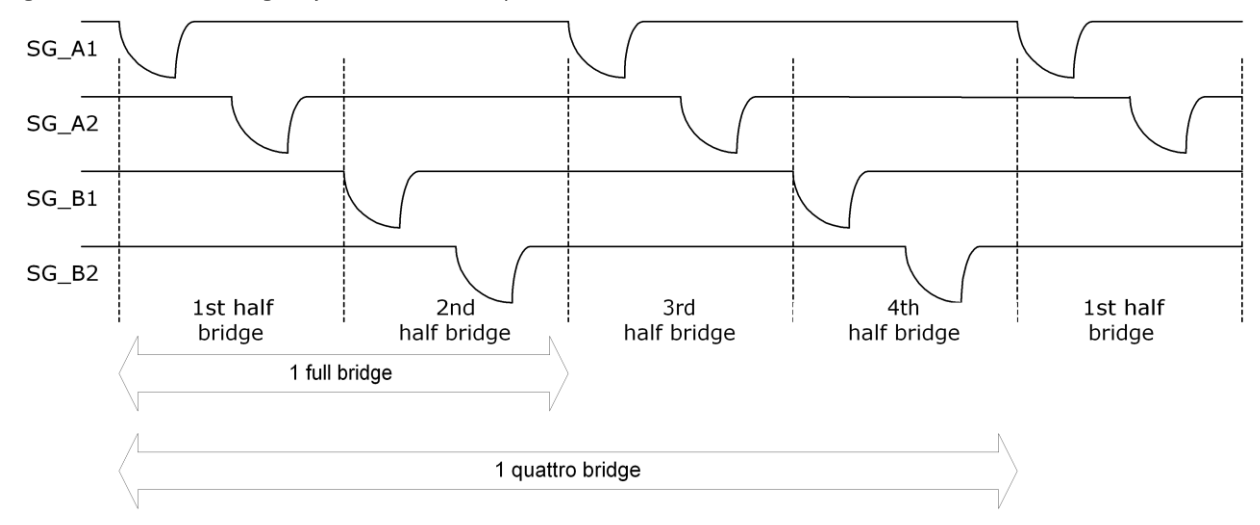

Those numbers of cycles for each mode together define 1 sample (avrate=1). This is also the minimum needed for one complete ratio measurement.

#### $3.4.5$ **Better resolution by averaging**

In PSØ9, the resolution can be increased by internal averaging. The sample size of the averaging is specified by parameter avrate in register 2. The standard deviation of the result will be improved by nearly the square root of the sample size. The following picture shows the correlation for a full bridge:

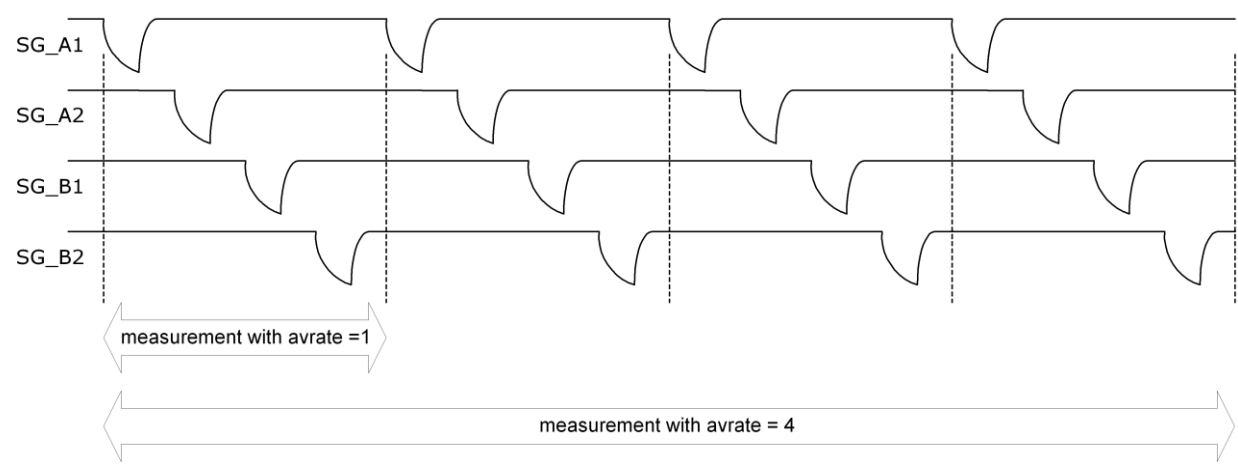

Figure 3-15: Averaging

One sequence in this example is made of 4 samples, each made of 4 discharge cycles. So in total 1 measurement takes 16 discharge cycles.

Besides the discharging cycles given by the sample there are additional measurements like gain compensation or fake measurements for better stability. All those measurements together form in total then a measurement sequence. In other words, a sequence contains all measurements needed to get the final result. It also defines the total conversion time. For more details on conversion time please see the sections 'Conversion Time' [3.5.6](#page-36-0) and , Modes' [3.5.](#page-31-0)

Of course, the sample size of averaging dominates the update rate. While the resolution is improved by a factor,  $1/\sqrt{avrate}$  the maximum update rate is reduced by the factor avrate.

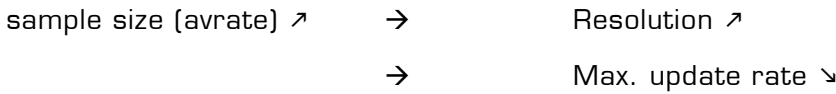

Also the lowest possible current consumption is influenced by the sample size. It grows by a factor avrate.

sample size (avrate)  $\lambda \rightarrow$  Minimum current  $\lambda$ 

Recommendation: We strongly recommend not to use avrate  $= 1$ . In principle it works but the drift significantly increases and it can be used only for low end resolution applications. The recommended minimum sample size is avrate  $= 2$ . It is also not recommended to use odd numbers at lower avrate up to 50. E.g., do not use avrate  $=$ 7, use instead avrate  $= 8$  or avrate  $= 6$ .

Important: At low avrates (<= 32) the factor ps\_tdc1\_adjust (Configreg\_03, Bit [9:4]) should be set to 2x avrate.

Example: avrate =  $8 \rightarrow$  set ps\_tdc1\_adjust to 16

#### $3.4.6$ **Resolution and Converter Precision**

In this document the terms resolution and converter precision are often used in the same context, however, there is a difference in their meaning:

- Resolution: refers to the digital value which can be displayed (or resolved) within the chip. This is basically the HB0 register in a 24-bit format, where the MSB is indicating a negative number (two's complement). Expressed in numbers the result can be shown from -8388608 (0x800001) to +8388607 (0x7FFFFF). One LSB has thereby the valency of 10 nV/V (2 mV/V divided by 200,000).
- Example: at 3 V the valency of 1 LSB is 10 nV/V x 3 V = 30 nV.
- Converter Precision (sometimes also refered to as "accuracy"): this is the accuracy given by the converter, normally defined by the standard deviation or RMS (root mean square) noise. The value of the precision is normally given in effective number of bits (ENOB). With PSØ9 an RMS noise as low as 11 nV at 3.3 V can be achieved, or expressed in ENOB up to19.5 Bits (related to 2 mV/V). An overview of

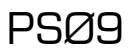

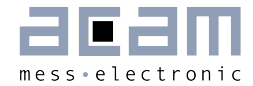

the converter precision at different update rates is given in several tables in section [2.4.](#page-9-0) However, a rough estimation can be done by the equations given in the following.

The base converter precision for a half bridge at avrate  $= 1$  (only for calculation purposes, not recommended to be used) and a recommended discharge time of 90 to 150 µs in fast settling mode and 2 mV/V excitation is:

With internal comparator: 13.3 Bit eff. With external bipolar comparator: 13.8 Bit eff.

At higher values of avrate[] the resolution is calculated as:

The Bridge-factor is: 2 for full bridges

4 for quattro bridges

$$
ENOB = ENOB[AVRate = 1] + \frac{\ln(\sqrt{AVRate * Bridgefactor)}}{\ln(2)}
$$

Example 1:

avrate = 12, Quattro bridge, internal comparator

$$
ENOB = 13.3 + \frac{\ln(\sqrt{12*4})}{\ln(2)} = 13.3 + 2.8 = 16.1 \text{ Bit}_{eff}
$$

 $2^{16.1}$  = 70,000 effective divisions = 10,000 peak-peak divisions in fast settle mode (without SINC-filter).

Example 2:

avrate = 450, Full bridge, external comparator

$$
ENOB = 13.8 + \frac{\ln(\sqrt{450*2})}{\ln(2)} = 13.8 + 4.9 = 18.7 \text{ Bit}_{eff}
$$
\nTherefore, divisions = 70, OOD

\npeak-peak divisions in

 $2^{18.7}$  = 425,000 effective divisions = 70,000 peak-peak divisions in fast settle mode (without SINC-filter).

### Example 3:

avrate =  $100$ , Full bridge, external comparator, expressed in  $nV$  RMS

$$
ENOB = 13.8 + \frac{\ln(\sqrt{100 \times 2})}{\ln(2)} = 13.8 + 3.8 = 17.6 \text{ Bit}_{eff}
$$
  
2<sup>17.6</sup> = 198,700 eff. divisions with a 2 mV/V sensor operated at 3V  
 $\rightarrow$  3V x 2 mV/V = 6000 µV  
divided by 198,700 = 30.2 nV RMS

**Remark:** The effective number of bits (ENOB) in the equation are related to 2 mV/V sensitivity of the sensor. If the sensitivity is different with your sensor, the result needs to be corrected by the reduction in sensitivity. E.g.: you calculate 18.7 bit with the equation, but your sensor has only 1 mV/V instead of 2 mV/V. Then this corresponds to a reduction by factor 2, which is -1 bit, so the ENOB is 17.7 bit in this case.

The effective resolution (ENOB) is also reduced when Wheatstone connection is used instead of PICOSTRAIN connection. The reason for that is the reduction of the strain by 1/3 because when discharging over 1 strain gage of the bridge the other 3 strain gages are in parallel and lower the extension/strain of the gage to measure. Expressed in ENOB the reduction is -0.6 bit.

### <span id="page-31-0"></span> $3.5$ **Modes and Timings**

The PSØ9 has 3 basic operating modes as well as combinations of them. They are related to the sampling frequency and the active time of the 4 MHz oscillator. Therefore, the selection has influence on the stability of the result and the current consumption.

The basic modes are:

- Continuous Mode
- Single Conversion Mode
- Stretched Mode

#### $3.5.1$ **Continuous Mode**

Figure 3-16: Continuous mode

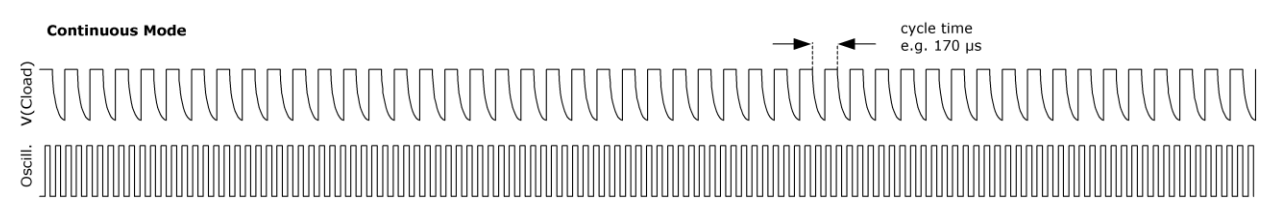

The chip is making continuously discharge time measurements. The oscillator is on all the time.This mode is the choice for applications targeting highest resolution. It is the standard mode for all applications that allow a current consumption > 500 µA.

#### $3.5.2$ **Single Conversion Mode**

Figure 3-17: Single conversion mode

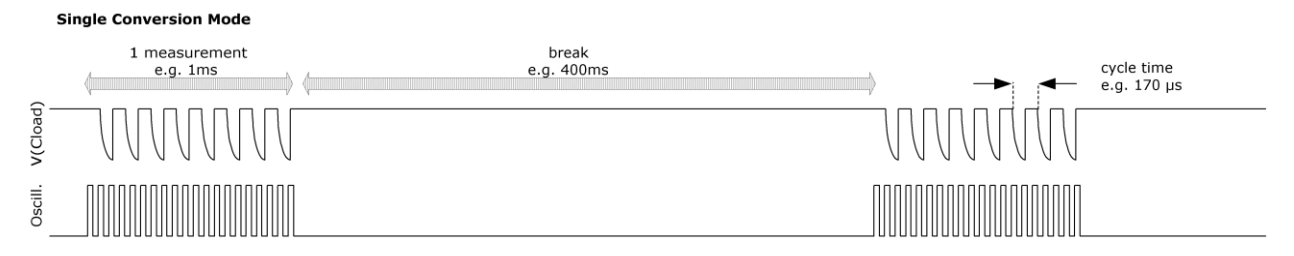

The chip makes a complete measurement sequence and then goes to sleep mode. The oscillator is on only for the sequence. This mode offers the lowest current consumption and is best choice for body scales.

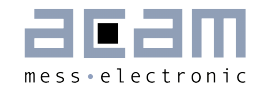

Pure Single Conversion Mode should be used only in mechanically stable systems like body scales, because it implies undersampling. The consequence of undersampling is that mechanical oscillations of the weighing system will end up in unstable data.

#### <span id="page-32-0"></span> $3.5.3$ **Stretched Mode**

Streched Mode combines the advantage of a few measurements (to save current) and a reasonable distribution of these measurements for avoiding undersampling. Hence, the discharge cycles are stretched in a way that the total number is not increased but the distribution is improved.

#### $3.5.3.1$ **Stretched Continuous Mode**

Stretched Continuous Mode combines stretched mode and continuous mode. There are longer intervals between the discharge time measurements for the half bridges. The oscillator is activated only for each half bridge measurement.

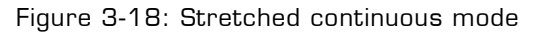

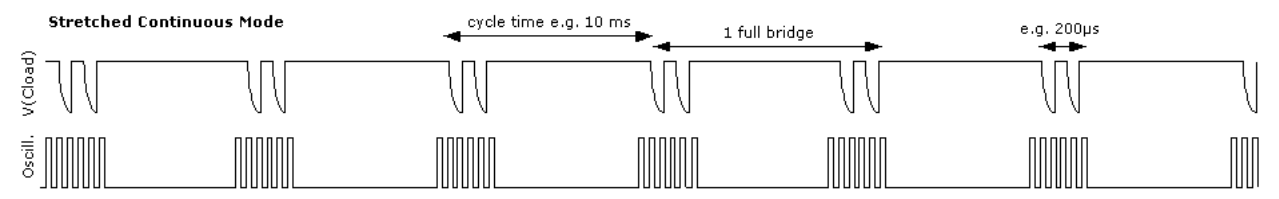

This mode is used in applications that target high resolution at low current  $( $500 \mu A$ )$ . It also has a good frequency response (e.g. load cell vibrations) on the input signal. The response can easily be calculated by the Nyquist theorem. This mode together with a good software anti-vibration filter gives best vibration suppression at lowest current. This mode is recommended e.g. for battery driven solar kitchen scales.

#### $3.5.3.2$ **Stretched Single Conversion Mode**

For mechanically sensitive weigh scales like kitchen scales the PSØ9 provides the stretched mode combined with the single conversion mode. In this mode the two resistors of a half bridge are measured subsequently, but the next pair of discharge time measurements follows delayed.

Figure 3-19: Stretched single conversion mode

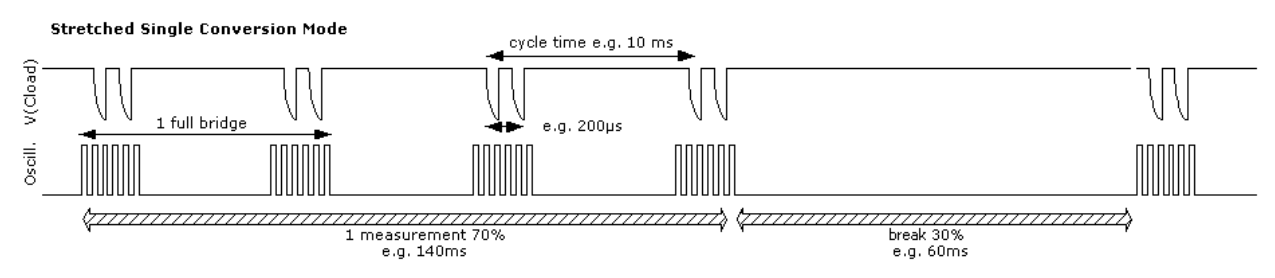

Therefore, the sample points of a single sequence can cover minimum a full period of the mechanical oscillation. Thanks to the integration of the samples within one sequence the result will normally be stable if the break is < 30% of the time.

## PSØ9

Figure 3-20: Undersampling

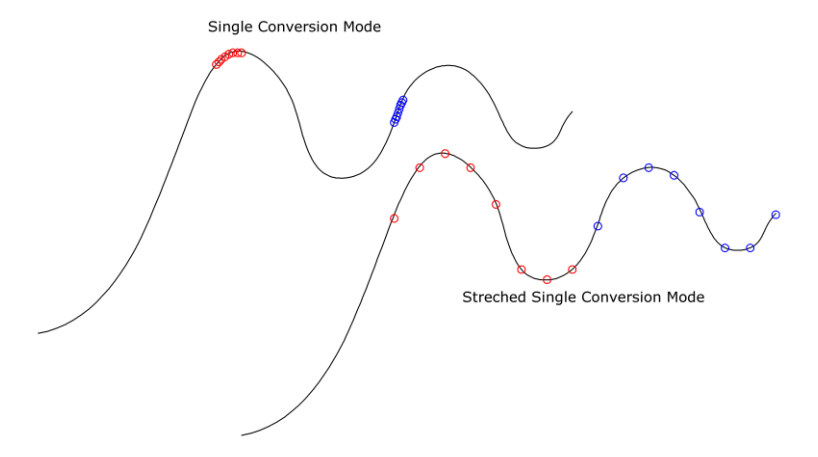

Again, the oscillator is switched on only for each discharge time measurement. But, as the oscillator needs some time to reach the full amplitude, the total active time of the oscillator is longer than for pure Single Conversion Mode. The current consumption in stretched single conversion mode is therefore a little bit increased compared to the single conversion mode.

#### $3.5.4$ **Configuration of Modes**

Four major parameters define the operation mode:

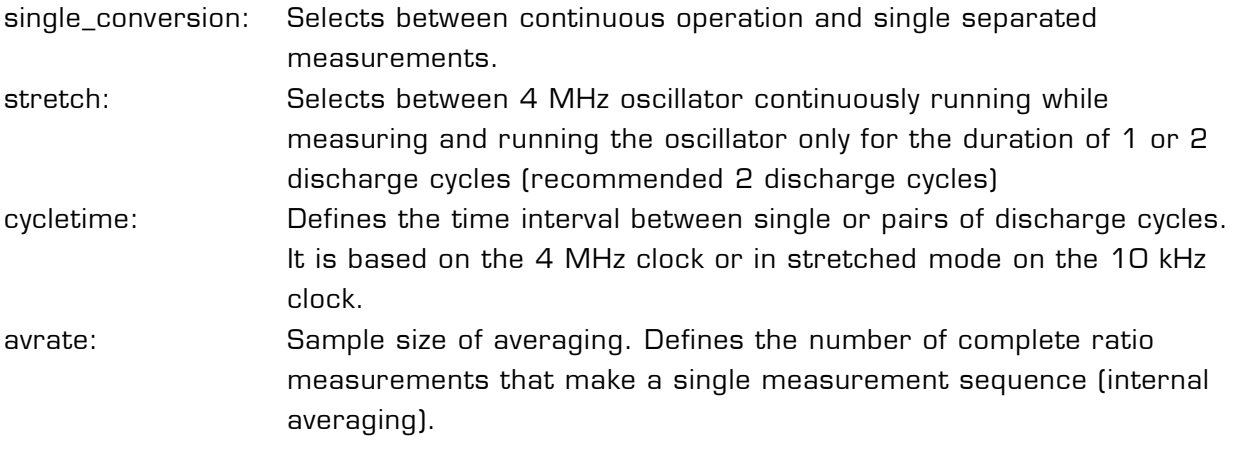

#### $3.5.4.1$ single\_conversion / continuous

Configuration: Register 2, Bit 2: single\_conversion

- single conversion =  $\bigcirc$   $\rightarrow$  Selects continuous mode. In this mode the PSØ81 is continuously measuring. The 4 MHz oscillator is on continuously. This takes about  $130 \mu A \otimes 3.0 \nu$ .
- single\_conversion =  $1 \rightarrow$  Selects single conversion mode. In this mode the PSØ81 makes one complete measurement and then switches off the 4 MHz oscillator for the duration of the single conversion counter.

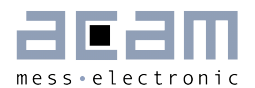

#### $3.5.4.2$ stretch

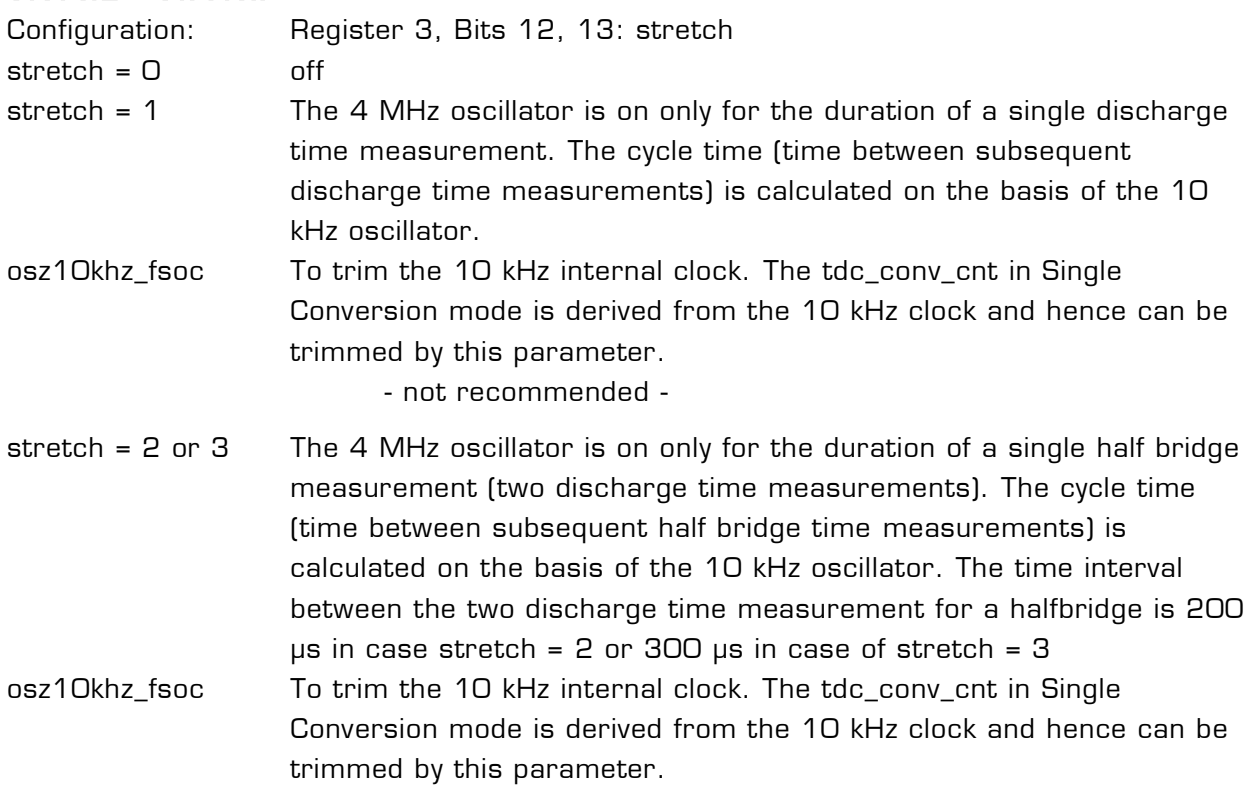

## 3.5.4.3 Stretched Mode Settings

In stretched mode there are several parameters which configure the mode, these are:

stretch[13:12] in Configreg\_03 cytime[13:4] in Configreg\_02 sel\_start\_osz[19:17] in Configreg\_03 single\_conversion [2] in Configreg\_02 tdc\_conv\_cnt[23:16] in Configreg\_00

Those parameters set the stretch mode. The following 2 pictures show how the parameters are applied, one showing the continuous stretched the other the single conversion stretched mode.

Figure 3-21: Parameters in continuous stretched mode

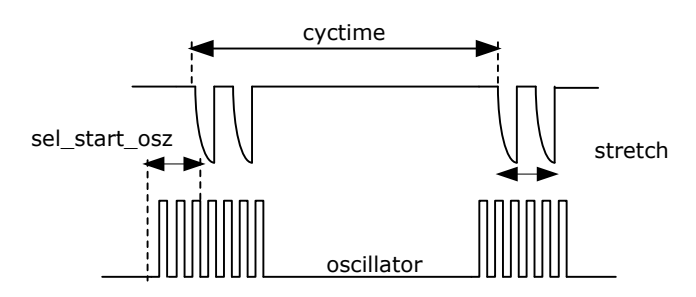

The cyctime-parameter defines the time waited for the next discharging. By the parameter stretch, the time between 2 discharging cycles can be defined. The parameter

sel\_start\_osz defines what time the oscillator is started before the discharging cycles are coming.

Figure 3-22: Stretched in Single Conversion

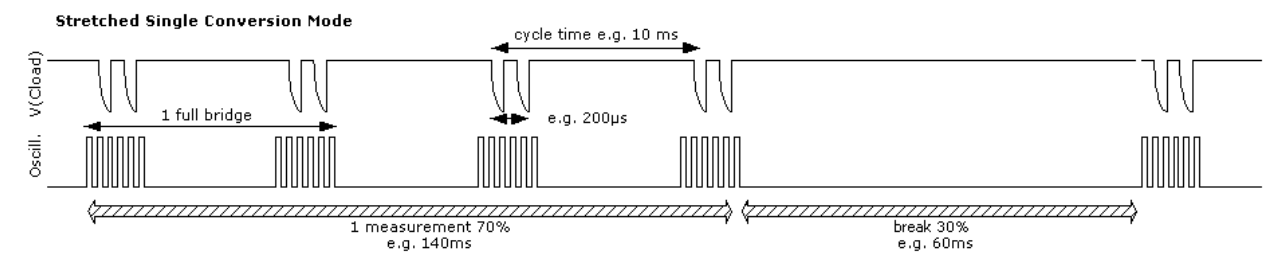

Basically in Single Conversion Stretched mode the parameters remain the same. But tdc\_conv\_cnt defines additionally the time between measurement sequences.

#### **Mode Selection Criteria**  $3.5.5$

Table 3-1: Mode Selection criteria

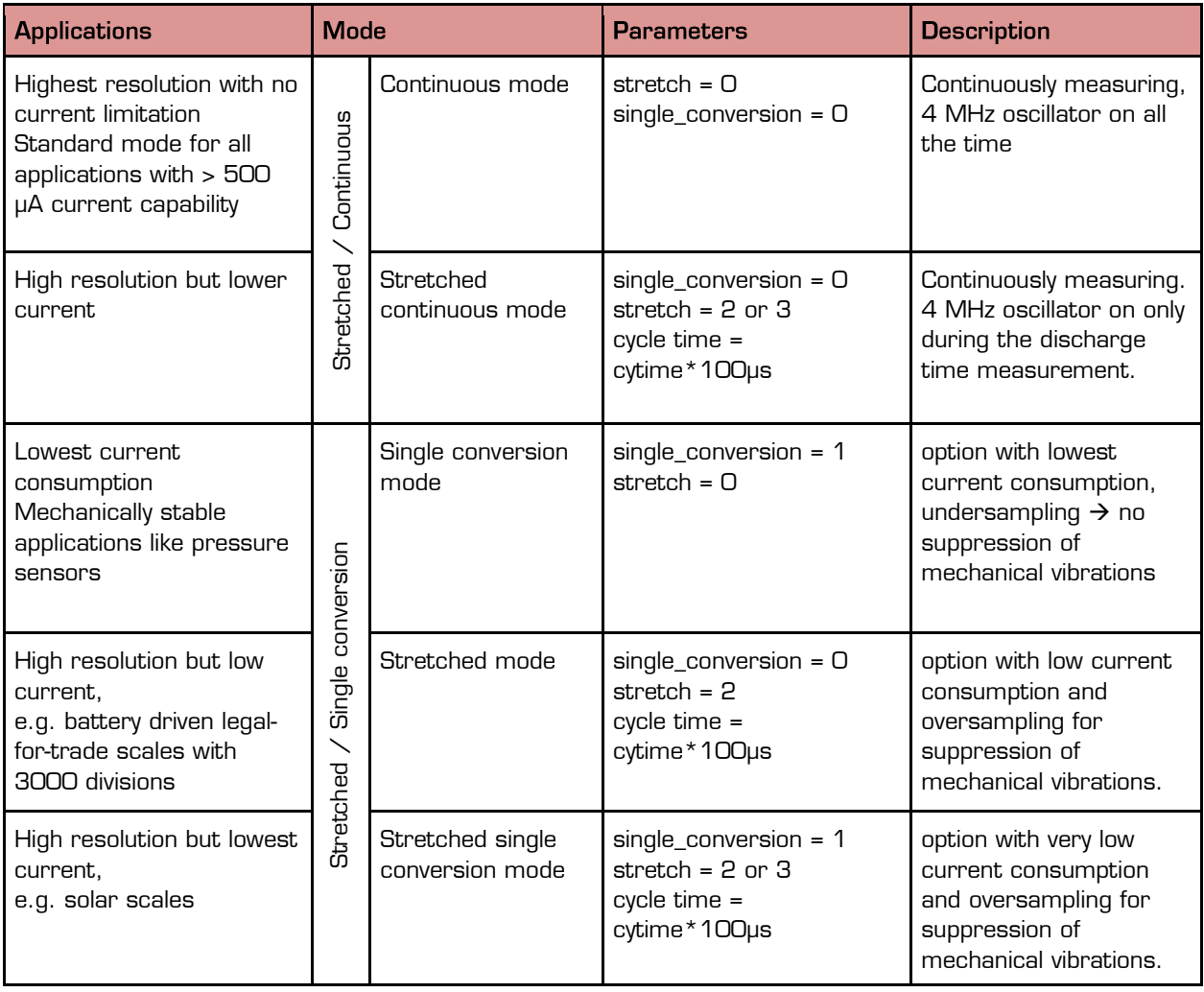
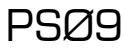

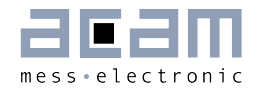

### $3.5.6$ **Conversion Time / Measuring Rate (Continuous Mode)**

The time for one complete measurement can be calculated by means of following formula:

$$
T_{conversion} = CycleTime * (2 * avrate * Bridgefactor + 6 + 2^{MFake} + 1)
$$

Mfake = #Fake measurements, Temperature measurement on

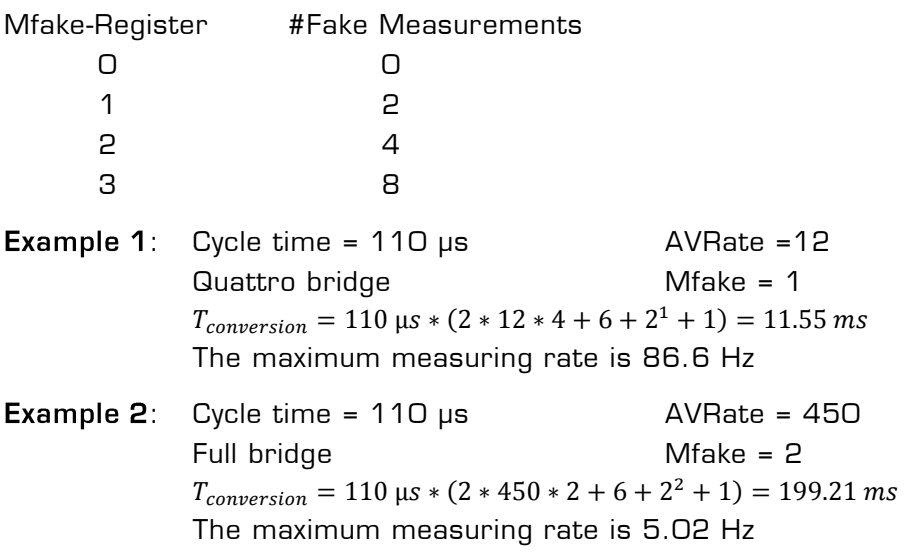

#### $3.5.7$ **Conversion Time / Measuring Rate (Single Conversion Mode)**

If PSØ9 is configured to run in Single Conversion Mode (Bit 4 in configreg\_02), the measuring rate is defined by the value in tdc\_conv\_cnt[23:16] in configreg\_00. This value corresponds directly to the conversion time (multiplied by 6.4ms).

Example:

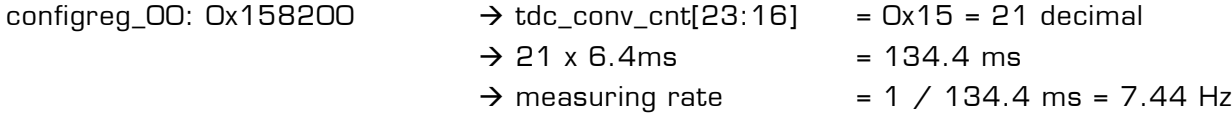

## Remark:

In case you use single conversion the time needed for one complete measurement should fit into the time slot given through the conversion counter (tdc\_conv\_cnt). The tdc\_conv\_cnt time is derived from the internal 10 kHz clock. This clock is not absolutely stable and may vary over voltage and/or temperature. You can trim the 10 kHz clock by the parameter osz10khz\_fsoc (Configreg\_00).

### $3.5.7.1$ **Measurement by external pin trigger:**

In the PSØ9, a single measurement can be triggered by an external signal on a pin (GPIO3, 4 or 5). For this the bit single\_conv\_extern must in Config. Reg.1 must be set to 1 and the single conversion mode has to be configured (Bit 4 in configreg\_02 is1). Then you can start a single measurement with an external trigger on a pin.

PSØ9

#### $3.5.8$ **Comparator**

The end of the discharge cycle is triggered by a comparator. PSØ9 offers an internal low noise comparator. Alternatively, an external comparator might be used for highest performance.

### $3.5.8.1$ **Internal Comparator**

The internal comparator is selected by setting Configreg\_12, sel\_comp\_int = 1. By means of the internal comparator it is possible to get about 50,000 divisions peak-peak at 2 mV/V, 5 Hz update rate and MEDIAN 5 software filter.

Figure 3-23: Internal comparator

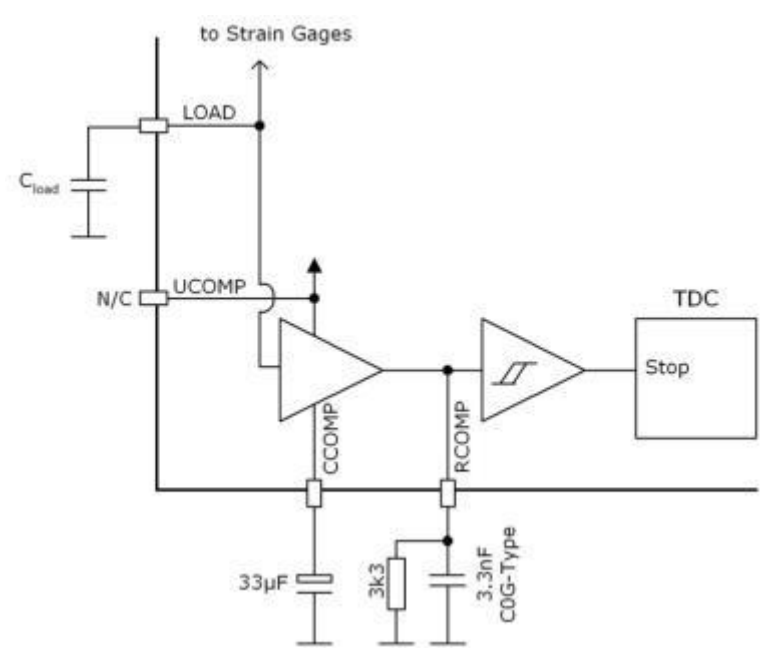

**NEW Remark:** To test the internal comparator whilst the external comparator is with PS09 populated on the board you just need to remove the transistors. Then, by switching the comparator control bit (Configreg\_12, sel\_comp\_int) to internal enables you to run the measurement with internal comparator.

## 3.5.8.2 External Comparator

The precision of the measurement can be improved by using an external bipolar comparator. With an external bipolar comparator it is possible to get up to 120,000 divisions at 5 Hz update rate (in PSØ81 mode).

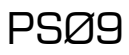

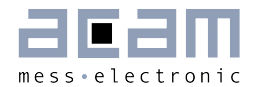

### Figure 3-24: External comparator

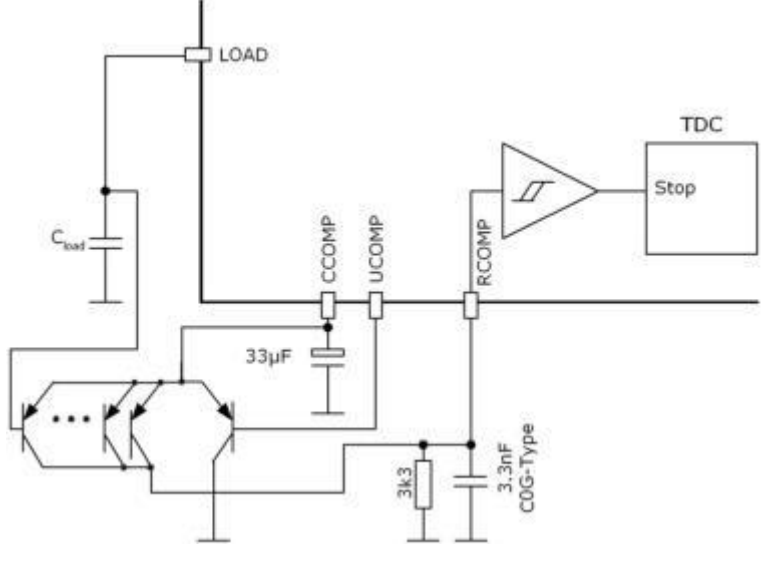

### Recommendations:

Low-noise PNP transistors like 2N5087 / CMKT5087 or BC859 should be used. 5 transistors in parallel should be connected at the LOAD side. It is not necessary to have matched transistors. Use a COG-type capacitor for the low-pass filter capacitance.

Capacitors at CCOMP and RCOMP (both external and internal)

The capacitors at CCOMP and RCOMP are important for the low noise figure. For best performance we recommend 33 µF for CCOMP (ordinary electrolytic capacitor) and 3.3 nF for RCOMP (preferably COG / NPO capacitor).

For cost reduction, smaller values for the two capacitors are possible, however noise will sligthly increase by using smaller values:

Possible values:

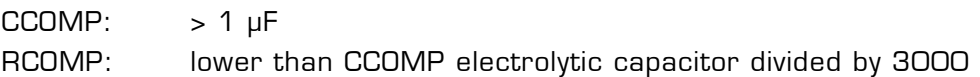

### Example:

CCOMP = 1  $\mu$ F  $\rightarrow$  RCOMP < 1  $\mu$ F/3000  $\rightarrow$  330 pF selected. The noise will slightly increase by about 0.3 – 0.5 Bit.

### When should an external comparator be used?

There are two reasons for the choice of an external comparator:

### a) Very high resolution

The user is looking for the best possible resolution in his application, e.g. in counting scales, high end legal-for-trade scales.

### b) Lowest current

The user is looking for the lowest possible current consumption in his application, e.g. in solar scales. Because of the lower noise, the AVRate can be reduced at a given resolution

and therefore the operating current is reduced. With the bipolar comparator the operating current can be more than halved compared to the internal comparator.

# 3.5.8.3 Comparator Control

The comparator can be switched on for only the duration of the measurement for current saving reasons or continuously (con\_comp[1:0]). Further, the working resistance of the internal comparator can be changed (sel comp r[1:0]).

We recommend the following settings:

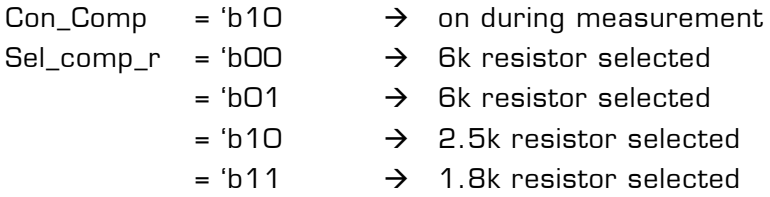

## Use of higher comparator threshold (sel\_compth2)

The use of the analog switch in PSØ9 also has some effects on the gain drift of PSØ9 over supply voltage. This is evident especially at low supply voltages (< 2.7V) with increasingly noisy behavior and very low PSRR. This can be associated with the behavior of the analog switch itself.

To counter this, there is a possibility to configure and select a second threshold for the comparator by the setting:

 $SEL\_COMPTH_2 = 1$  in Configreg $_1$ 11 (Bit 12)

By setting this bit, a second threshold voltage is generated. This is about 20% higher than the default threshold voltage of the comparator (so the discharging gets shorter). This higher threshold voltage ensures fairly good gain stability over supply voltage, at very low supply voltages.

Hence this configuration is recommended for applications operating in PSØ9 mode with lower supply voltages (< 2.7 V) or when such a probability exists. A typical application for this setting is a battery driven consumer scale.

# 3.5.8.4 Correction of Comparator Delay (Source of gain drift of PSØ9 itself)

The focus of the comparator performance is on ultra low noise brings in a non-neglectable delay to the measurement. This delay depends on temperature and results in a gain error which is too high for precise weigh scale applications. To compensate for this gain error a correction measurement is done to eliminate the time delay caused by the comparator.

PSØ81 had two external resistors to realize the gain correction measurement, but PSØ9 makes the correction by making additional measurements over the strain gage resistors themselves. In other words, there are no external resistors necessary anymore (exception: if you operate a single half bridge, the 2 compensation resistors are still needed).

To activate the gain compensation set bit 7 in configreg\_01 (En\_gain)

The delay of the comparator mainly depends on some key components of the comparator circuit, mainly the capacitance of the low pass filter connected to the pin RCOMP (usually

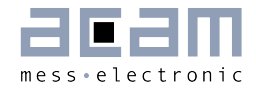

around 3.3nF, C0G) and the middle capacitor connected to the pin CCOMP (usually around 33uF, elco). As these values can be selected by the user and vary in value therefore there is another factor to adopt for these changes to make the gain correction work with different hardware settings. This factor is called Gain comp (configreg 10, bit[7:0]) and usually set to 1.28 (=0xA3). If the capacitor values change, the Gain\_comp factor needs to be adapted accordingly (higher capacitor values means higher Gain\_comp factor and vice versa).

At the correct value of Gain comp the gain of the electronics is absolutely stable over a very wide temperature and voltage range. The temperature drift of the gain is < 1 ppm/K.

**Background:** In a classical  $A/D$  converter application the temperature drift of the resistors of the operational amplifier have to match very exactly. A mismatch is seen as a gain drift. In PSØ9 the physical reasons are totally different. PSØ9 has a TD-Converter with no preamplifier. The gain drift of the PSØ9 electronics comes mainly from the delay time of the comparator. PSØ9 can determine the delay time by means of additional measurements over the strain gage resistors. As the delay is affected by hardware settings (see previous description of the influence of the capacitors) there is a factor to correct for these variations, called Gain\_comp. If this factor is not adjusted properly, the gain error can be up to approx. 8 ppm/K, if set appropriately this can be reduced to approx. 1 ppm/K. Of course the Gain comp factor only needs to be determined once during the development phase and can then later be used for the whole series production. In the first instance it is recommended to use the default value of 1.28 for Gain\_comp, this is the proper value for the hardware designs given by acam. A detailed description of how to determine the proper Gain\_comp factor in case the hardware differs significantly from the acam recommended circuits is found in the application note AN018.

### $3.5.9$ Zero Drift of PSØ9 itself

Also the zero drift of the PSØ9 originates from a reason other than the drift of an AD-Converter. The reason of the remaining zero drift of our PICOSTRAIN products are (chip internal and external) parasitic resistor paths that are not or not perfectly compensated.

Because of the nature of the remaining zero drift, the value of this drift depends (externally) mainly on the value of the strain gage resistor. The lower the strain gage resistor the higher is the remaining drift. E.g. with a 1 kΩ strain gage the zero drift is approximately 1/3 of the drift of a 350  $Ω$  strain gage with the same chip.

For best offset drift behavior we recommend the standard full bridge connection. The systematic offset drift in this mode is approx. 10nV/V/K and lies therefore in the 50% limit of OIML 10000.

In all PICOSTRAIN modes the sensor wire resistance is part of the zero drift. To minimize the drift please have a close look on the length of these wires to the load cell. The most critical part is normally the PCB, a few millimeters of missmatch can be well seen in the offset drift, because of this it is recommended to lay them out as symmetrically as possible. The cable to the load cell is not as critical because the wires have a much bigger diameter.

A special case is the Wheatstone mode. In this mode nearly 100% of the remaining parasitic resistances are compensated because of the kind of the wiring and measurement. Therefore, in Wheatstone mode the zero drift of PSØ9 is close to zero and can be improved to  $< 1$  nV/V/K also if the wires are not matched.

For comparison:

- To comply with OIML 3000 specifications the zero drift of the complete scale must not exceed 133 nV/V/K
- To comply with OIML 10000 specifications the zero drift of the complete scale must not exceed 40 nV/V/K

Following table gives an overview of the typical offset drift of PSØ9. To get an idea of the min./max. values multiply the typical values by the factor of 3. You get a good estimation over the distribution of a production lot (not a guarantee).

## Typical drift in different modes:

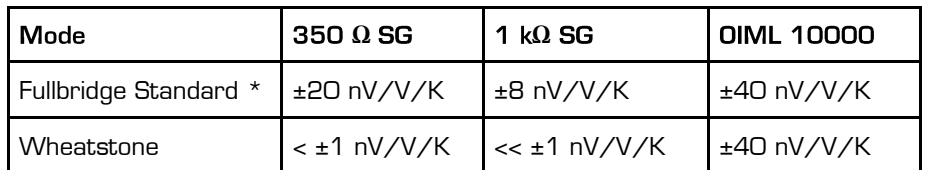

Table 3-2: Typ. offset drift values in different operation modes

\*with cross-matched traces on the PCB, i.e. symetrical connection of port lines on the PCB

#### $3.5.10$ Internal Temperature Measurement (using Integrated Rspan)

PSØ9 has an integrated temperature measurement. For this measurement all needed components are integrated so that no additional external circuitry is required. Basically it is another ratio measurement between the external strain gage resistors (relatively temperature stable) to an internal aluminum resistor in the chip (high sensitivity to temperature).

The temperature information can be used to correct the gain drift of uncompensated load cells. Due to the integrated aluminium resistor as temperature dependent element we call this type of temperature compensation also "integrated Rspan" compensation.

## Resolution of the temperature measurement:

Because of the used high resolution TD-Converter and the metal resistor the resolution of the temperature measurement is typically 0.01 °C.

## Background:

As already mentioned, in PSØ9, the integrated metal resistors Rtemp are used only for measuring the temperature. There is one Rtemp resistor connected at port SG\_C2 and another at port SG\_D1. Both the Rtemp are exactly identical and are controlled by the same configuration bit.

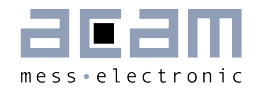

The value of Rtemp can be selected between 300  $\Omega$  and 600  $\Omega$  by the configuration bit sel\_rtemp\_300R in Register 14. The 300  $Ω$  setting is recommended for load cells with 350 Ω strain gage resistors, when the load cell has 1 kΩ strain gage resistors, 600 Ω setting for the Rtemp is recommended.

The temperature measurement principle uses the strain gage resistors at Ports C and D as the reference resistor, which are characterized by very low temperature coefficient of resistance (TCR) in the range of 5 ppm/K. Hence they are very stable over temperature. The integrated Rtemp has a specified temperature coefficient of approx. 3500 ppm/K and it is the temperature sensitive element used in measurement.

## Principle:

Figure 3-25: Internal temperature measurement with integrated Rspan (Rtemp)

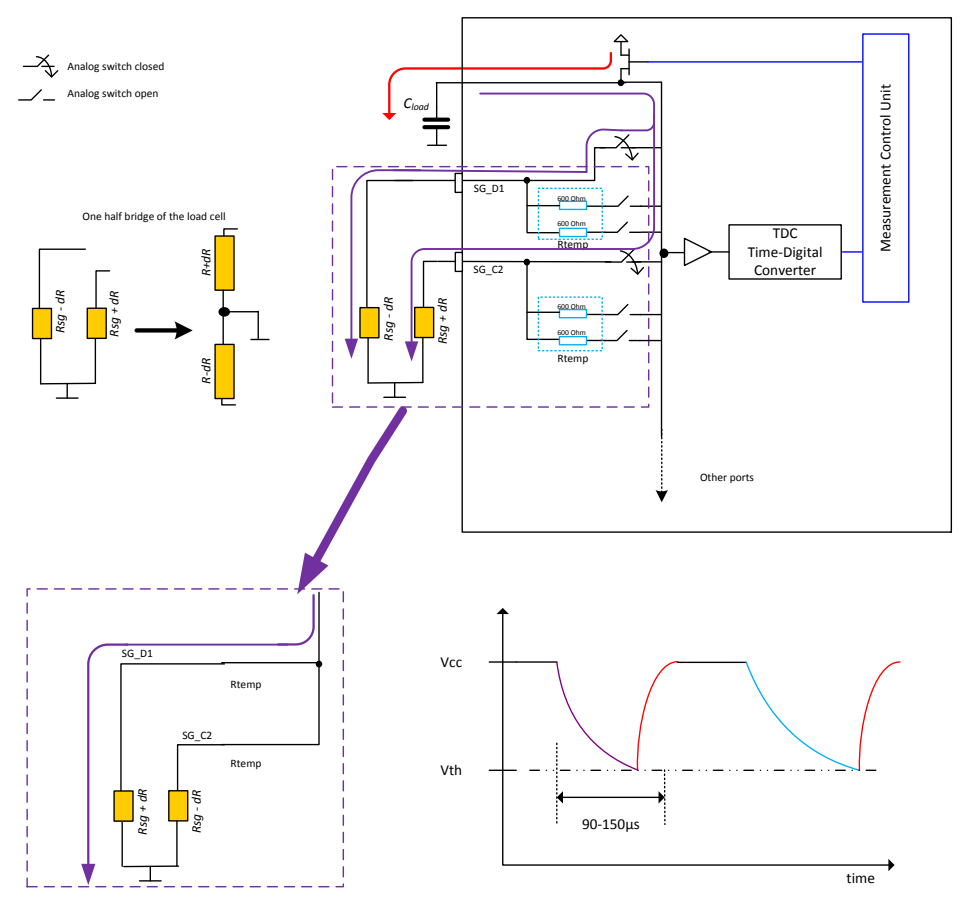

The principle of measuring the temperature involves performing one discharge cycle through a parallel combination of the temperature stable reference (strain gage) resistors at Strain gage ports SG\_C2 and SG\_D1. This is shown in the above figure indicating the discharge cycle in purple. The analog switches at the ports are controlled appropriately by the measurement control unit.

This is followed by a discharge cycle through a parallel combination of the effective series resistance of the strain gage resistor and the temperature sensitive resistor (Rsg +

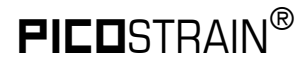

Rtemp) at Port C, and the effective series resistance of the strain gage resistor and the temperature sensitive resistor (Rsg + Rtemp) at Port D.

Figure 3-26: Integrated Rspan (Rtemp)

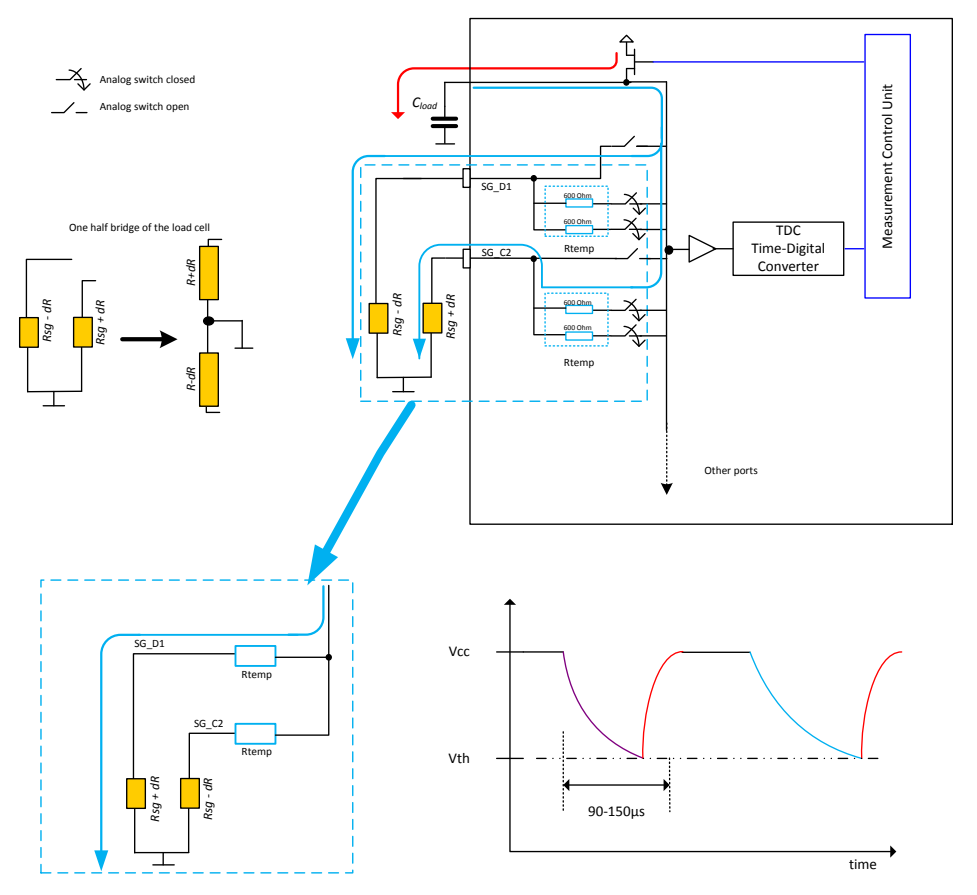

The discharge cycle is through the combination

(Rsg\_D1 + Rtemp\_D1) || (Rsg\_C2 + Rtemp\_C2) shown in the figure in blue.  $Rsg_D1 \rightarrow$  Strain gage resistance at port SG\_D1 Rtemp\_D1  $\rightarrow$  Integrated Rspan resistance at port SG\_D1  $Rsg_C2 \rightarrow$  Strain gage resistance at port SG\_C2 Rtemp\_C2  $\rightarrow$  Integrated Rspan resistance at port SG\_C2

The ratio of the 2 measurements contains the temperature information of the system and hence is used to compensate for the temperature drift of the system. This ratio can also be processed to calculate the absolute temperature of the system.

Value of Rtemp can be 600 Ω or 300 Ω (600 Ω || 600 Ω). Thus the effective resistance of this combination for e.g. with Rsg = 350 Ω and Rtemp = 300 Ω is

(350 + 300) || (350 + 300) = 325 Ω

The measurements from the above 2 discharge cycles are processed internally and the ratio which is given out as the result of the temperature measurement is

(Rtemp / Rsg)  $@$  the current temperature

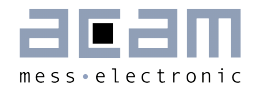

Where, Rsg is the strain gage resistance. This ratio is a function of temperature and thus can be used for temperature compensation.

# **Configuration:**

- The temperature measurement on chip is enabled by setting the integrated rspan bit (Bit 8) in Config reg 1.
- **Depending on the strain gage resistance used, the value of Rtemp is selected by** using the bit sel\_rtemp\_300R in Register 14.

## Temperature measurement result:

It must be noted that per measurement cycle, the temperature measurement is made only once at the end of the cycle. The result is updated with the result registers at the end of the measurement cycle. The result ratio stated above can be read from **RAM address** 245, as part of the result registers at the end of the measurement.

Interpretation of the result:

The result ratio is a function of temperature, and can be interpreted as follows.

Where T is the current temperature and TkRtemp = 3500 ppm/K is the temperature coefficient of resistance of Rtemp as per specification. 3500 ppm/K is a typical value and can vary from chip to chip slightly by  $\pm$  5 %.

The temperature information can be directly used to adjust for the gain and offset drift of the load cell (See Section [3.5.12\)](#page-47-0), fine adjustment of the correction can be done by setting Tk-gain and Tk-offset (Configreg\_08 and 09) factors. From the above interpretation, the current temperature can also be calculated very accurately with the help of the result available from the PSØ9.

**Remark:** The value of the Rtemp has a variation over different chips of approx.  $\pm$  10%. Also TkRtemp has a small variation of a few percent. Hence the resulting ratio at a given temperature also changes from chip to chip by several percent. However the Rtemp of every chip in a system can be calibrated as part of the usual offset adjustment process itself, without any additional steps. This calibration of Rtemp is necessary for temperature drift compensation using the integrated Rspan (Rtemp). Please contact acam for further information on this compensation method.

## Temperature Measurement using PSØ9:

With the method used in the PSØ9 for temperature drift compensation, the PSØ9 has adequate information to calculate the temperature of the system with high resolution. For standard temperature measurement (e.g. consumer scales) no additional measurements have to made, only the system has to be calibrated once at a nominal temperature at production. The calibration procedure has been explained in the next section.

The following are the formulae used to calculate various intermediate results and then the final result.

1. With the result ratio read out from the RAM address 245 of the PSØ9, a factor called current ratio at that temperature is calculated.

This current ratio CR is basically used for all further calculations.

$$
Current\ ratio\ CR=1+\left\{\frac{Content\ of\ RAM\ address\ 245}{2^{20}}\right\}\ \rightarrow(1)
$$

2. The value of the Result ratio at 0°C is back calculated using the measurement value at any known nominal temperature TN as

Ratio @ 
$$
0^{\circ}C = \frac{\left\{\frac{Tk_{Rtemp} * T_N}{10^6}\right\} + CR@T_N}{\left\{\frac{Tk_{Rtemp} * T_N}{10^6}\right\} + 1} \rightarrow (2)
$$

TN is the nominal temperature °C.

3. The TkRtemp of the Rtemp resistor is specified as 3500 ppm/K. However, when the Rtemp is connected in series with the Strain gage resistor, the temperature coefficient of the combination changes. The resultant temperature coefficient at a nominal temperature TN is thus denoted by TkRes and is calculated using the formula

$$
Tk_{Res}
$$
  
in ppm/K = 
$$
\left\{\frac{(CR \oslash T_N) - (Ratio \oslash 0^{\circ}C)}{(Ratio \oslash 0^{\circ}C) * T_N}\right\} * 10^6 \rightarrow (3)
$$

4. Finally the temperature of the system at any point of time can be calculated using the formula

Remark: The CR value in this equation must be calculated according to Formula 1, by reading the current value of the RAM address 245.

Temperature 
$$
T = \left\{ \frac{CR - (Ratio @ 0°C)}{\frac{Tk_{RES}}{10^6} * (Ratio @ 0°C)} \right\} \rightarrow (4)
$$

## Calibration of a system for temperature measurement:

A system designed using the PSØ9 with the capability of temperature measurement must be calibrated once before it can be used. For the calibration, a nominal known temperature is needed. It is sufficient to use the room temperature itself as the nominal temperature.

- 1. Note down the nominal (room) temperature of the system (TN°C).
- 2. Read out the result ratio from the PSØ9 at RAM address 245 and calculate the Current Ratio CR using formula (1).
- 3. Next, calculate the Ratio @ 0°C using formula (2). Store this value in the OTP or data EEPROM for future use.
- 4. In the next step, calculate the effective temperature coefficient of resistance at the nominal temperature, TkRes using the formula (3). Store this value in the OTP or data EEPROM for future use.
- 5. The calibration process is complete without going into a temperature chamber at all. For future use, the stored parameters from Steps 3 and 4 can be substituted in the formula (4) and the temperature can be directly calculated.

## Remark:

The inaccuracy of this procedure results from the variation of TkRtemp from chip to chip. TkRtemp is quite a stable value because of the behavior of the metal resistance but

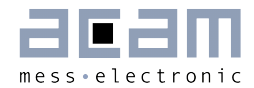

nevertheless vary by some percent from chip to chip. Therefore the typical error of the temperature measurement is 1°C at a temperature change of 30°C.

# Example:

Calibration is done at 20°C at the factory. Hence 20°C is measured very accurately with close to no error. The error at 50°C (30°C more than the calibration temperature) is typically +1°C. For most purposes this accuracy should be high enough.

For highest accuracy i.e. for professional use, a calibration at 2 different temperatures has to be made.

# Temperature measurement in Half bridge configuration:

In the classical half bridge connection (Section [3.3.1\)](#page-19-0), at port C and D, external resistors are connected. The external resistor at ports C and D and their temperature coefficient of resistance will play an important role in the temperature measurement, when enabled in the half bridge configuration. The external resistors at port C & D would be used as the temperature stable reference resistors. The value of the resistors must be same as the strain gage resistor value. It is recommended for these resistors to have a temperature coefficient not more than 50 ppm/K.

### <span id="page-46-0"></span> $3.5.11$ **Temperature Compensation (whole system)**

Nowadays the gain and offset drift of the electronics is typically much lower than the one of the sensor (e.g. load cell). The drift of the electronics is approx. 5-10 times lower than the one of the sensor. Therefore a temperature compensation for the whole system is required. PICOSTRAIN introduced here with its unique temperature compensation concept a way to compensate for the gain and offset drift of the whole system very effectively and without manual trimming of the sensor.

Bascially there are two ways to compensate the sensor/load cell, they are:

- 1. Using the gain compensation resistor of the load cell (Rspan)
- 2. Using the integrated Rspan i.e. internal temperature measurement

The temperature correction is based on an integrated algorithm inside the chip. This algorithm has to be fed by two factors to make the compensation, namely TK-Gain and TK-Offset (Configreg\_8 and Configreg\_9). To employ those factors and generally the use of the temperature compensation the bit mod\_rspan (Configreg\_01) needs to be set. The factors in detail:

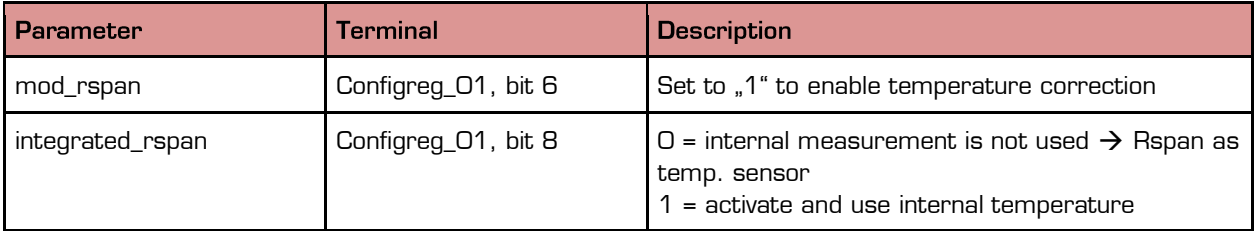

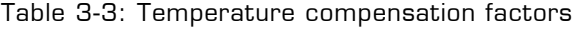

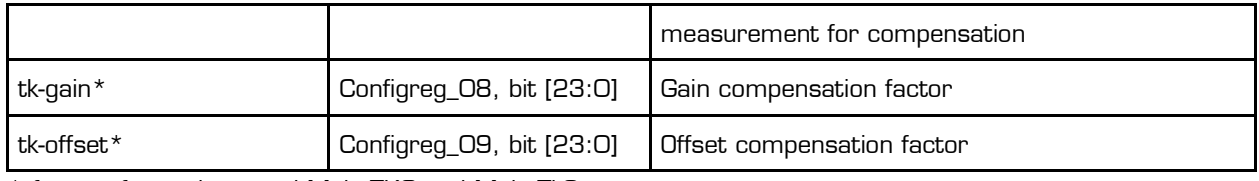

\* factors formerly named Mult\_TKG and Mult\_TkO

The most accurate compensation can be achieved by using the gain compensation resistor (Rspan) on the load cell.

Please see the next section [3.5.12](#page-47-0) for a detailed description of the compensation of the load cell's gain and offset drift.

### <span id="page-47-0"></span>**3.5.12** Gain and Offset Drift Compensation of the Load Cell **(TK-Gain\* and TK-Offset\*)**

(\* formerly named Mult\_TkG and Mult\_TkO)

Todays high end converters have a very good zero drift and gain drift bevavior. It is about 5 to 10 times better than for a good load cell itself. Today's challenge is an optimized complete system (scale) and not only a very good electronic. Therefore, with the PICOSTRAIN family acam has indroduced a method which is also able to correct the zero drift and the gain drift of the load cell by software without touching the load cell. This method works only if the load cell has just one compensation resistor (Rspan).

Figure 3-27: Rspan-simplification with Rp

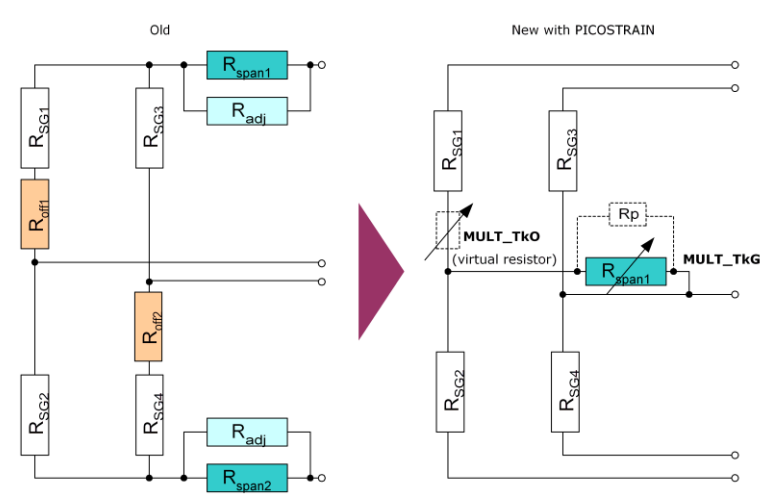

PSØ9 can measure this compensation resistor and correct it by an algorithm in the processor, based on the correction factors TK-Gain for the gain drift and TK-Offset for the zero drift. This can be done after the production of the load cell is completed. It is no longer necessary to have a precise compensation resistor on the load cell nor to trim Rspan manually. A further advantage of this method is that it is no longer necessary to trim the load cell exactly to zero, no zero offset compensation resistors are needed (the zero offset is recognized by the chip internally!).

All these points together lead to a much simpler load cell circuit compared with the traditional approach:

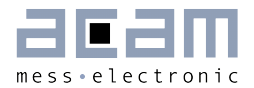

With this temperature compensation method the gain and offset drift behavior of the load cell can be improved by PSØ9. This is a very comfortable method to improve the quality of the complete scale without modifying the load cell or the electronic. Using this method for example in a digital load cell, the production can be simplified at a higher quality level and lower cost.

Some examples how to use TK-Gain, TK-Offset:

- If the compensation resistor is matched to the sensor, but the bridge has an offset drift, this offset drift can be eliminated by software.
- If the gain error of the load cell is known (i.e. stable over production lot but wrong) it can be corrected directly by PSØ9 without going into the temperature drift chamber.
- If a run in the temperature drift chamber is done, the correction factors for TK-Gain and TK-Offset can be determined very appropriate. In this case the compensation of the whole system can be improved significantly. With such a method of post correction after fabrication of the scale, the complete scale can be offset and gain adjusted comfortable to meet the requirements of high end scales (e.g. gain drift < 1 ppm/K and offset drift < 10 nV/K for the complete scale have been achieved as best performance).

acam has written a special whitepaper (WP002) that explains in detail the many possibilities and the importance of this option. Furthermore it provides a step-by-step guidance how to make the temperature compensation by using TK-Gain and TK-Offset. Also a screencast is available for temperature compensation by means of the internal temperature unit (http://www.acam.de/download-center/picostrain).

PSØ9 can furthermore correct uncompensated load cells (cells without a gain compensation resistor Rspan). It therefore uses the temperature measurement information instead of the Rspan value. The adjustments are also done by means of the two factors TK-Gain and TK-Offset. However, the accuracy of this compensation will not be as good as the use of an Rspan compenstion resistor. Improvements by a factor 6 to 8 (compared to the uncompensated load cell) can be expected. This is normally sufficient for making a simple temperature correction for commercial scales. For high-end scales or legal for trade scales we recommend to use an ordinary Rspan in combination with the here described TK-Gain and TK-Offset method.

Please see foregoing section [3.5.11](#page-46-0) [Temperature Compensation \(whole system\)](#page-46-0) to see how the activation of the temperature compensation and selecting the different available methods is done.

#### $3.5.13$ Annotations Rspan (gain compensation resistor)

- **PICOSTRAIN needs only one Rspan resistor.**
- As the Common Mode Rejection Ratio (CMRR) of the PICOSTRAIN products is very good (> 135 dB) there is no need to use two Rspan resistors.
- **Indeed, PICOSTRAIN can not handle bridge with two Rspan resistors.**

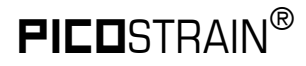

So the easiest way of course is to use load cells which natively have only 1 Rspan resistor. Nevertheless if you have a load cell with two Rspan resistors, it is easy to connect it in the correct way, as shown in following figure.

Figure 3-28: Two Rspans in a row

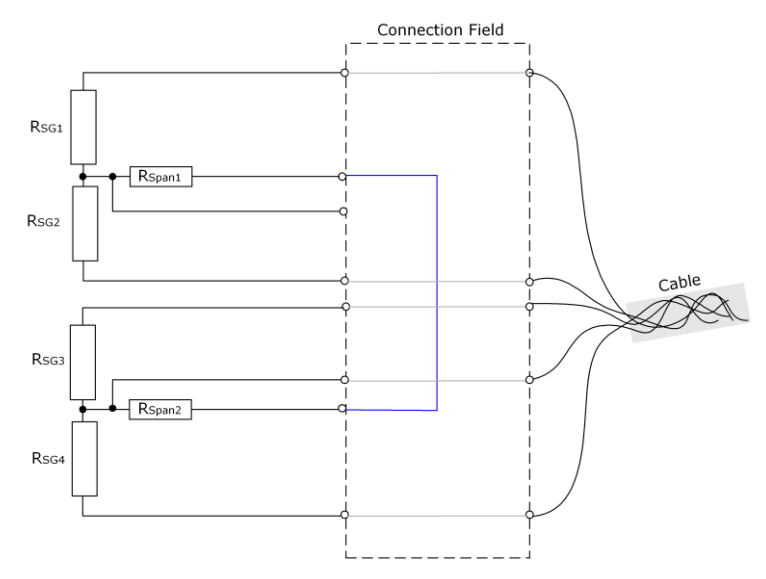

A possible way to change a load cell with 2 Rspans is to switch them in series. This is possible if the connections of the Rspan resistors are available as illustrated in the above picture:

you make any re-wiring proposed in the connection field of the load cell. This is true for the changes regarding Rspan as well as the change from Wheatstone-wiring to PICOSTRAIN wiring (please see also Section [3.3.2](#page-20-0)**).**

#### $3.5.14$ Nonlinearity of gain drift over temperature

# Scope of this item: Only important for calibrated scales, e.g. according to OIML specification.

Independent of the PICOSTRAIN gain drift compensation there is always a nonlinearity over temperature coming from the load cell itself (mainly caused by material, glue, wiring, etc.). To compensate for that nonlinearity a resistor network, consisting of the Rspan and a paralleled adjustment resistor Rp (was called Rsadj in former picture) is used. The nonlinearity of the selected Rspan | | Rp combination behaves contrarily to the load cell's nonlinearity so that overall nonlinearity can be reduced by this measure. The following picture illustrates the effect:

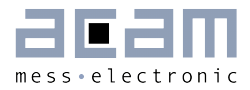

Figure 3-29: Nonlinearity of gain drift

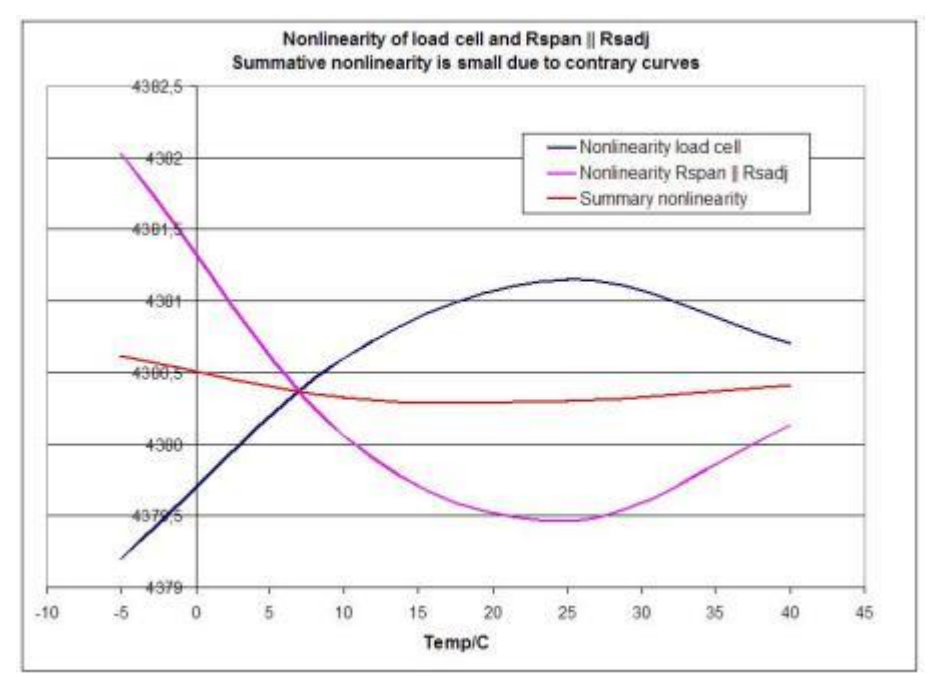

While in a classical load cell the Rp or Radj is added manually, PSØ9 offers the unique possibility of adding Rp virtually, i.e. by a register setting. In other words, a virtual resistor can be set by means of enabling it in the configuration and setting a register for the value. The following illustration shows the effect of the virtual Rp resistor, without being physically present:

Figure 3-30: Possible Rp

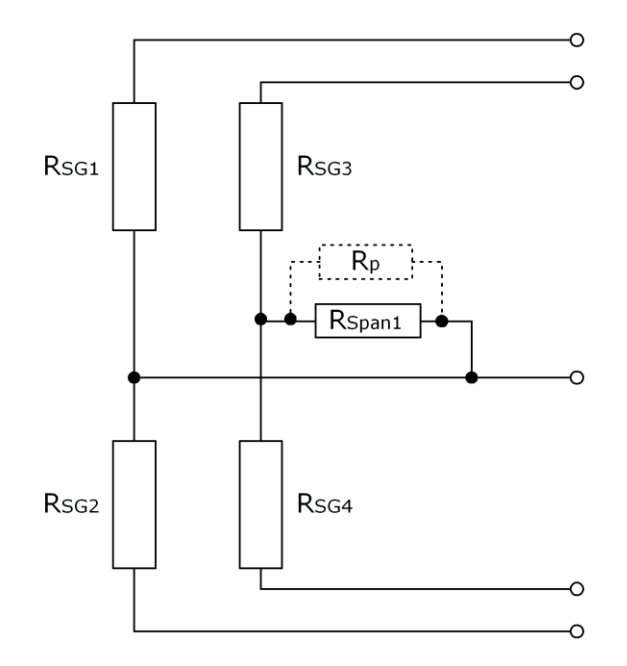

Not all load cells require this measure. First, because the load cell can show only a low nonlinearity so that Rp is not needed. Second, if the load cell does not need to match any specifications for legal for trade, some nonlinearity may be acceptable. However, if the

nonlinearity cannot be neglected, Rp can be added and the overall nonlinearity reduced therefore. Good indicators to decide whether the nonlinearity is too high or not are:

a) In the first run of determining TK-Gain (temperature compensation) you get a value  $<$  0.8

b) A temperature run with TK-Gain = 1.0 shows a gain drift > 100 ppm/K

c) The load cell formerly had a parallel resistor for nonlinearity compensation

To use the virtual parallel resistor, enable the bit en\_tkpar in configreg\_01 (bit 11). By means of configreg  $\overline{O7}$  you can then set the Rp – value in multiples of the R<sub>SG</sub> value (range from -8.0 to +7.999). E.g. if you have an Rsg value of 350  $\Omega$  and the desired value for Rp is 40 Ω then you would set Mult\_Tkpar to 0.114286 (corresponds to hex-value 0x01D41E)

For the size of Rp it's best to take a value which is close to the formerly used one (if there was one). Otherwise, by means of the ordinary temperature compensation (TK-Gain and TK-Offset determination) a rough estimation of the Rp – value can be derived. When you do not know in which range your Rp lies, please contact acam for further information.

### $3.6$ **Post-processing**

At the end of a measurement the converter does the post-processing of the measurement by means of ROM based routines. It stores the readily calibrated and scaled results in the result registers in the RAM. Afterwards, in case otp usr prg =1, the program in the OTP is started.

Specialties of the post-processing are:

- The results of the four half-bridges have independent multiplication factors. This offers the possibility to do a software correction for off-center weights in quattro applications.
- The strain sensors and the span compensation resistor are separated. The gain compensation resistor can therefore be adjusted by software. Also the temperature measurement can be used instead of the span compensation resistor. By this method it is possible to make high-quality load cells out of standard load cells just by software.
- With PICOSTRAIN the offset is not affected by the span compensation. The offset can be corrected by software.

The corrected result may be further multiplied by correction factors depending on the battery voltage. This supports power supply rejection and allows an operation directly from a battery without regulation.

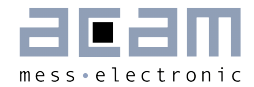

A simple example program (extract) to display the results could be:

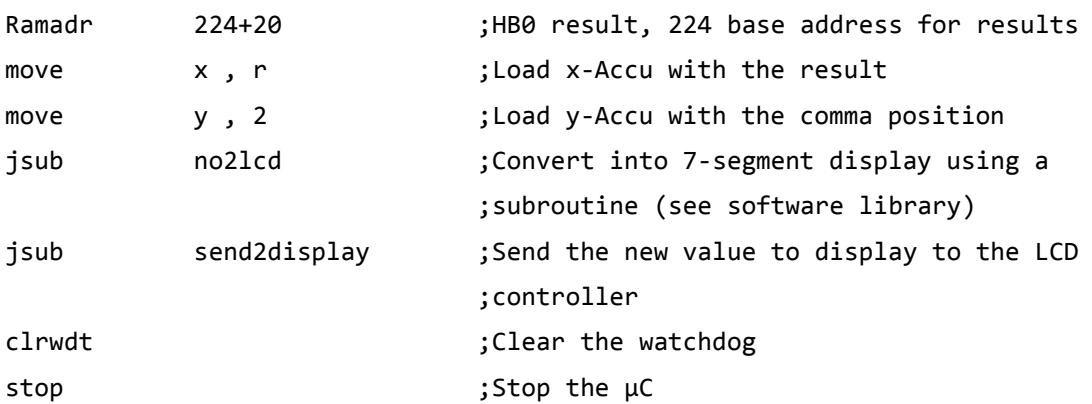

#### $3.6.1$ **Off-center Correction for Quattro Scales**

Some scales – for example body scales – have four load cells, usually a half bridge sensor. The indicated weight might vary with the position on the platform in case the load cells do not all have exactly the same sensitivity. PSØ9 allows to correct the gain of the half bridges just by software without trimming or adding an additional trim circuit. Each half bridge result is assigned its own multiplication factor (MULT\_HB1 to MULT\_HB4). By simply doing four measurements it is possible to calculate the multiplication factors for the correction. Therefore a nominal load has to be put on each corner of the scale. The multiplication factor is then derived from calculating the ratio between measured weight / expected or nominal weight. The factor is stored as a 24-bit value in the registers Configreg\_04, 05, 06 and 07.

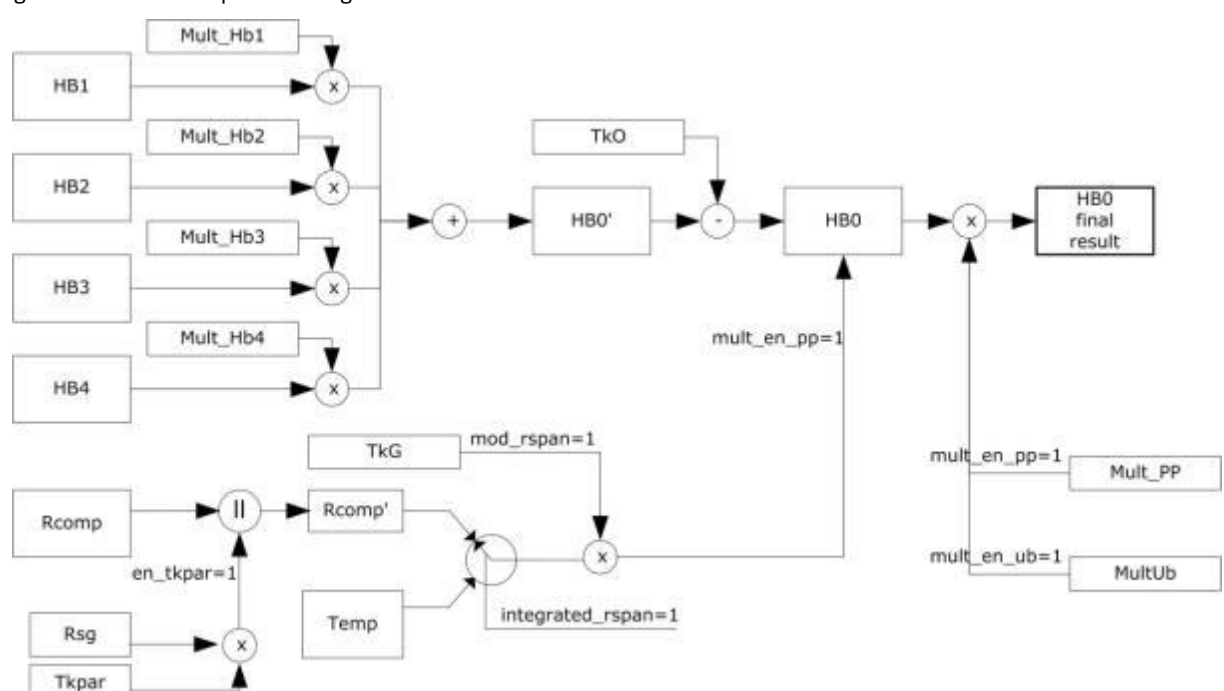

Figure 3-31: Post-processing

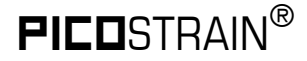

PSØ9

#### $3.6.2$ **Mult\_Ub - Power Supply Rejection**

PSØ9 measures frequently the supply voltage. The measured voltage can be used to correct the dependency of the gain from the voltage. It is switched on by configuration bit mult en ub =  $1$ .

Factor Mult\_Ub[7:0] defines the control ratio of the voltage measurement. The control ratio is generally very low. The result of the strain measurement will be corrected according to

> $HB0 = HB0$  $\left(1+\frac{UBATT * Mult\_Ub}{2^{21}}\right)$  $\sqrt{\left(1+\frac{UBATT * Mult\_Ub}{2^{21}}\right)}$

> > $Mult\_Ub = -128 ... 127$

The standard setting for Mult Ub is OxF7.

### $3.7$ **Suppression of EMI**

Electromagnetic interference (EMI) is a main cause of concern while considering factors that affect measurement quality. By virtue of the method adopted to control the ports in PSØ9, the PSØ9 mode of measurement shows better EMI behavior.

There are dedicated N-Channel transistors in the PSØ9 connected between each port and ground, only for EMI suppression. In every measurement cycle, the N channel transistors of the unused ports are enabled and the transistor of the currently measured port is disabled. Hence, the unused ports are connected to Ground through a low resistance path of only some few  $\Omega$  (through the EMI suppression N Channel transistors). This disconnects the unused port from the measurement path leading to a higher suppression of EMI. This helps in mainly suppressing the 50 Hz noise behavior typical to long unshielded lines as in Quattro scales.

[Figure 3-32](#page-54-0) shows where these transistors are connected at each port. This is shown for a Full bridge connection in PSØ9 mode. In this figure, the discharging path through Port SG\_B is shown, i.e. Port B is the current port being measured. During this measurement cycle, the EMV suppression transistor on Port B is switched OFF and is therefore open. The EMV-transistors connected to Ports A, C and D (unused ports) are switched ON. These ports are hence connected to Ground through the low ON-resistance of the N-Channel transistor. Thus the unused ports are disconnected from the measurement path.

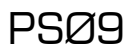

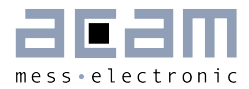

### <span id="page-54-0"></span>Figure 3-32: PSØ9 with EMV transistors

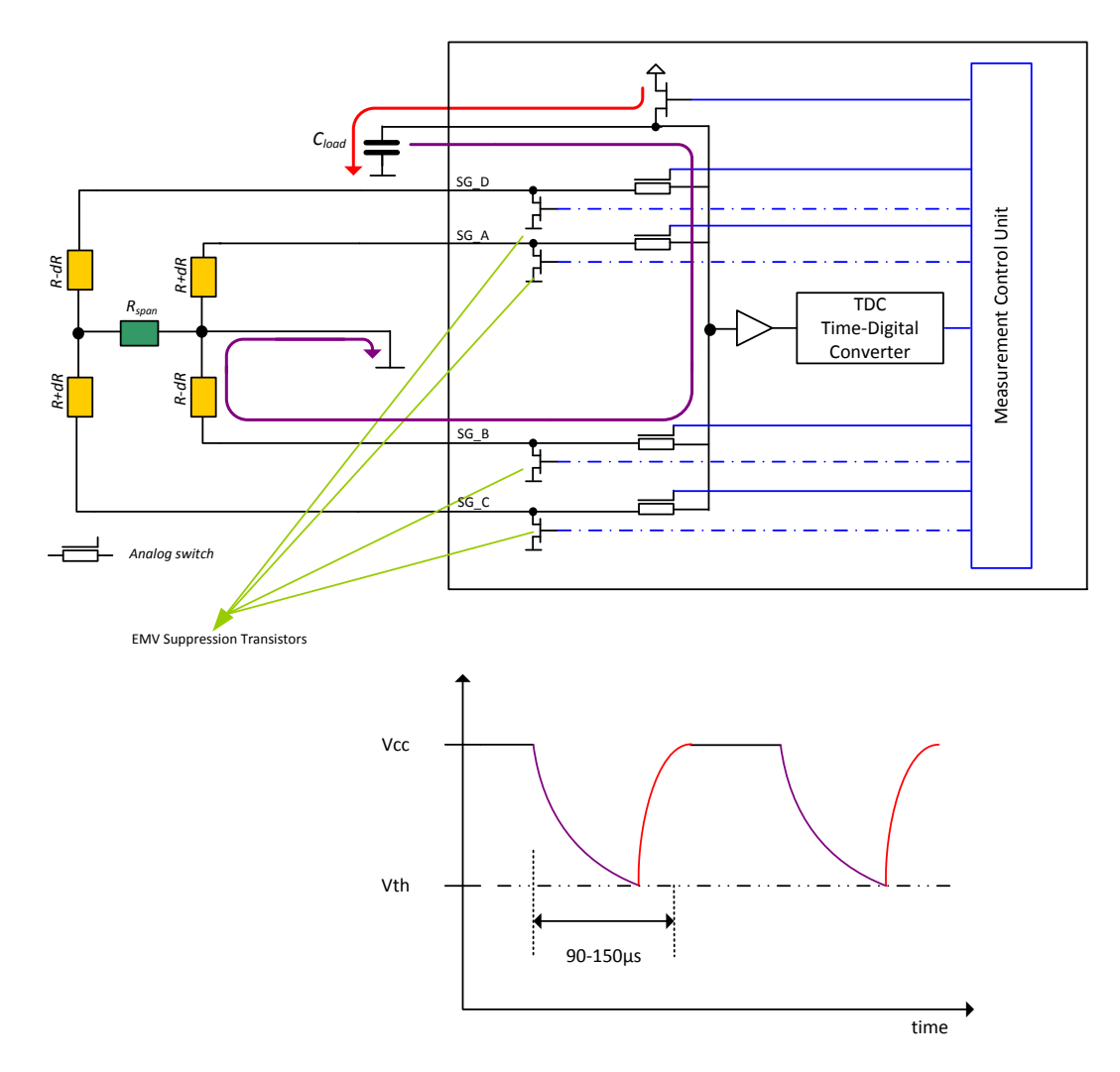

# Enabling the EMI suppression transistors:

The protection transistors can be activated by configuring the en\_emi\_noise\_reduction bit (Bit 7) in Configreg\_12 to 1. This configuration is ONLY valid in the PSØ9 mode, do not set the bit when operating the PSØ81 compatible mode.

PSØ9

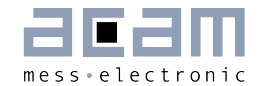

### **Peripheral Components & Specials**  $\Delta$

### $4.1$ **Oscillators**

The PSØ9 has an internal low-current 10 kHz oscillator which is used for basic timer functions and for the definition of the cycle time in stretched modes and measuring range 1. This oscillator is always on and running continuously.

Further, the PSØ9 has an oscillator driver for an external 4 MHz ceramic resonator. This one is used for the time measurement and for the definition of the cycle time in nonstretched modes. It needs about  $130 \mu A \otimes 3.0 V$ . This oscillator is configured as follows:

Configuration: Configreg\_3, Bits 17 to 19: sel\_start\_osz

- 0 = Switch off oscillator
- 1 = oscillator continuously on
- 2 = Measurement started with 100 us delay after switching on the oscillator
- 3 = Measurement started with 200 µ s delay after switching on the oscillator
- 4 = Measurement started with 300 µ s delay after switching on the oscillator
- 5 = Measurement started with 400 µ s delay after switching on the oscillator
- 6 & 7 are not connected

This oscillator can be switched on continuously or only for the duration of the measurement, including some lead time to reach the full oscillation amplitude  $[sel\_start\_osz [2:0]$ . Basically, the configuration bits "sel\_start\_osz" can be set to 1 for continous, single conversion and stretched modes. In single conversion- and stretched mode sel\_start\_osz = 2 is preferred.

The startup time for the 4MHz oscillator is about 50 µs to 100 µs and slightly depends on the supply voltage. The following picture shows how to connect an external oscillator to the PSØ9 chip.

Figure 4-1: Connecting an external oscillator

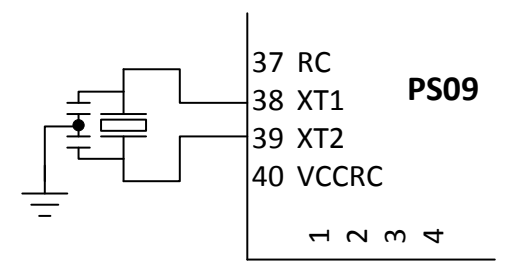

In PSØ9 there is a possibility to use a built in high-quality RC oscillator of 4 MHz instead of the ceramic resonator. This RC oscillator needs about 1.2 mA@ 3.0 V for operation. This oscillator is selected by setting the sel\_rc1 bit in Configreg\_13 to 1.

The power supply of 3V needed for this RC oscillator must be made available by setting the connect\_vcc\_rosc - bit in Configreg\_00. The 3V needed for the RC oscillator can be made available externally on Pin 40 or can be supplied internally by the chip's supply itself. This

is selectable using the connect\_vcc\_rosc bit. The following figure shows how to connect the Pin 40 (VCC\_RC) to an external 3V supply.

Figure 4-2: Using the internal high quality RC oscillator

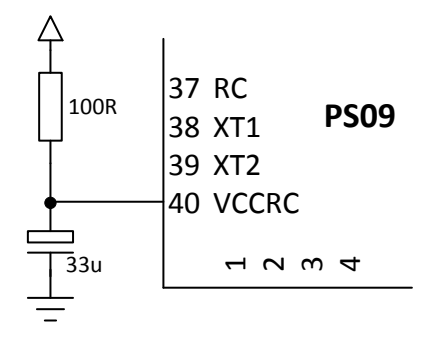

There is a third option to use a built in RC oscillator of lower quality than the one mentioned above, but with a significantly lower operating current. However, when this clock is used, the measurement is noisy. As it is only suitable for low current scanning applications, its use is generally not recommended. This oscillator is selected by setting the sel\_rc2 bit in Configreg\_13 to 1.

# Layout Considerations for 4 MHz ceramic oscillator:

The oscillator should be placed close to the PSØ9. The area around the oscillator should be flooded by a ground plane. The SPI or IIC wires should not cross the oscillator lines.

## **LCD Clock source:**

PSØ9 can generate a clock output signal, which is suitable to drive a external LCDcontroller (e. g. HT1620) or a microcontroller. It is intended to replace a 32 kHz quartz oscillator on the PCB. See section [4.8](#page-83-0) "[Driving an External LCD Controller](#page-83-0)" for more details.

### $4.2$ Multiple Input/Output pins (Mult\_IO)

PSØ9 has eight I/O pins:

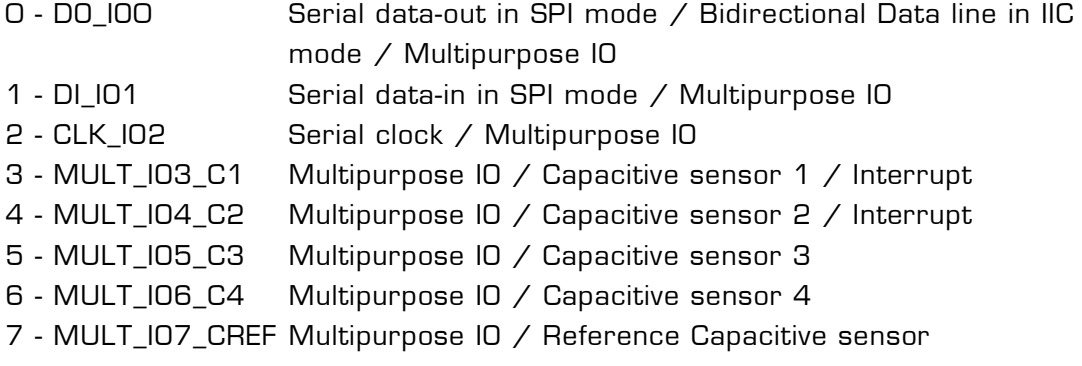

 The pins can be programmed as inputs or outputs with pull-up or pull-down resistors in case the chip is in stand-alone mode (MODE pin = unconnected).

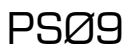

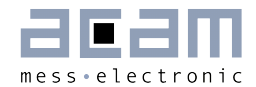

 Using the pins MULT\_IO3\_C1, MULT\_IO4\_C2 and MULT\_IO6\_C4 as inputs, up to 24 multi input keys externally to the PSØ9 can be realized

Using the pins MULT\_IO3\_C1, MULT\_IO4\_C2, MULT\_IO5\_C3, MULT\_IO6\_C4 and MULT IO7 CREF as inputs, up to 4 capacitive sensor keys can be connected (see section [4.3](#page-62-0) Capacitive Switches (Inputs))

- $\blacksquare$  MULT IO3 C1 and MULT IO4 C2 pins can be used as interrupt pins, either for generating interrupt from the PSØ9 on completion of every measurement or for generating an external interrupt to the processor of the PSØ9. Additionally, MULT\_IO3\_C1 or MULT\_IO4\_C2 can be used to generate a 32 kHz clock to drive an external LCD-driver or microcontroller.
- MULT\_IO3\_C1 or MULT\_IO4\_C2 can be configured to act as the TxD (transmit) line of the PSØ9 UART.
- Mult\_IO2, -3, -4, -5. One of these pins can be configured as the RxD (receive) line of the PSØ9 UART

**Remark:** The terms MULT\_IO and GPIO are used in this documentation interchangeably!

### $4.2.1$ **Configuration**

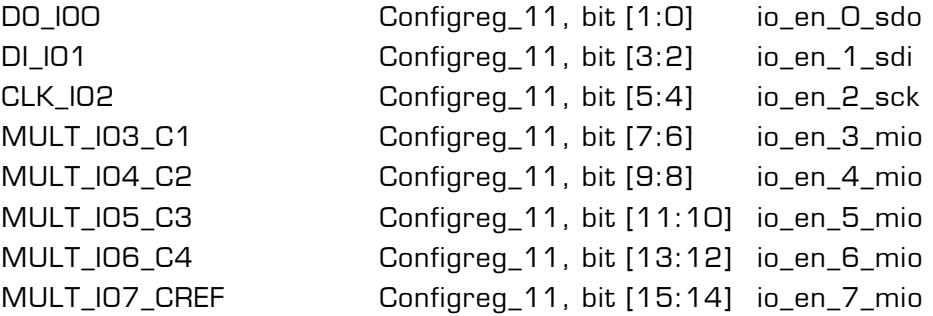

### $4.2.2$ I/O Port definition

In standalone mode (no use of SPI or IIC communication interface) all eight I/O pins are multiple purpose I/Os. They can be configured as input or outputs via enable bit pair in configuration register 11

The appropriate bit pair of each port can be configured as follows:

00 = output  $O1$  = input with pull-up 10 = input with pull-down  $11 = input$ 

# 4.2.2.1 I/Os as digital Inputs

If the I/O pins are configured as digital inputs, the digital input buffers have to be explicitly enabled by setting the respective "io\_en\_digital" bit combination in Configreg\_11 to "01". The status for each of the eight I/O pins can be read from I/O status register in RAM address 224+29, bit 23-16. Rising edge and falling edge occurrence on the 8 I/O pins is also indicated in the I/O status register and shown in bits 15 to 0.

# PSØ9

Table 4-1: Bit content of the I/O status register on RAM address 253

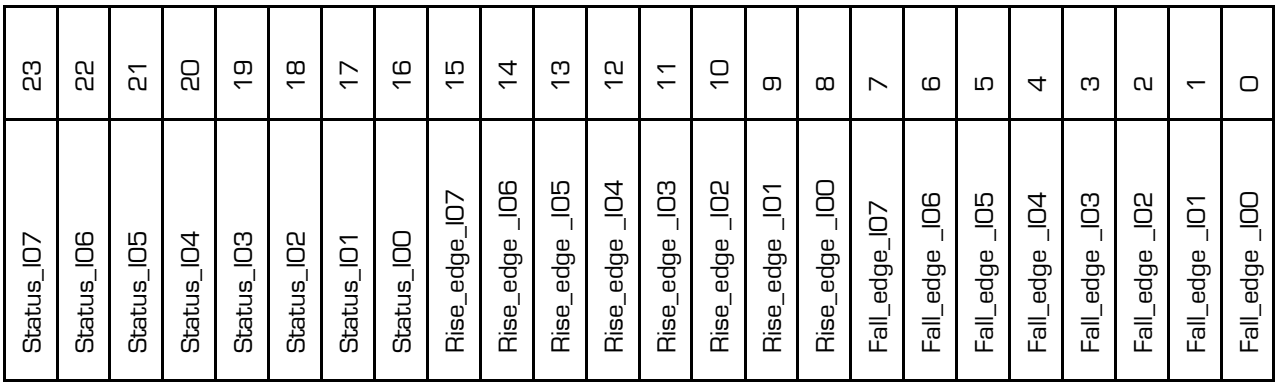

**Remark:** The status of the above register is updated after every measurement completion and during the active phase of the sleep mode.

## 4.2.2.2 I/Os as digital Output

When the I/Os are configured as digital output pins (in Configreg 11 by clearing the respective bits to 00), the output states are set in the Configreg\_00. Whatever is written to the bit is available on the respective I/O pin.

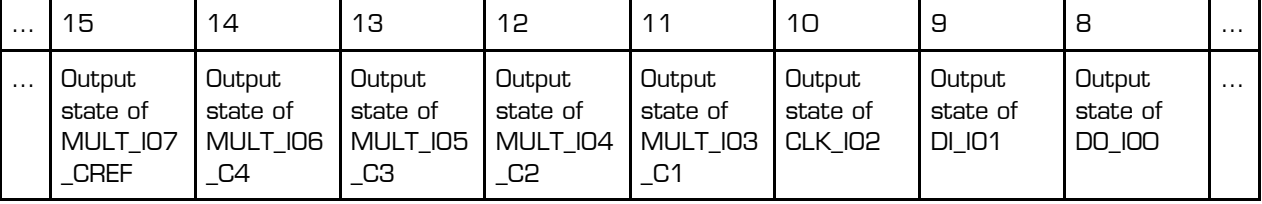

Table 4-2: Configuration of the output state of the Mult\_IOs in Configreg 00

#### $4.2.3$ **Multi-input keys**

On each of the pins MULT\_IO3\_C1, MULT\_IO4\_C2 and MULT\_IO6\_C4, up to 8 keys can be connected, thus enabling a maximum of 24 Multi-input keys to be possibly connected by only using 3 I/O pins. The Multi Input keys are connected using Resistors of appropriate values either to Vcc or Gnd. More details will follow in section [4.2.3.1.](#page-60-0)

Each of the Multi Input ports can be individually enabled  $\overline{\phantom{a}}$  disabled using the mi\_enable bits of Configreg 13. The bit 11 corresponds to the enable/disable of Port MULT IO3 C1, bit 12 corresponds to Port MULT\_IO4\_C2 and bit 13 corresponds to Port MULT\_IO6\_C4.

Every key is connected to VCC or GND using a resistor. To connect a key to a Multi Input port, the respective I/O pin must be first configured as an input port, as shown in the port definition above. The default state of the input port is High-Z. Additionally in order to avoid cross currents due to intermediate voltage levels that occur across the switch, the digital input buffers to the chip must be explicitly disabled by setting the respective io\_en\_digital bit in Configreg\_11 to O. E.g. to connect the keys to MULT\_IO3\_C1 pin, then, io en digital[3] bit in Configreg 11, Bit 19, must be 0. The values of the resistors to be used are prescribed but are tolerant in a wide range.

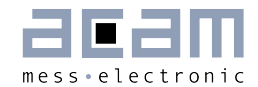

The frequency at which the keys are sampled at the MULTI\_IN ports is set by controlling bits mi\_updaterate and mi\_sel\_clk5k in Configreg\_13. The basic clock frequency for sampling the multi-input keys connected to the ports is set to 5 kHz or 10 kHz, by using the mi\_sel\_clk5k bit. This basic frequency is divided further in the chip depending on the settings of the mi\_updaterate bits and thus the final sampling frequency for the keys is generated. The following table shows how the scanning frequency is selected by configuration.

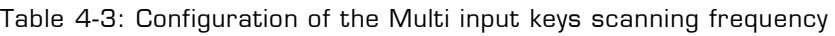

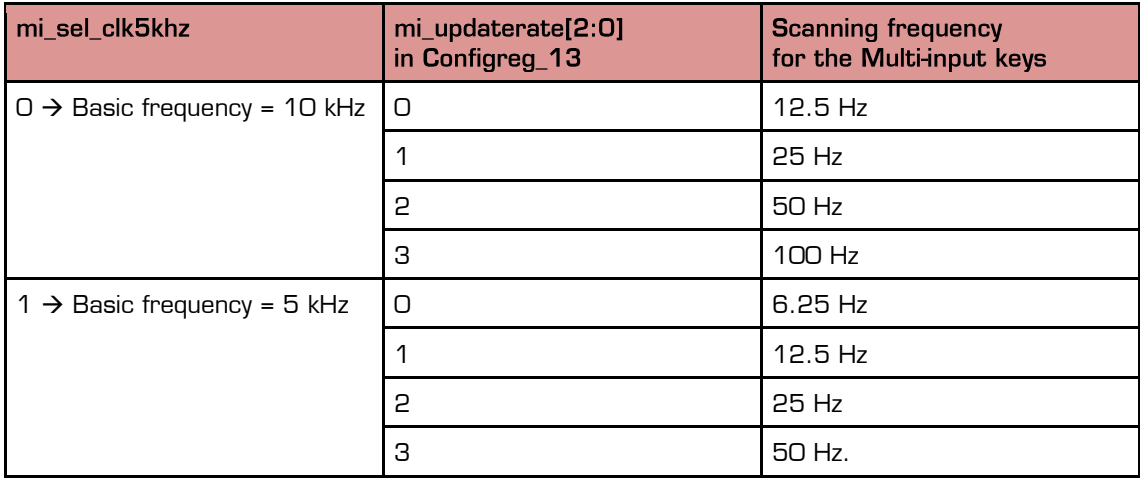

### <span id="page-60-0"></span> $4.2.3.1$ **Connecting the multi input keys**

Figure 4-3: Connecting the mutli input keys

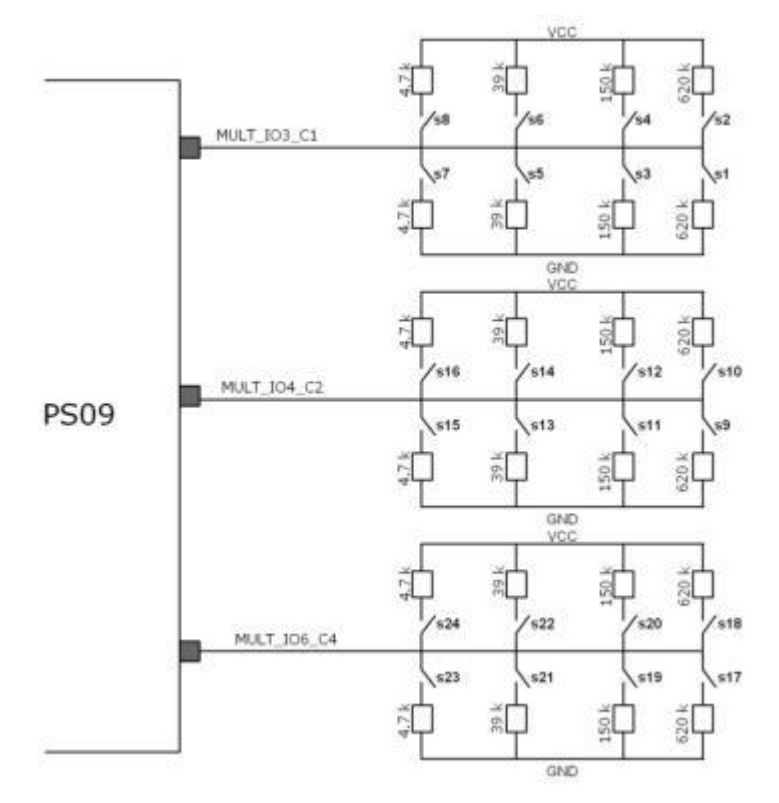

PSØ9

For a set of 8 keys, 8 resistors are required in total – 2 x 4.7 kΩ, 2 x 39 kΩ, 2 x 150 kΩ and 2 x 620 k $\Omega$ . The following figure shows how the keys can be connected by connecting the 8 resistors to either VCC or GND. The keys are labeled as S1-S8 for the MULT IO3 C1 port, S9-S16 for the MULT IO4 C2 port and S17-S24 for the MULT\_IO6\_C4 port.

When a key is pressed, the external resistor at the key is connected in parallel with an internal circuit. The internal circuit can evaluate by comparison what the external resistor value is, and if the resistor is connected to VCC or GND. Thus the PSØ9 can detect if the key is pressed or not.

# 4.2.3.2 Reading the key status

The status of the up to 24 possible multi input keys can be read from Multi Input Status register onRAM address 224+28. Bits 0 to 23 of this register represent the status of the keys S1-S24 respectively. The status of the keys is updated after every measurement completion.

Table 4-4: Current status of the up 24 multi input keys RAM address 224 + 28)

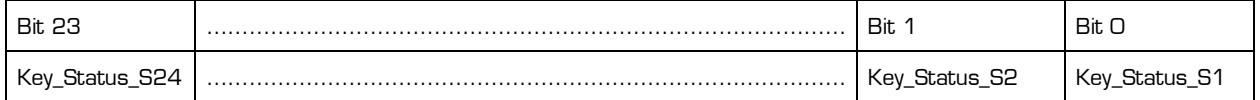

The occurrence of a falling edge on the 24 Multi input keys is indicated in the 24 bits of RAM address 224+26.

Table 4-5: Falling edge Status register for the up to 24 muli keys, located on RAM address 224+26

| <b>Bit 23</b>                                      |   | <b>Bit</b>                                                 | <b>Bit</b>                |
|----------------------------------------------------|---|------------------------------------------------------------|---------------------------|
| <b>DO</b><br>$\text{Fan}_{-}$<br>eage<br>-924<br>- | . | Fall<br>edac<br>ےت<br>$-$<br>$\overline{\phantom{0}}$<br>ີ | Fall<br>n.<br>edae<br>-_- |

The occurrence of a rising edge on the 24 possible Multi input keys is indicated by the respective bit of RAM address 224+27.

Table 4-6: Rising edge Status register for the up to 24 multi keys, located on RAM address 224+27

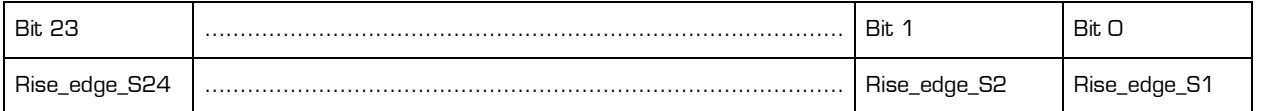

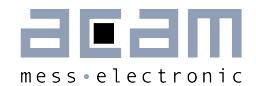

### <span id="page-62-0"></span> $4.3$ **Capacitive Switches (Inputs)**

The PSØ9 offers the possibility to connect up to 4 capacitive switches. For this purpose up to 4 capacitors are connected to the multiple purpose pins 3 to 6 (MULT\_IO3 to MULT\_IO6) and a reference capacitor at MULT\_IO7. The advantage is the very low current consumption of approx. 1  $\mu$ A at a high scanning frequency of the switches (39 Hz or 78 Hz).

The capacitance switch can be easily realized by forming one electrode of a capacitor on the PCB, where the other electrode is indirectly given by the environment. Then, any change in the ambient capacitance can be sensed, e.g. a finger is tapping on or approximating to the electrode on the PCB.

[Figure](#page-62-1) 4-4 illustrates the principle,

Figure 4-4: Principle of capacitive switching

<span id="page-62-1"></span>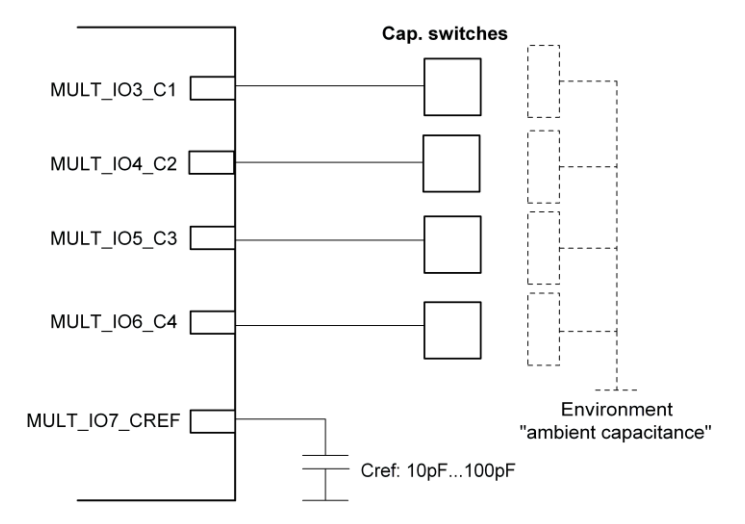

**Background:** For the sensing of the capacitors the internal measurement core of the PSØ9 is used. Similar to the strain gage measurement, where the resistors are discharged over one common capacitor (Cload), with the capacitive switches two capacitors are discharged over one common (internal) resistor and the ratio is calculated. If one of the capacitors changes, the ratio changes too and by defining a threshold a capacitive switch can be realized.

#### $4.3.1$ **Threshold Adaption**

The threshold is a key parameter to configure the capacitive switches, as with this threshold it is decided when the capacitive switch is pressed or not. Basically there are two ways to set this threshold, absolute or relative. In the absolute method there is a fixed threshold defined and the ratio measurement compared to it (cport\_adapt = 0). The other method is an adaptive one, where slight changes in the ratio are automatically tracked and adapted, so that the threshold is not applied absolutely but relative to this adapted equilibrium ratio (cport\_adapt = 1).

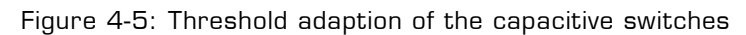

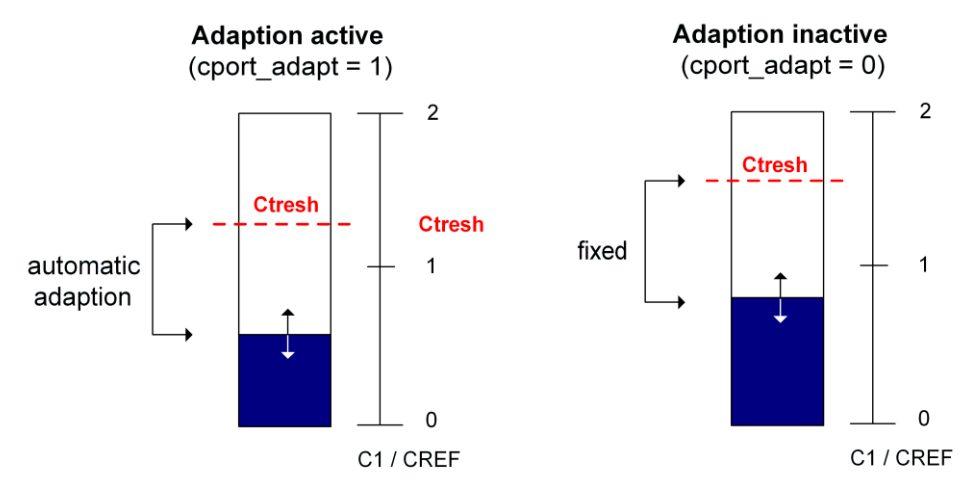

### $4.3.2$ **Configuration**

To configure the capacitive switches there is the configuration register 15 (Configreg\_15). Depending on the previously described difference of an adaptive / non-adaptive threshold, the configuration registers changes. Thus you will find two sets of settings in the configuration register description. The most important parameters are:

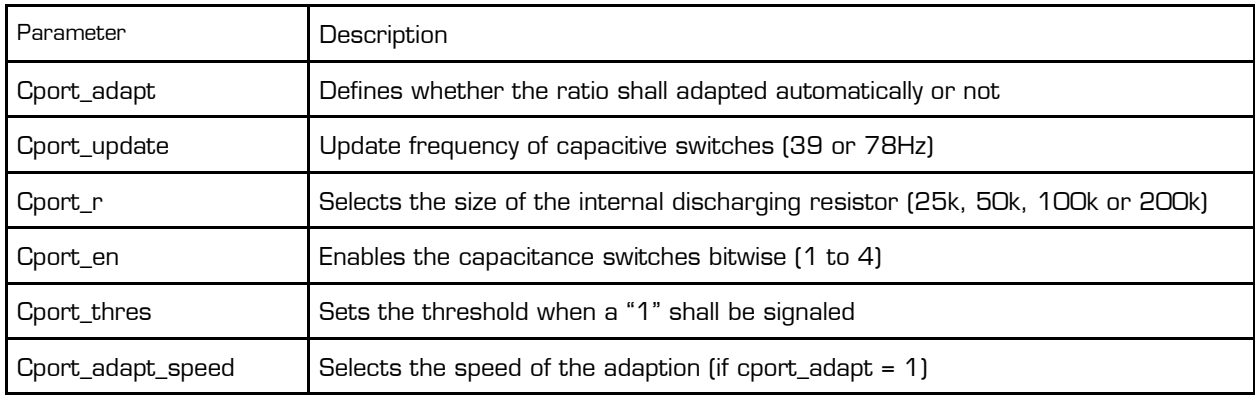

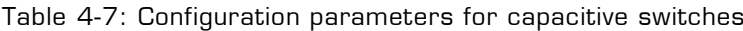

To use the capacitive switches the Mult\_IO3\_C1, Mult\_IO4\_C2, Mult\_IO5\_C3, Mult\_IO6\_C4 must be configured as input (Configreg\_11). It is furthermore recommended to disable the input buffers of the digital I/Os when capacitive switches are used, thus to set io\_en\_digital[7:0] to 0 (Configreg\_11).

**Remark:** The use of capacitive switches and the UART simultaneously on the same pins is of course not supported. They can be used only mutually exclusively. The reference capacitor is connected at Mult\_IO7\_Cref and should be approximately in the range of the other capacitors. A good value to start is 10pF.

## **Status**

Once a threshold is defined, the PSØ9 compares the actual ratio of the capacitor in question to the reference capacitor and indicates whether the threshold was crossed or not. This is done by giving a status in the status register at RAM address 224+22. The relevant bits are illustrated as follows:

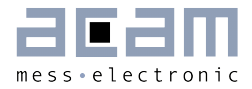

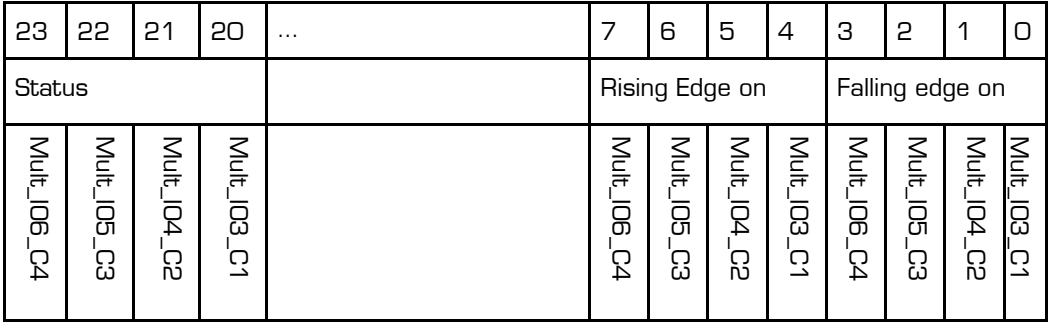

Table 4-8: Reading the Current status of the capacitive switches in RAM address 224+22

### $4.4$ **Communication Modes (SPI, IIC, Stand-Alone)**

Unlike PSØ81 with only 1 communication interface (SPI), PSØ9 has another serial interface which is IIC. Therefore, instead of SPI\_ENA there is the MODE pin (pin 21) to select the interfaces. The modes are as follows:

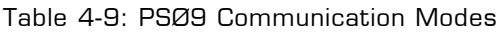

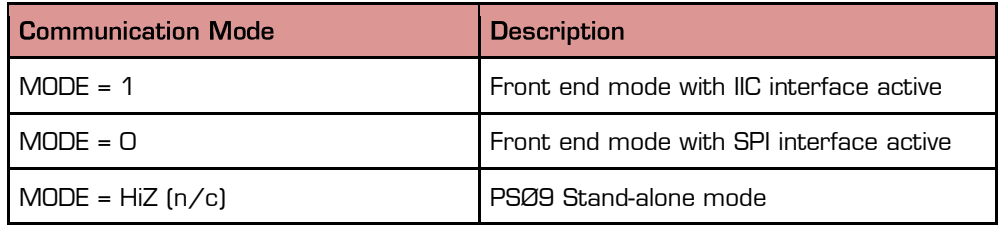

For further details on the interfaces please see the dedicated section (SPI and IIC  $interface$ ). In case the PSØ9 is operated in stand-alone mode, the SPI /IIC communication pins can be used as Multi\_IO for general Input/output like buttons or software defined interface functions (ie. master SPI /IIC). Changing the status at the MODE pin needs approx. 10 ms to become active.

### $4.5$ **SPI-Interface**

Remark: All described operations with SPI Interface are also available with IIC

#### $4.5.1$ Interfacing

The SPI interface is used to write the configuration and the program to the OTP (or respectively EEPROM for development purposes, see Vol2., Chapter 1, Section 1.2.3 User Program development using external EEPROM). A detailed DSP and memory description is given in datasheet volume 2.

Furthermore there is a User EEPROM space to store calibration data which can also be addressed by the SPI interface.

Alternatively, the PSØ9 can be purely operated as converter chip by means of an external microcontroller.

The following illustrations show the several operational modes which are possible with PSØ9, thereby, the SPI interface has different functionality in each mode:

# **STAND ALONE**

The configuration data and the program are stored in the OTP. The SPI interface is only needed once to program the OTP but has no function further on.

Mode pin has to be left unconnected in stand alone mode. When the SPI interface is not used, the pins of the SPI interface can be used as I/O ports.

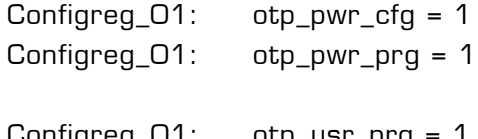

(loads configuration from OTP after power-on reset) (after power-on reset user code available in OTP starting at address 48 is executed) Configreg\_01: otp\_usr\_prg = 1 (after end of measurement user code available in OTP starting at address 48 is executed)

Figure 4-6: Stand alone mode

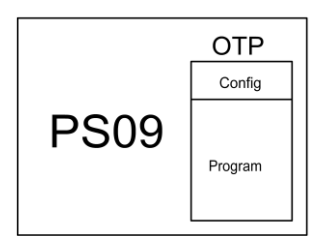

# **FRONT END (CONVERTER) MODE**

The SPI interface is used for communication between a master (microcontroller) and the slave (PSØ9). The OTP need not be written in this case, then the configuration of PSØ9 is directly written by the microcontroller to the configuration registers in the RAM starting at address 48. Also the results are read by the microcontroller from the status and result registers starting at RAM address 240.

Mode pin is set to GND to activate the SPI interface for communication.

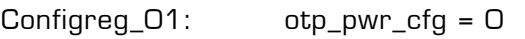

- Configreg\_01: otp\_pwr\_prg = 0
- Configreg\_01: otp\_usr\_prg = 0

Figure 4-7: Frond end (Converter) Mode

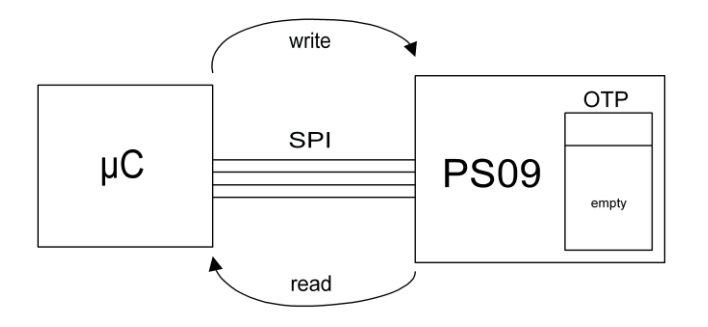

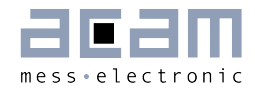

Refer to Section [4.5.3.5](#page-72-0) on how to program the SPI master for an application using PSØ9 in this mode.

### **MIXED MODE**

This mode combines the previous two modes by having a SPI communication between an external microcontroller and PSØ9, but also running a program in PSØ9. This is the case where some pre-processing is to be performed in PSØ9 before reading out the values by the external microcontroller. The Mode pin is set to GND to activate the SPI interface for communication.

Figure 4-8: Mixed Mode

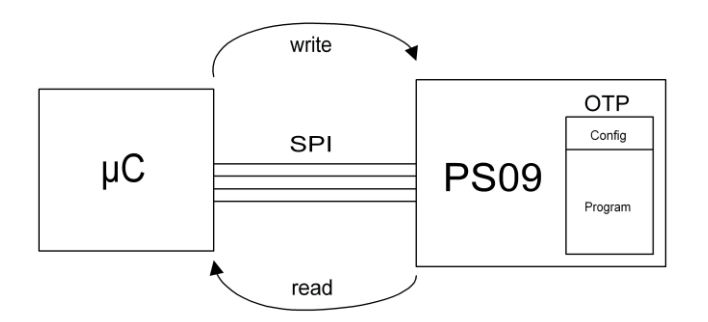

**Remark:** When this mode is used with otp\_usr\_prg = 1, the result registers from address 240 to 255 must be copied in the user code to RAM address 16 to 31. Additionally addresses 240 to 255 must be copied to RAM address 0 to 5.

Configreg\_01: otp\_usr\_prg = 1

Building applications with multiple slaves (PSØ9) is also feasible, the selection of the individual chip is then done by SPI\_CSN. Generally, before sending an opcode please send a positive pulse on the SPI\_CSN line (to reset the interface).

#### $4.5.2$ **SPI Timing**

**Remark:** After PSØ9 is powered up it is mandatory to wait for minimum 1 s before starting any SPI communication. See section [4.9](#page-86-0) for details.

The following timing parameters describe the pure front end mode. This is the timing between an external microcontroller  $(\mu C)$  and the PSØ9. PSØ9 thereby supports only 1 mode out of 4 possible ones:

SPI Mode: Clock Phase Bit  $= 1$ Clock Polarity Bit = 0 Data transfer with the falling edge of the clock, clock starts from low.

Figure 4-9: SPI timing

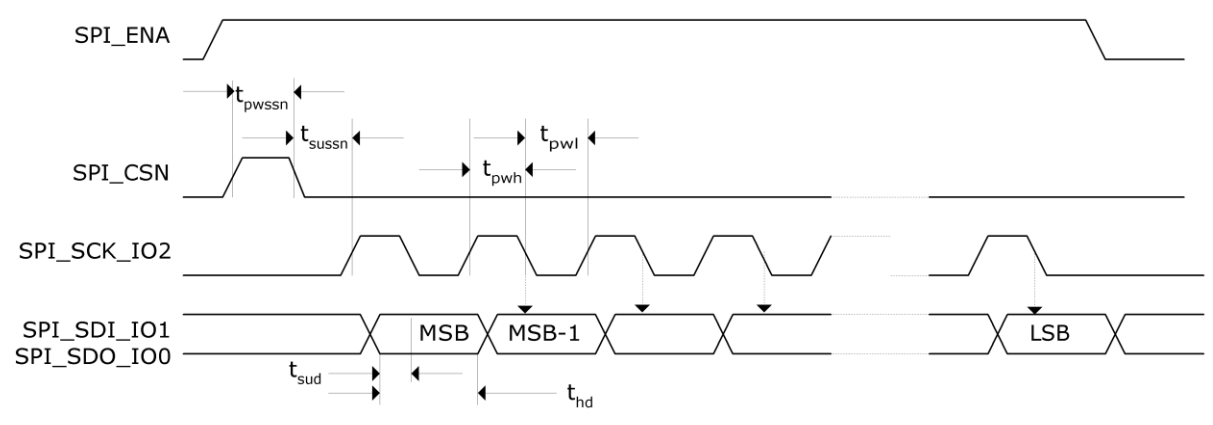

### Table 4-10: SPI timing parameters

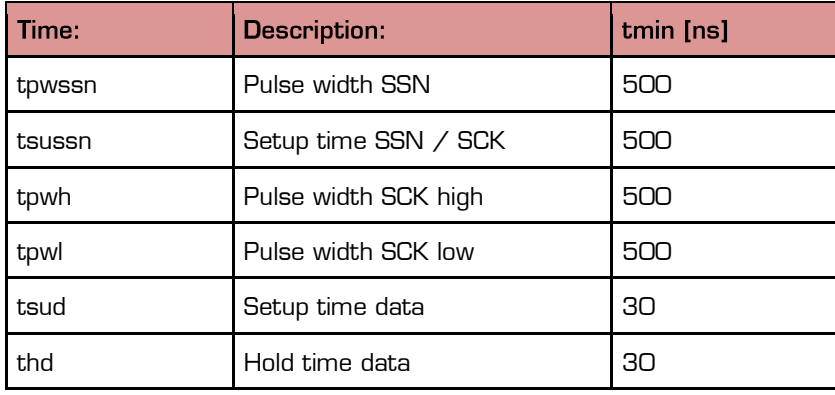

tpwh and tpwl together define the clock frequency of the SPI interface. Consequently, 1µs corresponds to a clock rate of 1 MHz to run the SPI transmission. After sending a reset through the SPI, it is necessary to wait for 200 us before sending the next opcode. If autoconfiguration is on, it is necessary to wait for 1 ms. After writing to the RAM via SPI it is necessary to wait for 10 µs.

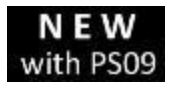

The SPI interface of the PSØ9 is activated by setting the mode pin (pin 21) to O. with PS09 This selection replaces the former SPI\_ENA signal which was used with PSØ81. Remark: After a change in the mode pin (e.g. from 1 to 0) it takes about 10 ms for the SPI

interface to become active.

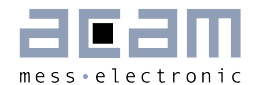

### $4.5.3$ **SPI** - Instructions

#### $4.5.3.1$ Single byte opcodes & RAM access

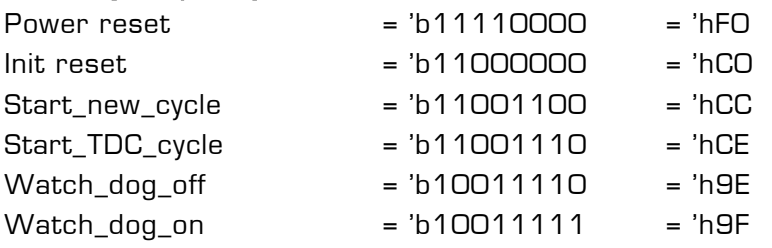

 $f$ continuous)

(single conversion)

Figure 4-10: Single Byte Opcode transmission

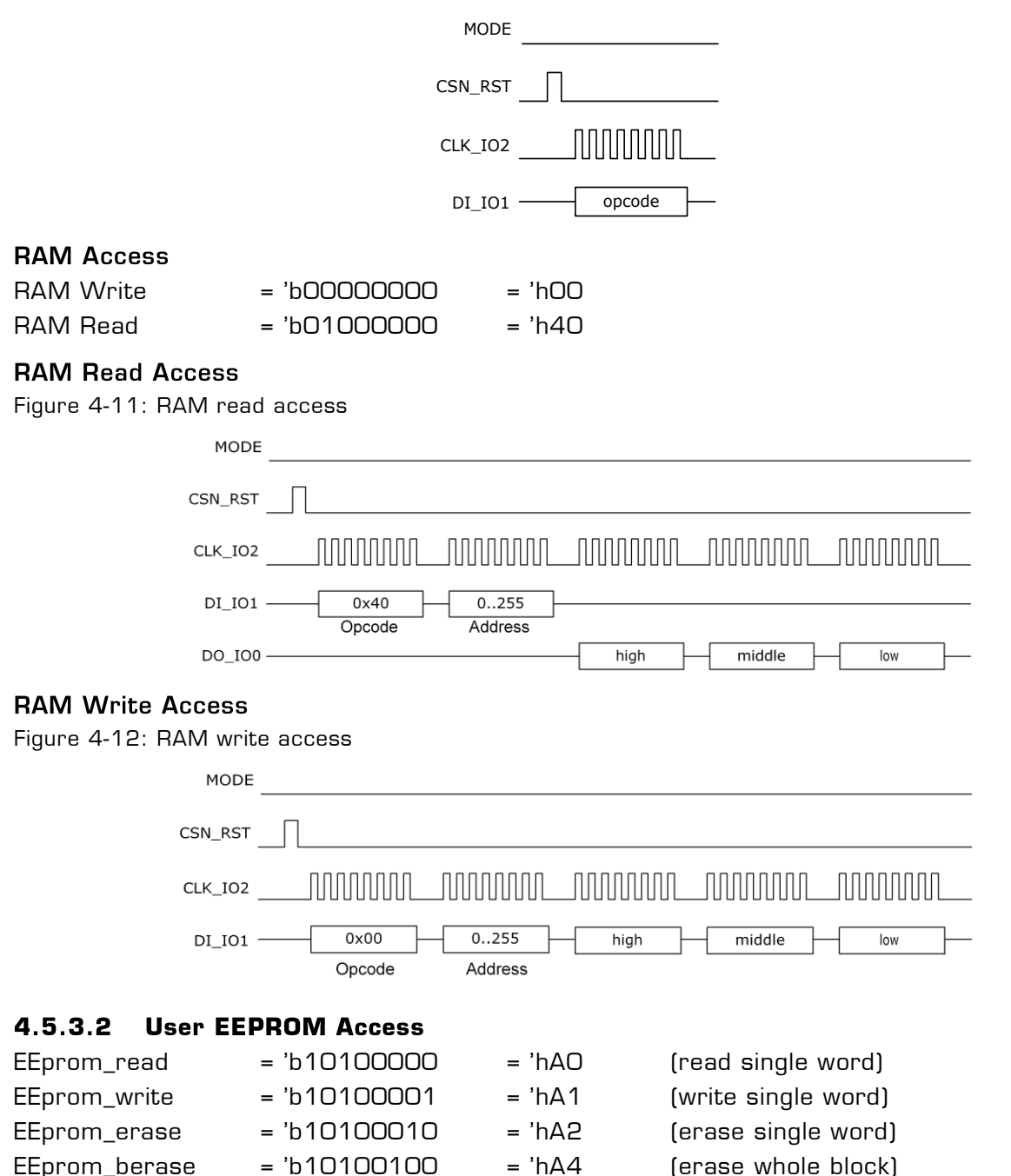

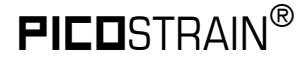

## Single byte opcodes

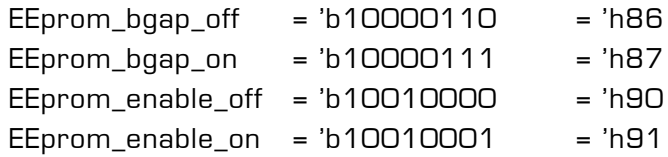

**Remark:** It is necessary to switch on the bandgap and to enable the access before writing to or reading from the User EEPROM (send EEprom\_bgap\_on and EEprom\_enable\_on). The User EEPROM is accessed byte-wise, where the block address is always 0 and the address ranges from 0 to 127.

Figure 4-13: User EEPROM Write Access

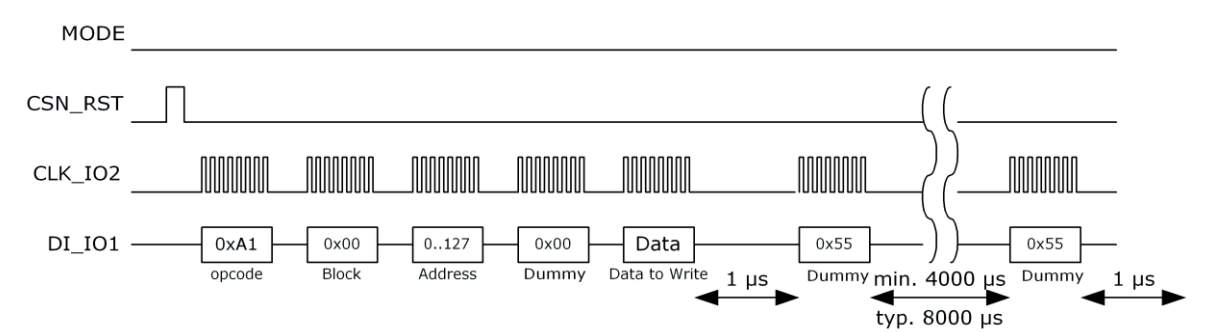

Figure 4-14: User EEPROM Read Access

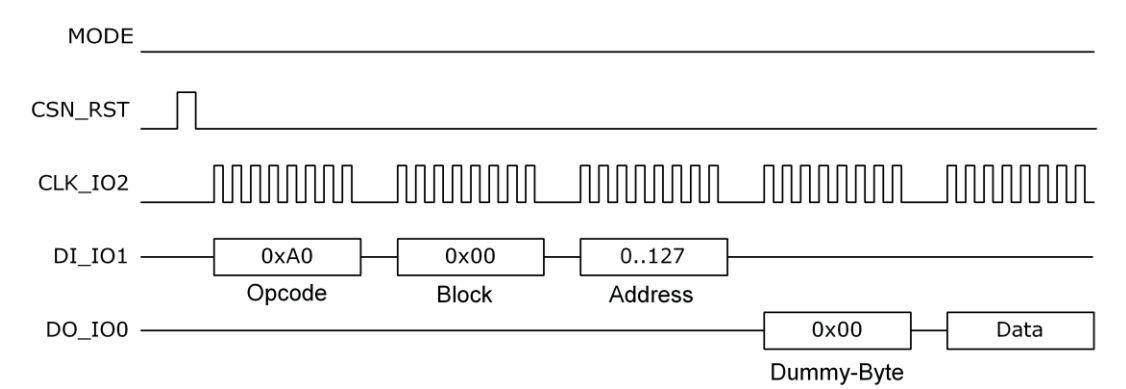

#### $4.5.3.3$ **OTP Access:**

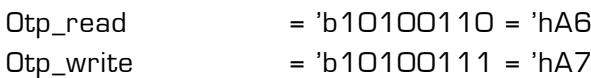

### Single byte opcodes

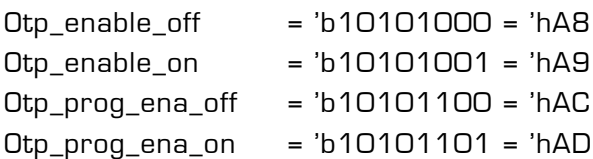

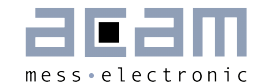

**Remark:** To program the OTP it is necessary to switch on the OTP enable and the program enable (Otp\_enable\_on and Otp\_prog\_ena\_on). To access the OTP or the external EEPROM alternatively please see also Vol2., Chapter 1, Section 1.2 Memory Organization.

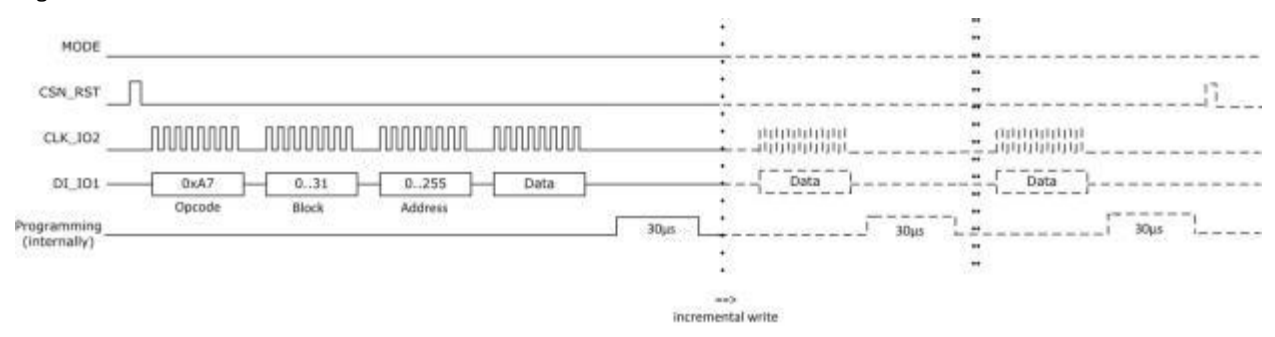

Figure 4-15: OTP Write Access

The write access can be for a single byte only or for a number of bytes written sequentially one after each other (incremental write). For the latter, the internal programming time of approx. 30µs needs to be waited and then the next write sequence is initiated.

Figure 4-16: OTP Read Access

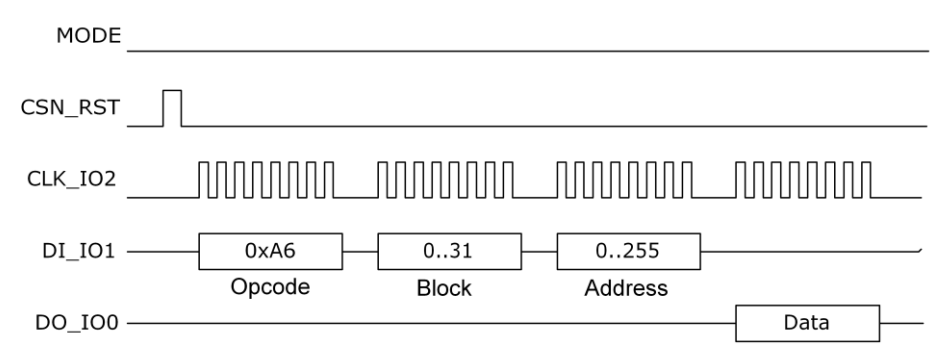

#### **External EEPROM Access**  $4.5.3.4$

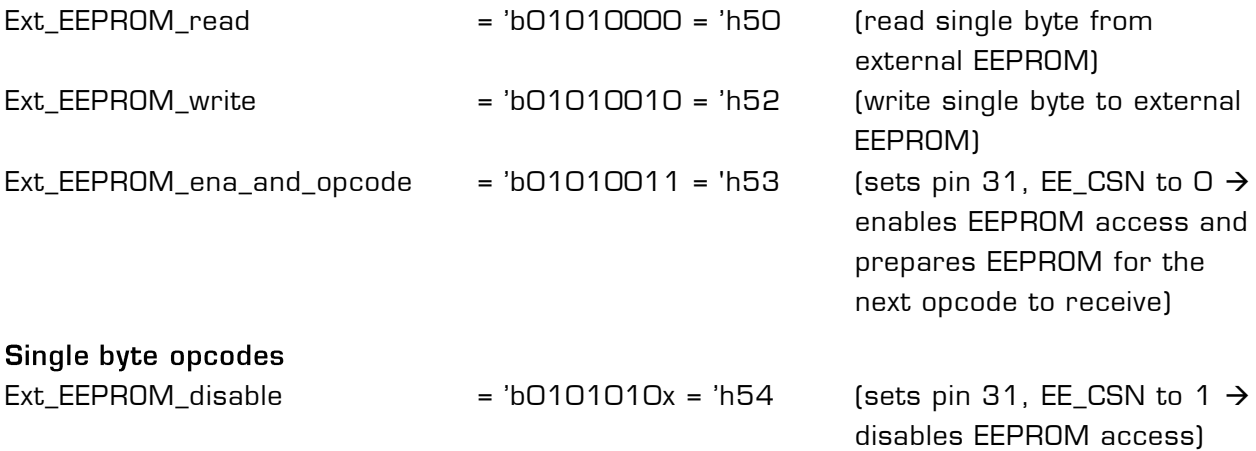

An external EEPROM can be connected to the PSØ9 for developing the program which will then later be stored in the OTP. There are read/write opcodes available to access this external EEPROM by passing it through PSØ9. The opcodes for the EEPROM itself can vary

according to different manufacturers of the external EEPROM. The following graphic illustrates the dependency:

Figure 4-17: Connecting an external EEPROM

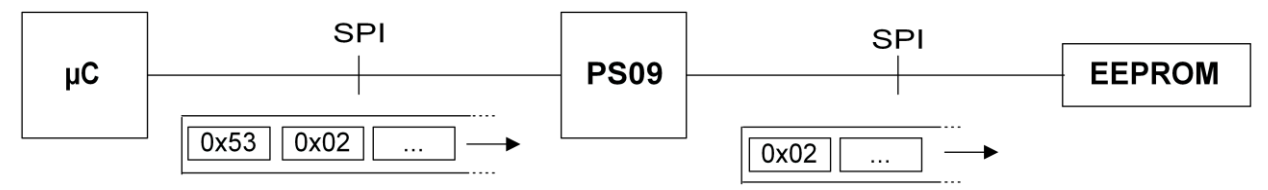

In this (simplified) example the opcode "Ox53" for PSØ9 signals that an access to the external EEPROM shall be performed. Then, the write opcode for the EEPROM (here "0x02", dependent on the EEPROM used) is sent to the external EEPROM along with the data.

Remark: The illustrations in this data sheet relate to an EEPROM from Microchip M25AA640A. Although the basic access is illustrated, the developer normally doesn't need to implement the access manually, as this is already implemented in the PicoProg programmer. In other words, for working with an external EEPROM, the PicoProg should be used for programming it.

Figure 4-18: Enable External EEPROM

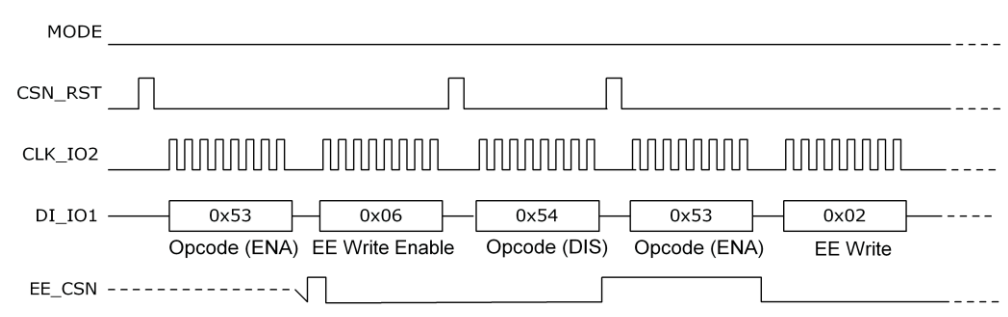

The ENA opcode (Ext EEPROM ena and opcode) is used to prepare PSØ9 a control byte to the external EEPROM. The bytes "EE Write Enable, 0x06" or "EE Write, 0x02" are the instructions for a specific EEPROM type, here M25AA640A from Microchip was used.

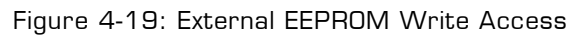

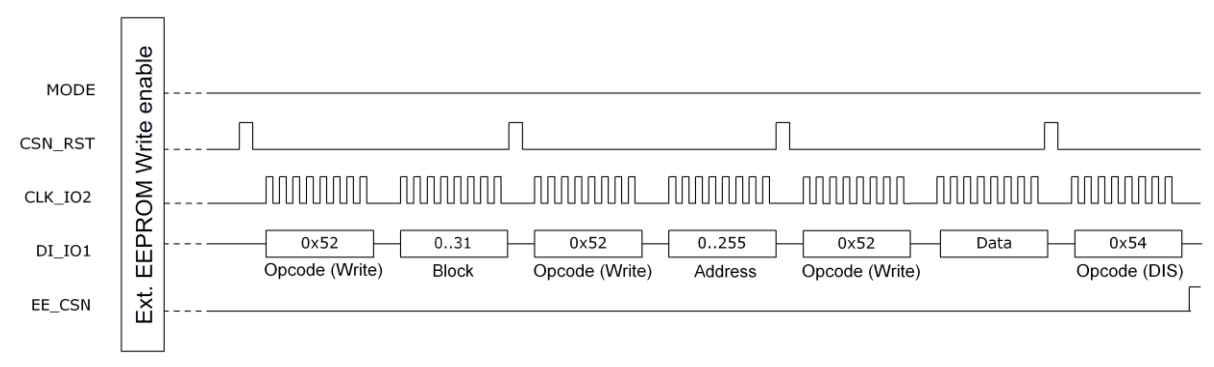
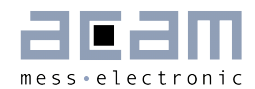

#### $4.5.3.5$ **Program flow for Front-End Mode**

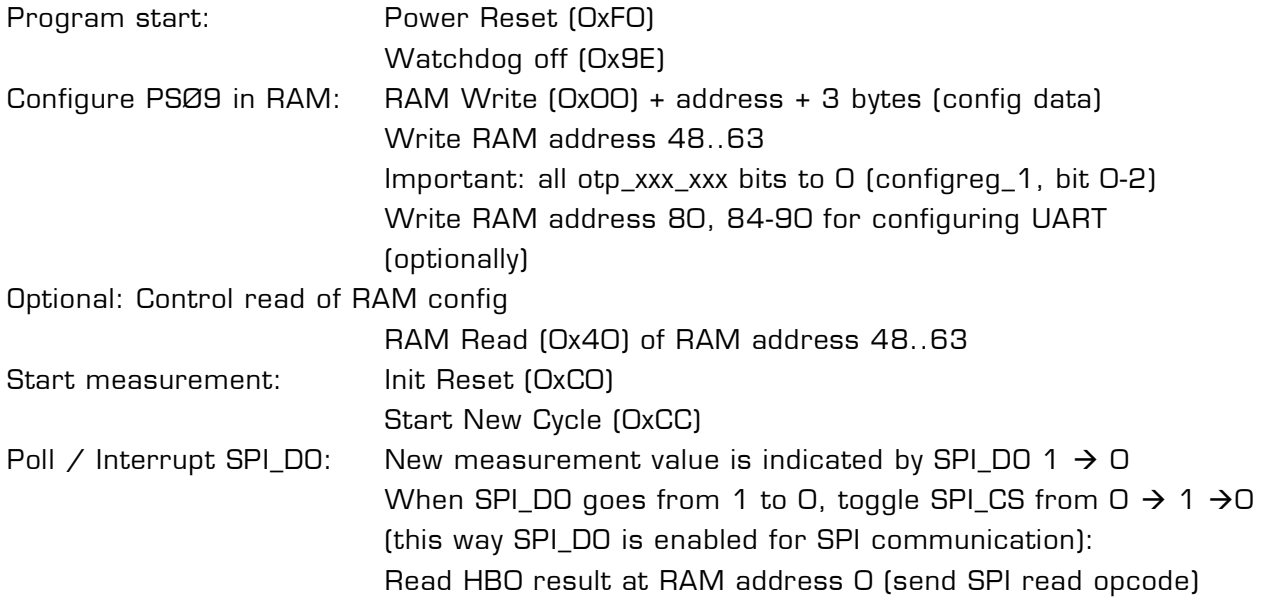

**Remark:** When operating in I2C mode, the interrupt output due to measurement end on MULT IO3 ought to be configured. In this case, a new measurement value is indicated by MULT  $103$  1  $\rightarrow$  0

### Annotations:

- In pure front-end mode make sure the external EEPROM was erased or the OTP unprogrammed respectively.
- In mixed mode a program is executed in the internal microprocessor in conjunction with the external microprocessor. In this case the OTP  $\neq$  external EEPROM contains a program. Please see Section [4.5.1](#page-64-0) SPI Interfacing for details of the mixed mode.
- When the measurement is started, new data is indicated by SPI\_DO. Connect this wire to an input of your microcontroller and poll this pin. Alternatively, the interrupt can be configured to GPIO3 or GPIO4.
- When the interrupt is triggered please toggle the SPI\_CSN pin in order to switch the SPI\_DO wire from interrupt to communication mode (see pictures below)
- For HBx on RAM address 240 … 244 there is a pointer conflict, too. The RAM address 255 to 240 contains in front end mode the same content as RAM address 31 to 16, see Vol2., Chapter 1, Section 1.2.6 RAM Organization. Therefore read the values for HBx from address 16 … 20.
- It is recommended to read the HB0 result from RAM address 0. Reading from RAM address 244 (also HB0 result) can result in an address pointer conflict which is avoided when reading on address 0. Remark: The HB0 result is automatically copied to RAM address 0 as long as there is no program in the OTP / ext. EEPROM (pure Front-End converter operation). If you have an additional EEPROM program (e.g. pre-processing) you need to copy the HB0 result from address 244 to address 0 manually!

Tek Stop: 1.00MS/s 16 Acas **Trigger Position: 859**  $\Delta$ : 86us<br>@: -154us **SPI CSN**  $1+$ DO last measurement triggers SPI DO  $2$ to go from 1 to 0 اساططط وأعارضه SPI CLK  $\overline{3}$ - $\Omega$ AF ast me asura neni M 50.0us Ch1 1 Chi 200mV  $Ch2$ 200mv 60mV 200mV ChR  $C114$ 1.00

<span id="page-73-0"></span>Figure 4-20: Oscillograph of LOAD and SPI signals

In [Figure 4-20](#page-73-0) you can see that SPI\_DO gives an interrupt after the last discharging cycle of the measurement was done.

Figure 4-21: Reading of measurement values after interrupt

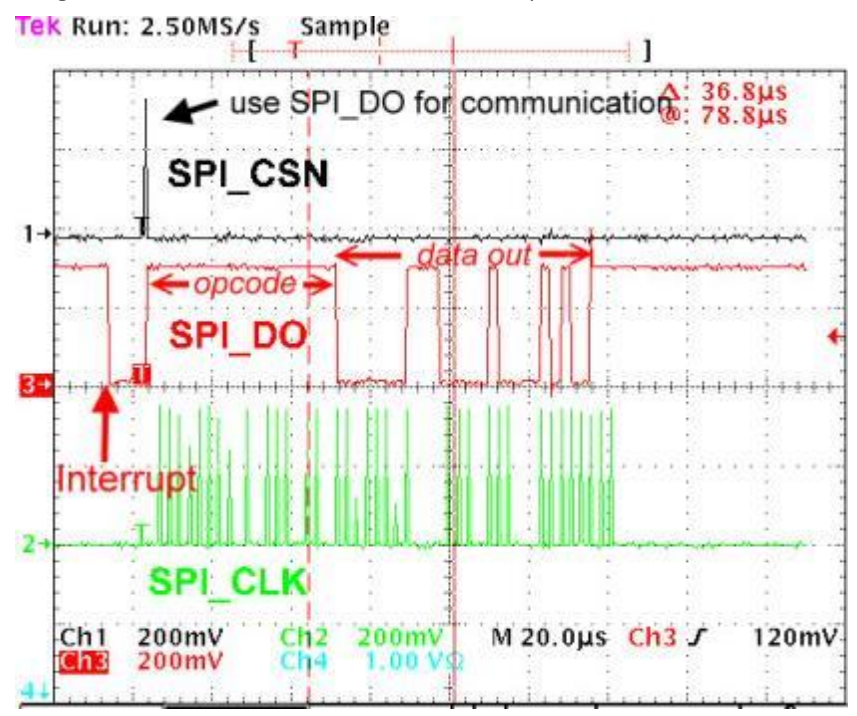

This oscillograph shows again the SPI\_DO interrupt from  $1 \rightarrow 0$  and the response from the external microcontroller with SPI\_CSN. This short pulse on SPI\_CSN switches SPI\_DO to communication mode. Then the opcode is sent to PSØ9 (not in the chart, this appears on

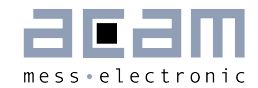

line SPI\_DI) and after 2 bytes the measurement results (3 bytes) is transmitted via SPI\_DO (marked in the graph by , data out').

#### N E W  $\overline{a}$ **I2C Interface** with PS09

The I2C interface is a serial 2 wire interface and newly introduced in the PICOSTRAIN family with PSØ9. For IIC there are the various notations used in the literature:

- **IIC:** Inter IC Bus
- PC: same as above, Brand name from Philips®/NXP®
- TWI: Notation used by Atmel® for I2C

In PSØ9 either the SPI mode or the I2C can be used which is selected by the MODE pin (see former description). The I2C Interface can be used to write the program, configuration and calibration data into the OTP and also for pure front end mode between an external microcontroller and PSØ9. The PSØ9 can be addressed as an I2C slave device with a 7-bit device address, 'b1100000.

## Remark: PSØ9 IIC operation is only recommended for user in a single master  $/$  single slave set up (see 8.1 Bug Report for details).

The I2C communication interface in the PSØ9 is built completely on the SPI Protocol interface that was presented in PSØ81. The only difference in the I2C interface is that the I2C master initially sends a byte with the 7-bit device address ('b1100000) and the read/write direction (encoded in 1 bit sent after the address). All subsequent opcodes, addresses and data correspond to the SPI protocol. In other words, at the data layer level, the commands and opcodes to send correspond exactly to the SPI interface. But at the physical layer level, the transmitted bytes are sent in accordance with the I2C protocol. For the PSØ9 to operate in I2C mode, the Mode pin of the PSØ9 must be connected directly to power supply, VCC. The pins are then used for the I2C interface and no longer as I/O ports. As per the I2C specification the CLK\_IO2 and DO\_IO0 lines must be pulled up. For the evaluation hardware and application, a pull up resistor of 10 kΩ was observed to give acceptable performance and results. The resistor value must be suited to the application respectively.

Figure 4-22: I2C mode connection

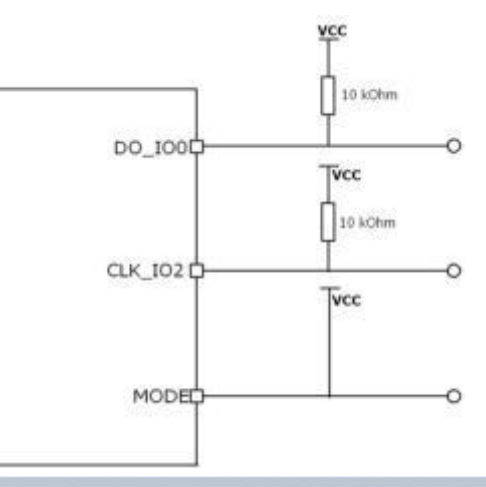

#### $4.6.1$ **I2C Timing**

**Remark:** After PSØ9 is powered up it is mandatory to wait for minimum 1 s before starting any I2C communication. See section [Power Supply](#page-86-0) for details.

The timing described here is the I2C timing for operating the PSØ9 as a pure converter that communicates with an external microcontroller through the I2C interface. The clock and data lines are by default in high state. Data transfer is with the rising edge of clock. As mentioned earlier, the first byte for initiating the transaction (read or write) is the Device Address byte extended by 1 bit (LSB), e.g. for read the bit is 1 and therefore 'b1100000 becomes 'b11000001 ('hC1). For write the LS Bit is 0 and therefore device address byte is 'b11000000 ('hC0).

Figure 4-23: I2C timing

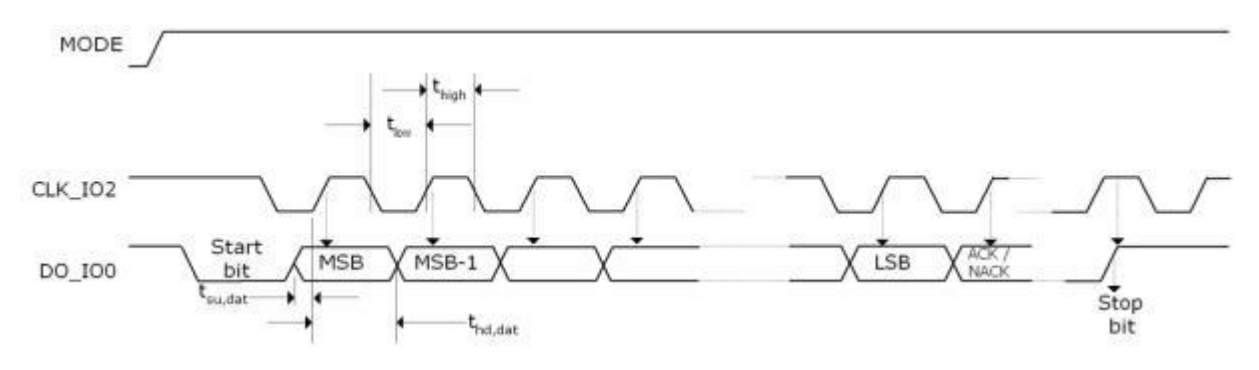

Table 4-11: I2C timing parameters

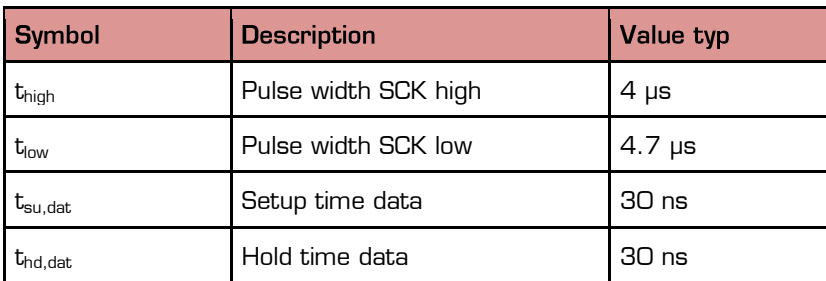

#### $4.6.2$ **I2C Instructions**

The instructions used in the I2C interface are the same as the SPI Instructions. Only the IIC header byte, i.e. the device address and the direction bit must be sent in advance.

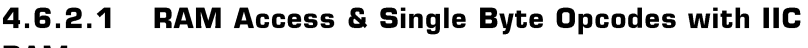

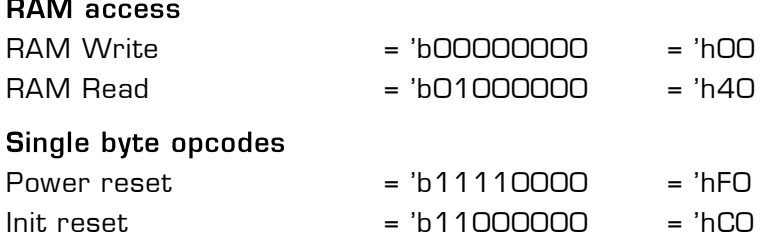

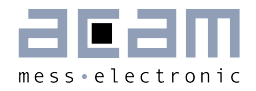

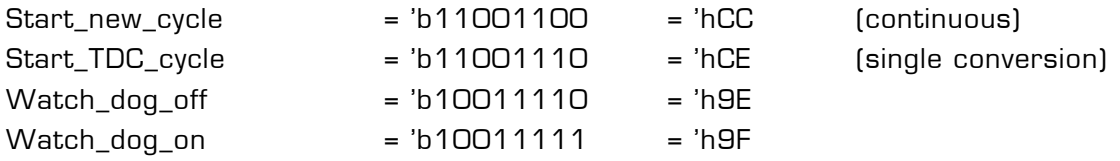

### **RAM Read Access**

Figure 4-24: I2C RAM Read

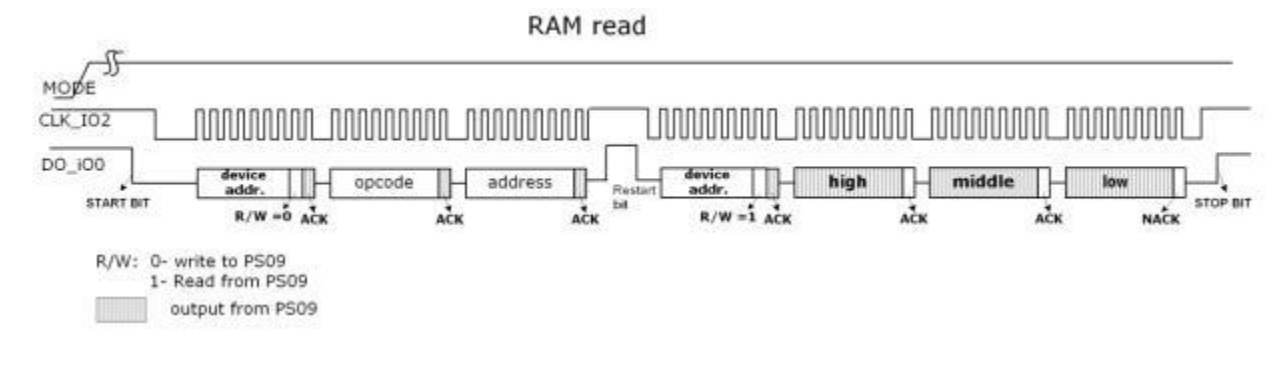

### **RAM Write Access:**

Figure 4-25: I2C RAM Write

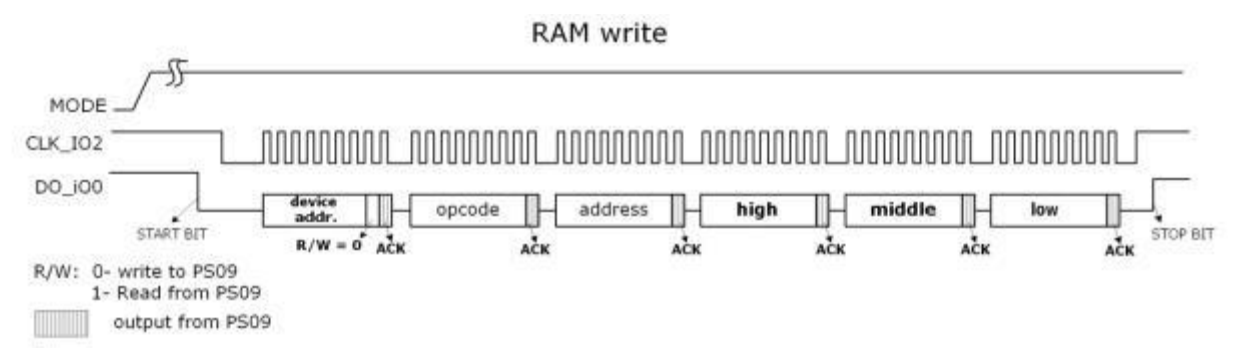

#### $4.6.2.2$ **User EEPROM Access with IIC**

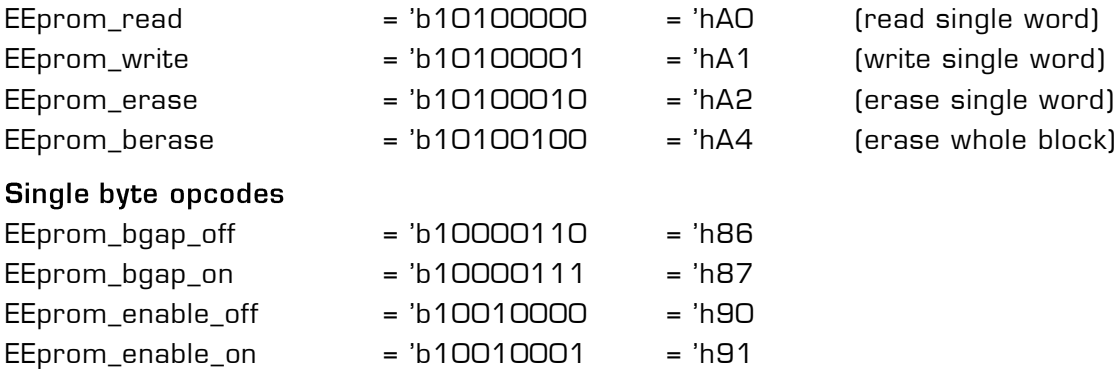

Remark: It is necessary to switch on the bandgap and to enable the access before writing to or reading from the User EEPROM (send EEprom\_bgap\_on and EEprom\_enable\_on).

### **User-EEPROM Read Access**

PSØ9

The user EEPROM is PSØ9 is 128 bytes in size. It is possible to read from the User EEPROM by means of opcode 0xA0. This opcode reads back 2 bytes of data with the address specified; the first byte which is 0x00 must be ignored. The second byte is the valid 8 bit data.

Figure 4-26: User-EEPROM Read access

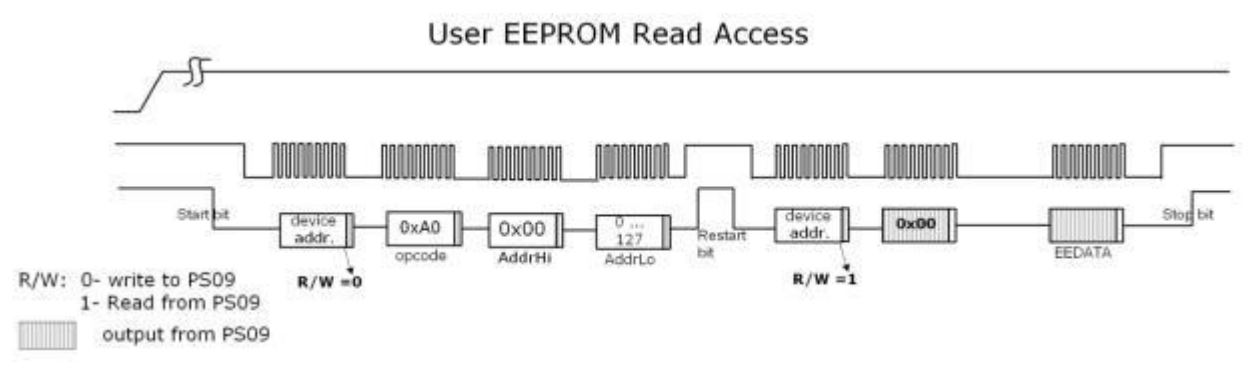

### **User-EEPROM Write Access**

The User EEPROM can be read through the IIC interface, similar to reading a RAM cell. The SPI instruction to write to the User EEPROM is 0xA1.

Figure 4-27: I2C User-EEPROM Write access

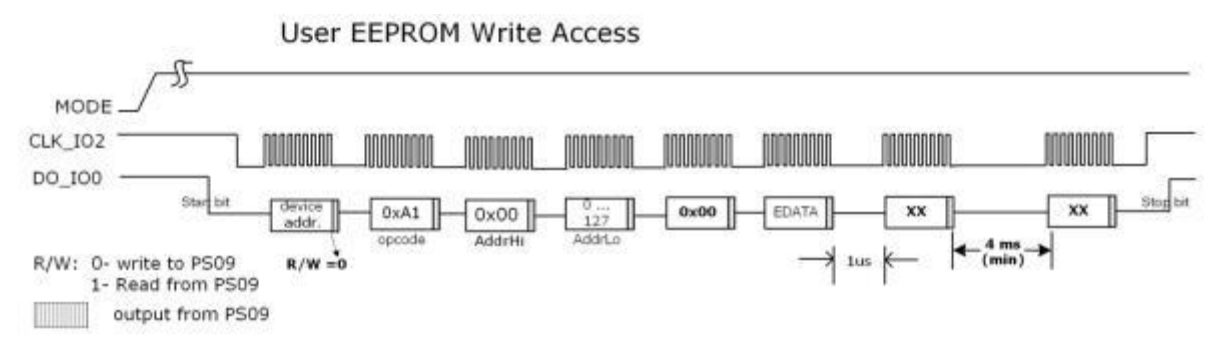

### **User-EEPROM Erase**

The User EEPROM can be erased byte-wise or completely through the I2C interface; the sequence is very similar to EEPROM write show above. The opcode to erase a single byte from the User EEPROM is 0xA2. Except for the opcode, the sequence is same as shown above for write access. The data bytes are ignored and the specified address content is erased to 0x00.

If the complete User EEPROM ought to be erased, the opcode used is 0xA4 and the same sequence as shown above for Write access is adopted. The address and data bytes are ignored and the complete EEPROM is erased.

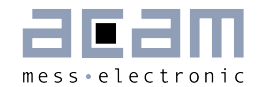

#### OTP / external EEPROM Access with IIC  $4.6.2.3$

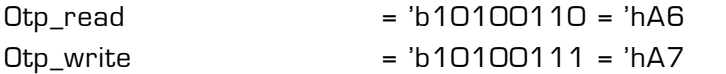

Figure 4-28: OTP Write access via I2C

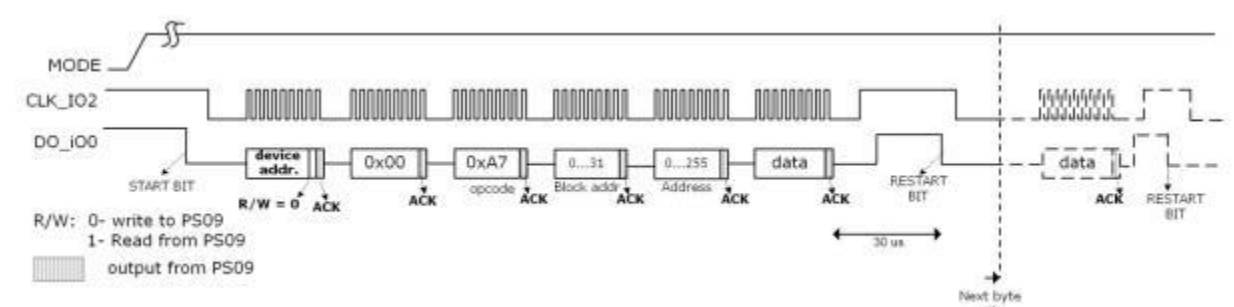

Figure 4-29: OTP Read access via I2C

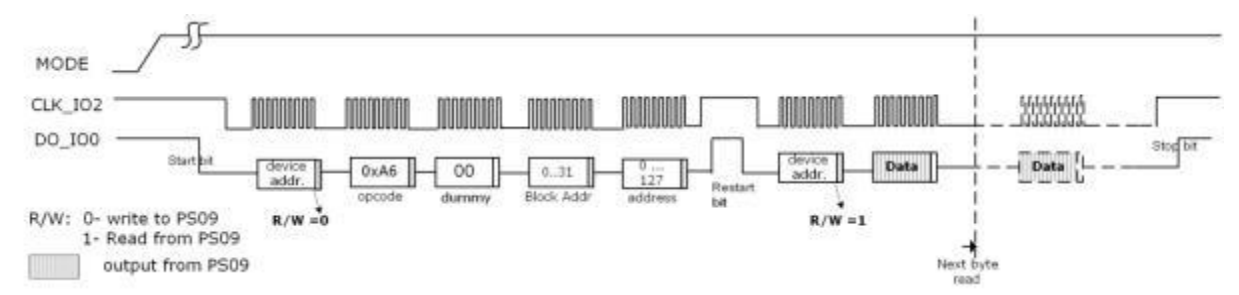

### Single byte opcodes

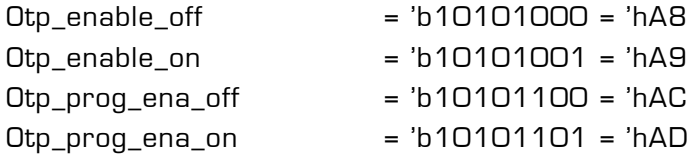

**Remark:** To program the OTP it is necessary to switch on the OTP enable and the program enable (Otp\_enable\_on and Otp\_prog\_ena\_on).

The external EEPROM can be accessed in a similar manner through the IIC Interface. The opcodes used for this access are same as with SPI interface (Please refer Section [4.5.3.4](#page-70-0) for the opcodes)

#### $4.7$ **UART**

UART is an abbreviation for **U**niversal **A**synchronous **R**eceiver **T**ransmitter, is a serial communication interface. The transmitter part of the UART can take in bytes of data, and send the data through a Transmit line serially. The receiver part of the UART receives serial data on its Receive line input and assembles bytes of data.

Figure 4-30: Block diagram UART

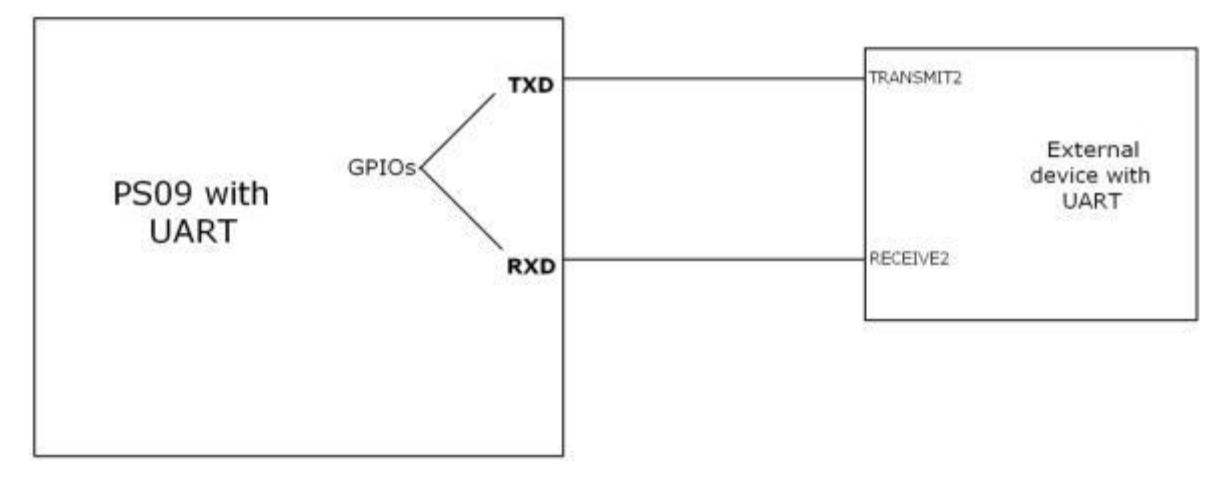

The PSØ9 has a built in UART module that can be used to perform transmission and reception to and from an external device with a UART interface, using the GPIO / MULT\_IO pins. The TXD and RXD lines shown in the figure are the transmit and receive lines of the PSØ9 respectively. These can be realized using the GPIO pins (Mult\_IO3 or 4 for transmission and Mult\_IO2 to Mult\_IO5 for reception).

#### $4.7.1$ **Features of the UART**

The UART module in the PSØ9 runs on the 4 MHz oscillator clock. Optionally, a 3.6864 MHz oscillator is also supported. It supports most standard baud rates from the slowest 300 baud to the fastest being 115200 baud. The transmit and receive modules both operate on the same baud rate selected.

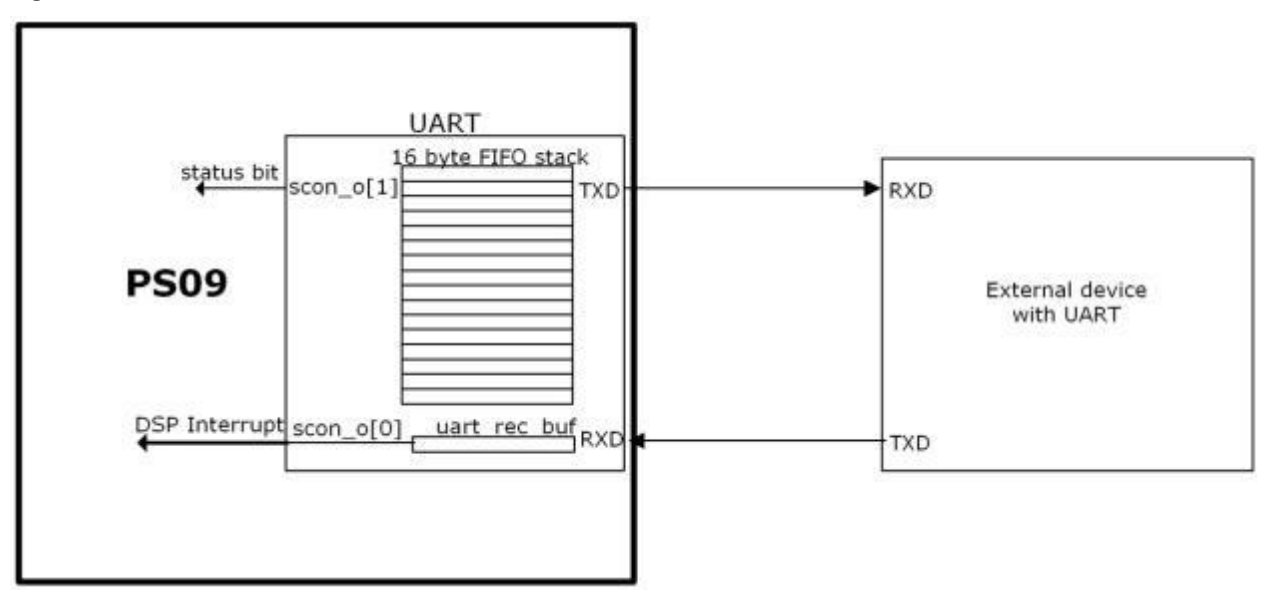

Figure 4-31: UART architecture

The UART can transmit up to 16 bytes per transaction. The number of bytes to be transmitted has to be initialized. The UART has a built-in transmit FIFO stack that is to be initialized with the bytes to be transmitted. The transmit operation is started by setting

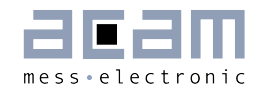

and clearing a bit called uart\_trans (Configreg\_91, bit 10). The UART sends the assigned number of bytes through the selected GPIO pin. On completion of a transmit transaction, the transmit interrupt bit scon<1> (Configreg  $80$ ) is set. This bit can be polled by the user program. Further details on how to configure the transmit module can be found in the section [4.7.3.2](#page-81-0) [Configuring UART for transmission.](#page-81-0)

The UART receives one byte at a time. When a new byte is received by the UART from an external device, the receive interrupt scon< $O$ > (Configreg 80) bit is set. This receiveinterrupt signal interrupts the DSP, and hence user code can be written to service it. This interrupt to the DSP can be enabled or disabled. When a new byte comes on the RXD line, the previously received byte is overwritten. Hence a received byte must be read by the processor immediately after receiving it. Further details on how to configure the Receivemodule and its interrupt can be found in section [4.7.3.3](#page-82-0) [Configuring UART for reception.](#page-82-0)

#### $4.7.2$ **UART Modes**

The UART can basically operate in 2 modes, Mode0 and Mode1.

#### $4.7.2.1$ Mode 0

Mode0 is a 9 bit mode where a packet of data for transmitting and receiving is of the format

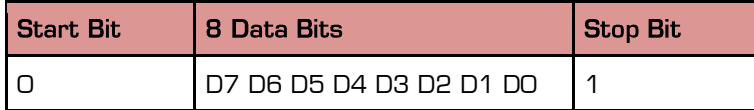

#### $4.7.2.2$ Mode 1

Mode1 is a 10 bit mode where the data packet has an additional parity bit. The parity of the data to be transmitted can be chosen to be even or odd parity. During reception, the parity of the received data is evaluated and updated in the status\_uart\_rx\_data\_par - bit.

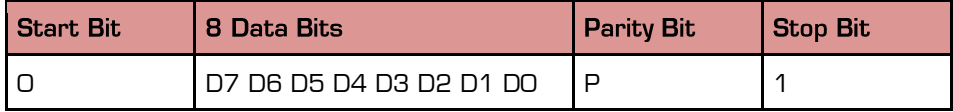

In both of the above modes, the start bit is always a 0. In mode0, 8 bits of data are sent after the start bit, in mode1, the 8 bits of data and the 9th parity bit are sent. At the end of transmission a stop bit is always sent.

A receive transaction is triggered on the arrival of a start bit on the RXD line. In mode 0, 8 bits after the start bit are assembled as the data byte. The data byte is valid only if the Stop bit arrives after the 8th data bit. This checking for the validity of the stop bit can be switched off by clearing the uart auto det stop configuration bit to 0. In mode 1, 8 bits of data after the start bit are stored as the received data byte. Again a valid stop bit is checked for; this can be optionally switched off as mentioned above. In both the modes, the status of the 9th received bit is readable from scon<2> (Configreg\_80). For details

about the parity bit in mode 1, see the following section [4.7.3.4](#page-83-0) [Receive Interrupt and](#page-83-0)  [Status bits.](#page-83-0)

#### $4.7.3$ **Configuration of the UART**

#### $4.7.3.1$ **Basic configuration**

The following configurations need to be performed to use the UART, irrespective of whether it is going to be used for transmission or reception.

- 1. The 4 MHz clock has to be enabled to the UART module in order to work with the UART. This is done by setting  $\textit{uart\_clk\_en}$  to 1 (Configreg\_91).
- 2. Depending on whether the 4 MHz clock is used or a special 3.6864 MHz oscillator, the *uart 4Mhz divider* bit (Configreg\_91) has to be set or cleared respectively.
- 3. The mode of operation of the UART is chosen by setting/clearing the *uart mode* bit (Configreg 91) appropriately.
- 4. The operating baud rate for the UART needs to be selected. The following table shows the settings to be made for different baud rates.

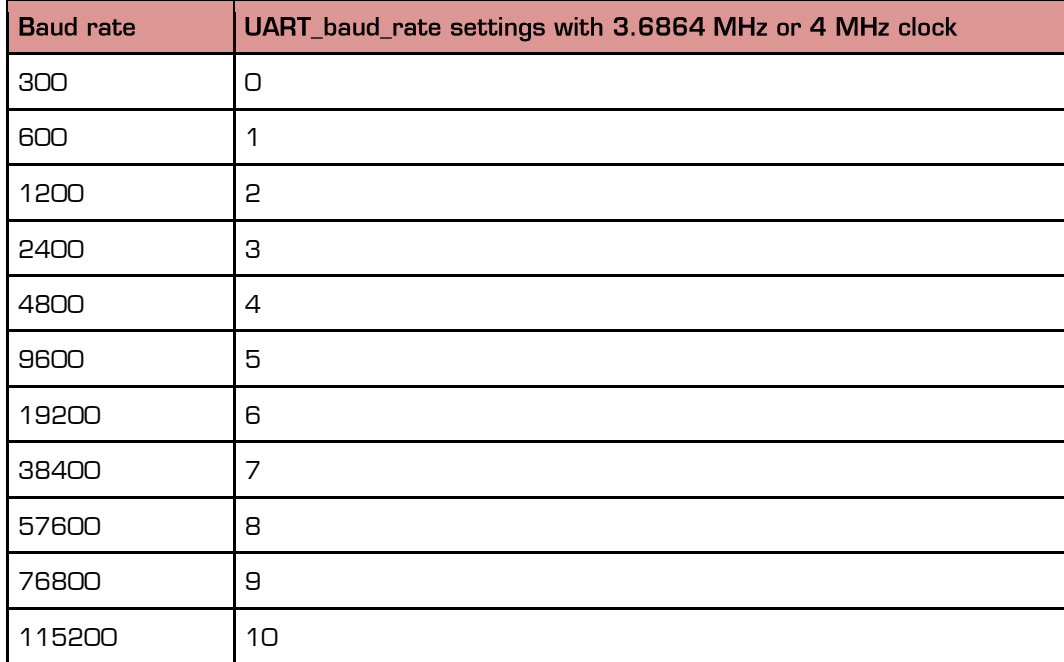

Table 4-12: Supported baud rates

## <span id="page-81-0"></span>4.7.3.2 Configuring UART for transmission

After the general configurations for the UART stated above, the following are to be performed to configure the UART for transmission.

1. The GPIO3 pin or the GPIO4 pin can be selected to function as the transmit line of the UART. To select the GPIO3 pin as the TXD line, the  $multio3$  sel bits (Configreg\_12) have to be configured to 2, to select the GPIO4 pin , the multio4\_sel bits (Configreg\_13) have be configured to 2.

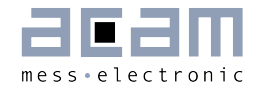

- 2. After selecting the GPIO3 or GPIO4, the respective pin must be configured as outputs, by clearing either the  $io_en_3$  mio bits or the  $io_en_4$  bits (both Configreg 11) appropriately.
- 3. If the selected mode is Mode1, the parity to be used during transmission can be chosen to be either even or odd parity with the uart\_par bit (Configreg\_91).
	- 0: Even parity Even number of 1s in the transmitted byte
	- 1: Odd parity Odd number of 1s in the transmitted byte
- 4. The number of bytes to be transmitted in one transaction is to be initialized in the bits *uart tx cnt* (Configreg\_91).
- 5. The bytes to be transmitted are filled in the FIFO order in the bytes *uart sbuf iO-*15 (Configreg 84, 86-90).
- 6. Finally the *uart\_en* bit (Configreg\_3) is set to 1. There is a delay of typically 50us from setting the *uart en* bit to 1, until the uart module recovers from the reset state. This delay has to be accounted for in software.
- 7. The transmission is activated by setting the *uart trans* bit (Configreg 91) to 1, and then clearing it to 0. This generates the start pulse for transmission.
- 8. Once the transmission is complete the UART indicates the completion by setting the transmit interrupt  $scon<1>$  bit (Configreg 80). The user program can poll this status bit to wait for the end of transmission.
- 9. For the next transmission with the same baud rate, the *uart tx cnt* (Configreg 91) has to be re-initialized, the new uart sbuf  $iO-15$  bytes have to be updated and the transmission has to be started as in step 7.

## <span id="page-82-0"></span>4.7.3.3 Configuring UART for reception

After the general configurations for the UART stated above, the following are to be performed to configure the UART for reception.

- 1. One of the 4 pins GPIO2, GPIO3, GPIO4 or GPIO5 can be configured to act as the RXD input pin to the UART. The selection is done by setting the uart  $rdx$  self 1:0] bits (Configreg 91) to  $0 =$  GPIO2, 1 = GPIO3, 2 = GPIO4 or 3 = GPIO5 respectively.
- 2. Depending on the GPIO selected as the RXD line, the respective *io en* (Configreg\_11) bit have to set to 3 and the respective io en digital (Configreg\_11) have to be set to 1.
- 3. The UART receive module can be configured to automatically detect a stop bit at the end of the received byte. This is done by setting the bit *uart auto det stop* (Configreg\_91) to 1. If the stop bit need not be checked for after receiving a data byte, this bit has to be cleared to 0.
- 4. The receive module generates an interrupt to the DSP after receiving a byte. According to the demands of some systems, the interrupt could be generated to the DSP only based on the status of the  $9<sup>th</sup>$  bit received. This is achieved by setting the *uart\_mpcomm* (Configreg\_91) to 1.
	- a. If mode 1 is selected and if  $u$ art\_mpcomm =1, the receive interrupt is set only when the  $9<sup>th</sup>$  received data bit i.e. the parity bit is 1.

- b. If mode O is selected and if *uart mpcomm* = 1, the receive interrupt is set only when the received stop bit is a valid 1.
- c. If the *uart mpcomm* =  $\Omega$ , the receive interrupt to the DSP is generated unconditionally on the reception of a new byte of data.
- 5. The receive interrupt to the DSP can be globally enabled or disabled by configuring the *irg uart en* bit (Configreg 91). Like in transmission, the user program can also poll the receive interrupt scon<0> (Configreg\_80) to check if a new byte has been received.
- 6. Finally the UART must be enabled for reception by setting the *uart rec en* bit (Configreg\_91) to 1

## <span id="page-83-0"></span>4.7.3.4 Receive Interrupt and Status bits

A received byte is indicated in the status bits and an interrupt is set accordingly. In the following there are some recommendations how to react then in the DSP software:

- 1. During reception, after each byte of data has been received, the receive interrupt, scon< $O$ > (Configreg 80) is set. This bit is cleared by writing a 1 to uart\_rec\_int\_ack bit (Configreg\_91). Further new incoming bytes can be received only if this bit is cleared.
- 2. Hence the user program (ISR) must react quick enough to read the first byte of data as soon as the receive interrupt is generated to the DSP. However the UART can be signaled not to receive any further bytes from the external UART device, by setting the *uart rec int dis* (Configreg 91) to 1.
- 3. The received byte can be read from *uart\_rec\_buf* bits (Configreg\_80).
- 4. The status of the 9th received bit, which is the stop bit in mode0 or the parity bit in mode1, is readable from parity status bit scon<2> (Configreg\_80).
- 5. The parity of the 8 data bits received by the UART is evaluated by the UART itself and shown in *status\_uart\_rx\_data\_par* bit (Configreg\_80).
- 6. 0: indicates an even parity, i.e. even number of 1s in the received data byte
- 7. 1: indicates an odd parity, i.e. odd number of 1s in the received data byte
- 8. The status of the start bit and stop bit corresponding to the last received byte in the UART is shown in bits status uart start and status uart stop (Configreg\_80).

#### $4.8$ **Driving an External LCD Controller**

With the PSØ9, using the Multipurpose I/O pins, one can establish an SPI communication manually and operate an external LCD driver like the Holtek HT1620 to display values on an external LCD. The PSØ9 can be programmed to act as a simplified SPI master where the external LCD driver then can be addressed as an SPI slave.

To use the PSØ9 with an external LCD driver, a minimum of 3 Multipurpose I/O pins are needed for the SPI communication part. Further, the LCD driver needs a clock source to operate that is generally made available from an external oscillator. The PSØ9 offers the possibility to generate a clock for the external LCD driver which is provided by another

Multipurpose I/O pin (either Mult\_IO3 or Mult\_IO4). Thus, a maximum of 4 I/O pins are needed for the implementation of the simple SPI master.

Basically all Mult IOs can be used to implement the simple SPI master. However, since Mult IOO to Mult IO2 are used for the (SPI) interfacing from an external microcontroller to the PSØ9 it is recommended to use from Mult\_IO3 upwards for the SPI master implementation. The configuration could be like the following:

Figure 4-32: Connection Diagram for an external LCD Driver

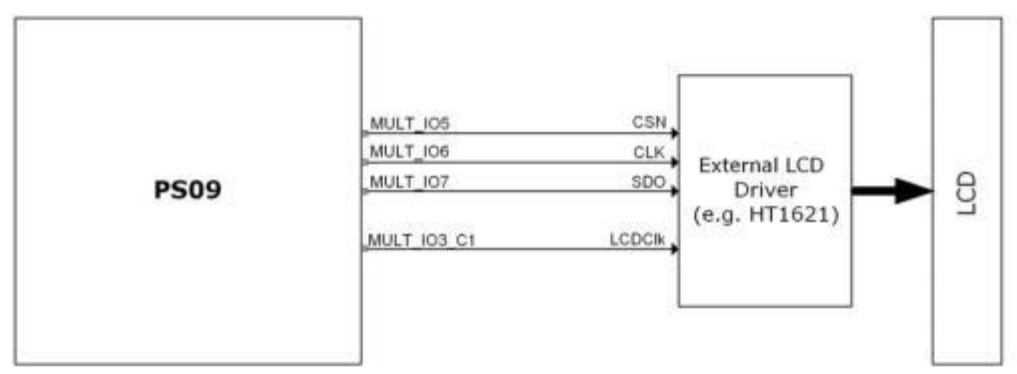

Table 4-13: Pin assignment for connecting an external LCD driver

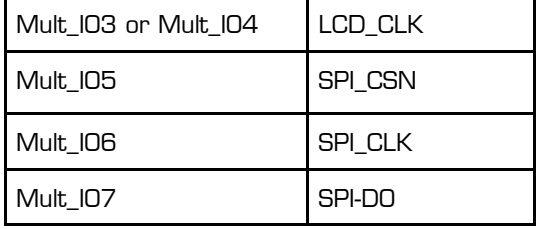

## Configuring PSØ9 as simple SPI master

- 1. Three Multipurpose I/Os are needed to communicate with the LCD Driver, they are Chip Select (CSN), the Clock (CLK) and the Data-out (SDO). Although the I/Os can be selected arbitrarily we recommend to configure them on Mult IO5 upwards because then the ordinary SPI interface of PSØ9 can be used in parallel, e.g. to access PSØ9 by an external microcontroller.
- 2. All the 3 IOs are configured to act as outputs by clearing the io\_en\_5 to io\_en\_7 bits in Configreg\_11.
- 3. The state on the output lines 1 or 0 is controlled by the program by setting and clearing the respective io\_a bits in Configreg\_00.

**Remark:** When capacitive switches are also to be used with an external LCD driver, then connect the LCD driver on I/O0-2 to avoid conflict with the capacitive keys. However, when the LCD driver is connected to I/O0-2, it clashes with the SPI interface pins to operate the PSØ9 in frontend mode, hence program debugging is difficult. Connecting the external LCD driver on I/O5-7 is the most comfortable option for debugging the user program.

### Providing the Clock to the external LCD Driver

- 1. The PSØ9 generates the clock of 32 kHz for the external LCD, which is internally derived from the 10 kHz clock.
- 2. Either the IO3 or IO4 pin can be selected as the LCD clock output from the chip, by setting the multio3\_sel bit (Configreg\_12) to 3 or multio4\_sel bits (Configreg\_13) to 3. The respective selected pin must be naturally configured as output (io en 3 or io en 4 in Configreg 11).
- 3. The frequency of the clock can be trimmed in a limited range by adjusting the osz10kHz\_fsoc bits in Configreg\_00.
- 4. The polarity of this clock, i.e. generation of high pulses or low pulses can be controlled by using the lcd\_clk\_pol bit in Configreg\_12.
- 5. The width of the pulses on the LCD clock is also programmable using the lcd\_clk\_sel bits in Configreg\_12. Pulse widths of 100ns, 200ns and 800ns can be programmed.
- 6. There is a possibility to generate an open drain clock on the IO3 or IO4 pin by setting the lcd clk open drain (Configreg 12) to 1, i.e. a clock that switches between High-z and 0, or High-z and 1. The High-z on the IO3 or IO4 has to be pulled up or pulled down externally to VCC or 0 therefore.This option is based on experiments to supply the HT1620 directly from the stabilized 1.8V core voltages for the implementation of a suitable level shifting.
- 7. The LCD Clock output from the chip should be connected to the OSCO pin of the HT1620 for the driver to function.

### Programming the external LCD driver interface

By programming the PSØ9, the measurement value measured by the chip can be displayed on an external LC Display by controlling the external LCD driver (e.g. Holtek HT1620) by a user program. The following flowchart shows the algorithm to be used in the user code to control the HT1620 LCD driver. Remark: The LCD Clock output from the chip should be connected to the OSCO pin of the HT1620 for the driver to function.

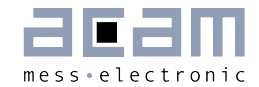

### Figure 4-33: Flowchart example, to display using the Holtek HT1620 driver on a LCD

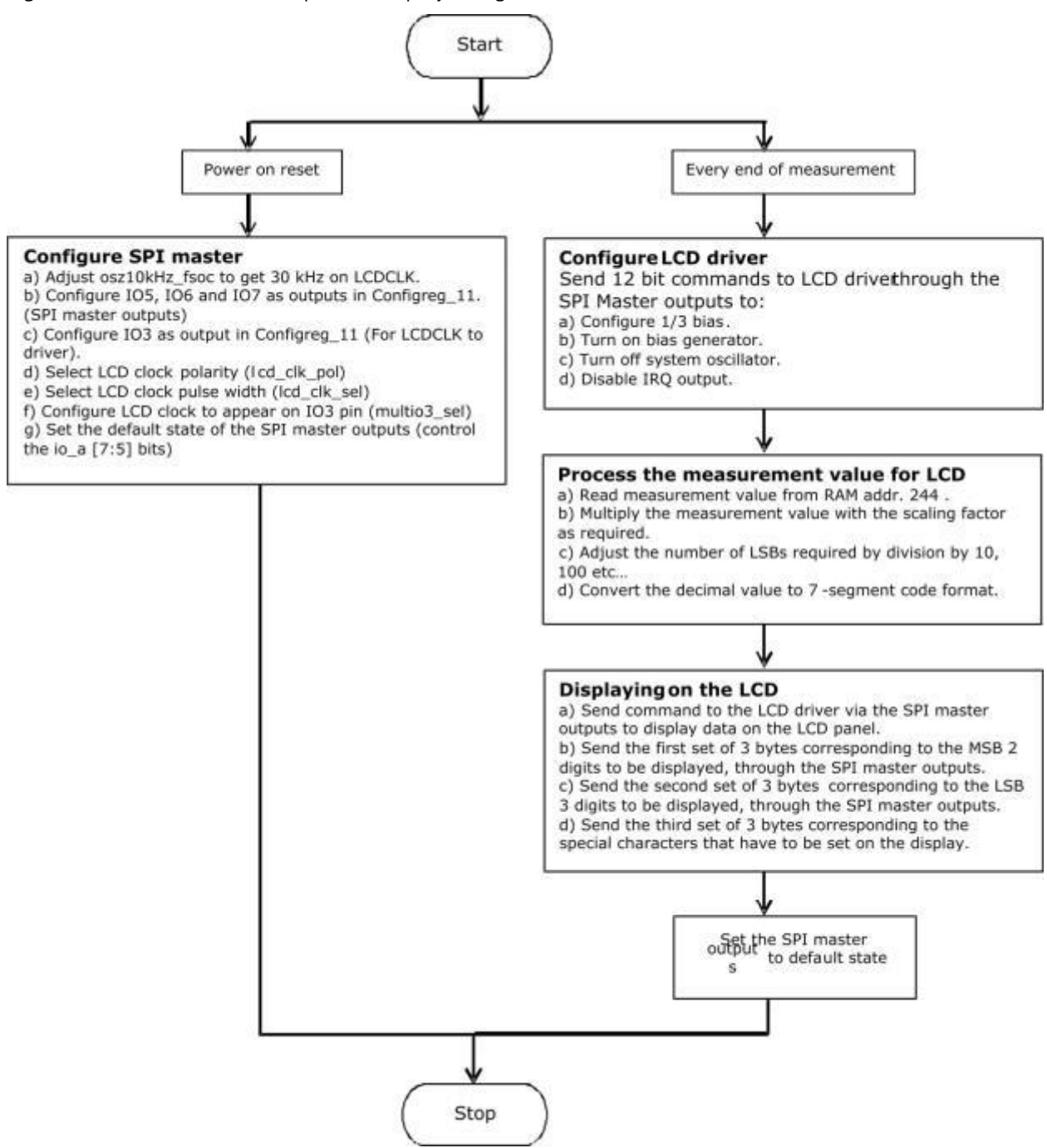

#### <span id="page-86-0"></span>4.9 **Power Supply**

For a good measurement quality it is mandatory to follow some rules for the power supply.

There are several supply areas in the chip, VCC\_LOAD and VCC\_CORE. It is necessary to feed them with voltages decoupled by low-pass filters. Further, those pins need sufficient blocking capacitance mounted close to the chip.

Figure 4-34: Power supply

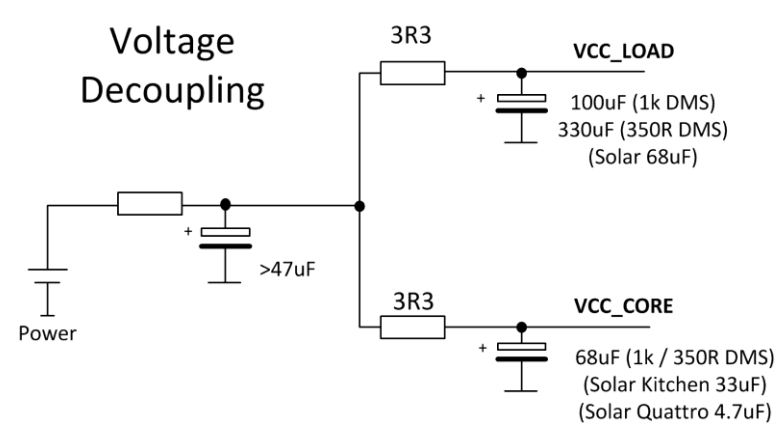

In case of solar applications without any additional battery it is necessary to implement a power-up circuit. It provides a good start-up behavior when the scale comes from total darkness. A solar panel delivers only a few microamperes at poor light conditions and still has to start up the circuit.

The following figure shows an optimized power-up circuit for solar body scales like it was used with PSØ81. To start up the scale it needs only about 3  $\mu$ A @ 3.6 V. For other solar applications and with the use of PSØ9 it might be necessary to change some values of the components.

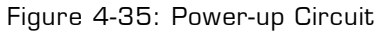

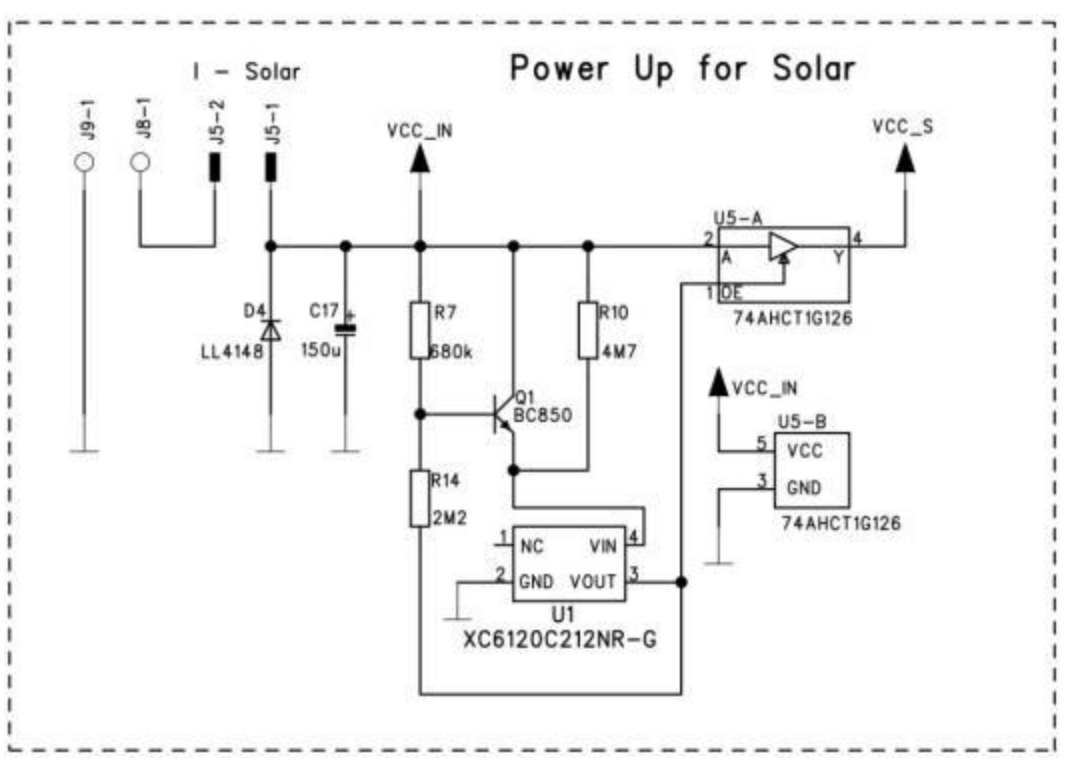

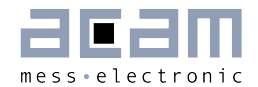

Functional description of the function Power-up circuit

Coming from total darkness, all capacitors are discharged and the output of U5 is high-Z. The input voltage of U5 is zero. PSØ9 is not supplied by voltage. If light is switched on, the current from the solar panel charges C17 and supplies the voltage detection. The voltage detection (R7, R14, Q1, U1) is dimensioned so that U1 switches when the voltage at C17 passes 3.5 V. At that moment, the output of U5 leaves high-Z and goes to the voltage of  $C17.$  U5 is supplied with 3.5 V and regulates to 2.5 V for the PSØ9. PSØ9 begins to work. Because all capacitors behind VCC R have now to be charged to the voltage at C17, this voltage drops down as only C17 can supply the necessary current. The solar panel is too weak for such a high current pulse. The voltage at C17 must not be lower than 2.55 V. Otherwise U5 cannot regulate  $2.5$  V for the PSØ9. C17 is also the buffer capacitor for low light situation. With the selected dimension under very bad light condition (20 Lux) the scale can operate for at least one measurement once it comes to the regulation of the voltage.

**Remark:** When the PSØ9 is powered up for the first time, it can take up to 1 second (worst case) for it to start-up and generate the 1.8 V core voltage (seen on pin V18\_OUT). Therefore it is mandatory to wait minimum 1 s before starting first communication through the interface.

This start-up time might be reduced with higher supply voltage.

#### Filtering / Recommendations LDO  $4.9.1$

In most circuits the voltage is regulated by a voltage regulator (LDO, low drop-out regulator). Of course this component has a noise which basically influences the measurement quality. Therefore it is crucial to choose suitable LDOs with a low-noise behavior, still keeping in mind that some applications need a low-current regulator as well. In this section we will give some recommendations which LDOs to choose.

The critical factor to watch out for is the 'output noise'. The noise figures can normally be found in the datasheet of the LDO and is given as a summary value over the whole frequency range, e.g. 500 µV RMS or in dependency of the frequency in  $\mu V / \sqrt{Hz}$  or as a diagram. A low output noise is desired, the figures can easily vary by factor 10.

(e.g. Linear LT1761-BYP has 20 µ V RMS (with bypass capacitor) vs. TI TPS71501 which has  $575 \mu V$  RMS)

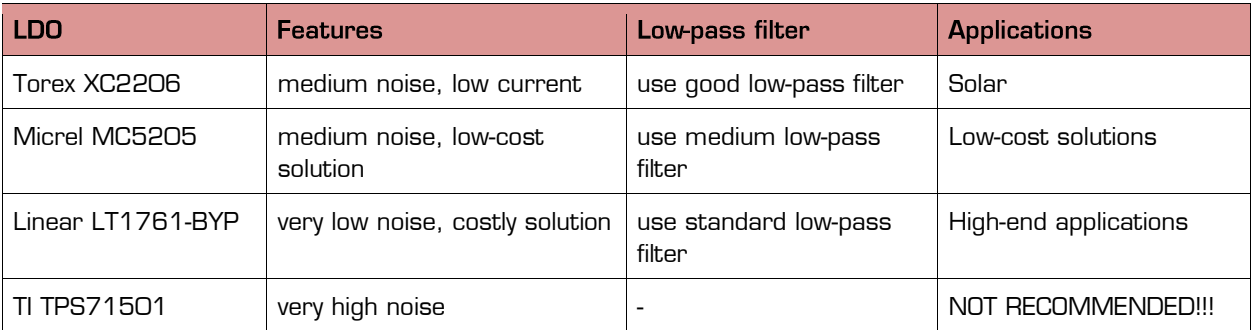

Table 4-14: LDO Recommendations

Of course this list is far away from being complete. It shall just give some recommendations according to our experience in practical tests. Basically every low-noise, low-current LDO is suitable to use.

## Please do NOT use the TI TPS71501 LDO as we saw major problems due to the noise of this regulator!

The additional low-pass filtering can help to reduce the noise getting through to the chip. Different types of low-pass filters can be used before decoupling the voltages:

Figure 4-36: Decoupling

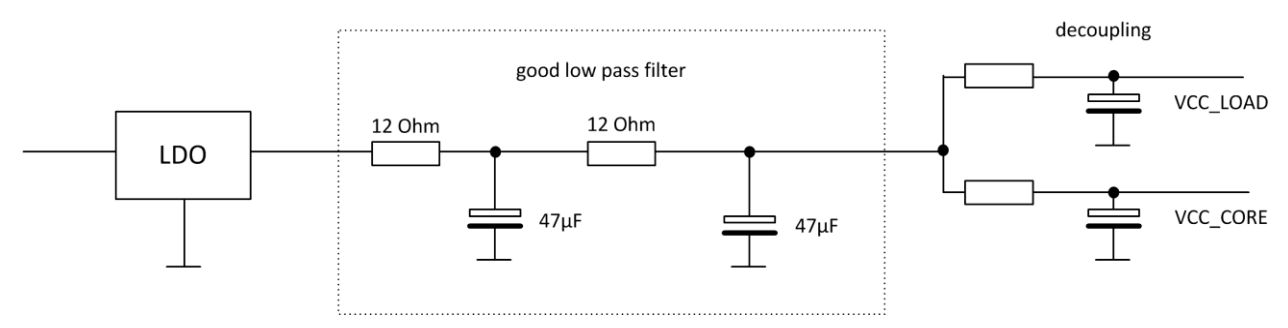

The good low-pass filter can reduce the noise coming from the LDO so that in combination with the decoupling of the voltages supplying the PSØ9 are widely noise-free or at least minimized. If the noise from the LDO is lower (like with the Linear or Micrel type i.e.) a simpler lowpass filter can be used, like the following:

Figure 4-37: Low-pass-filters

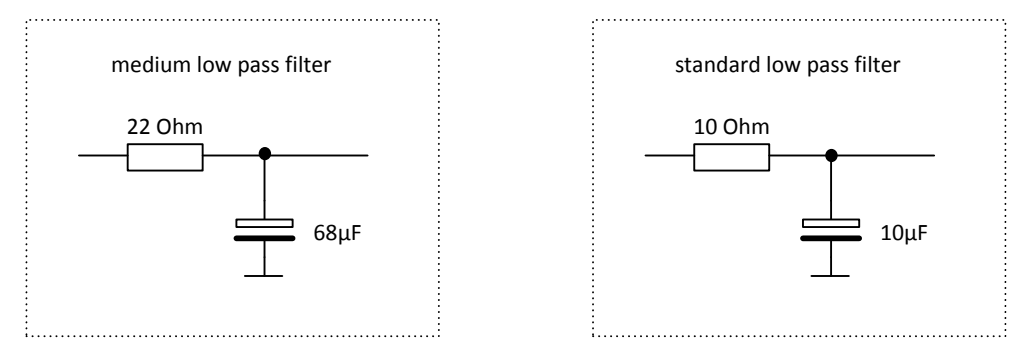

In the acam-circuits like those of the evaluation-kit or the examples for solar-quattro scales these insights are already put to practice. When building up your own circuit please make sure you follow the recommendations as they will contribute to a good overall measurement quality.

#### $4.9.2$ **Voltage Measurement**

An internal bandgap reference is used for measuring the voltage. This is done 40 times per second. The result is stored in the RAM at address 249, UBATT. It is calculated as Voltage =  $2.0 V + 1.6 V* UBAT/64$ . The result can be used for low-battery detection. The voltage can be compared in the microprocessor to a threshold and if needed a lowbattery indication can be given by setting a GPIO.

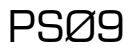

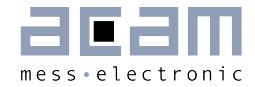

**Remark:** The default recommended setting (10) for bandgap\_trim bits in Configreg\_14 must be strictly followed for the voltage detection to be accurate.

Power supply rejection: The measured voltage can be used to correct the dependency of the gain on the voltage. It is switched on by setting configuration bits mult en ub = 1 and Mult\_Ub[7:0].

The result of the strain measurement will be corrected according to

$$
HB0 = \frac{HB0}{\left(1 + \frac{UBATT * Mult\_Ub}{2^{21}}\right)}
$$

 $Mult Ub = -128 ... 127$ 

EEPROM protection: when the voltage is below 2.4 V the automatic EEPROM write (putepr) is prohibited. This protects the EEPROM against corrupt data.

#### 4.10 **System Reset, Sleep Mode and Auto-configuration**

ALU activity is requested by a reset (power-on, watchdog), the end of measurement or in sleep mode the end of the conversion counter. A reset has priority over the last two items. First the ALU jumps into the ROM code starting with address F000 h. There a first check is done whether the ALU was activated after a reset or not.

In case of a reset, the flag otp\_pwr\_cfg is checked to decide whether the autoconfiguration data from the OTP/external EEPROM have to be copied into the RAM or not.

Subsequently, the flag otp\_pwr\_prg is checked to decide whether OTP/ external EEPROM user code (starting at address 48) ought to be executed. In stand-alone operation this is reasonable and otp\_pwr\_cfg bit should be 1. In front end operation this is unlikely and with otp\_pwr\_cfg =  $O$  the  $\mu$ P is stopped.

In case the ALU is started not by a reset the TDC unit starts a measurement or, in sleep mode, the conversion counter is started without a measurement. Afterwards the flag otp usr prg is checked to decide whether a jump into the user code in OTP/external EEPROM (address 48) must be performed or not. Again, in stand-alone operation otp\_usr\_prg =1 is reasonable, in front-end operation otp\_usr\_prg = 0 will be more likely.

In the user code in the OTP / external EEPROM first the flag flg\_rstpwr should be checked to see whether the reason for the jump was a reset. If yes, a detailed check is recommended to see whether the reset comes from a power-on reset, a pushed button, the watchdog interrupt.

Otherwise a check of flag flg\_intavO will indicate if the chip is still in sleep mode or if an active strain measurement is running.

At the end the ALU is stopped. This implements a complete reset of the ALU including the start flags. Also the program stack is reset. Only the RAM data remain unchanged.

PSØ9

#### $4.10.1$ **Power-On Reset**

When applying the supply voltage to the chip a power-on reset is generated. The whole chip is reset, only the RAM remains unchanged.

In case otp\_pwr\_prg = 1 the user code at EEPROM address 48 is started.

#### 4.10.2 **Watchdog Reset**

A power-on reset can also be triggered by the watchdog timer. This happens in case the microprocessor is started four times without being reset by the opcode "clrwdt". Status bit flg\_wdtalt in register 224+22; bit 17 indicates a timeout of the watchdog timer.

In case otp\_pwr\_prg = 1 the user code at EEPROM address 48 is started.

#### 4.10.3 **External Reset on Pin 6**

In stand-alone mode (if Mode pin is unconnected) it is possible to apply an external power on at pin 6 (SPI CSN RST). This can be used for a reset button. The status of the button can be requested from status bit flg\_rstssn in register 224+22, bit 18.

In case otp\_pwr\_prg = 1 the user code at EEPROM address  $48$  is started.

#### $4.10.4$ **Sleep Mode**

In sleep mode only the 10 kHz oscillator is running. At regular intervals the microprocessor is waked up but without doing a measurement. In this phase it can check the I/Os. A start-up of the microprocessor from sleep mode is indicated by status bit flg\_intavO in register 224+22, bit 22.

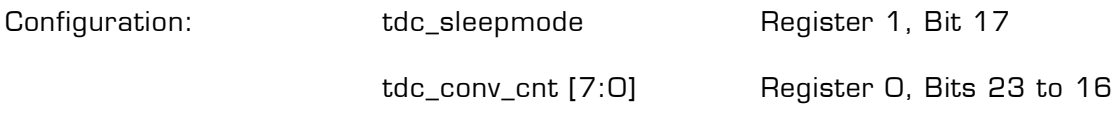

**Remark:** The sleep mode works only in combination with Single\_conversion = 1 in Configreg\_02

Sleep mode is activated by setting tdc\_sleepmode = 1. This is equivalent to set avrate =  $0$ .

In sleep mode the conversion counter tdc\_cnv\_cnt is running to the end and then immediately starting the user program beginning at address 48 in the EEPROM.

After running in sleep mode the TDC has to be reinitialized for measurements.

#### 4.11 **CPU Clock Generation**

The basic clock for the system is the internal, low-current 10 kHz oscillator. It is used to trigger measurements in single conversion mode for the TDC unit in measurement range 2 as pre-counter as basis for the cycle time in stretched modes.

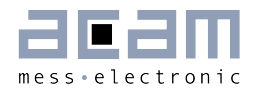

### Figure 1 10: Clock Generation

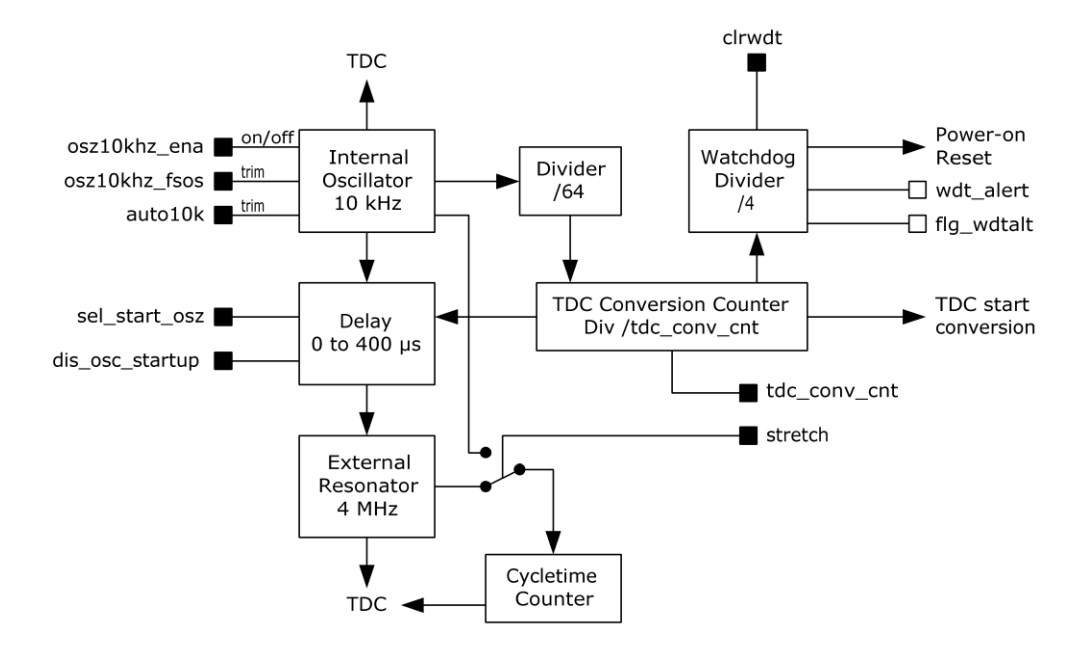

#### 4.12 **Watchdog Counter and Single Conversion Counter**

The TDC conversion counter starts a measurement in single conversion mode. It is running continuously. The single conversion rate is given by 10 kHz / 64 / tdc\_conv\_cnt.

With the beginning of a measurement the watchdog counter is increased. The watchdog counts the conversions. At the end of a measurement the microprocessor starts to run the user code. In normal operation the watchdog has to be reset by CLRWDT before the user code ends. The watchdog causes a power-on reset in case the TDC doesn't finish its measurement because of an error or the user code does not run to end.

It is possible to switch off the watchdog when controlling the PSØ9 by the SPI interface (Mode pin is connected to 0) sending SPI opcode watch\_dog\_off. Further the watchdog is reset by each signal edge at the SPI\_CSN\_RST pin.

#### 4.13 **Timer**

PSØ9 has a real time counter that counts automatically after a power-on reset in periods of 12.8 ms. The value of this timer can be read out at address 254, it is updated at the end of each measurement. The counter rolls over at 224 bit, which corresponds to a period of 46 hours

PSØ9

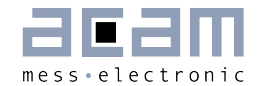

#### **Configuration Registers** 5

PSØ9 has 16 configuration registers of 24 Bit width, to be addressed in the RAM from address 48 to 63. The configuration registers control the whole chip including the strain measurement, the capacitive switches and the basic settings for the UART interface. The configuration settings are mirrored from the lower bytes 0 to 47 of the OTP or EEPROM (only for development) to the RAM.

The UART of PSØ9 is administered by the RAM cells 80, 84, 86 to 91. These cells are NOT mirrored from the OTP/EEPROM, but are only configurable directly in the RAM.

It is possible to write into the configuration registers

- By the internal microprocessor during operation
- **Through the SPI interface from an external processor**
- During the Power-on reset transferring a basic configuration from the EEPROM

#### $5.1$ **Overview**

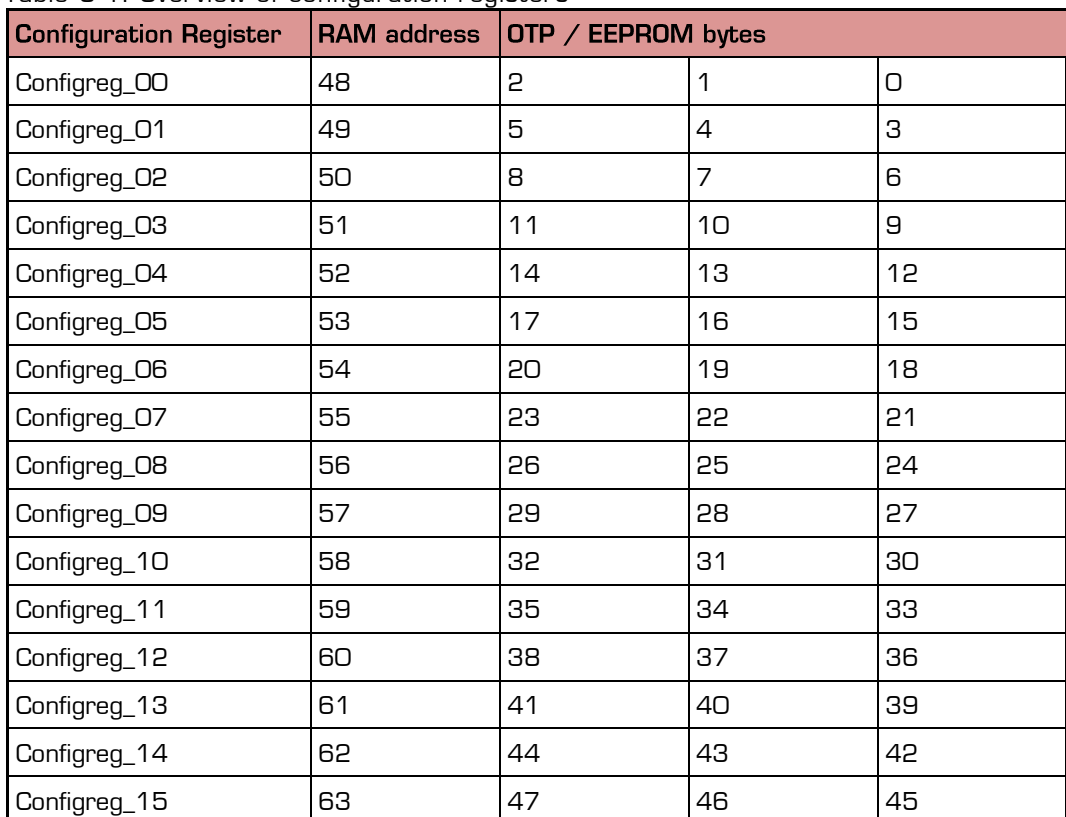

Table  $5-1$ : Overview of configuration registers

### Internal microprocessor:

Configuration of registers is done in lower bytes (O to 47) of the OTP / EEPROM and then mirrored to the RAM.

External microprocessor:

The OTP is not used / not programmed. Configure directly the RAM addresses and set the parameters otp\_pwr\_cfg, otp\_pwr\_prg and otp\_usr\_cfg to 0 (Configreg\_01, Bits[2:0]).

#### Alphanumeric listing of configuration parameters  $5.2$

Table 5-2: Alphanumeric listing of configuration Parameters (including the UART configuration bits, RAM cells 80, 84, 86 to 91)

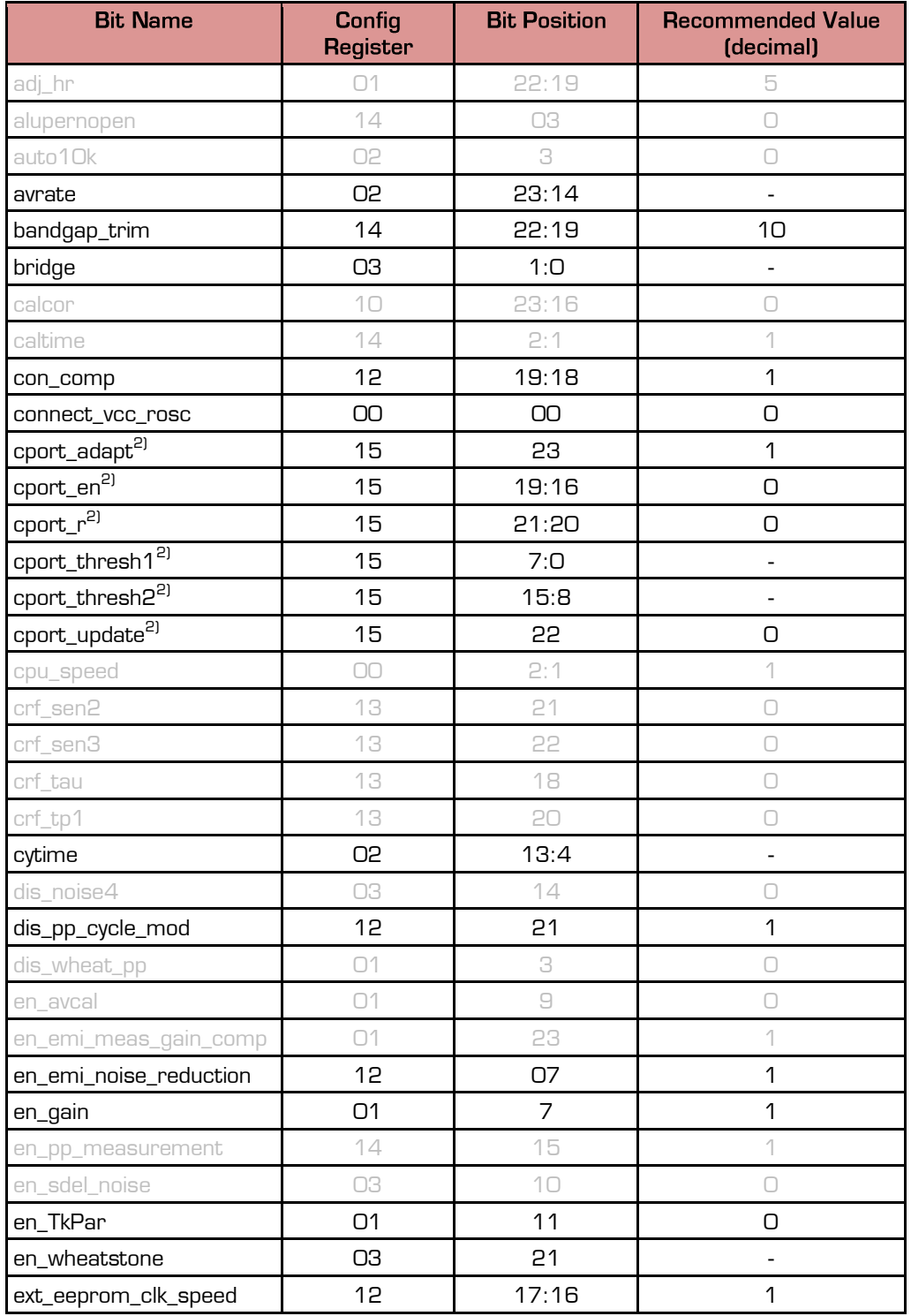

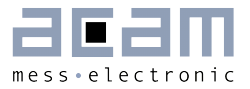

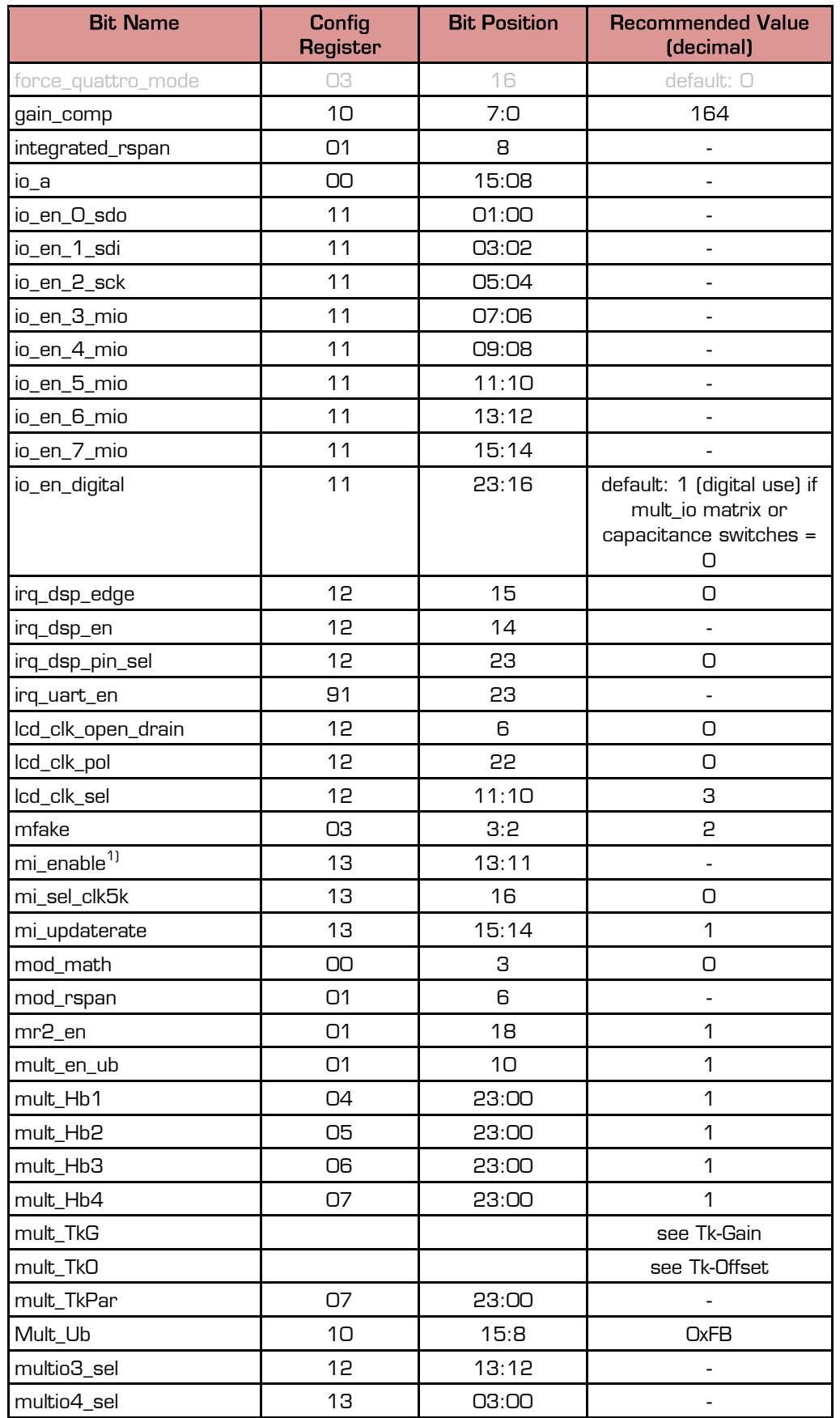

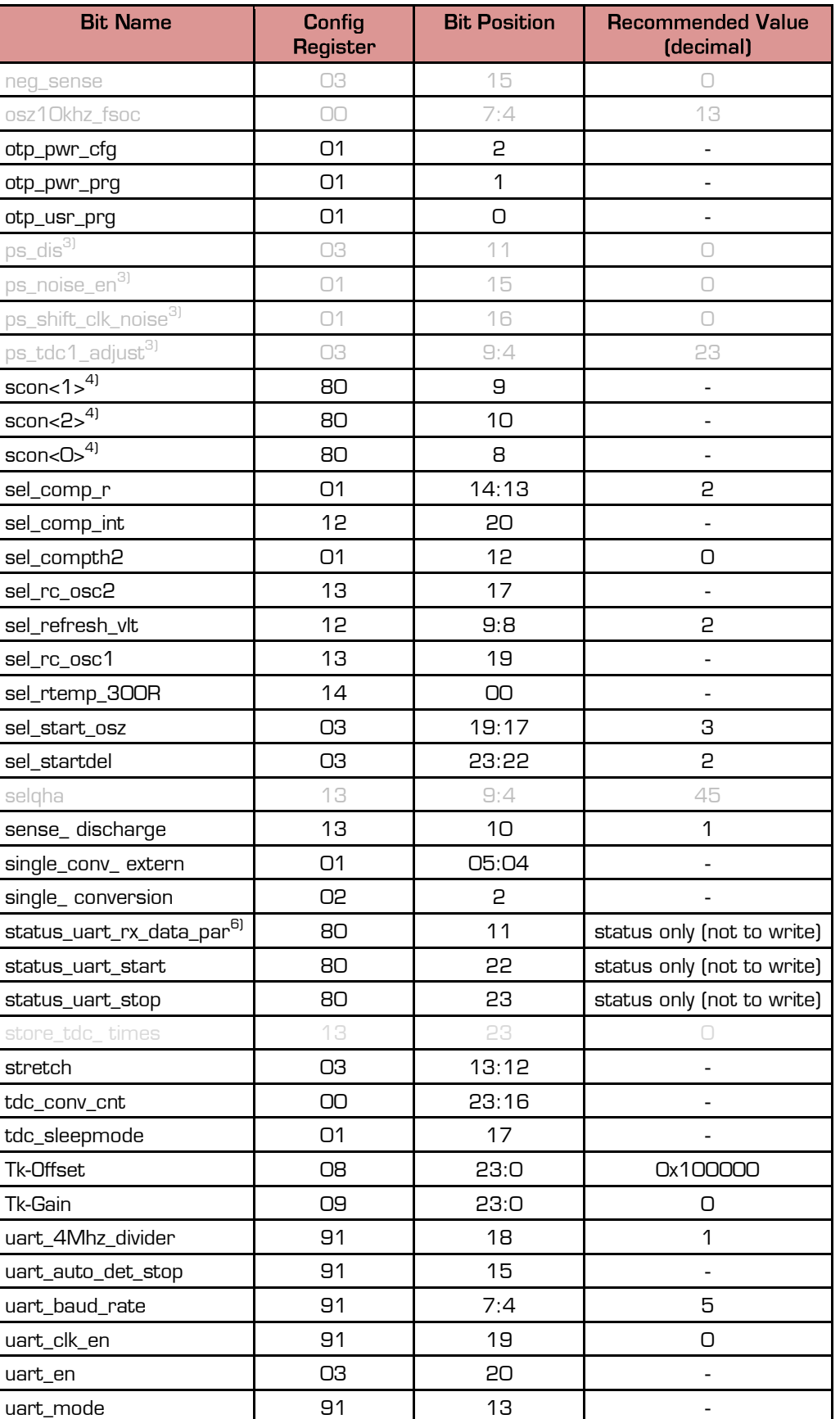

PSØ9

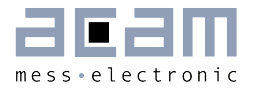

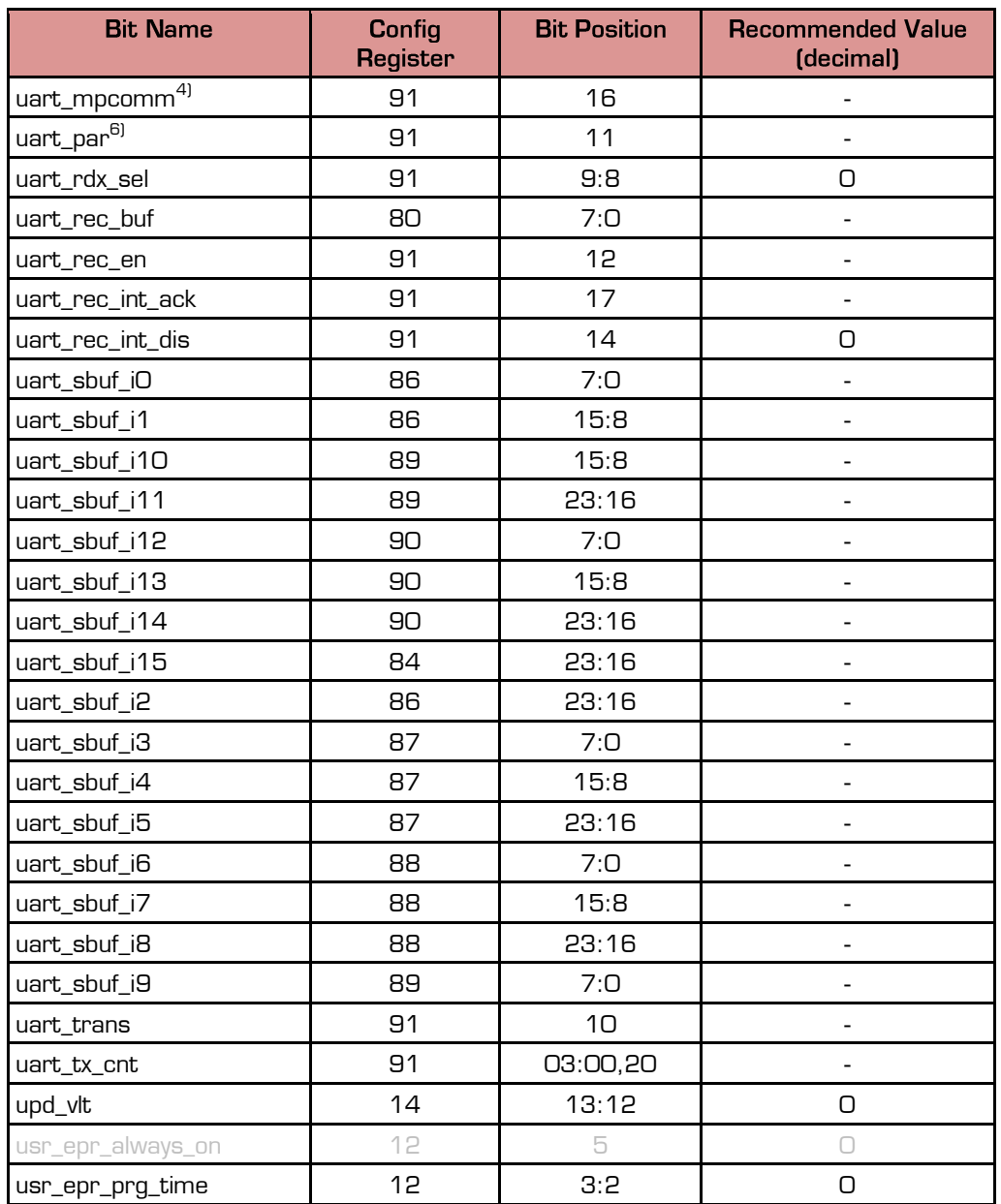

1)  $mi = multi-input$ <br>2)  $cport = capacitive$ 2) cport = capacitive ports

3)  $ps = phase \; shifter$ 

4) mpcomm = multi-processor communication

5) scon = serial port control register

6)  $par = parity$ 

#### $5.3$ List of configuration registers

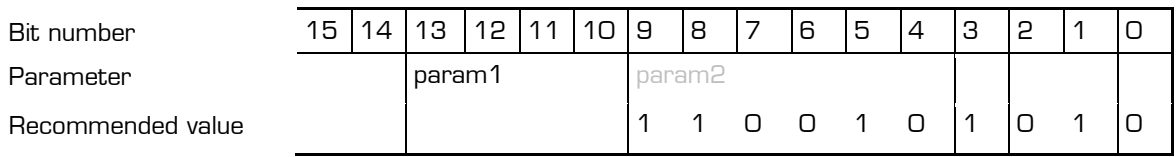

 $gray\_{\textit{labels}}$  = acam internal bits, use recommended settings (line below)

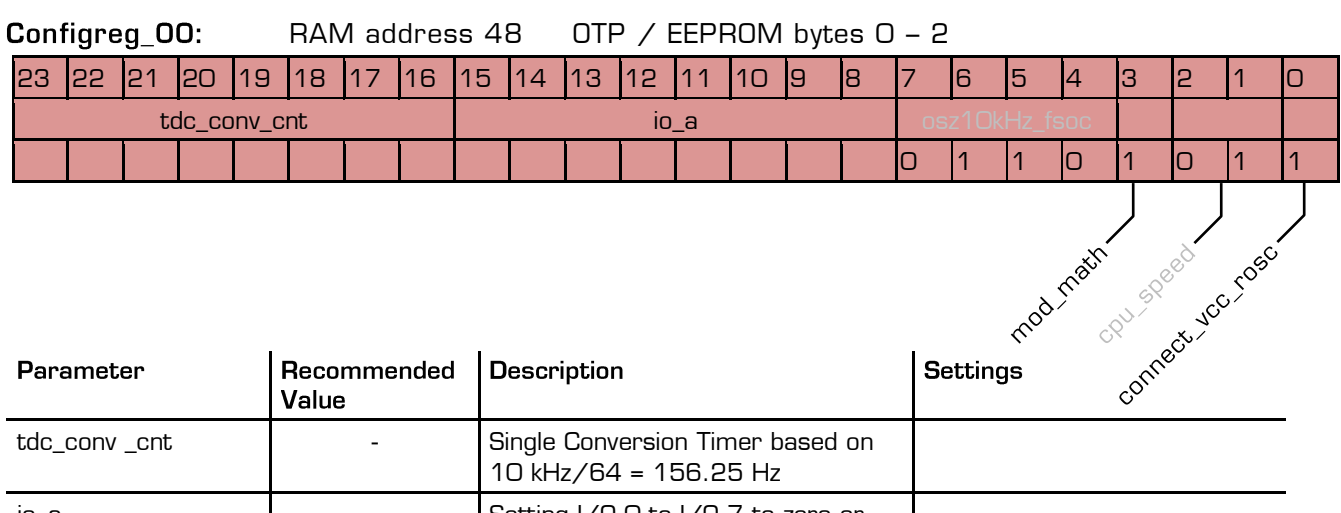

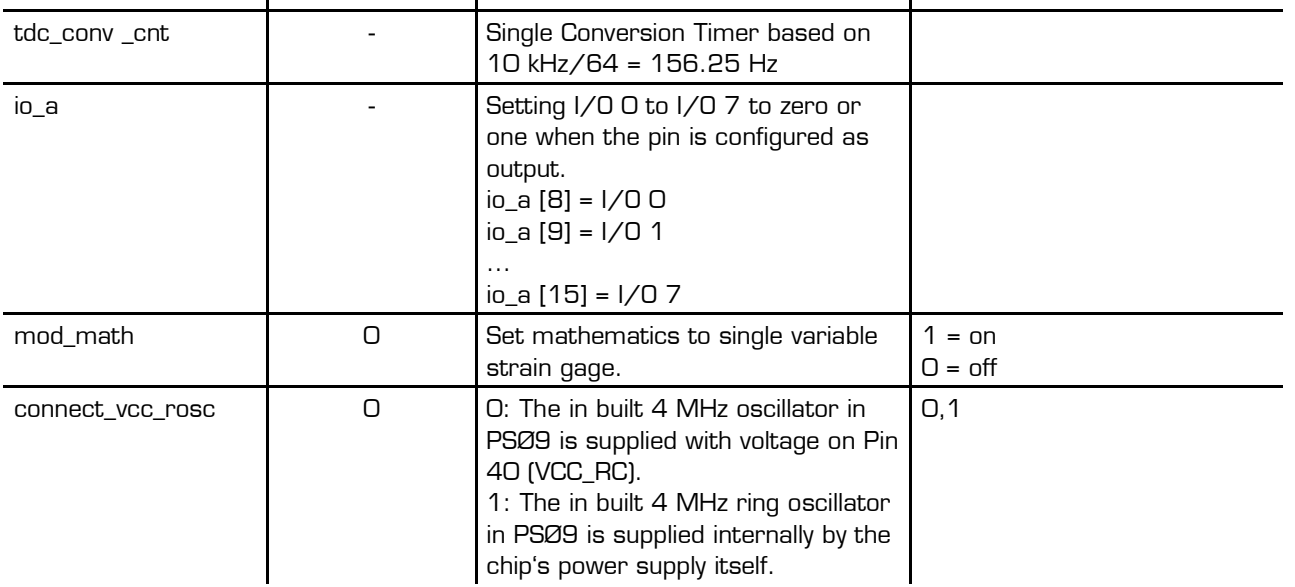

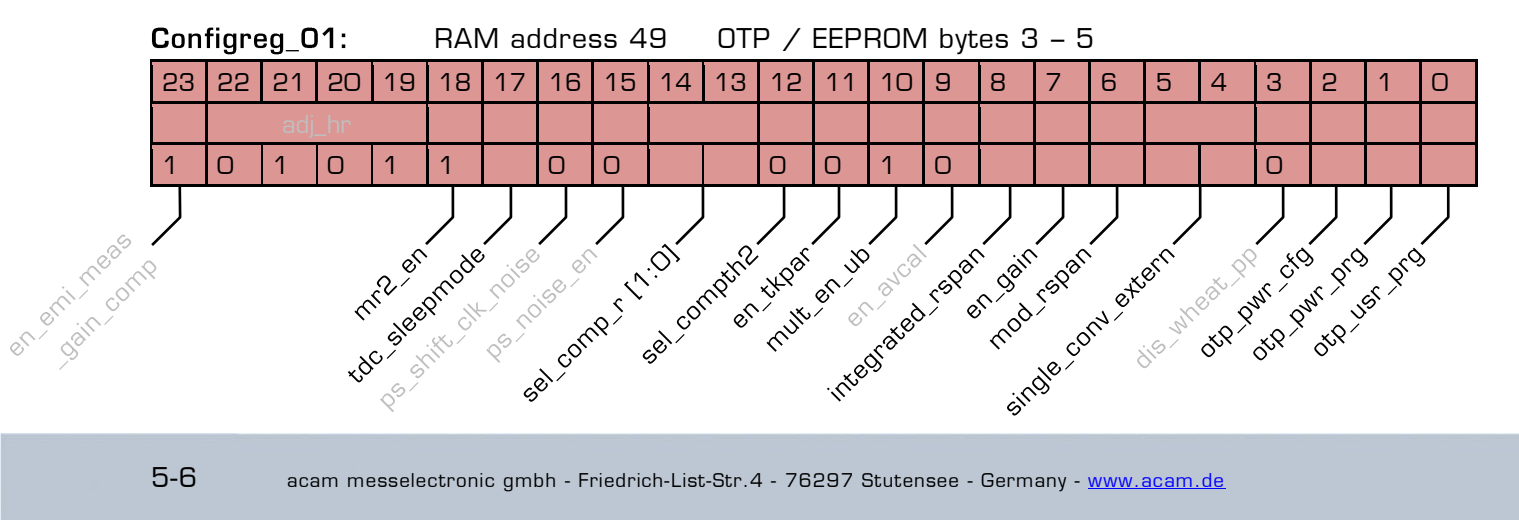

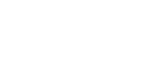

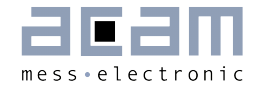

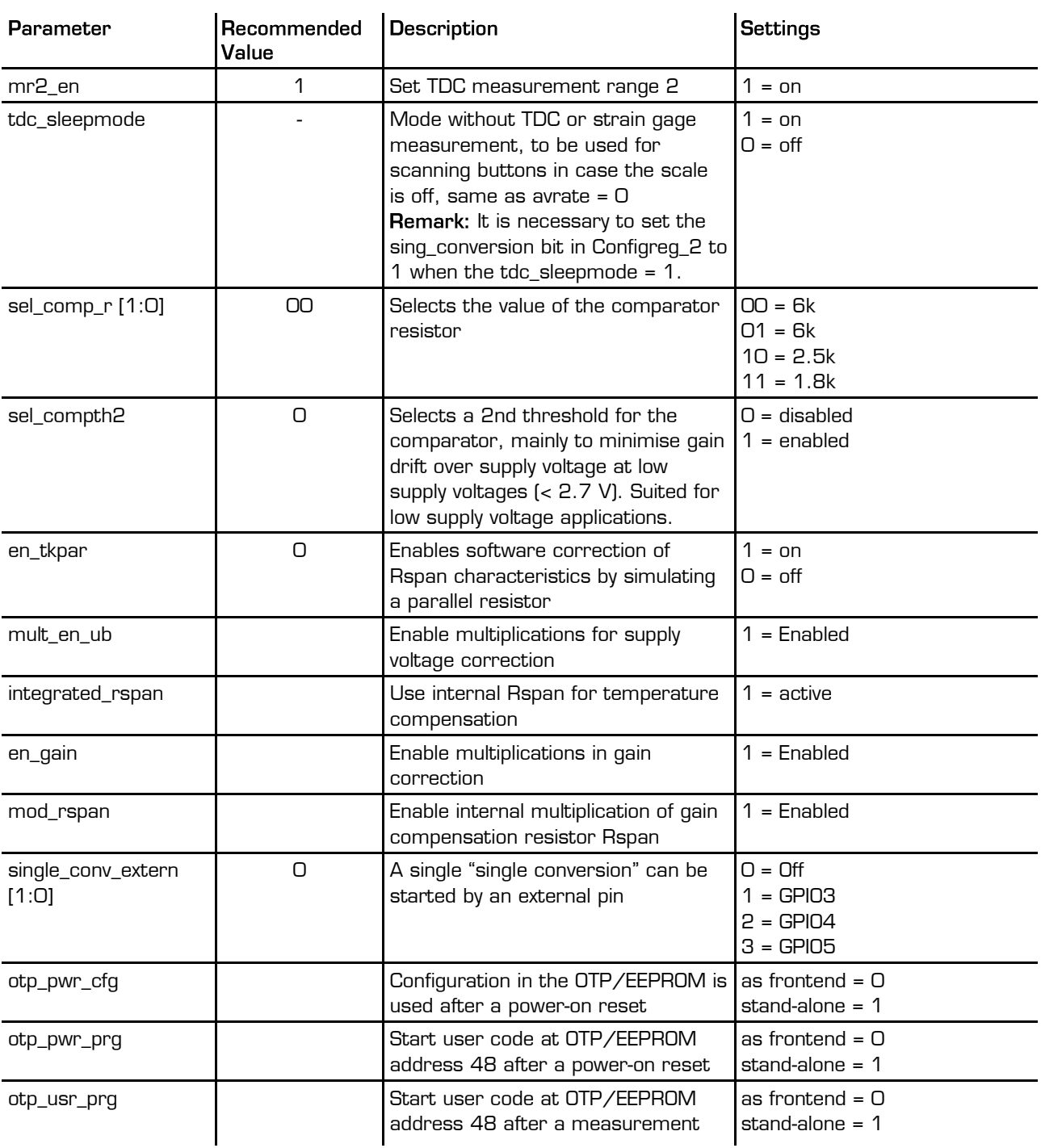

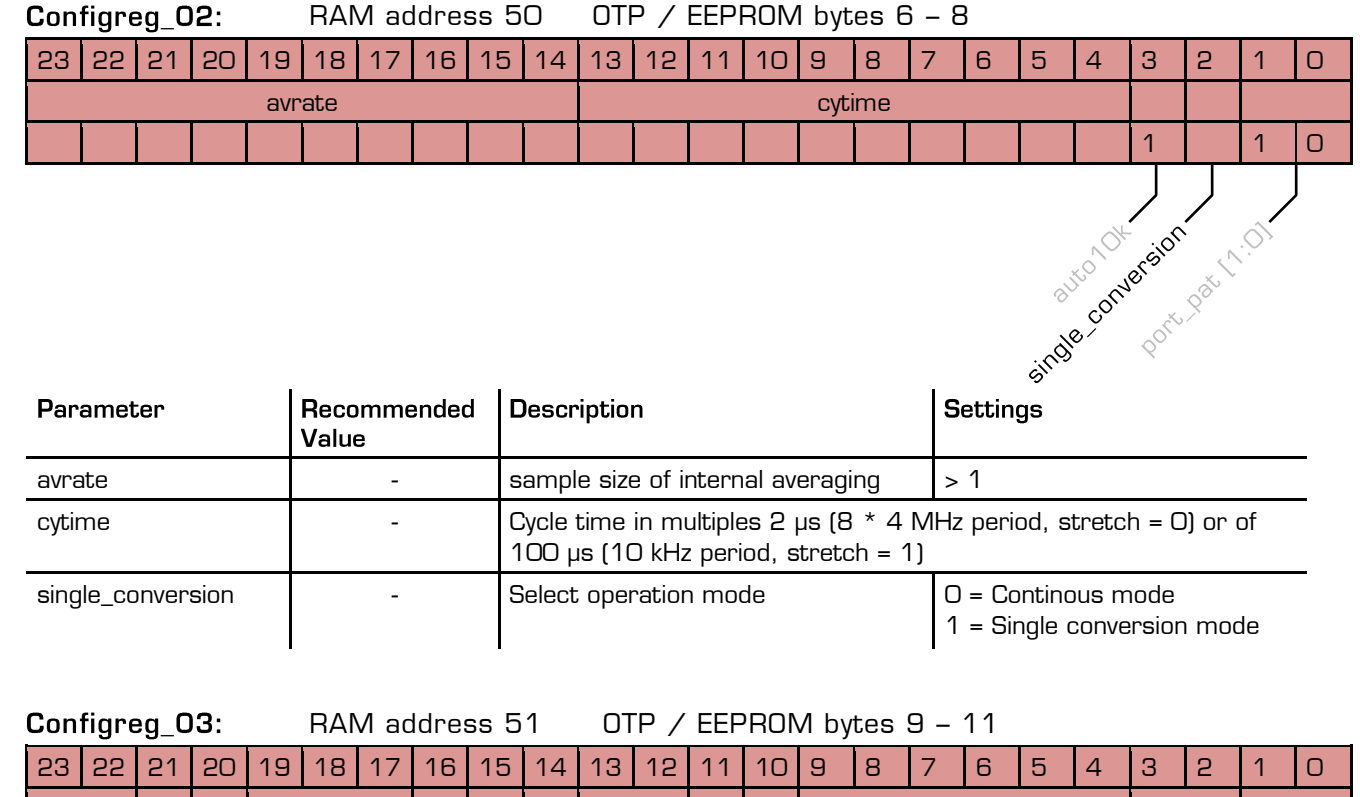

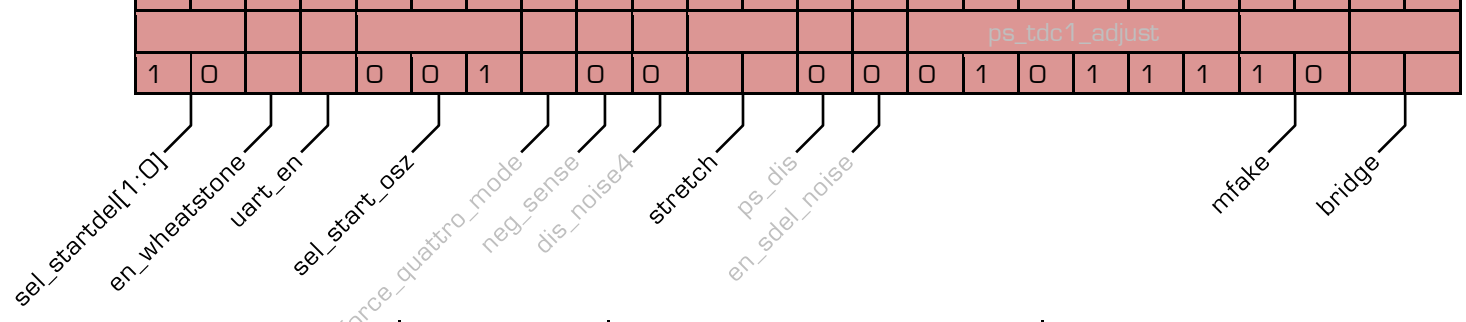

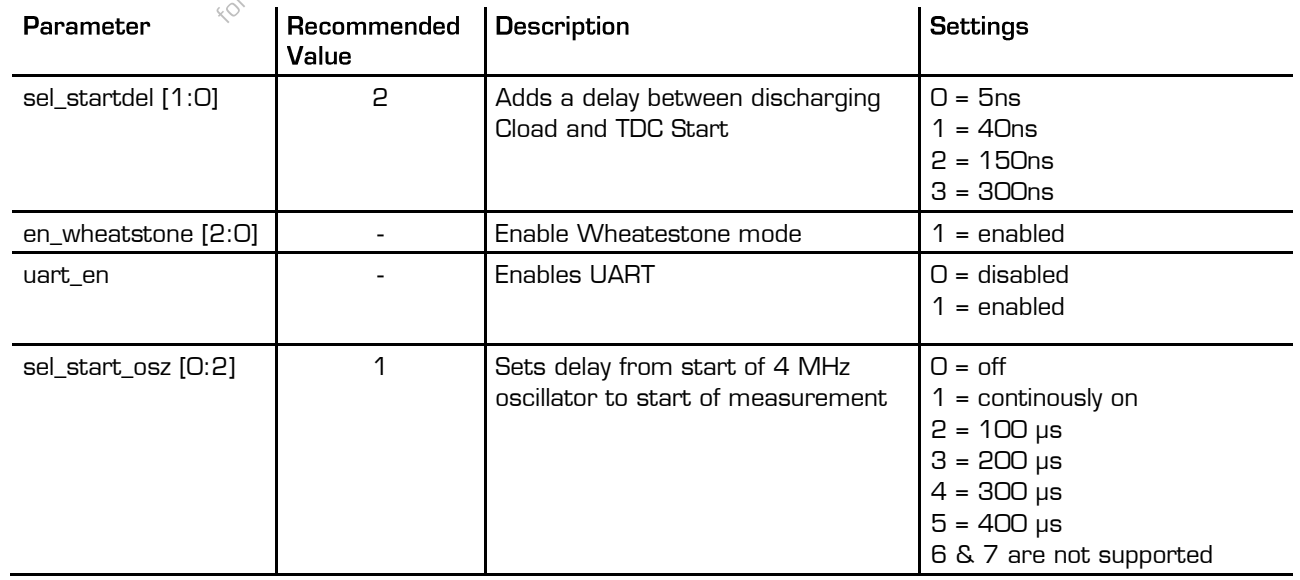

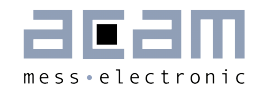

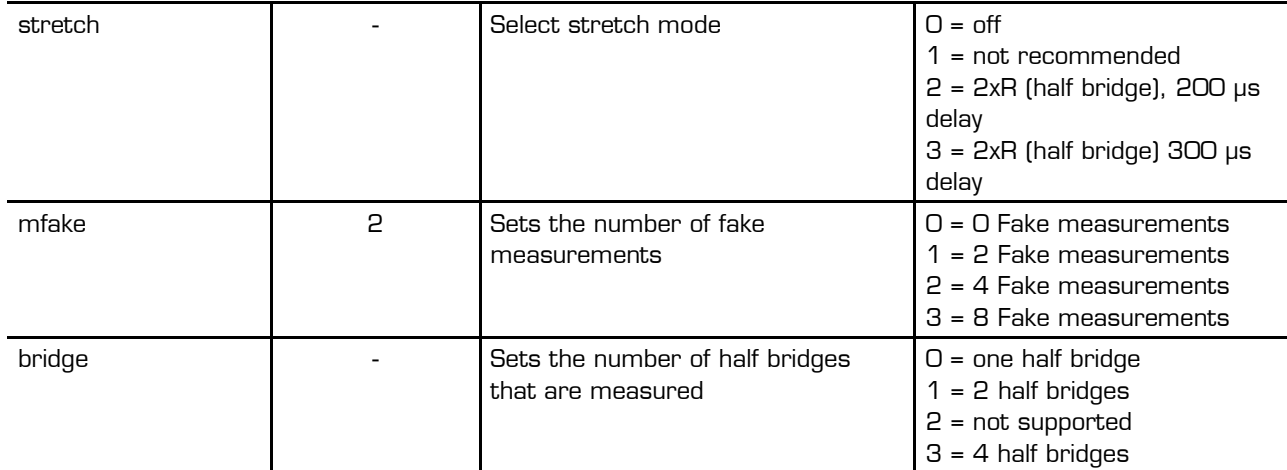

## **Configreg\_04:** RAM address  $52$  OTP / EEPROM bytes  $12 - 14$

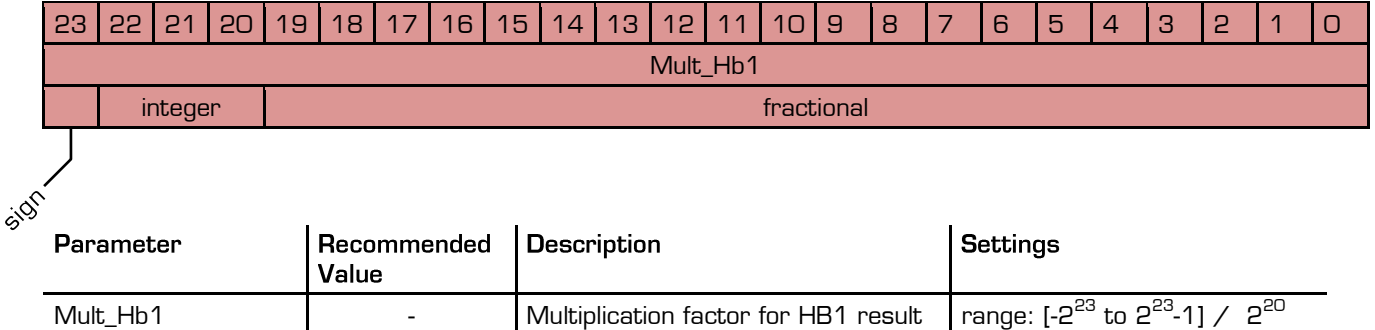

### signed fixed-point number example: 'h780000 = 7.5 RAM address 53 OTP / EEPROM bytes 15 – 17 Configred 05:

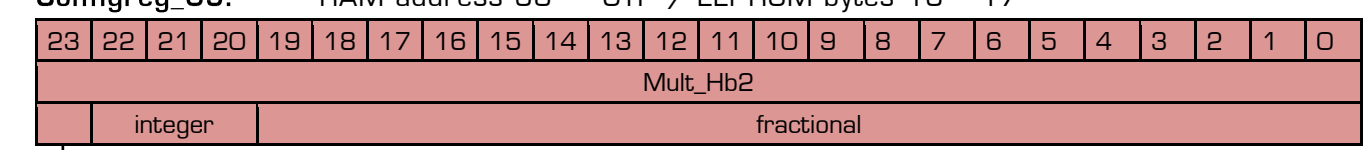

5105

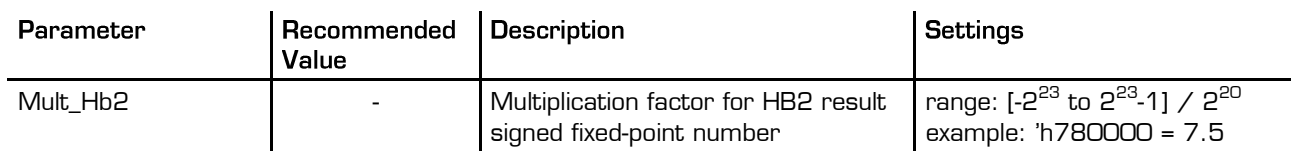

## **Configreg\_06:** RAM address  $54$  OTP / EEPROM bytes  $18 - 20$

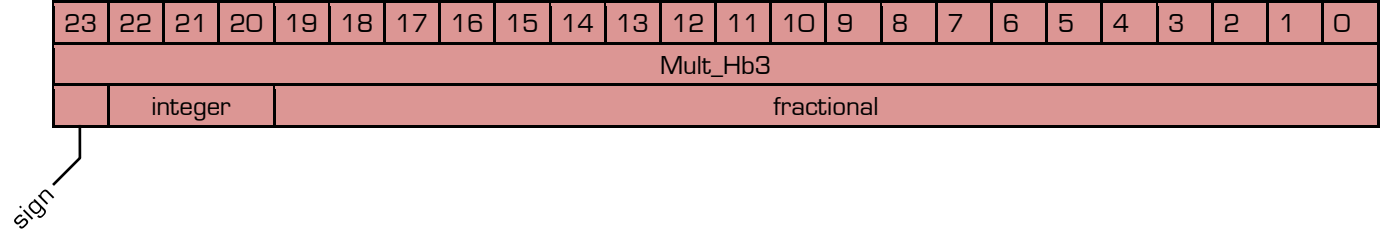

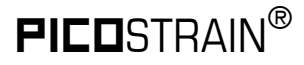

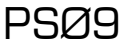

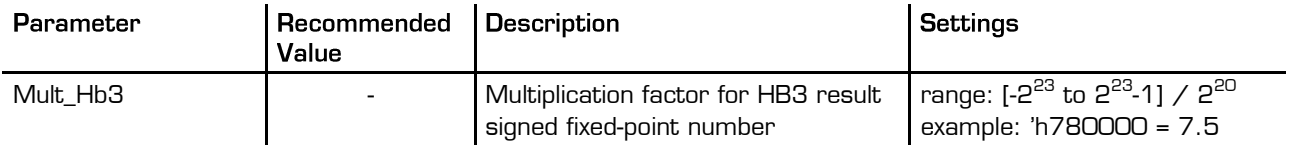

#### RAM address 55 OTP / EEPROM bytes 21 – 23 Configreg\_07:

The assignment of configreg 07 changes in accordance to en\_tkpar (configreg 01, bit 11) For en tkpar =  $Q$ :

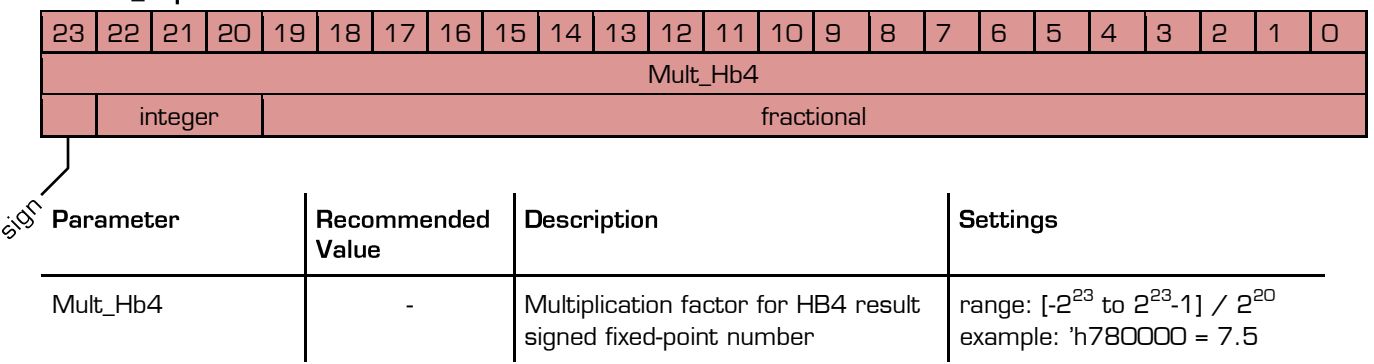

## For  $en_{\text{t}}$ kpar = 1 (only for sensors with Rspan compensation resistor)

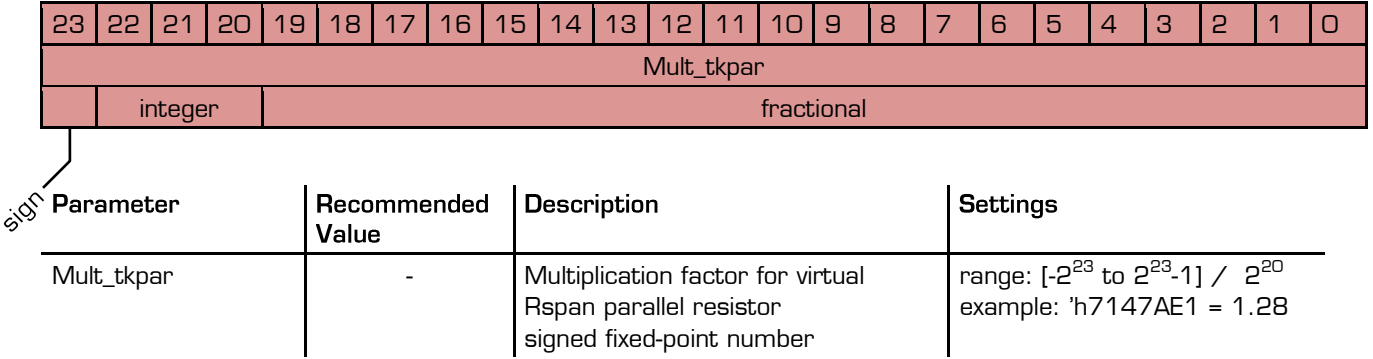

Remark1: The possibility of a virtual Rspan parallel resistor is not supported in Quattro Mode. Also, this option is **not** available when integrated\_rspan = 1 in Config\_regO1.

Remark2: The virtual Rspan parallel resistor = Mult\_tkpar \* Strain Gage resistance, choose the Mult\_tkpar value accordingly.

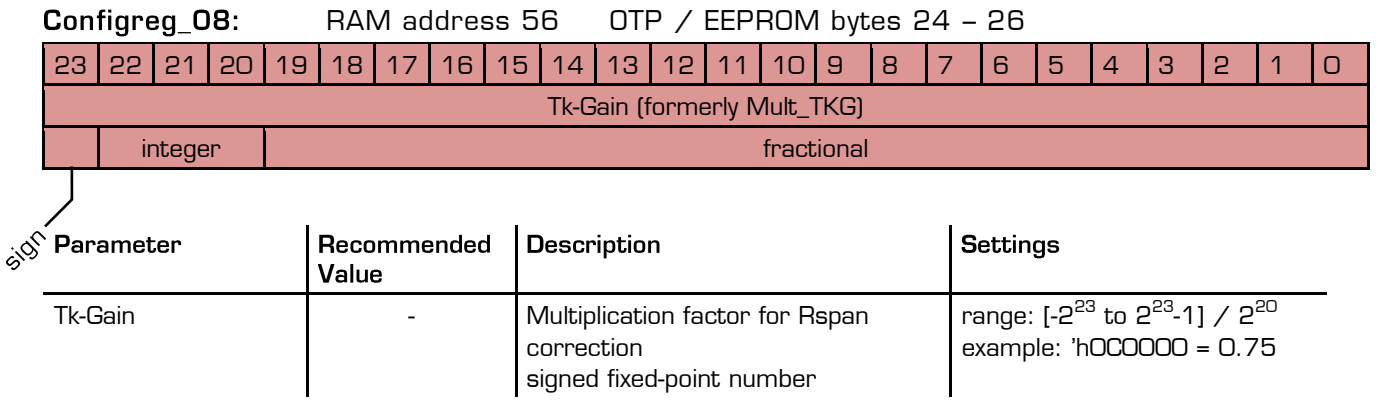

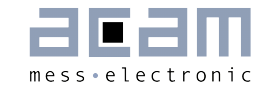

#### Configreg\_09: RAM address 57 OTP / EEPROM bytes 27 - 29

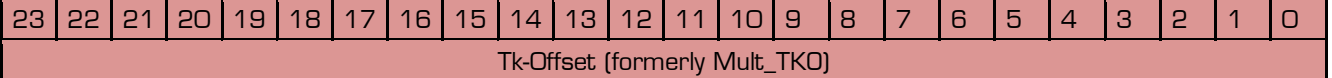

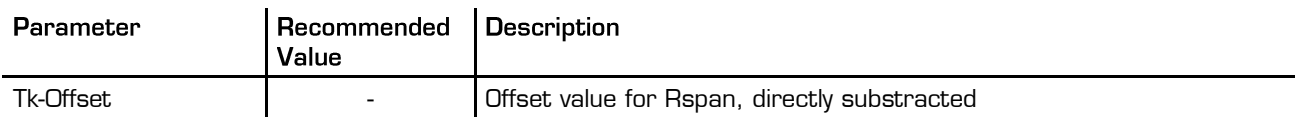

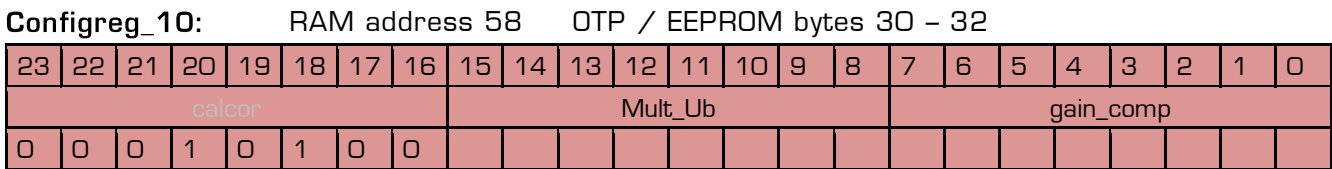

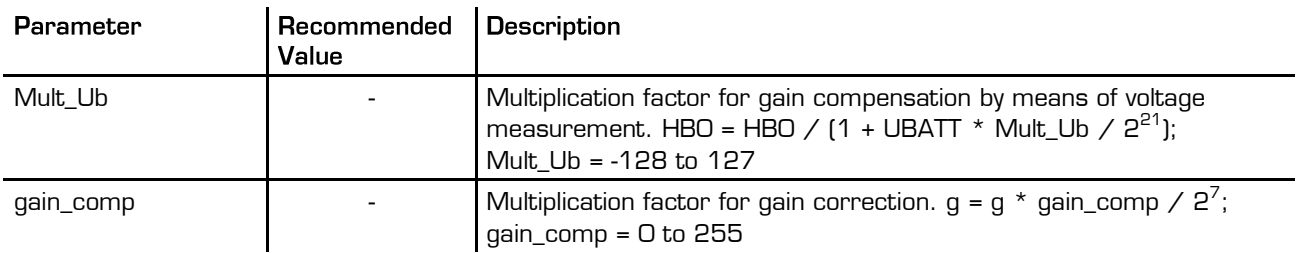

#### Configreg\_11: RAM address 59 OTP / EEPROM bytes 33 – 35

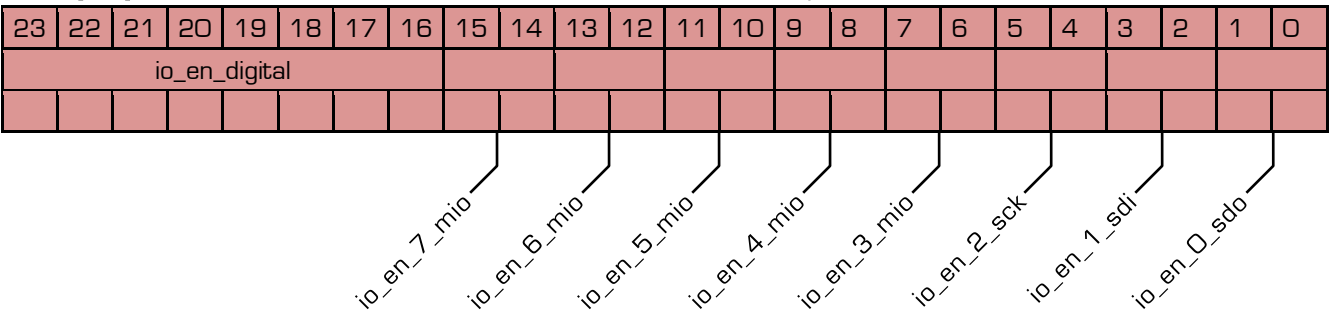

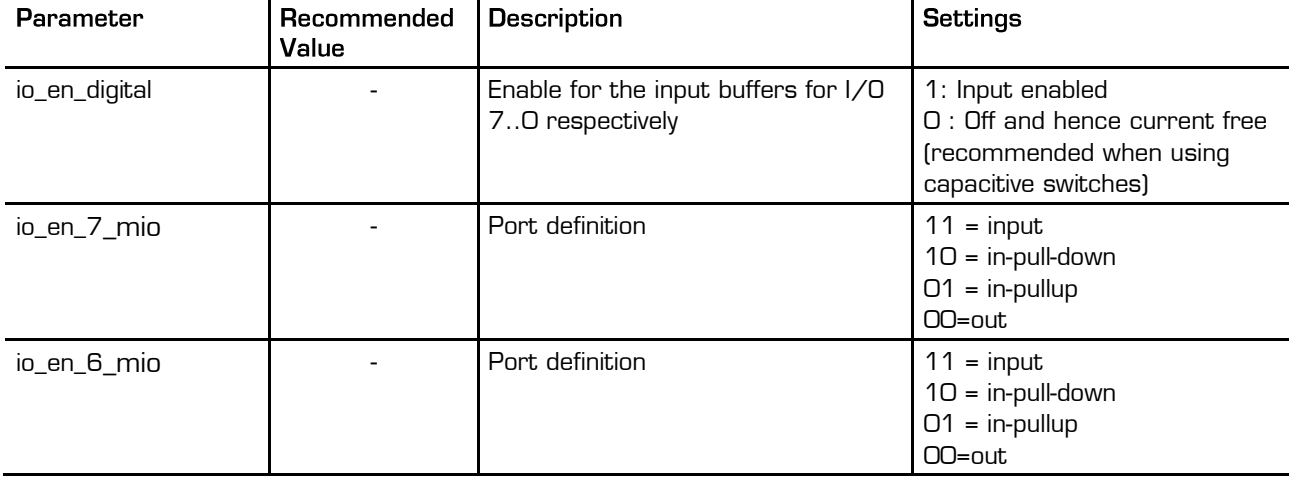

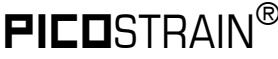

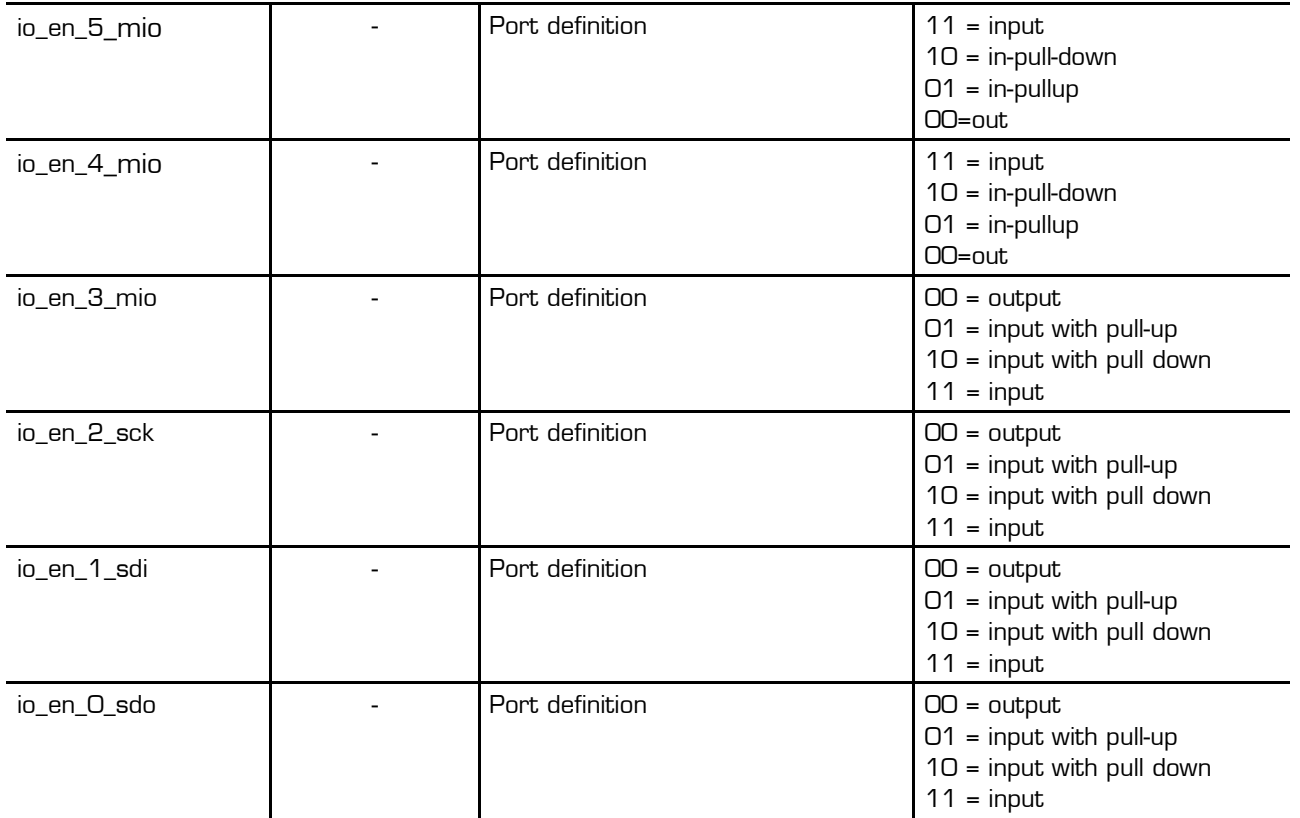

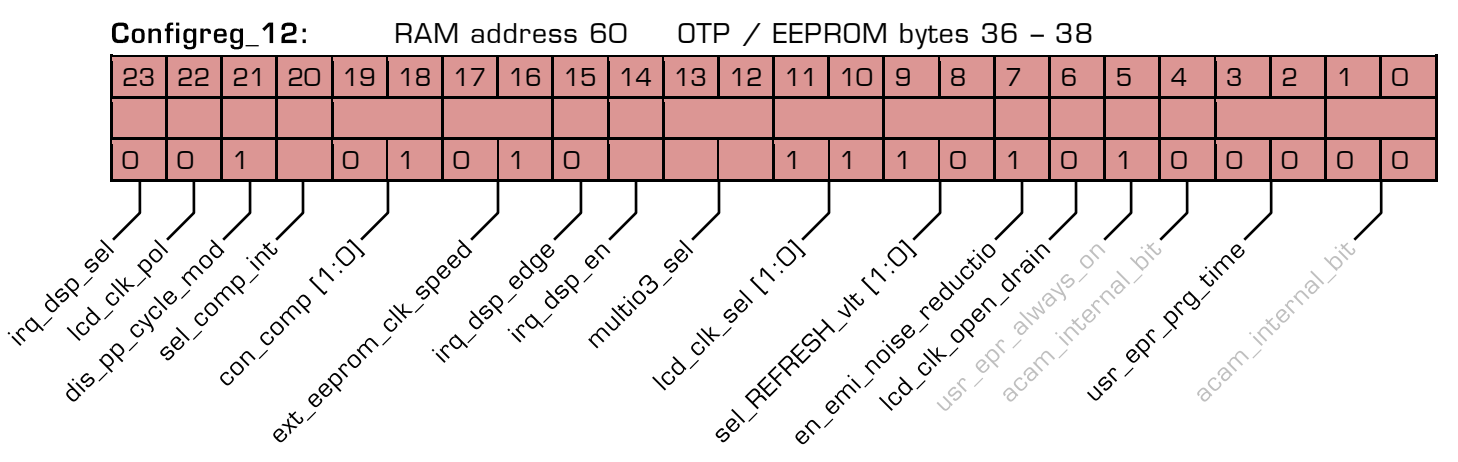

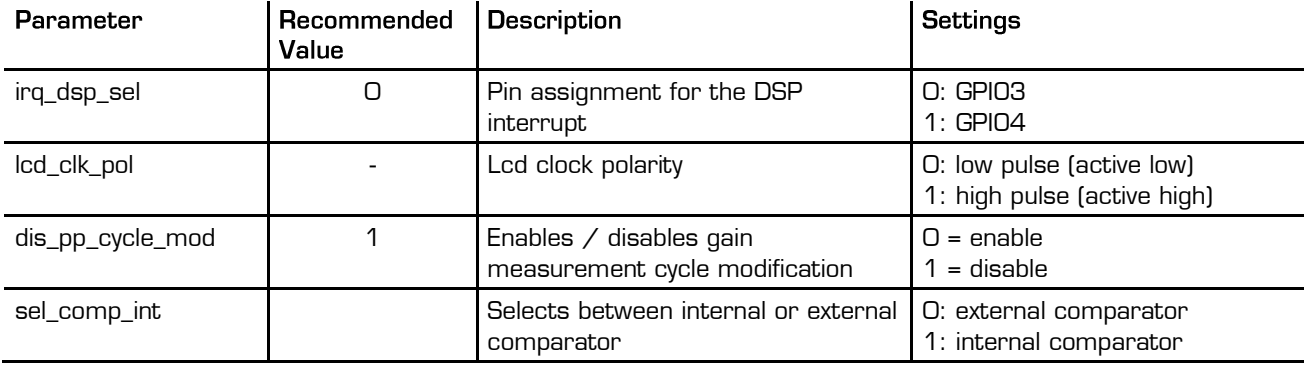

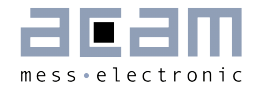

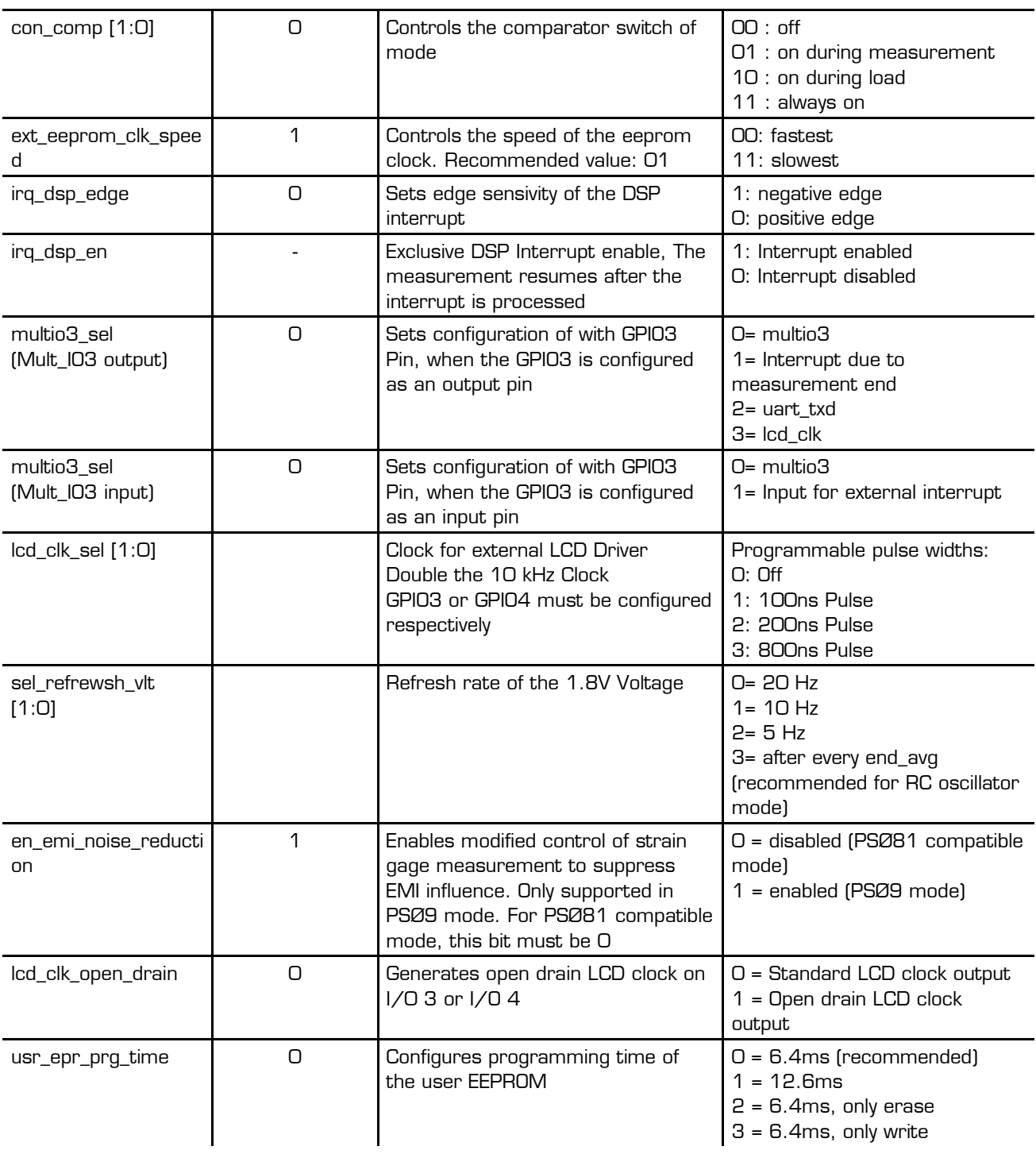

## PSØ9

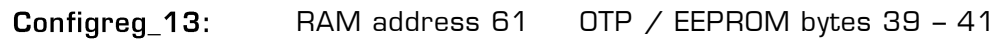

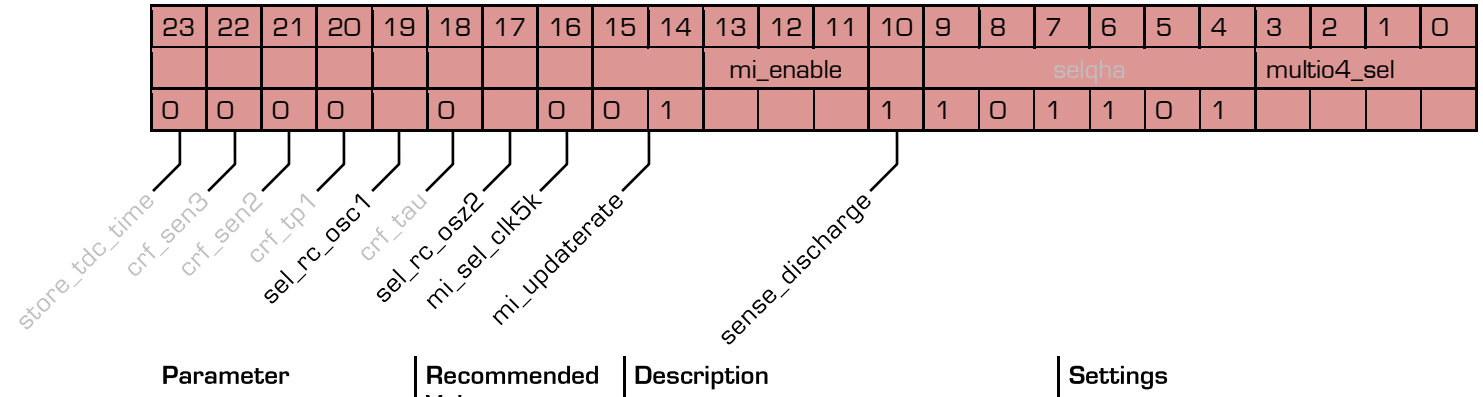

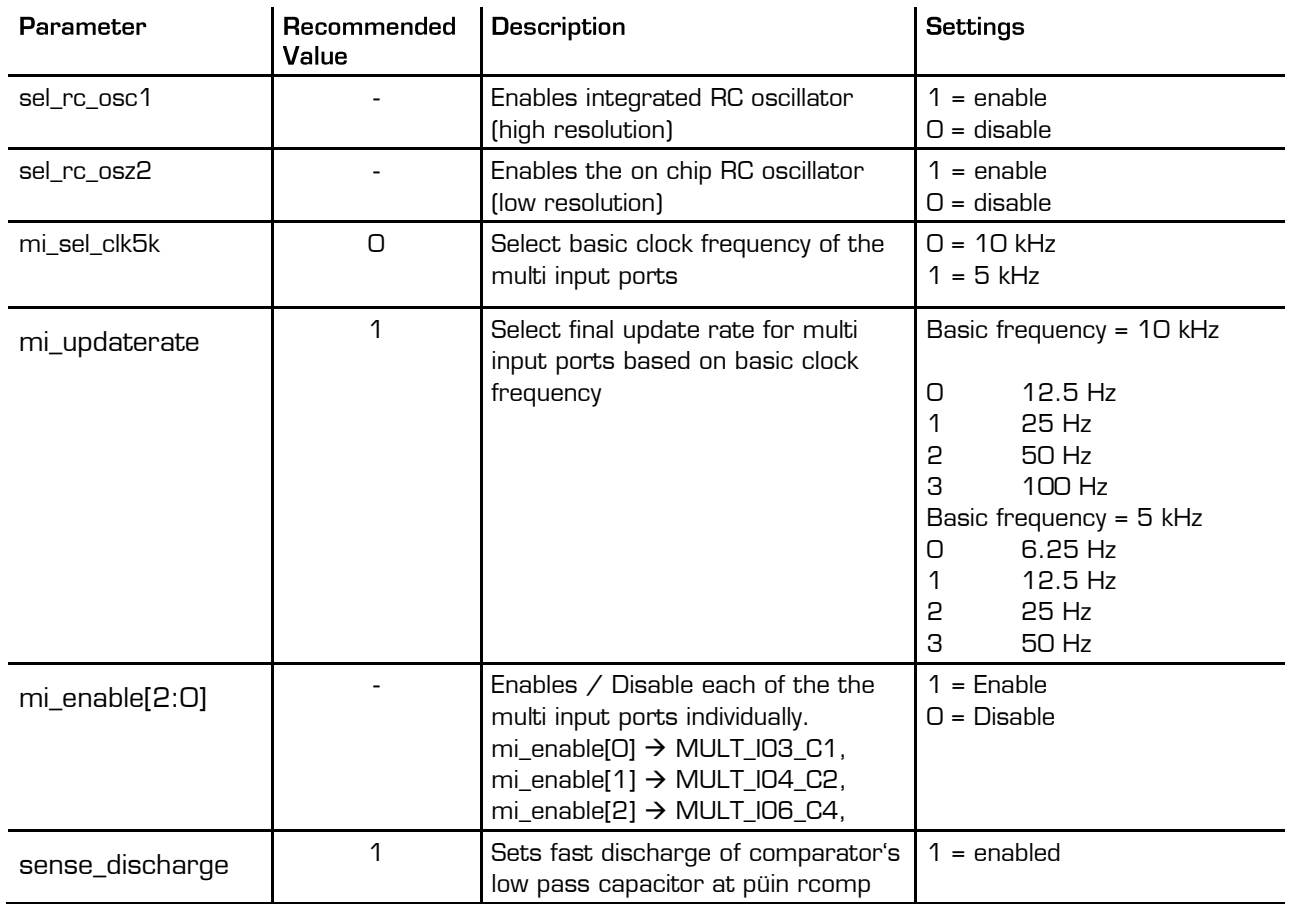
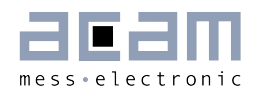

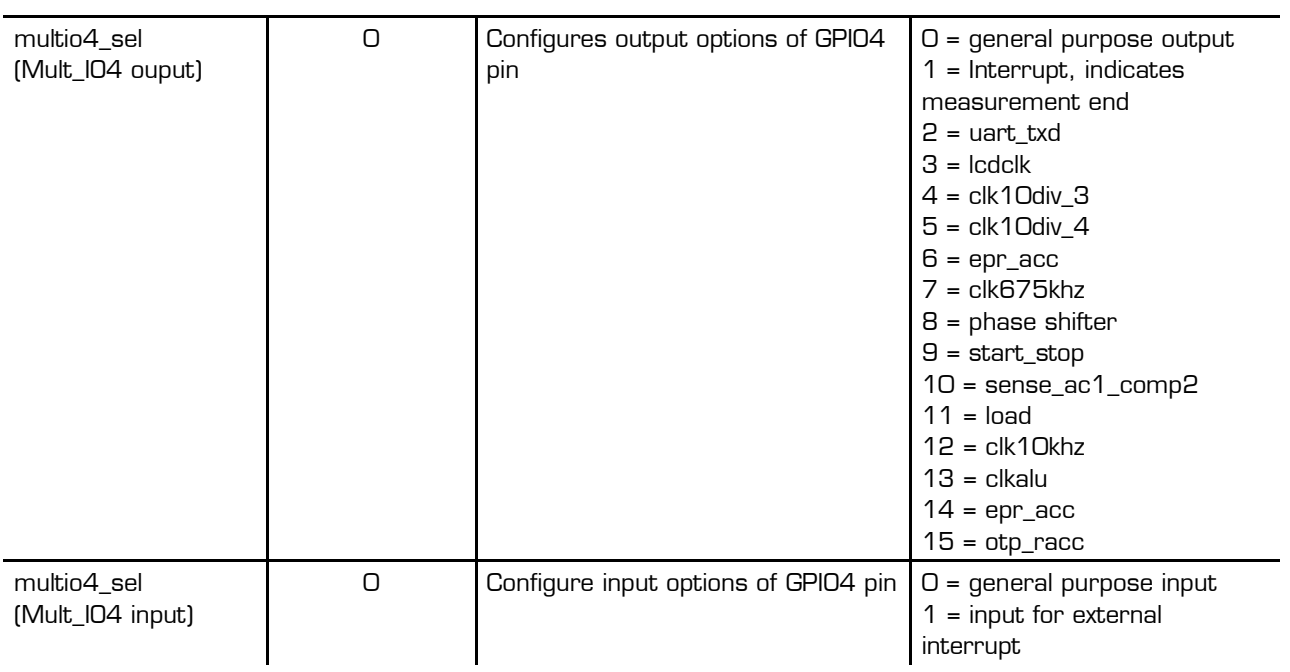

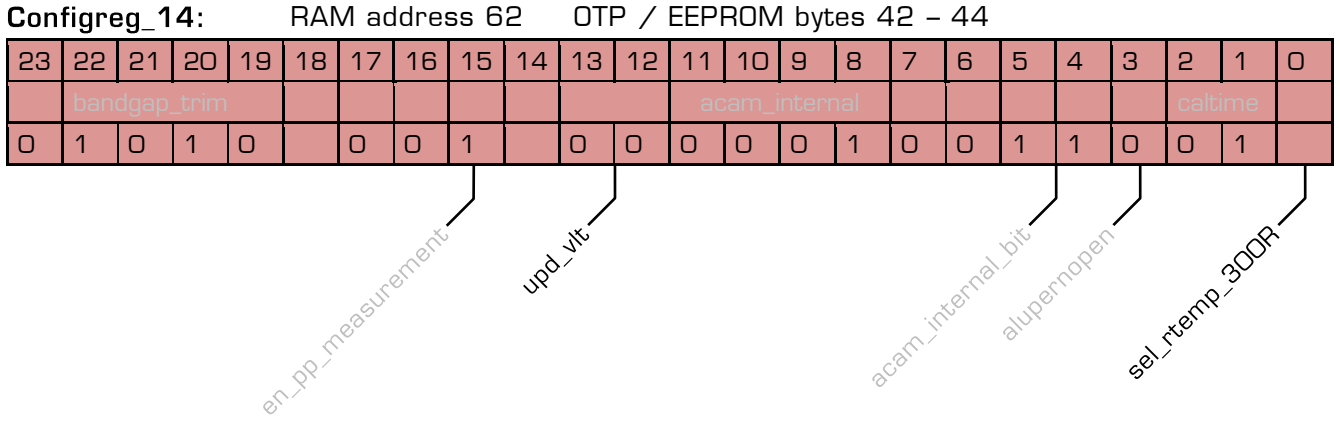

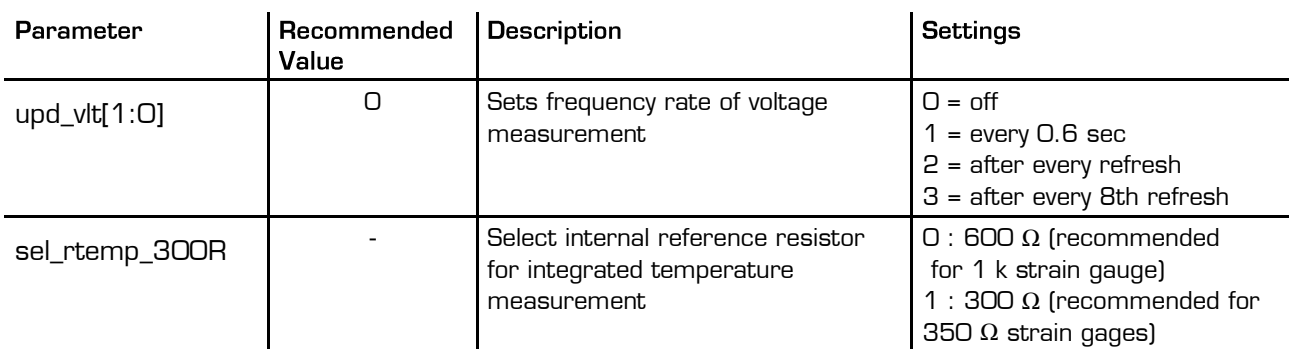

PSØ9

#### Configreg\_15: RAM address 63 OTP / EEPROM bytes 45 – 47 The assignment of configreg 15 changes in accordance to cport\_adapt setting

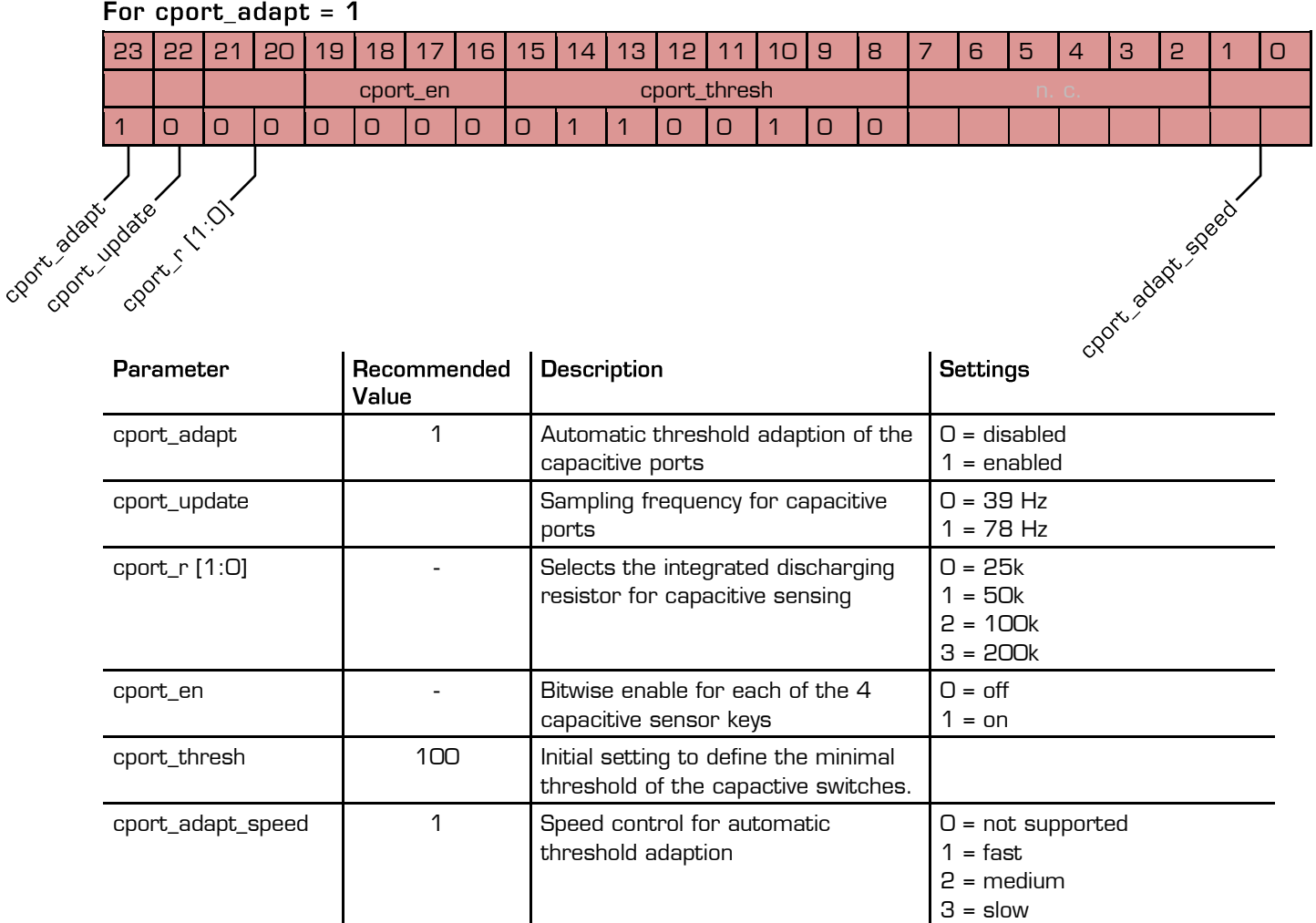

## For  $cport\_adapt = 0$

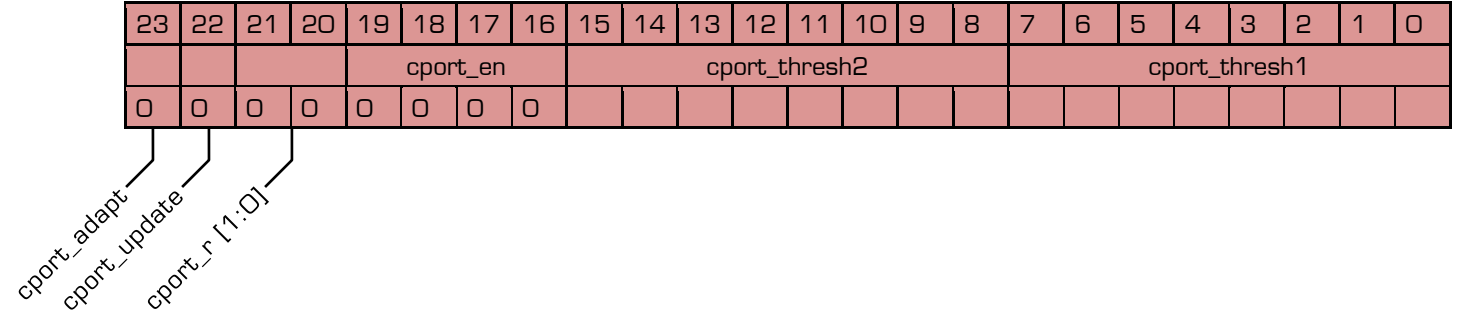

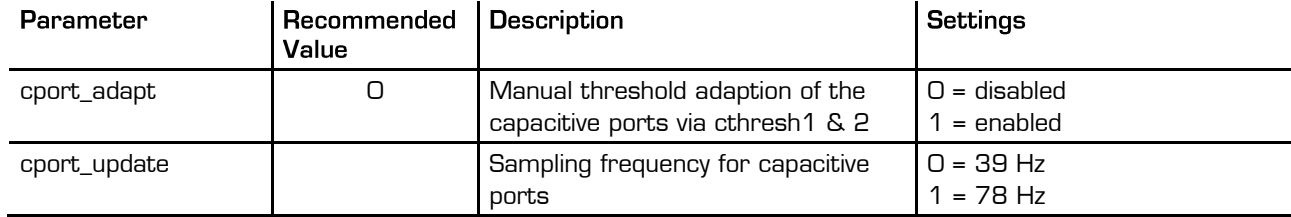

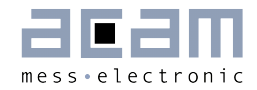

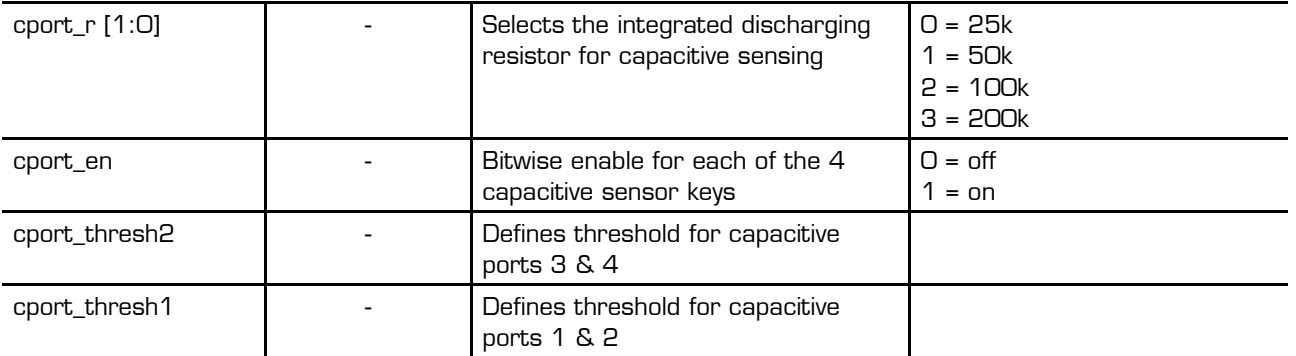

UART - Configreg\_80: RAM address 80 Status Register

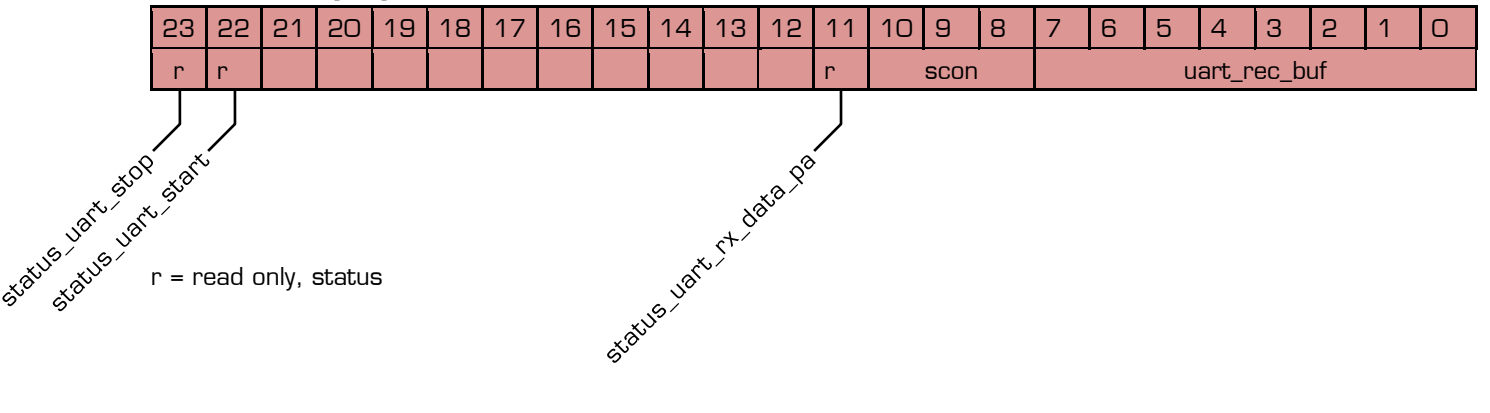

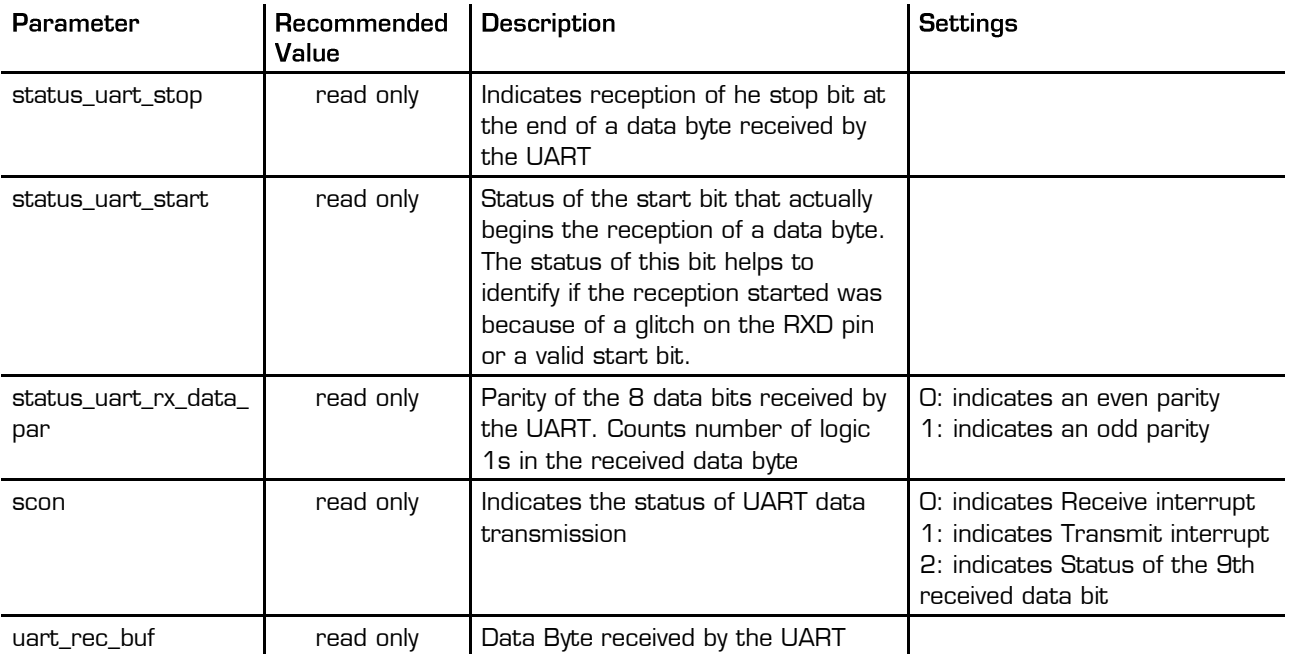

## PSØ9

### UART - Configreg\_84: RAM address 84

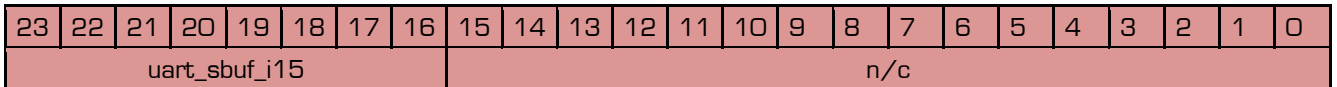

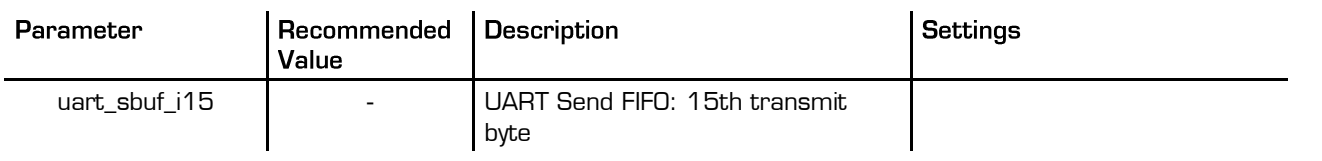

## UART - Configreg\_86: RAM address 86

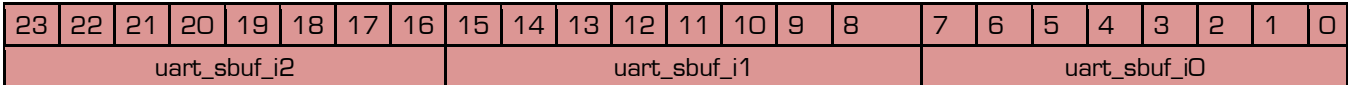

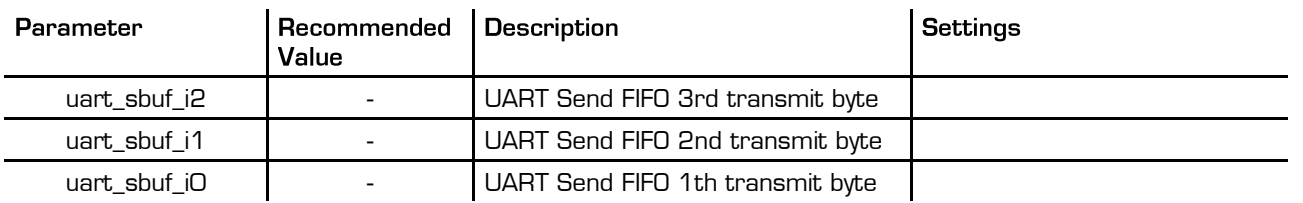

### UART - Configreg\_87: RAM address 87

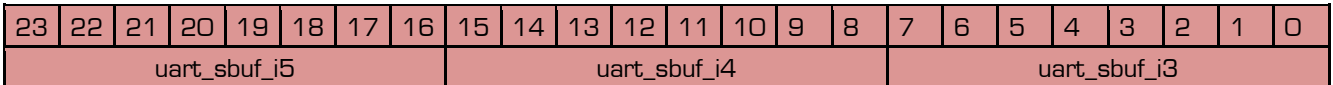

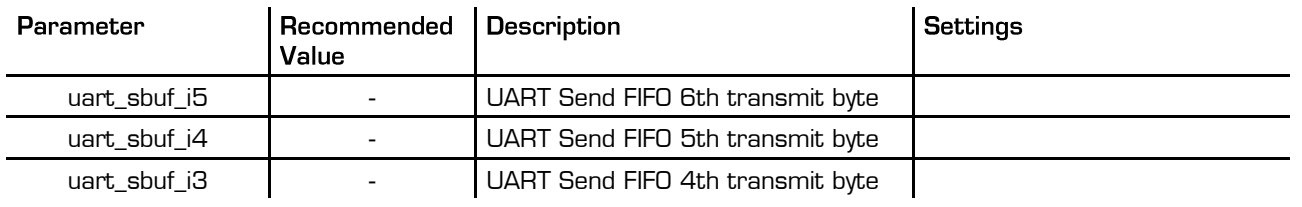

## UART - Configreg\_88: RAM address 88

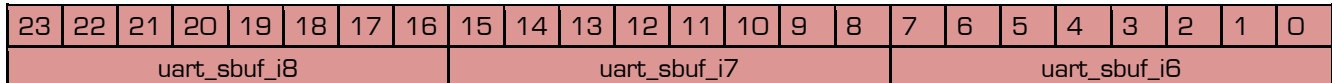

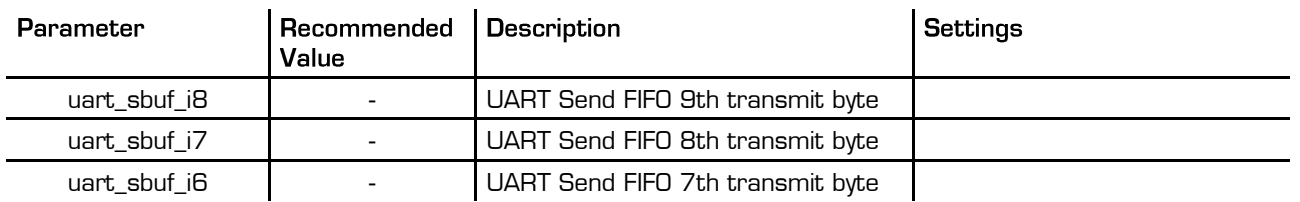

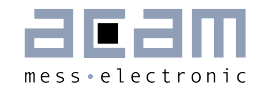

### UART - Configreg\_89: RAM address 89

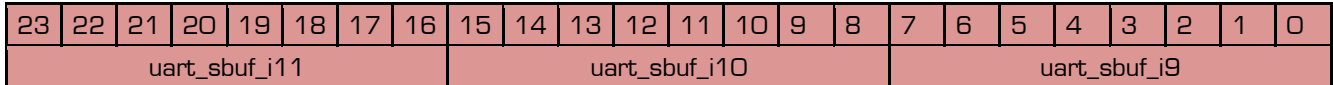

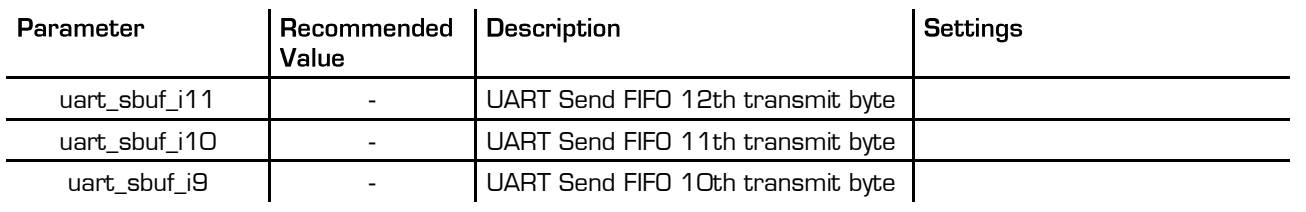

### UART - Configreg\_90: RAM address 90

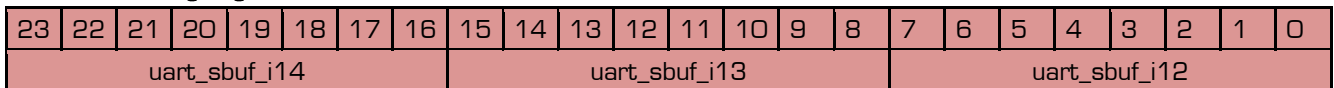

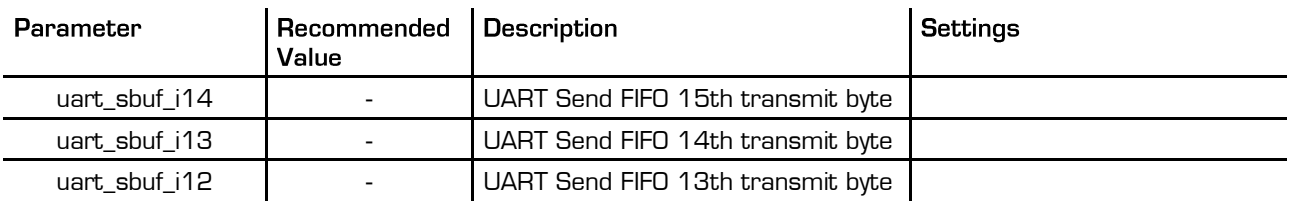

## UART - Configreg\_91: RAM address 91

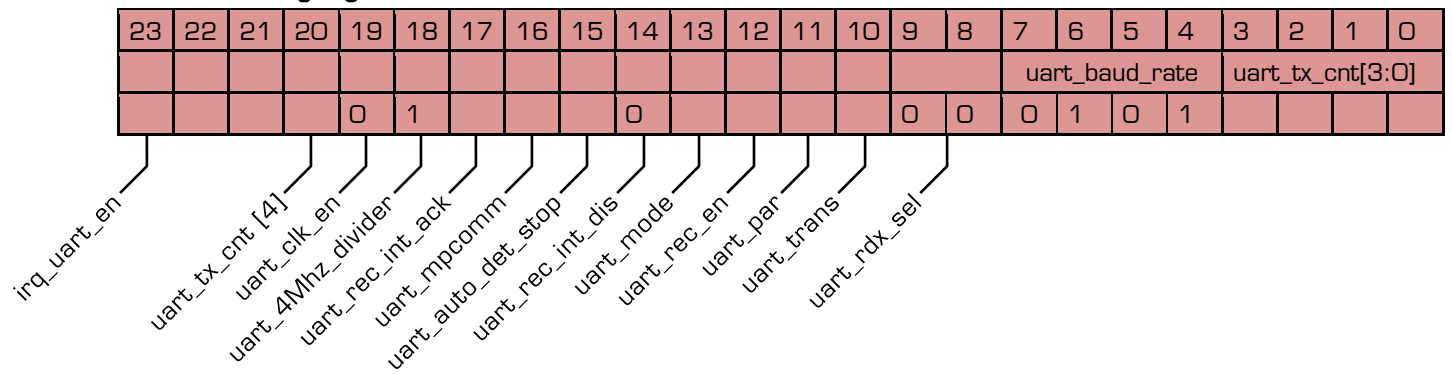

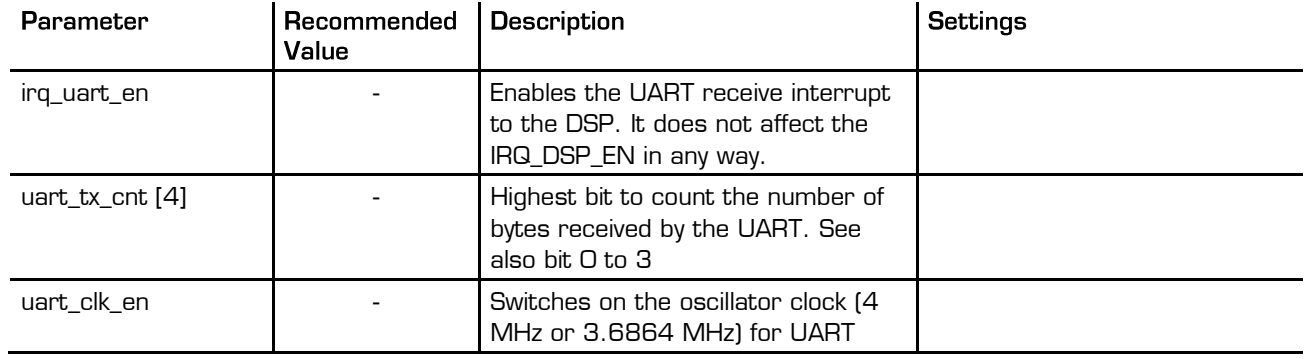

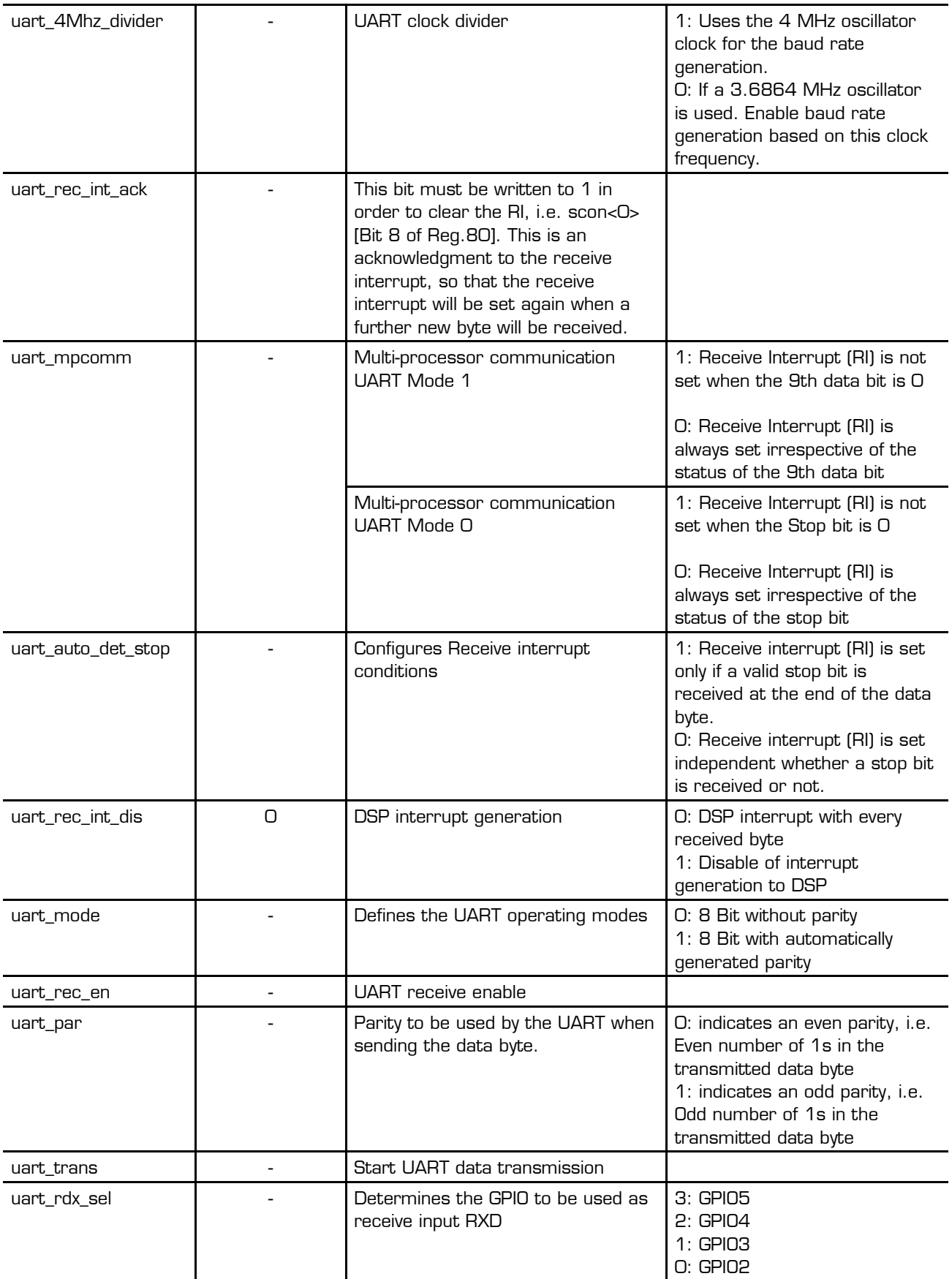

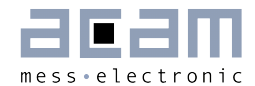

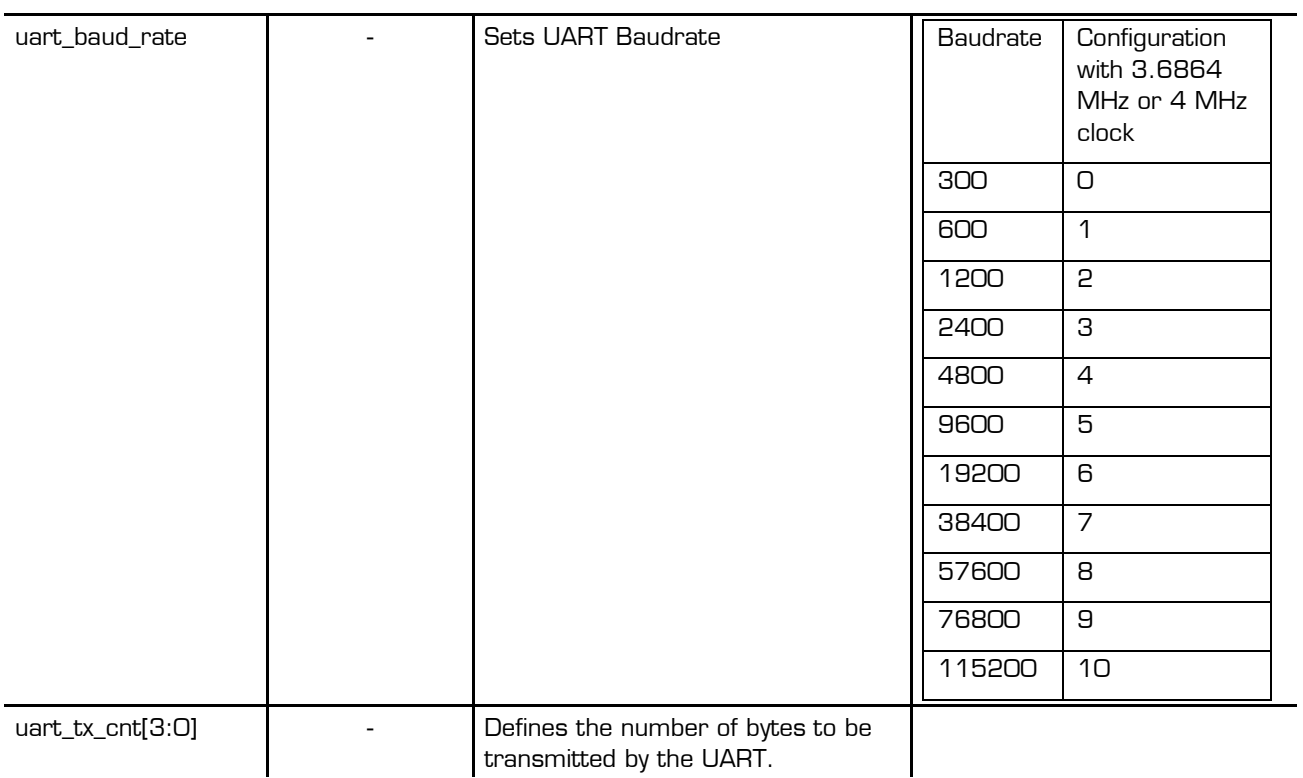

PSØ9

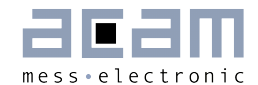

### **Read Registers** 6

#### $6.1$ **Result Registers**

When PSØ9 is operated in front-end mode the results are in RAM addresses 16 to 31 and e.g. an external µP can read the data. When PSØ9 is operated in stand-alone mode (e.g. with programmed DSP) the results are stored in RAM addresses 240 to 255.

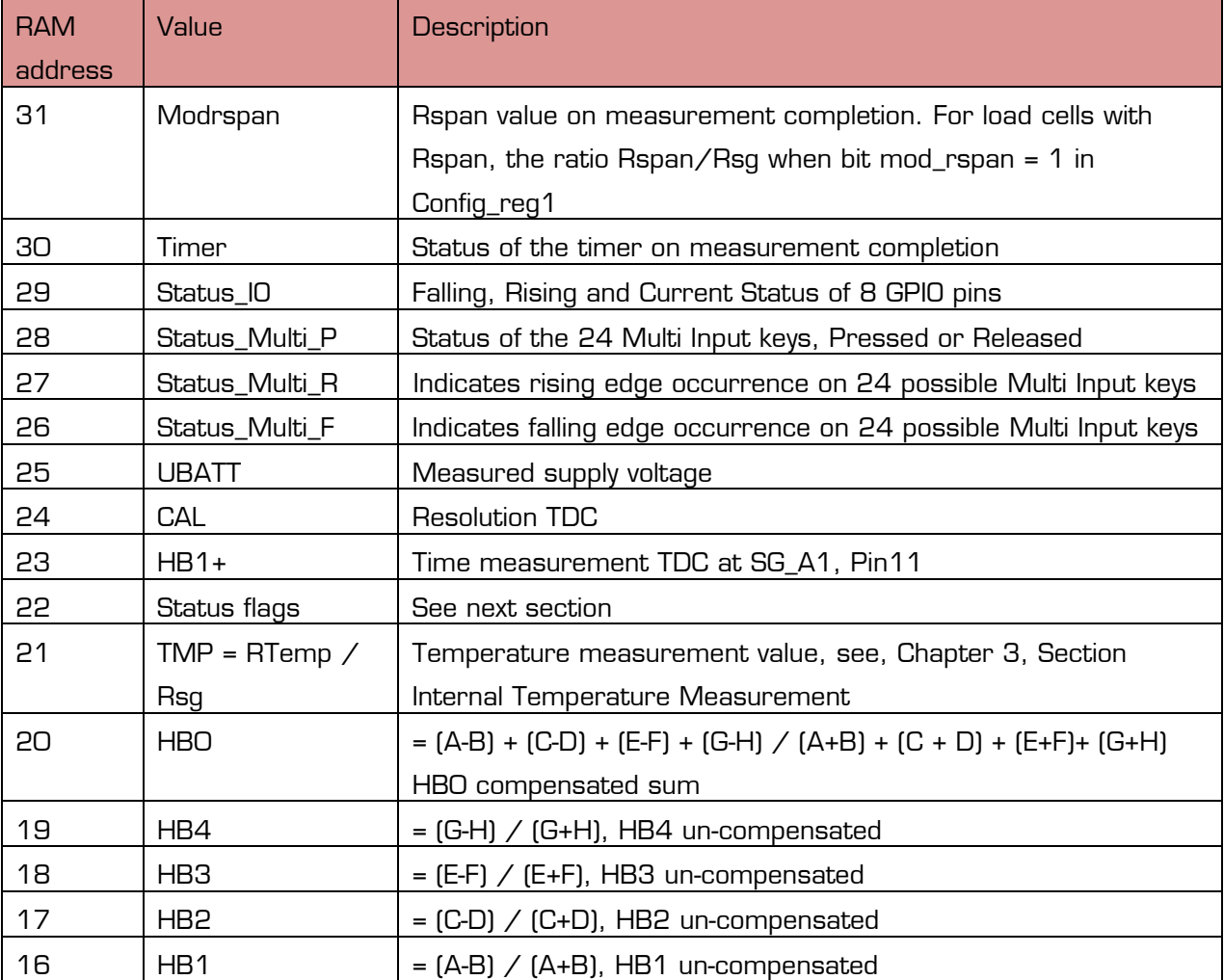

Table 6-1 Read registers

Remark: An overview of the entrie memory address space can be found in 2.2 and 2.2.6 in Vol.2 data sheet.

### **Descriptions:**

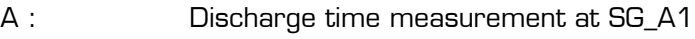

B : Discharge time measurement at SG\_A2

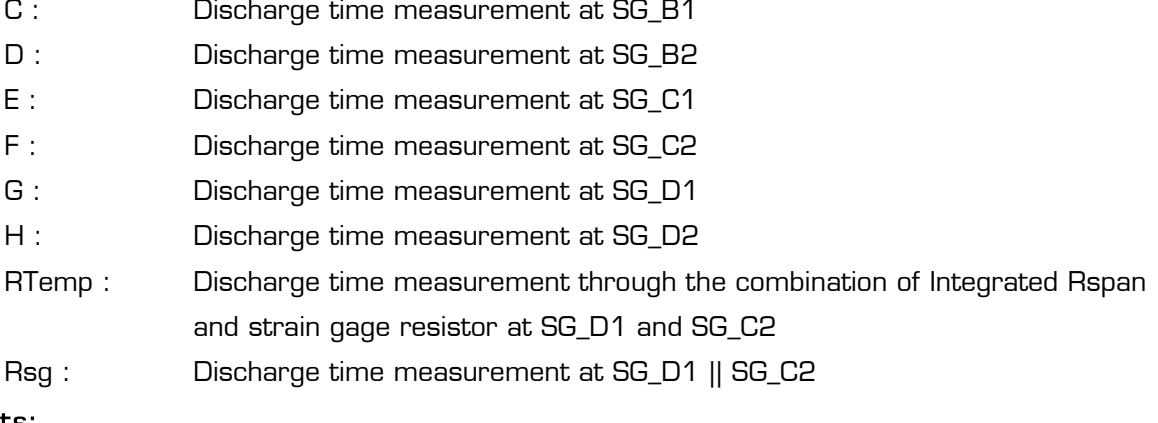

PSØ9

### Formats:

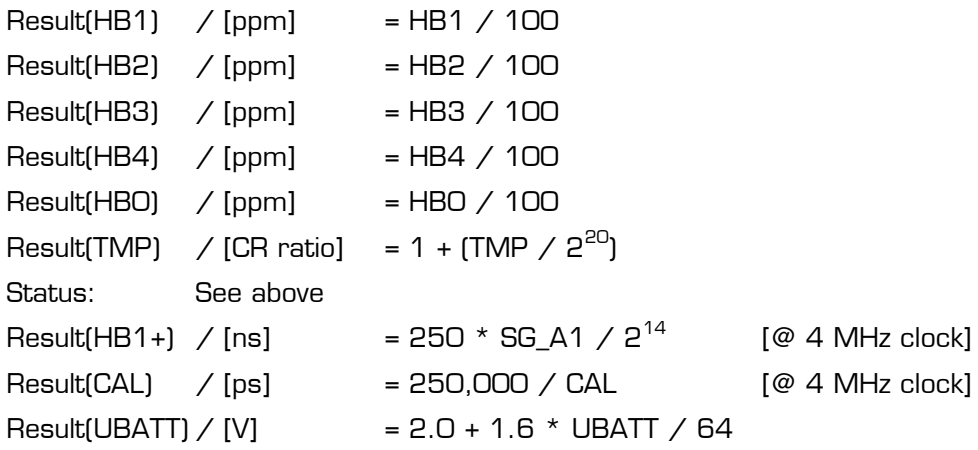

HB1, HB2, HB3, HB4, HBO and TMP are given as two's complement. MSB = 1 indicates a negative value. To get the positive value calculate X – 2 $^{24}.$ 

### **Explanation:**

Based on a standard extension of a load cell  $(2 \text{ mV/V})$  the resistance variation is 0.2 %, e.g. 2  $\Omega$  at a 1000  $\Omega$  load cell. The change of 0.2 % corresponds to 2000 ppm. For reasons of internal calculations and accuracy, the result is given in x100 of 2000 ppm (= 200,000 ppm). Remark: The value in this register depends not only on the load cell's sensitivity but also on the Mult\_HBx setting in PSØ9. This explanation is based on Mult  $HBx = 1$ .

### Examples:

1.5 mV/V load cell, PICOSTRAIN wiring, Mult\_HBx = 1:

1.5 mV/V = 1500 ppm  $\rightarrow$  result in PSØ9 at maximum strain: 150,000 (0x0249F0)

2 mV/V load cell, Wheatstone wiring, Mult\_HBx = 1:

2 mV/V means 1.333 mV/V in Wheatstone = 1333 ppm (due to a reduction in strain)  $\rightarrow$ result in PSØ9 at maximum strain: 133,333 (OxO2O8D5)

1 mV/V load cell, PICOSTRAIN wiring, Mult\_HBx = 4: 1 mV/V = 1000 ppm  $\rightarrow$  result in PSØ9 at maximum strain: 400,000 (0x061A80)

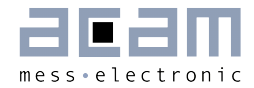

#### $6.2$ **Status Register**

Table 6-2: Status Register

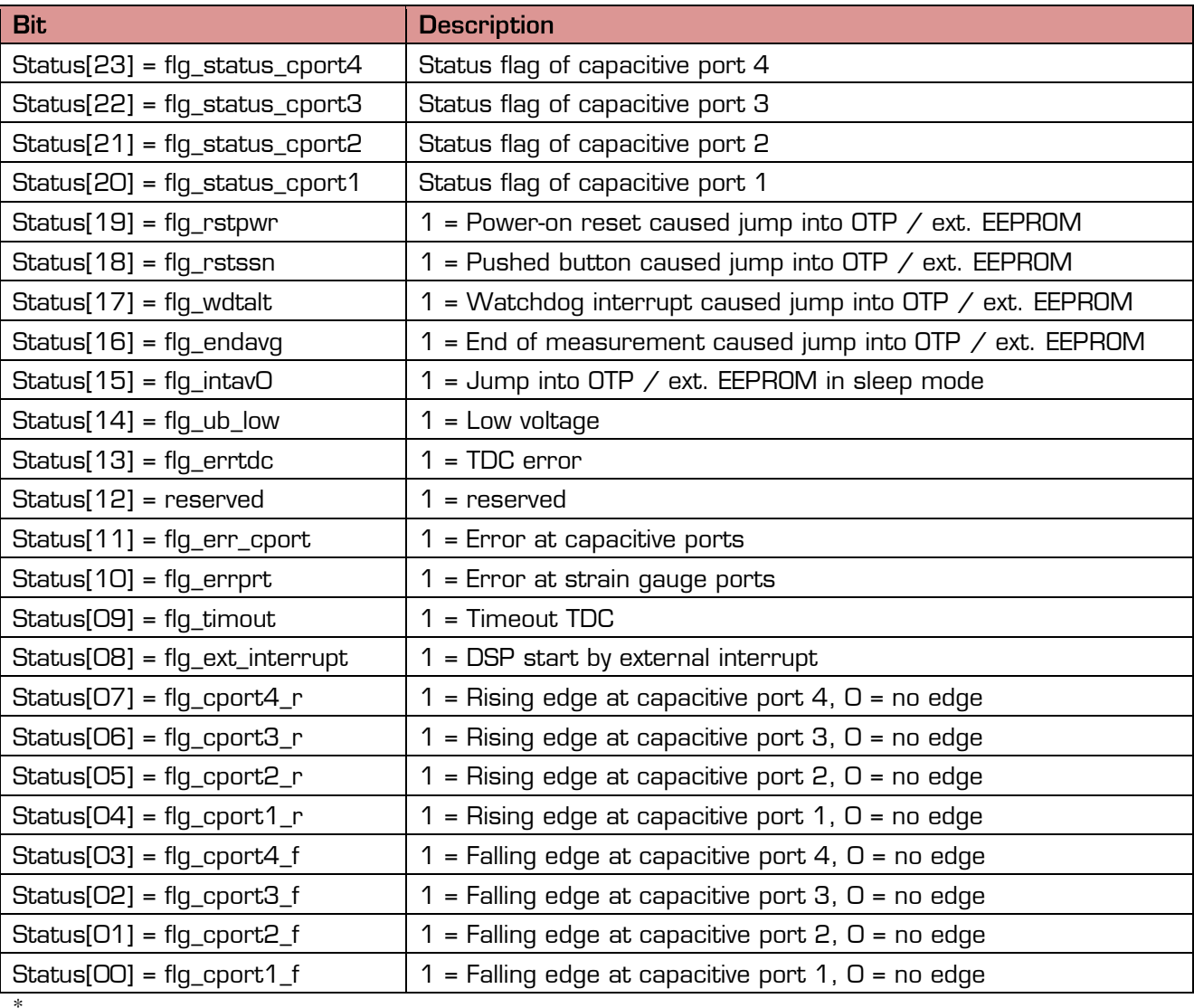

Most of the status flags are of interest only in stand-alone operation, with the CPU running an autonomous program. Please refer to datsheet volume 2 for a detailed description of the status information.

PSØ9

### **Appendix**  $\overline{\mathbf{z}}$

The following schematic shows how to connect the PSØ9 chip with the internal oscillator and use the internal comparator. Remark: If no EEPROM is connected, pin 8 (EE\_DATA) must be terminated with a capacitance of 100 pF to GND.

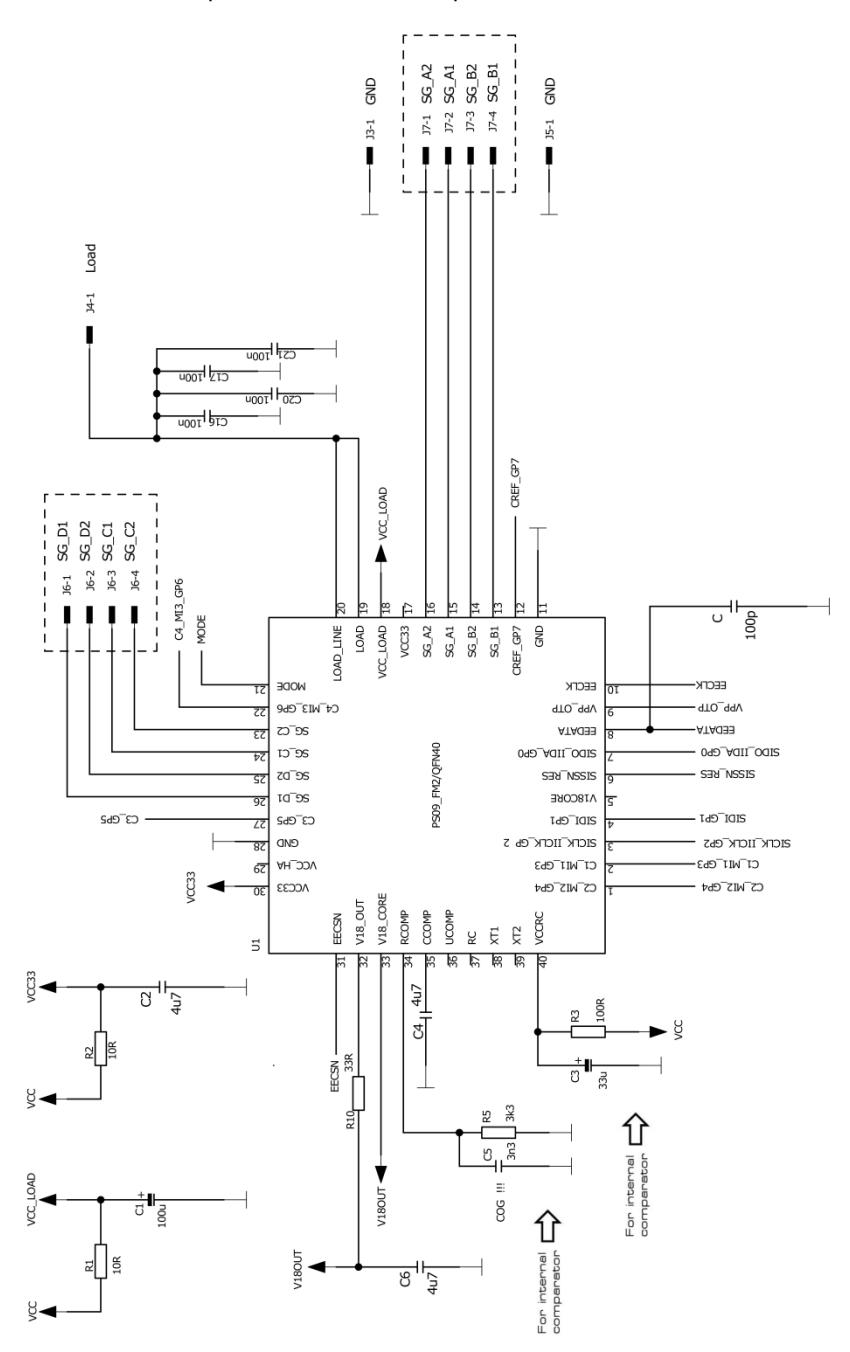

The following schematic shows how to connect the PSØ9 chip with an external resonator, an external comparator, an EEPROM and EMI protection. Remark: If no EEPROM is connected, pin 8 (EE\_DATA) must be terminated with a capacitance of 100 pF to GND.

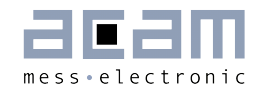

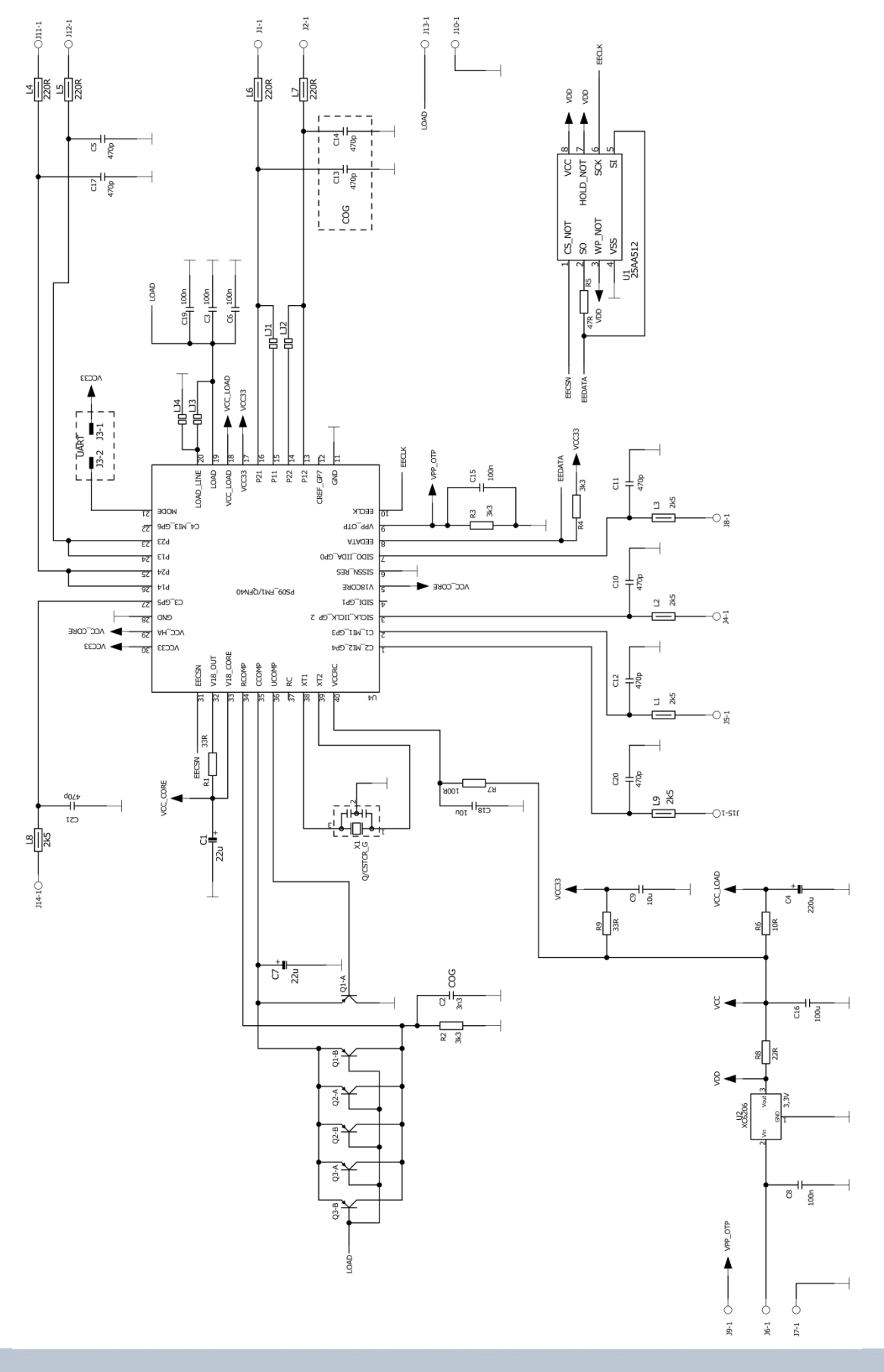

### **Miscellaneous** 8

#### **Bug Report**  $8.1$

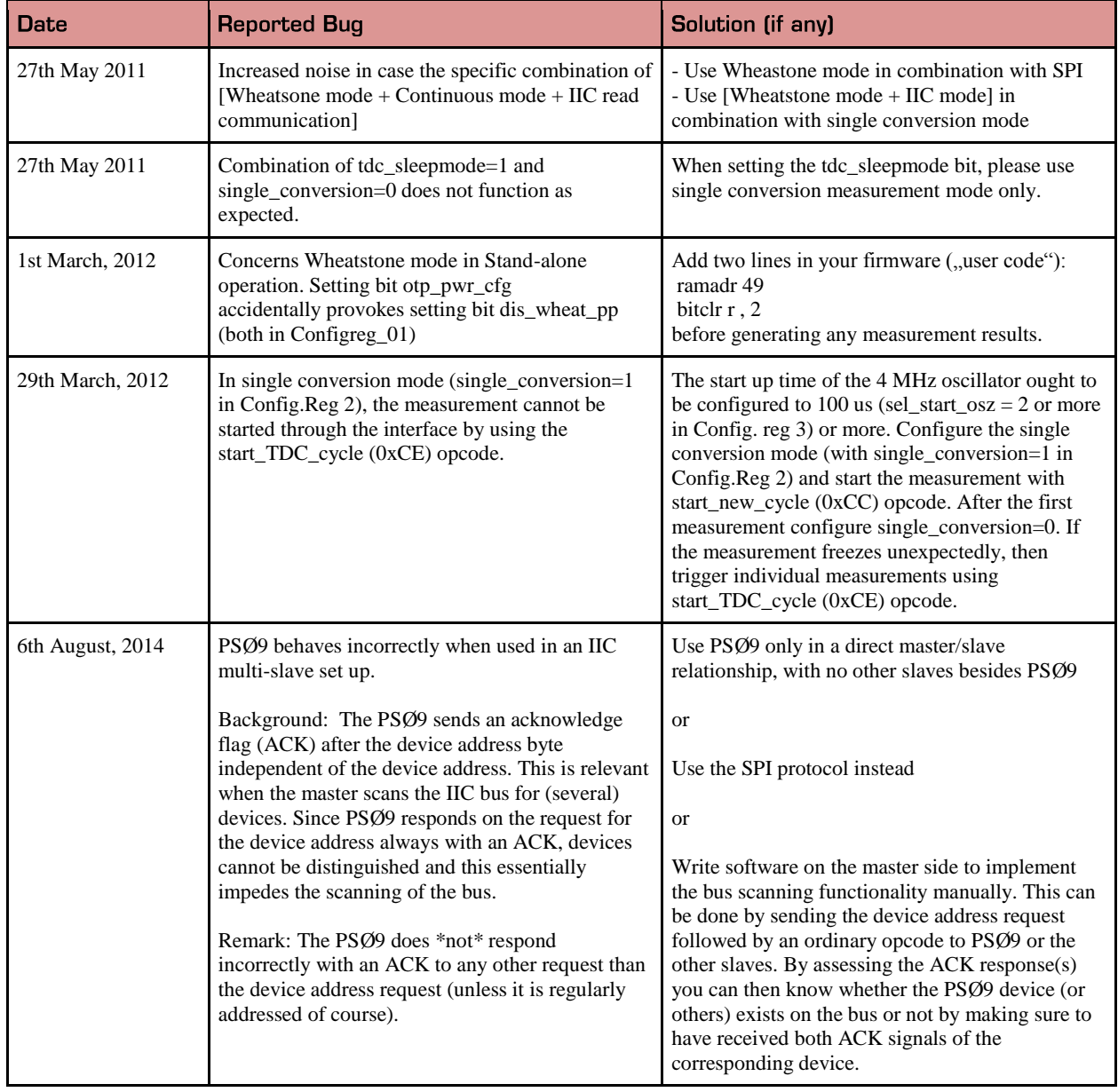

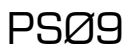

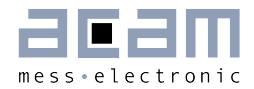

#### $8.2$ **Document History**

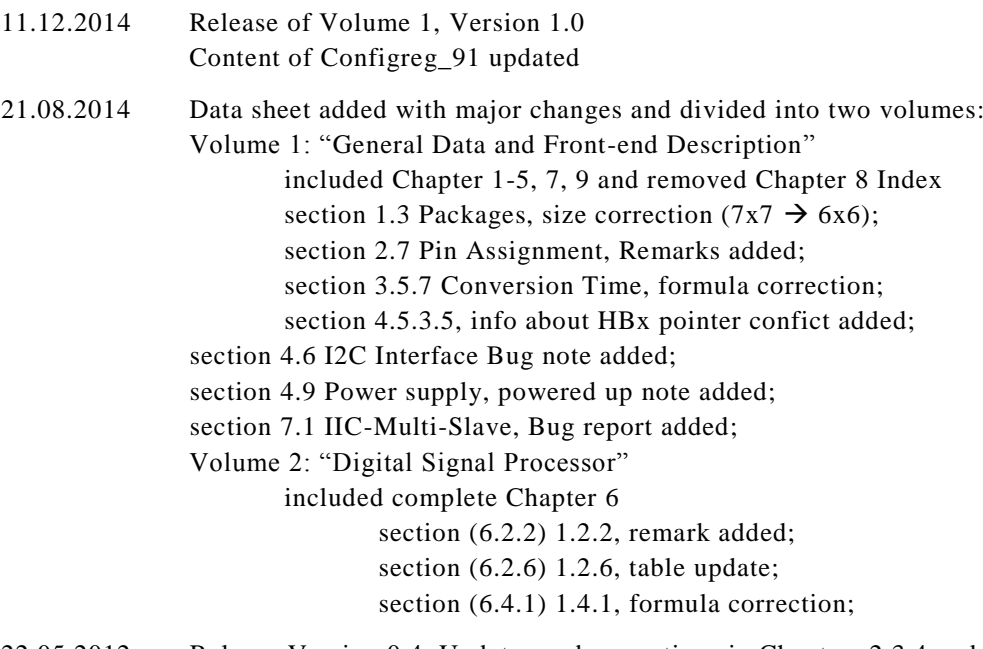

- 22.05.2012 Release Version 0.4. Updates and corrections in Chapters 2,3,4 and 7. Chapter 9 - Appendix added.
- 27.05.2011 Release Version 0.3. Major change is cancellation of the QFN32 package. Only QFN40 will be available.
- 21.03.2011 Release V0.2 of preliminary version
- 01.03.2011 First release of preliminary version

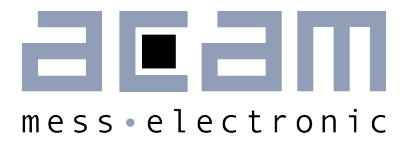

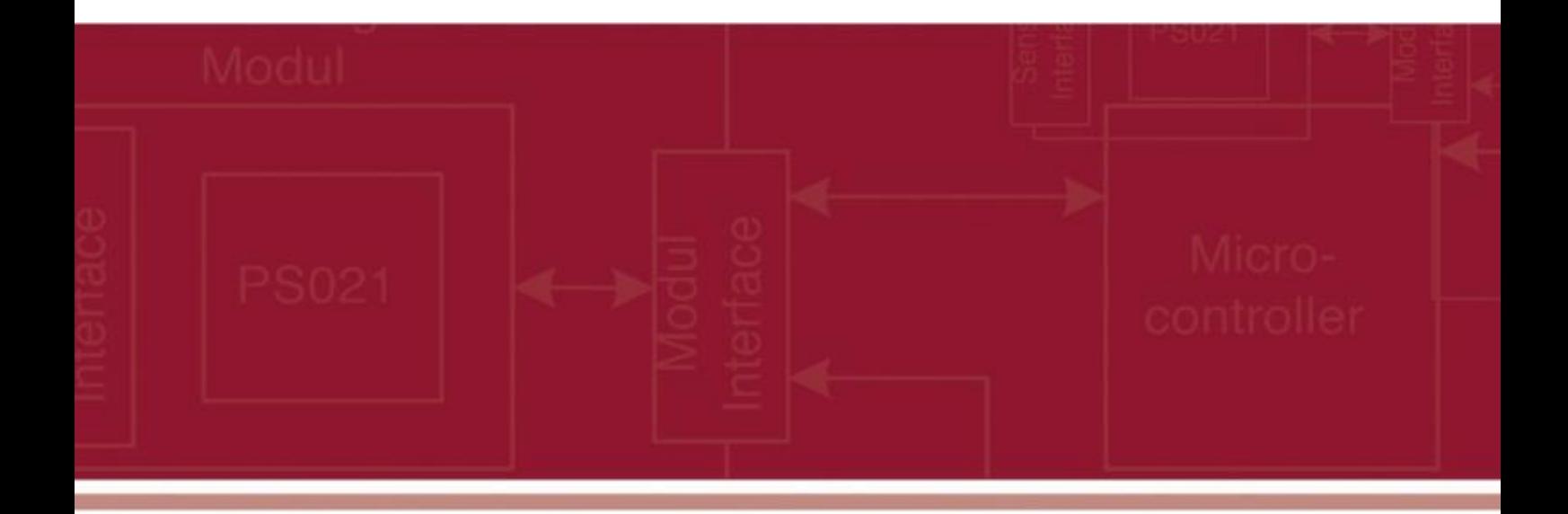

acam-messelectronic gmbh Friedrich-List-Straße 4 76297 Stutensee-Blankenloch **Germany** Phone +49 7244 7419 – 0 Fax +49 7244 7419 – 29 E-Mail support@acam.de [www.acam.de](http://www.acam.de/)